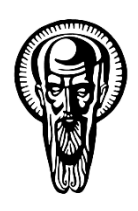

Софийски университет "Св. Климент Охридски"

Факултет по математика и информатика Катедра "Информационни технологии"

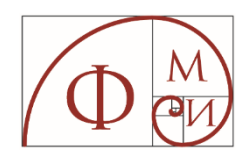

## **Визуализация на големи обеми от данни**

# **Big Data Visualization**

Дафинка Савова Митева

# **ДИСЕРТАЦИЯ**

за присъждане на образователна и научна степен "доктор" в професионално направление "4.6 Информатика и компютърни науки" докторска програма "Информационни технологии (Информационни и комуникационни технологии)"

> Научен ръководител: проф. д-р Елиза Стефанова

> > София, 2023 г.

## Съдържание

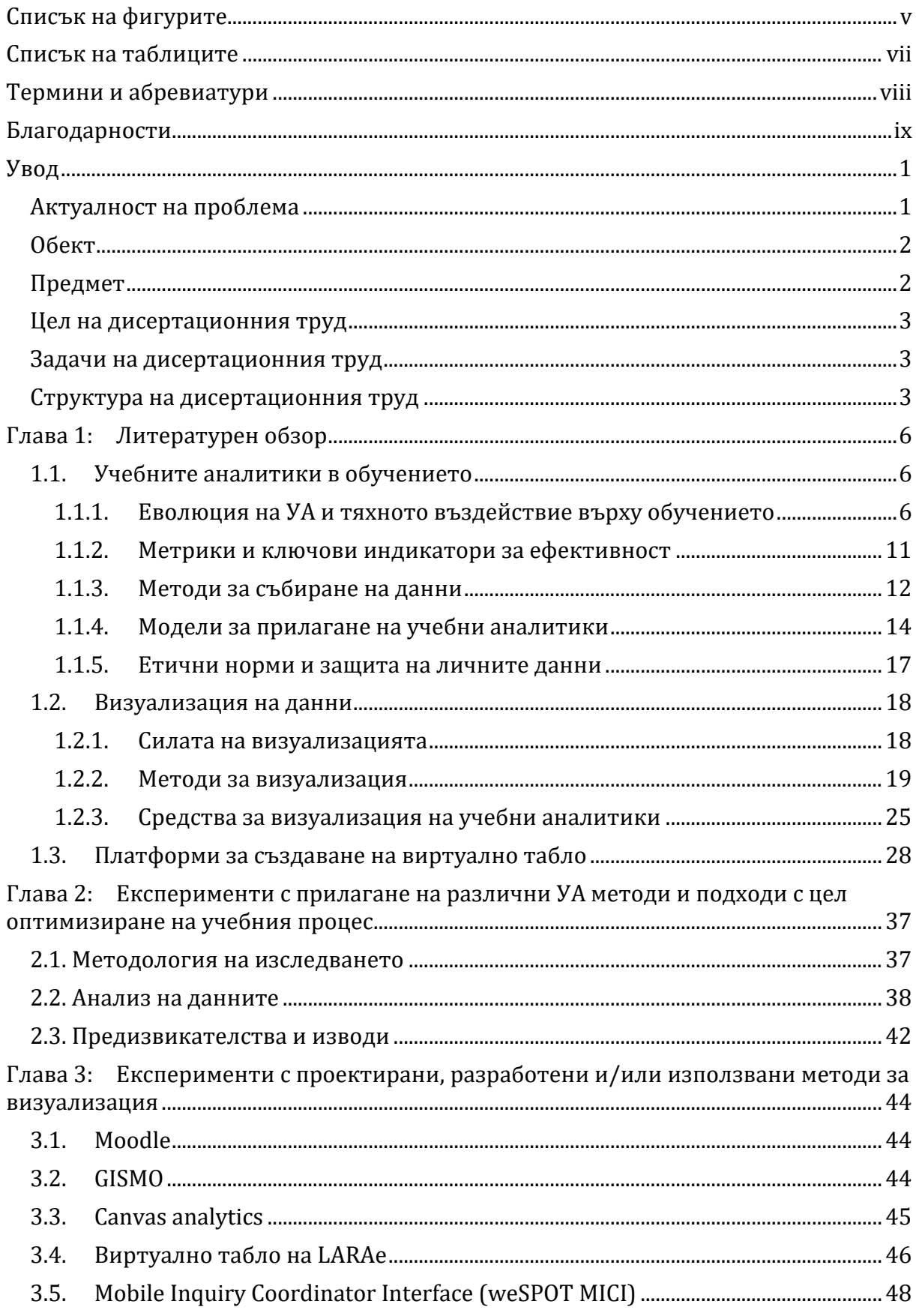

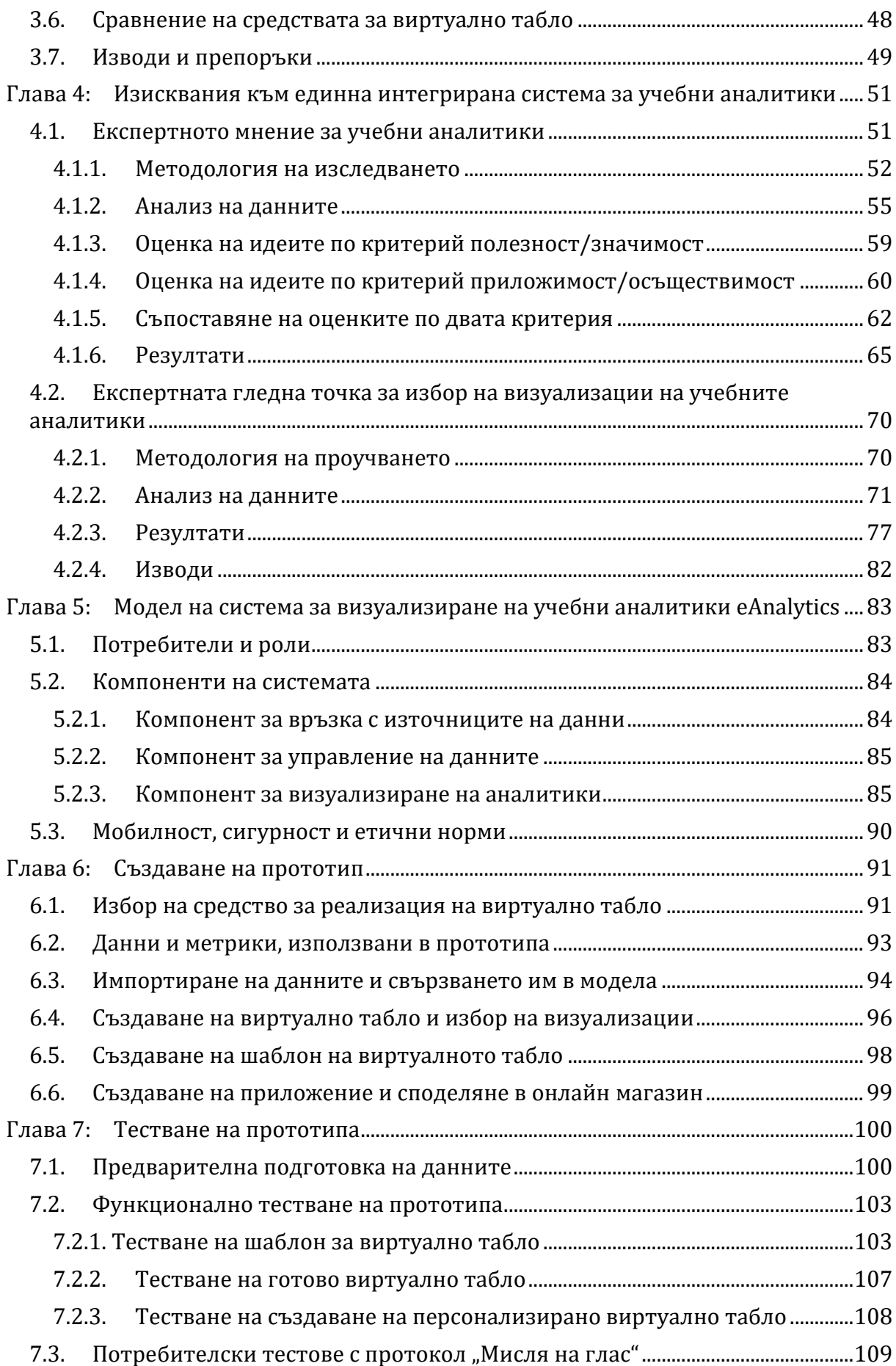

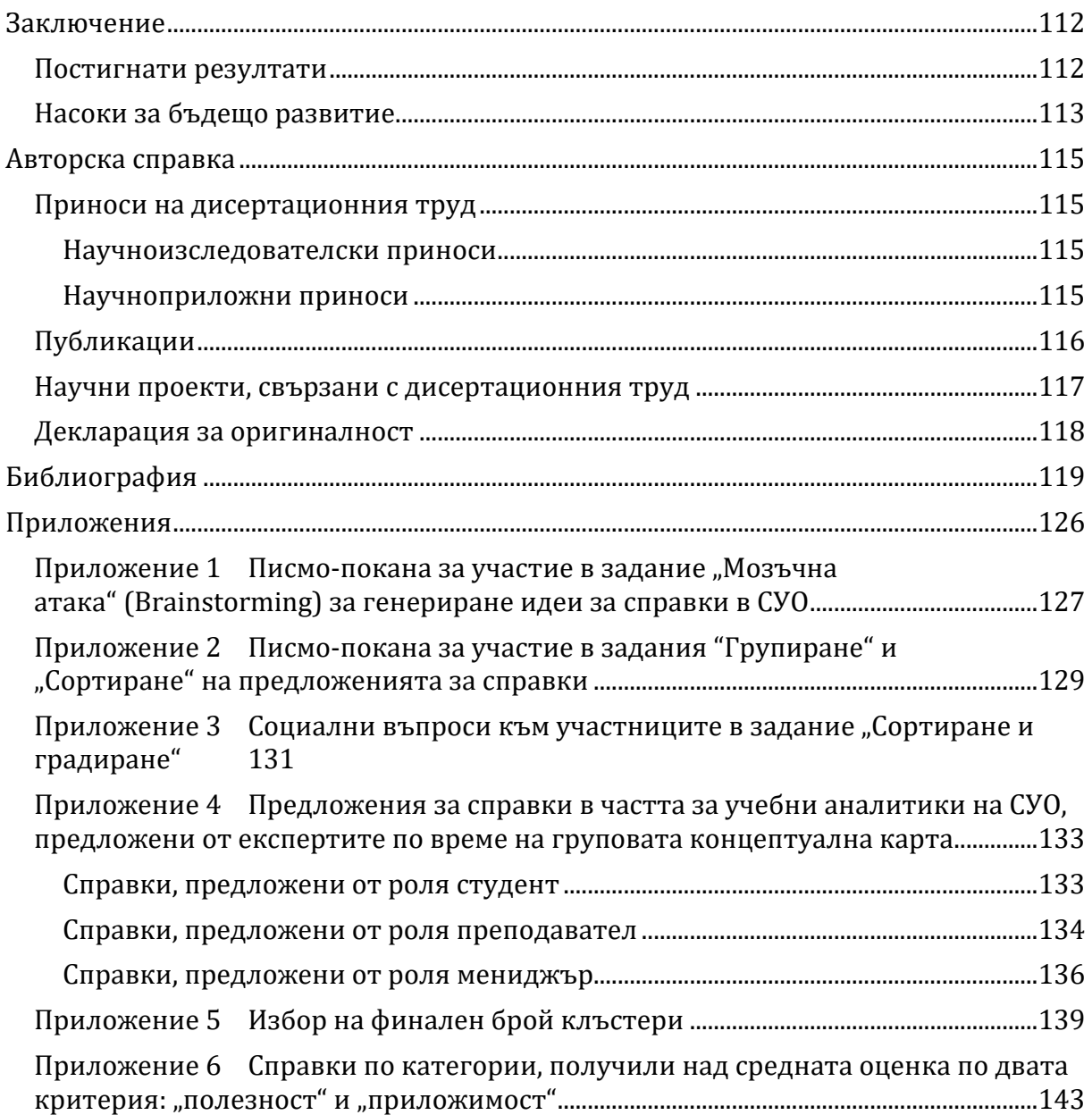

# **Списък на фигурите**

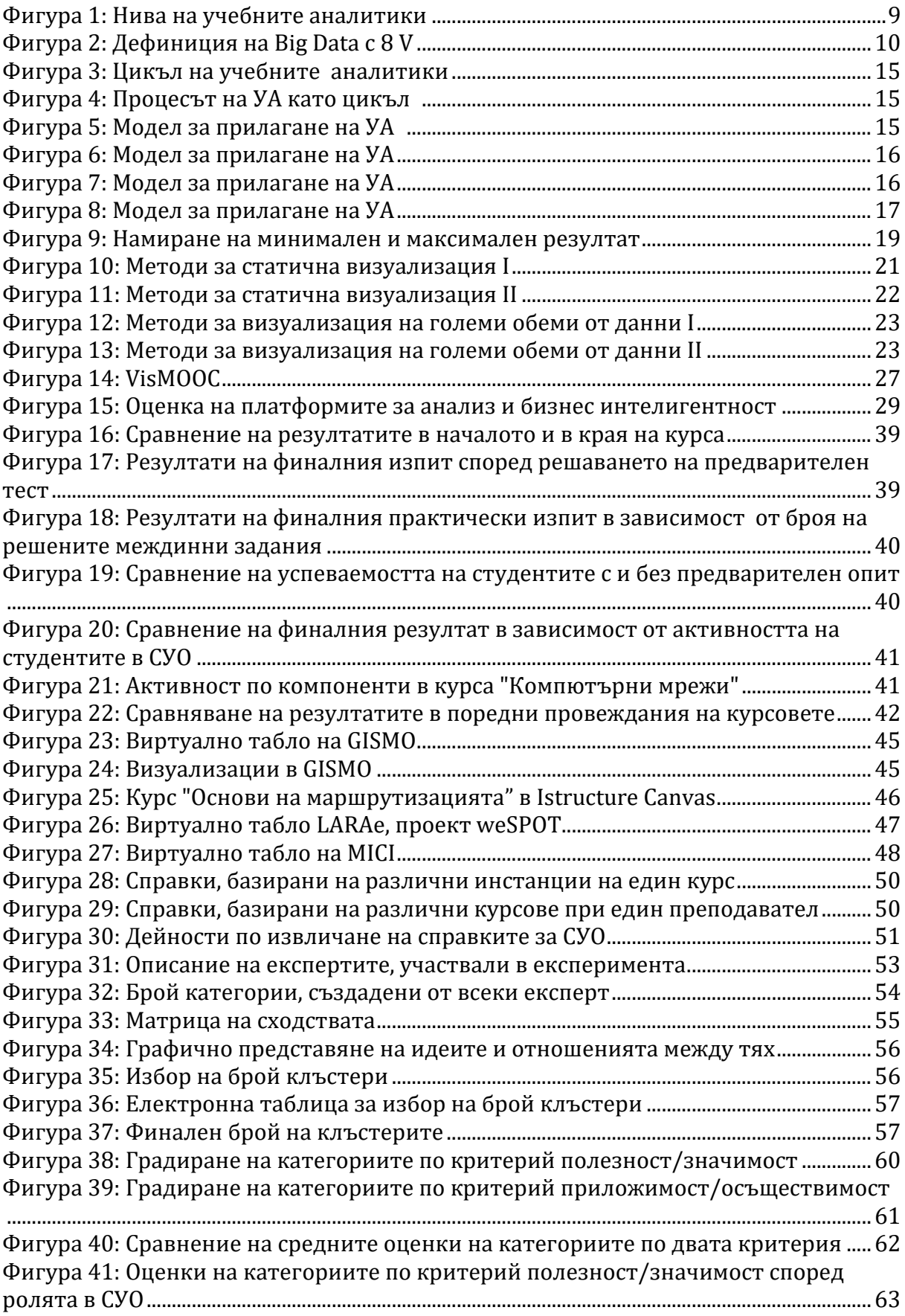

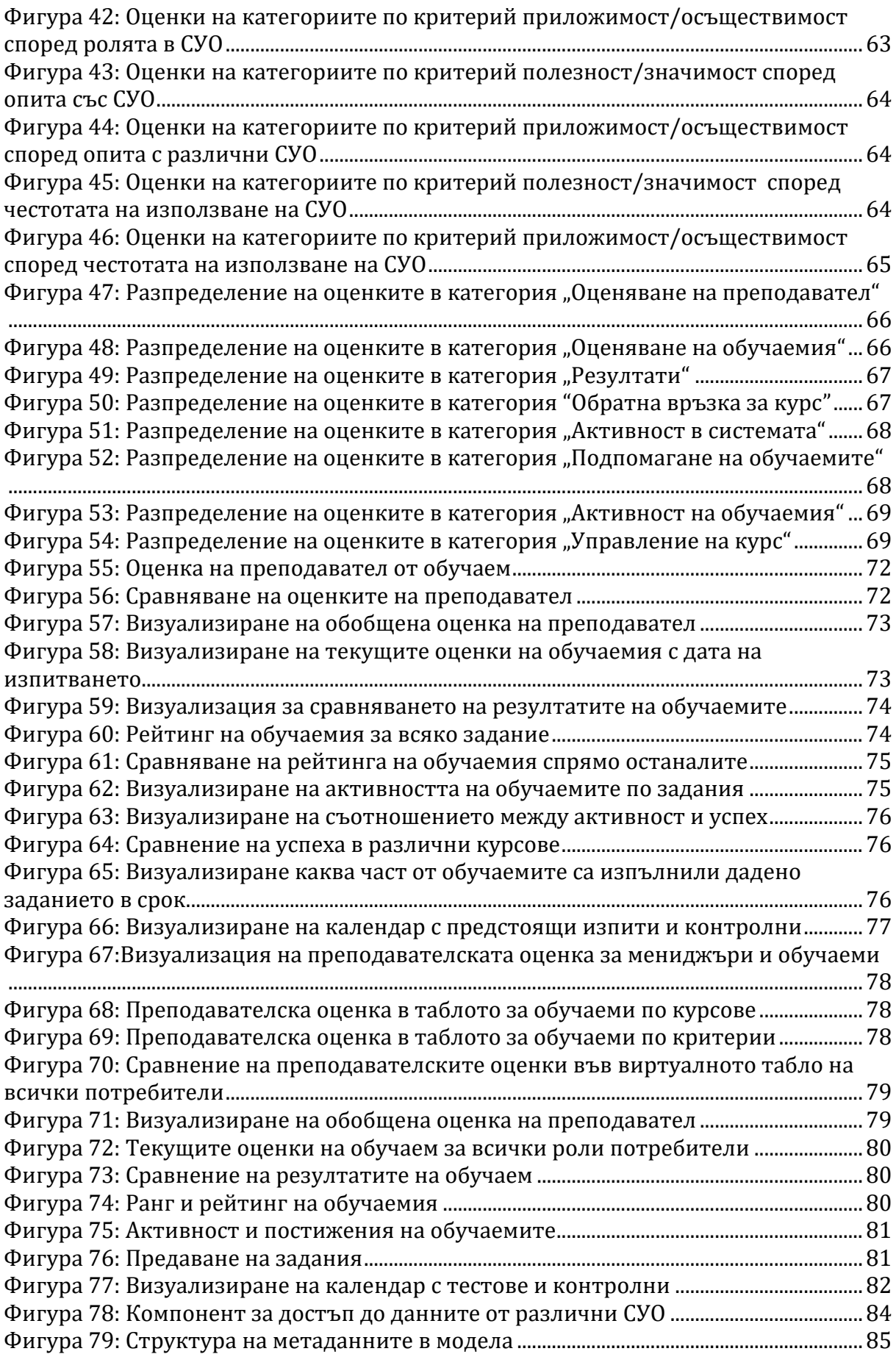

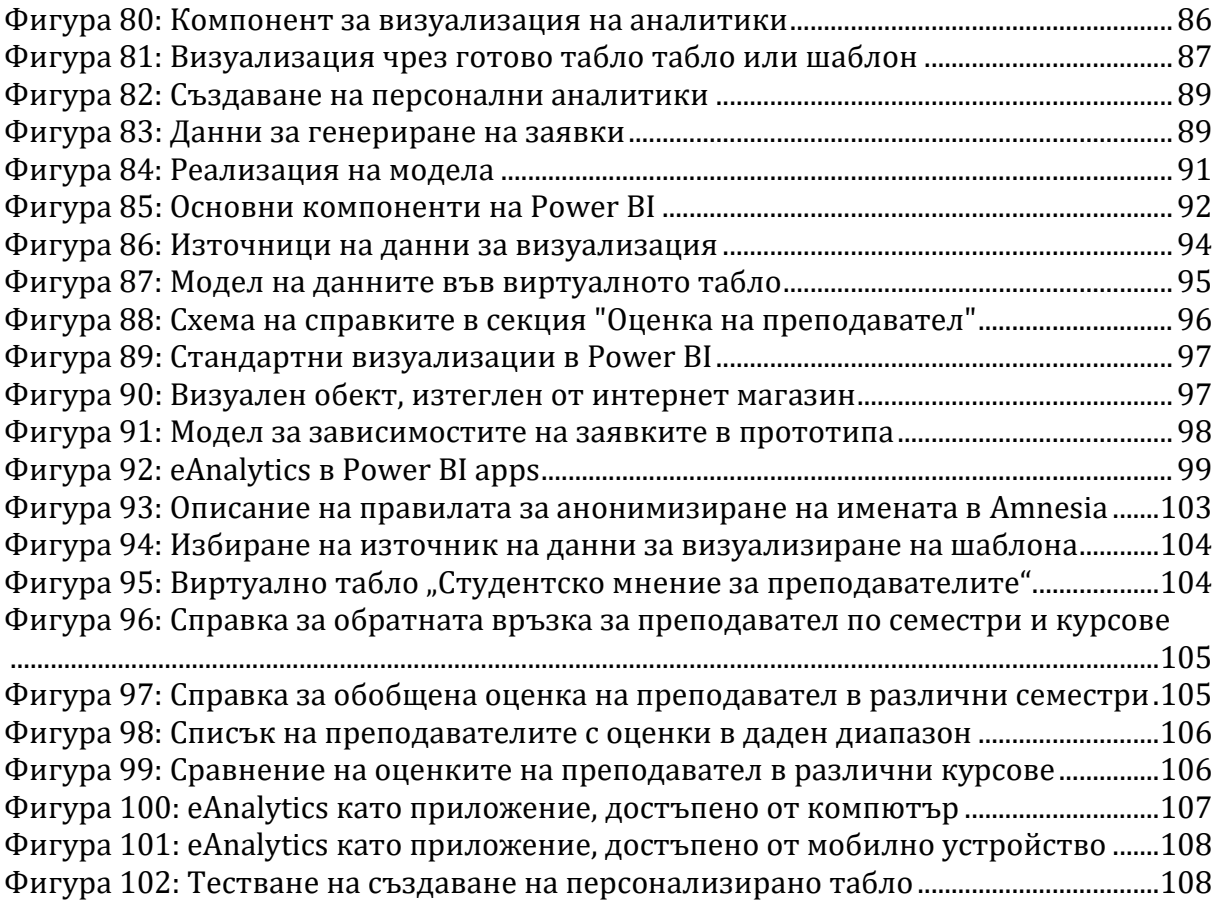

## **Списък на таблиците**

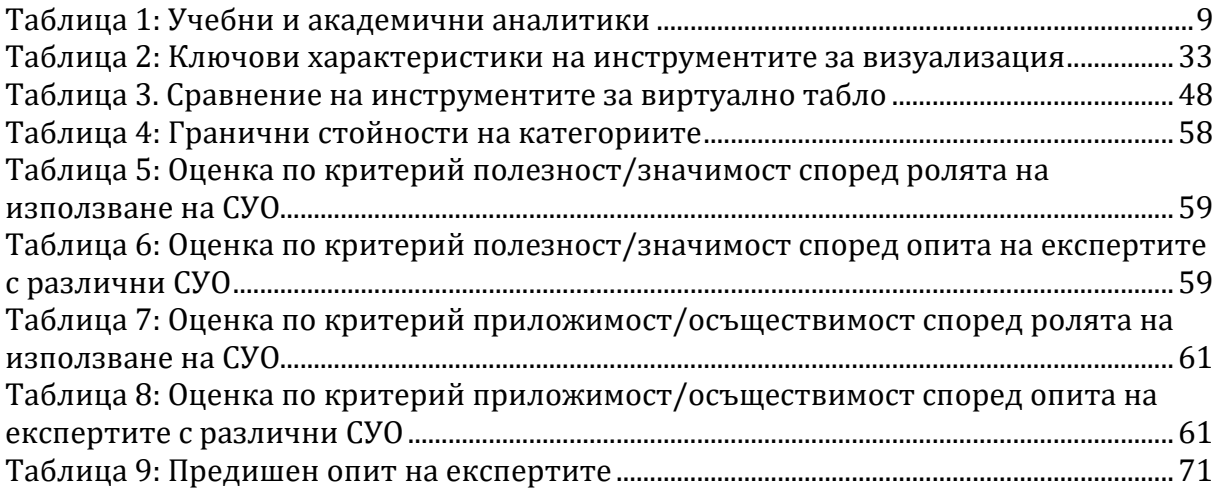

## **Термини и абревиатури**

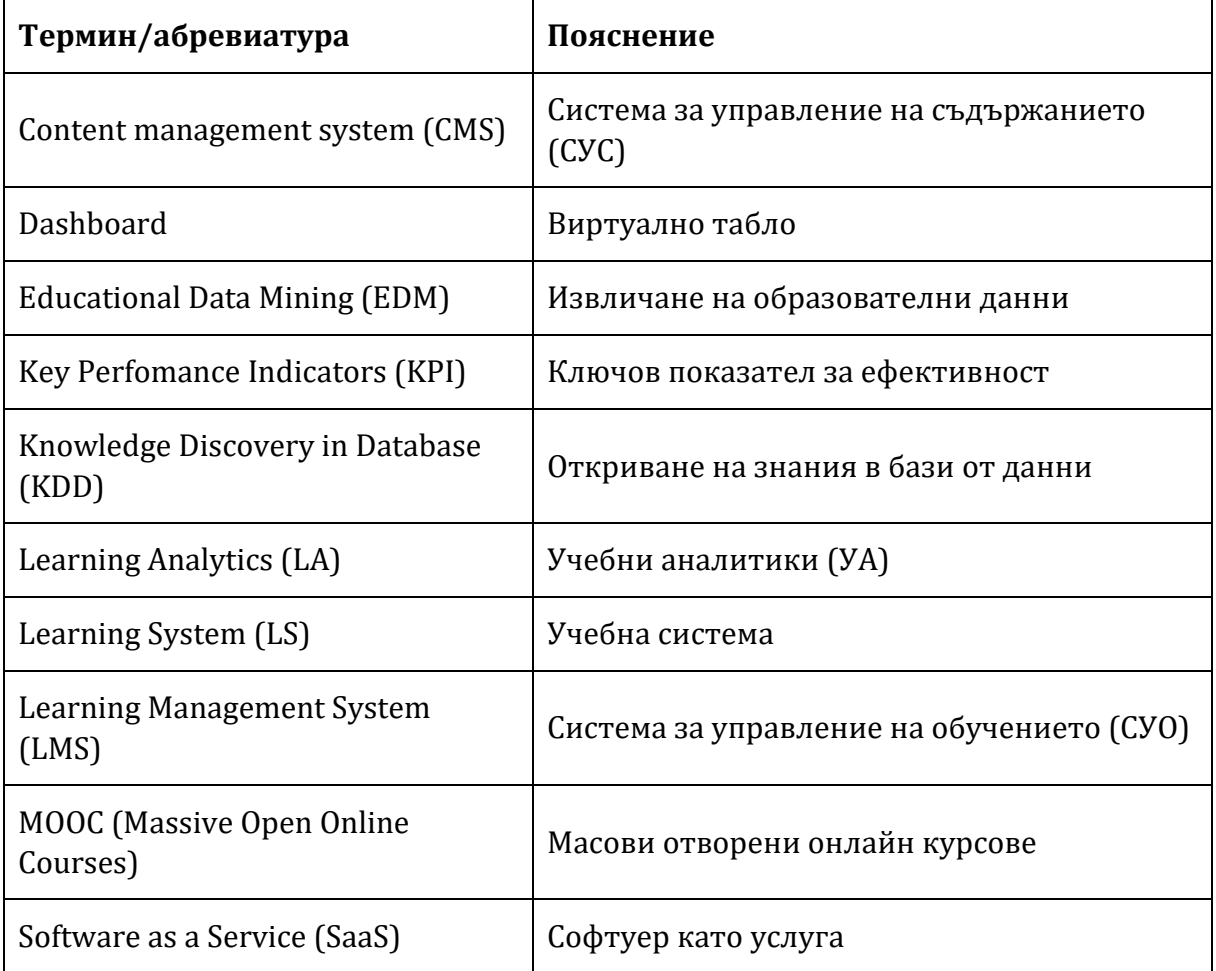

## **Благодарности**

Конфуций е казал, че който знае всички отговори, не е задал всички въпроси.

Моят научен ръководител проф. д-р Елиза Стефанова ме научи непрекъснато да задавам въпроси и да търся техните отговори. Да бъда креативна и да отстоявам целта си докрай. Благодаря за изключителния ѝ професионализъм, за личното отношение, за безценните съвети, винаги дадени в точния момент.

На проф. д-р Красен Стефанов за нестихващата енергичност, с която ме мотивира, и за интересните научноизследователски проекти, чрез които ми даде шанс да представя резултатите от тази дисертация в национални и международни конференции. Благодаря за мъдрите наставления и куража да довърша работата докрай.

На проф. д-р Слави Стоянов, който ме вдъхнови за едно от изследванията в тази дисертация и ми помогна да го реализирам в професионална среда.

На д-р Елица Пелтекова, която с младежкия си ентусиазъм постоянно ме насърчава да не спирам да се боря за всичко, което сама съм избрала да постигна.

На експертите, които споделиха ценния си опит с мен – проф. д-р Елиза Стефанова, проф. д-р Мая Стоянова, проф. д-р Красен Стефанов, проф. д-р Павел Бойчев, доц. д-р Мариана Атанасова, доц. д-р Николина Николова, доц. д-р Александър Димов, доц. Теменужка Зафирова-Малчева, доц. д-р Любка Алексиева, гл. ас. Ирена Авджиева, гл. ас. Мая Желязкова, ас. Албена Антонова, старши преподавател Пенчо Михнев, Диана Пенчева, Йоанна Атанасова, Димитринка Томова, Светлана Димитрова и всички студенти, които с въодушевление приеха предизвикателството да се включат.

На експертите, които, скрити зад анонимното участие, се осмелиха да бъдат покритични и откровени с мен.

На всички учители, с които бяхме заедно в проучванията и експериментите.

На катедра "Информационни технологии" във ФМИ на СУ и приятели, които ме карат да се чувствам като част от екип!

На проф. д-р Павел Бойчев за редакторските съвети и полезната обратна връзка.

На моето семейство, което уважи желанието ми да напиша този труд и застана до мен.

Най-искрено благодаря!

## **Актуалност на проблема**

В съвременния свят на информационни технологии и големи данни можем да перифразираме известната поговорка "от много дървета не се вижда гората" в "от много данни не се виждат резултатите". Анализирането на големи обеми от данни носи със себе си огромни възможности, но за да могат те да се разгърнат, преди всичко потребителите трябва да съумеят да интерпретират резултатите, да извлекат полезната информация от тях и да я използват. А за да се създаде мост между големите обеми от данни и хората, които вземат решения, тези данни трябва да "говорят" бързо и ясно, те трябва да бъдат визуализирани.

Тази дисертация изследва как визуализацията на големите обеми от данни може да отговори на предизвикателствата в образованието.

Традиционното обучение е насочено към средностатистическия обучаем, което увеличава риска в даден момент изборът на учебни материали, методите на преподаване, оценката на знанията и резултатите да се окажат предназначени за "несъществуващ" обучаем. Затова съвременното образование е изправено пред редица предизвикателства и въпроси: Може ли обучението да бъде персонализирано? Може ли всеки обучаем да следва своя индивидуална учебна програма, съобразена със стартовото му ниво, темп на учене, напредъка и специфичните потребности? Могат ли резултатите на обучаемия да бъдат предсказани и усилията да бъдат насочени там, където среща затруднения? Може ли чрез отговор на личните потребности да бъде предизвикан и запазен интересът на обучаемите? Как може обучението да бъде по-ефективно и полезно? Как да се направи оценка в каква посока да се развиват/подобряват учебните материали и курсове?

Отговор на тези въпроси могат да дадат учебните аналитики (УА) (Learning Analytics, LA), дефинирани официално през 2011 година, като "измерване, събиране, анализ и отчитане на данни за обучаемите и контекста, в който се използват, за целите на разбирането и оптимизирането на обучението и средата, в която то се осъществява"1.

Учебните аналитики са отговорът на необходимостта от оптимизиране на обучението чрез анализ на данни, генерирани в процеса на обучението от всички заинтересовани страни.

Според Siemens (Siemens et al., 2011) използването на УА може (1) да намали броя на отпаднали обучаеми чрез ранното откриване на учащи в риск и уведомяване на преподавателите, (2) да персонализира учебния процес и съдържание, така че всеки обучаем да получава ресурси според текущите си познания, (3) своевременно да уведомява преподавателите кои обучаеми се

<sup>1</sup> 1st International Conference Learning Analytics & Knowledge (LAK' 11),

http://www.wikicfp.com/cfp/servlet/event.showcfp?eventid=11606

нуждаят от допълнителна помощ и кои практики на преподаване оказват найголямо въздействие, (4) да допринесе за създаване на висококачествен дизайн на обучението, (5) да създаде интерактивни визуализации на сложна информация, които ще помогнат за бързото намиране на отговори и др.

Stoyanov и Kirschner (Stoyanov & Kirschner, 2023) изследват синергията между учебните аналитики и дизайна на обучението и очертават основните концепции и в по-широк мащаб теми в пресечните точки. Сред най-важните се подреждат "аналитика", "данни", "инструменти", "рамка", "техника", "въздействие", "прозрение". Тези теми обединяват целта и задачите, поставени в тази дисертация.

Съвременното обучение използва софтуерни платформи за управление на учебното съдържание, които осигуряват технологичен апарат паралелно с публикуването на учебното съдържание да се събира и съхранява информация и за активността на потребителите – преподаватели и обучаеми. В рамките на една образователна организация могат да се използват повече от една системи, обслужващи различни звена, специфични курсове, работа по конкретни проекти и задачи. Понякога естеството на обучението изисква използване на технологии и средства, които поддържат своя специфична среда или изискват конкретна такава. Често цели курсове се провеждат в платформи, извън административния контрол на основната образователна институция. За да получат меродавен отговор поставените в началото въпроси, учебните аналитики от всички системи, обслужващи обучението, трябва да бъдат обединени и анализирани като едно цяло.

В преглед на литературните източници за периода 2000 – 2017, публикувани в специализирани издания за визуализация и учебни аналитики, като IEEE Transactions on Visualization and Computer Graphics, Information Visualization, Journal of Educational Technology & Society, Journal of Learning Analytics, Computers in Human Behavior, American Behavioral Scientist, Computers & Education, and Journal of the Association for Information Science and Technology (Vieira et al., 2018a), авторите заключават, че (1) има сравнително малко инструменти за визуален анализ на учебни аналитики, (2) за визуализация на учебни аналитики все още се използват предимно традиционни техники за представяне на статистически данни, като лентови и точкови диаграми и (3) липсват проучвания, които да навлизат подълбоко в образователните теории и в същото време да прилагат по-сложни съвременни визуализации.

#### **Обект**

Обект на изследването, описано в този дисертационен труд, са учебните аналитики, използвани в системите за управление на обучението, и тяхната визуализация.

#### **Предмет**

Предмет на изследването са видовете справки, които една система за управление на обучението може да предостави в частта за учебни аналитики и методите за визуализация на данните за по-лесното им и правилно анализиране.

## **Цел на дисертационния труд**

Целта на това проучване е проектиране на система за учебни аналитики, в която чрез съвременни методи за визуализация да се очертаят начини за повишаване ефективността на електронното обучение и да се подпомогнат обучаемите, преподавателите и мениджърите на учебни заведения при вземането на правилни решения в точния момент.

## **Задачи на дисертационния труд**

За постигане на поставената цел е необходимо да бъдат решени следните задачи:

**Задача 1.** Да се изследват и анализират предизвикателствата пред създаването на система за визуализиране на учебни аналитики, в следните аспекти:

- 1.1. метрики и ключови индикатори за ефективност, методите за събиране на данни за обучаеми, моделите за прилагане на учебни аналитики, спазване на етичните норми и защитата на личните данни.
- 1.2. съвременните методи за визуализиране на данни и големи масиви от данни.
- 1.3. съвременните платформи за създаване на виртуални табла

**Задача 2.** Да се изследва и анализира как методите и средствата за УА могат да оптимизират учебния процес и да повишат успеваемостта на обучаемите.

**Задача 3** Да се изследват и анализират функционалностите на виртуалното табло като средство за визуализация на учебни аналитики в системите за управление на обучението (СУО).

**Задача 4.** Да се проучат и систематизират очакванията на потребителите на СУО по отношение на:

- 4.1. справките и отчетите, които се надяват да открият и използват;
- 4.2. справките, които различните категории потребители (обучаеми, преподаватели и мениджъри) намират за най-интуитивни и лесни за разчитане.

**Задача 5** Да се създаде модел на система за визуализиране на учебни аналитики.

**Задача 6** Да се създаде прототип на система за учебни аналитики.

**Задача 7** Да се тества и анализира създадения прототип.

### **Структура на дисертационния труд**

Дисертационният труд се състои от увод, седем глави, заключение, авторска справка, библиография и шест приложения.

Уводът представя актуалността на проблема, дефинира обекта, предмета и целта на дисертационния труд, описва задачите и структурата.

В **глава 1** е направен литературен обзор на различните видове учебни аналитики и тяхното използване в образованието. Посочени са метриките и ключовите показатели за ефективност. Изследвани са методите за събиране на данни в СУО. Коментирани са етичните норми и изискванията за защита на личните данни. Направен е преглед на съвременните методи и средства за визуализация на учебни аналитики. Анализирани са съвременните платформи за създаване на виртуално табло.

В **глава 2** са описани експерименти, проведени в рамките на дисертацията, разглеждащи как прилагането на различни учебни аналитики може да оптимизира учебния процес, като подпомогне преподаватели и мениджъри на учебни заведения, а оттам и самите обучаеми.

В **глава 3** са описани експерименти, апробиращи различни методи за визуализация, създадени и използвани по различни научни проекти в рамките на дисертацията.

В **глава 4** са представени изискванията за създаване на интегрирана система за учебни аналитики. Описани са две проучвания, проведени в рамките на дисертацията. Първото проучване представя експертното мнение за използването на големи обеми от данни в полза на обучението чрез създаване на учебни аналитики в системите за управление на обучението. Второто проучване разкрива визията на експертите за това кои визуализации позволяват най-бързо и точно тези големи обеми от данни да бъдат разчетени и възприети.

В **глава 5** е предложен архитектурен модел на система за визуализиране на учебни аналитики. Неговата цел е да отговори на съвременните изисквания за създаване на интегрирана система за учебни аналитики, които да подпомогнат управлението на обучението чрез по-добра визуализация.

В **глава 6** е описано създаването на прототип на модела. Мотивиран е изборът на средство за реализация на виртуално табло. Описани са данните и метриките, които се визуализират в прототипа. Представено е създаването на готово виртуално табло и на шаблон за виртуално табло.

В **глава 7** е описано експерименталното апробиране на модела и прототипа. Приложени са два метода за тестване: функционално тестване и "мисля на глас" (Think aloud). Описана е методологията на анонимизиране на реалните данни и са онагледени получените резултати.

В **заключението** е представено обобщение на дисертационния труд с изводи и насоки за бъдещо развитие.

В **авторската справка** са представени приносите на дисертационния труд, описани са публикациите на автора, свързани с темата, и научните проекти, в рамките на които авторът е провел научните експерименти и изследвания, свързани с дисертационния труд

В **Библиографията** са цитирани използваните източници.

Приложение 1: Писмо-покана за участие в задание "Мозъчна атака" (Brainstorming) за генериране идеи какви справки в СУО очаква да намери съвременният потребител.

**Приложение 2:** Писмо-покана за участие в задания "Групиране" и "Сортиране" на направените предложенията за справки в СУО.

Приложение 3: Социални въпроси към участниците в задание "Сортиране и градиране"

**Приложение 4:** Предложения за справки в частта за учебни аналитики на СУО, предложени от експертите по време на груповата концептуална карта

**Приложение 5:** Избор на финален брой клъстери при обработката на предложения с метода групова концептуална карта

**Приложение 6:** Справки по категории, получили над средната оценка по двата критерия: "полезност" и "приложимост"

## **Глава 1: Литературен обзор**

В тази глава е описана работата по първата задача, като са изследвани и анализирани предизвикателствата пред създаването на система за визуализиране на учебни аналитики.

## **1.1. Учебните аналитики в обучението**

Тази секция описва проучването и анализа на метриките и ключовите индикатори за ефективност, измерващи напредъка на обучаемите, методите за събиране на данни за обучаеми, моделите за прилагане на учебни аналитики, спазване на етичните норми и защитата на личните данни.

## **1.1.1. Еволюция на УА и тяхното въздействие върху обучението**

Терминът "Аналитика" е цитиран още през IV в. пр. н. е., когато гръцкият философ Аристотел озаглавява своите трудове по логика – "Prior Analytics" и "Posterior Analytics". Методологията му се състои в това да разделя логическите разсъждения на прости елементи и да ги преработва в сложни разсъждения. В продължение на векове основните методи, използвани за събиране на информация за обучаемите, за нейното обработване и правене на заключения за успеваемостта, могат да се нарекат "ръчни" - преподаване на знания лице в лице, водене на физически дневници, изготвяне на доклади за оценките. С развитието на теорията на вероятностите през XVIII в. математическата статистика дава основните логически инструменти за анализ. Съвременната дефиниция за аналитика според един от водещите дигитални речници е "анализ на данни, обикновено големи масиви, чрез използване на математика, статистика и компютърен софтуер"2.

Усъвършенстването на графичните инструменти за визуализация води до въвеждането на "визуални аналитики", дефинирани като "наука за аналитични разсъждения, улеснени от интерактивни визуални интерфейси" (Thomas & Kristin, 2005).

В същото време се въвеждат още два вида аналитики "predictive analytics" и "academic analytics". Първият, свързан с прогнозния анализ, е дефиниран като "набор от технологии за бизнес интелигентност (BI), които разкриват връзки и модели в големи обеми от данни и могат да се използват за прогнозиране на поведение и събития" (Eckerson, 2007). Той използва опита от минали събития, за да предвиди бъдещи такива. Академичните аналитики "съчетават големи масиви от данни със статистически техники и прогнозно моделиране за подобряване на вземането на решения" и му придават "потенциал за подобряване на преподаването, обучението и успеха на студентите" (Campbell et al., 2007). Академичните аналитики се фокусират върху процеса на учене и включват анализ на връзката между обучаем, съдържание, институция и обучаващ. Академичният

<sup>2</sup> Analytics, Dictionary.com[, https://www.dictionary.com/browse/analytics,](https://www.dictionary.com/browse/analytics) 2008

анализ включва обучаемите и институцията. Методите на този анализ са описани като улавяне, отчитане, прогнозиране, действие и усъвършенстване на данните.

През 2009 г. Avinash Kaushik публикува книгата "Уеб анализ 2.0", в която дефинира "digital analytics" като "непрекъснато анализиране на количествени и качествени данни от вашия бизнес и бизнеса на конкуренцията, което да подобри онлайн преживяването на потенциалните ви клиенти и така да доведе до желаните резултати" (Kaushik, 2010). Неговият подход да разделя данните на различен принцип и да им придава специфично значение е използван по-късно за разработването и прилагане на Google Analytics за измерване на уеб трафика към и от уебсайтове. Навлизането и популяризирането на социалните мрежи като Facebook (https://www.facebook.com) и Twitter (https://twitter.com) по-късно поставя началото и на съвременния социален анализ ("Social Analytics"), определян като "наблюдение, анализ, измерване и тълкуване на цифровите взаимодействия и взаимоотношения на хора, теми, идеи и съдържание"3. В сферата на образованието този вид анализ има за цел да изследва ролята на социалните взаимодействия в процеса на учене и тяхното влияние върху напредъка на обучаемите.

Технологичното развитие през последните няколко десетилетия позволи на човека да носи преносими компютри със себе си, да живее с мобилни устройства в джоба, да превръща в реалност мечтата за "интернет на нещата", промени се начина на живот и мислене. Образованието излезе от традиционната си рамка. Внедряват се интелигентни софтуерни системи, които да обслужват преподаването и ученето във всички техни фази. Технологичните нововъведения създават инструменти и методи за извличане и визуализиране на данни от образователната среда. Извличането на данни (Data Mining), известно още като откриване на знания в бази от данни (Knowledge Discovery in Databases) навлиза широко в различни области като биоинфомратика и борба с тероризма (Baker & others, 2010). Постепенно нараства интересът и към приложението му в научни изследвания, свързани с образованието. Извличането на образователни данни, наричано още EDM (Educational Data Mining), е дефинирано като "дисциплина, занимаваща се с разработването на методи за изследване на уникалните и все помащабни данни, които идват от образователните среди, и използването на тези методи за по-добро разбиране на обучаемите и на средата, в която те учат"4. Извличането на образователни данни подпомага по-доброто разбиране на поведението и познанията на обучаемите и дава информация за факторите, които допринасят и за действията, и за резултатите. Тези знания могат да бъдат полезни при подпомагане на ученици в риск, за идентифициране на приоритетни учебни потребности за различните групи обучаеми, за увеличаване на процента на успешно завършилите, за вземане на информирани решения относно педагогиката и модели на обучение за оптимизиране на успеха на учениците (Javidi et al., 2017).

<sup>3</sup> Social Analytics, https://www.gartner.com/en/information-technology/glossary/social-analytics

<sup>4</sup> International Educational Data Mining Society, https://educationaldatamining.org

През 2020 Орозова (Orozova & Hristova, 2021) предлага модел за интегриране на образователни пространства с инструменти за Data Mining с цел персонализиране на курсовете за електронно обучение.

През 2010 г. George Siemens представя учебните аналитики като "използване на интелигентни данни, произведени от обучаемите, и модели за анализ, за да се открие информация и социални връзки, както и да се предвиди и консултира обучението" (Siemens, 2010). Една година по-късно по време на първата международна конференция за анализ на обучението и знанието (Learning Analytics and Knowledge – LAK) е решено, че учебните аналитики ще се фокусират върху интегрирането на технологичните и социално-педагогическите измерения и е дадено съвременното определение, публикувано на сайта на конференцията. Същата година Tanya Elias публикува модел на УА, визуализиращ три основни фази: (1) събиране на данни с прихващане и подбор, (2) обработка на информацията от обобщаване до прогнозиране, (3) прилагане на знанието от изчистване на данните до усъвършенстване на всички данни за хората, теорията, компютрите и организациите (Elias, 2011).

Година по-късно Rebecca Ferguson очертава основните тенденции в развитието на учебните аналитики (Ferguson, 2012):

- *Извличането на данни в областта на образованието* се фокусира върху технологичното предизвикателство: как можем да извлечем стойност от големите масиви от данни, свързани с обучението.
- *Учебните аналитики* се фокусират върху предизвикателството как можем да оптимизираме възможностите за онлайн обучение.
- *Академичните аналитики* се фокусират върху политическото и икономическото предизвикателство: как можем значително да подобрим възможностите за обучение и образователните резултати на национално или международно ниво.

George Siemens обобщава учебните и академични аналитики според нивото на анализ и бенефициент (Phillip D. Long & George Siemens, 2014), както е описано в [Таблица](#page-17-1) 1.

По това време Simon Shum описва многослойната структура на учебните аналитики, които работят на различни организационни нива, като "микро", "мезо" и "макро" ([Фигура](#page-17-0) 1) и всяко ниво предполага достъп до различен набор от данни в различен контекст. Например на "микро" ниво се събират и интерпретират данни, свързани с отделния обучаем или група/клас. "Мезо" ниво оперира на институционално ниво, където анализите на данни могат да подобрят оперативната ефективност на учебното заведение/университет. На "макро" ниво се извършват междуинституционални анализи на данни, които могат да допринесат за вземане на общодържавни решения и стандартизиране на политики.

<span id="page-17-1"></span>

| Тип        | Ниво и обект на анализ         | Бенефициент               |  |
|------------|--------------------------------|---------------------------|--|
| аналитики  |                                |                           |  |
|            | Ниво курс: социални мрежи,     |                           |  |
|            | концептуално развитие,         | Обучаеми, факултет        |  |
| Учебни     | "интелигентна учебна програма" |                           |  |
| аналитики  | Организационно ниво: прогнозно |                           |  |
|            | моделиране, модели на          | Обучаеми, факултет        |  |
|            | успех/неуспех                  |                           |  |
|            | Институционално ниво: профили  |                           |  |
|            | на обучаемите, представяне на  | Администратори, спонсори, |  |
|            | академичните среди, поток от   | маркетинг                 |  |
| Академични | знания                         |                           |  |
| аналитики  | Регионално ниво: сравнения     | Спонсори, администратори  |  |
|            | между системите                |                           |  |
|            | Национално и международно      | Национални правителства,  |  |
|            |                                | образователни институции  |  |

**Таблица 1: Учебни и академични аналитики (Siemens et al., 2011)**

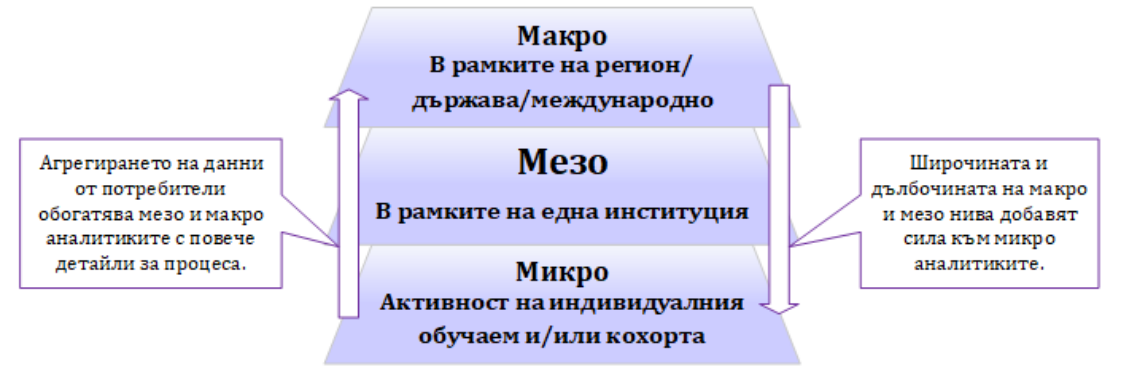

**Фигура 1: Нива на учебните аналитики, Simon Shum https://iite.unesco.org/files/policy\_briefs/pdf/en/learning\_analytics.pdf**

<span id="page-17-0"></span>Бързото развитие на информационните технологии през 21-ви век променя единиците и мащабите за измерване на информация, както и методите за обработка на данни. Започвайки с байтове и килобайтове преди пет десетилетия, днес говорим за ексабайтове (ЕВ, 10<sup>18</sup>), зетабайтове (ZB, 10<sup>21</sup>) и дори йотабайтове (YB, 1024) данни. Събират се големи масиви от данни, които "надхвърлят възможностите на обичайно използваните хардуерни среди и софтуерни инструменти за улавянето, управлението и обработката им в приемлив за потребителите период от време"5. През 2012 г. Gartner дефинира големите данни като "информационни масиви с голям обем, висока скорост и/или голямо разнообразие, които изискват рентабилни, иновативни форми на обработка на информацията, позволяващи по-добра информираност, вземане на решения и

<sup>5</sup> Big Data Definition, Teradata, https://www.teradata.com/Glossary/What-is-Big-Data

автоматизация на процесите"6. Тази дефиниция е известна още като трите "V"-та: *volume* (какъв е обемът на данните), *velocity* (колко бързо се обработват тези данни), *variety* (колко разнообразни са по тип). Към тази дефиниция някои автори добавят още "V"-та, описващи модела на големите данни от бизнес гледна точка (Mediratta, 2015): *variability* – отчита дали потокът от данни е редовен и надежден, *veracity* – проверка дали данните са достоверни, преди да се извърши какъвто и да е анализ и *value* – идентифицира целта за обработка на данните, анализът трябва да се придържа към етичните норми, да пази репутацията на потребителите. Wang (R. Wang, 2012) добавя *viscosity*, с което измерва "съпротивлението" на данните, когато пристигат от различни източници и с различна скорост и *virality*, с което описва колко бързо тази информация се разпространява сред потребителите в мрежи от тип "peer-to-peer" (с равноправни участници)([Фигура](#page-18-0) 2).

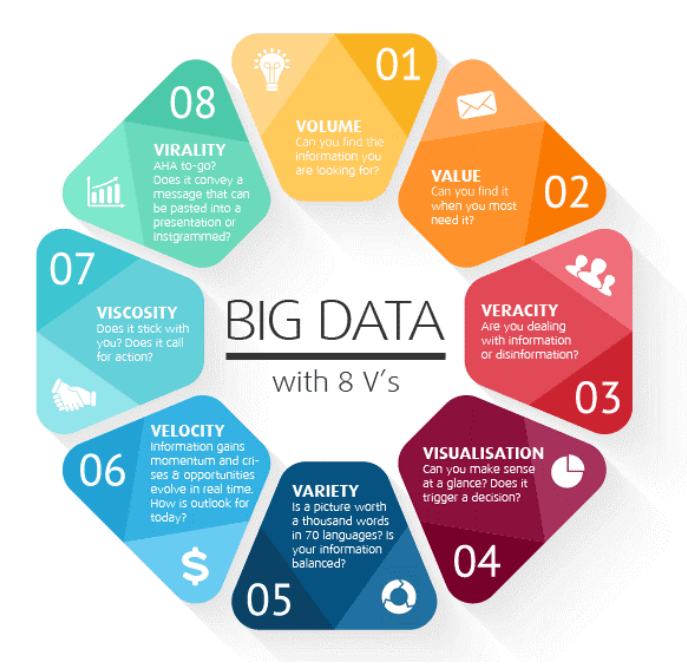

**Фигура 2: Дефиниция на Big Data с 8 V (https://www.m-brain.com/technology)**

<span id="page-18-0"></span>Събирането на големи обеми от данни извежда на преден план най-новия вид аналитики – анализ на големи обеми данни с всичките му предизвикателства за извличане на информация от големи масиви структурирани и неструктурирани данни. В образованието събирането на големи данни може да идва от различни източници – системи за управление и мониторинг на обучението, системи за провеждане на национални тестове, национални анкетни проучвания, международни проучвания като PISA, TIMES, PIRLS, оценяване на обучаемите, онлайн системи за управление на обучението (СУО, МООС), всички видове неструктурирани източници, като бележки на учители, проследяване на хронология на заявки за търсене на информация (Jornitz et al., 2021).

Обработката на данни, генерирани в учебните среди, постепенно се превръща в истинско предизвикателство, наложило използването на технологии

<sup>6</sup> Big Data, Gartner Glossary, https://www.gartner.com/en/information-technology/glossary/big-data

за големи данни и инструменти за тяхната обработката. В преглед на найсъвременните инструменти за извличане на данни и анализ на обучението във висшето образование се посочват техниките и инструментите за обработка на големи данни, които могат да се използват по различни начини в учебните аналитики (Salihoun, 2020). Авторът посочва 6 основни направления за тяхното прилагане:

- *Откриване на риска от изтощение*, чрез анализиране на поведението на обучаемия с помощта на метрики, приложени в началото на учебния процес за откриване на риска от отпадане;
- *Визуализация на данни* с използване на съвременни методи за лесно идентифициране на връзките и тенденциите в данните само чрез преглед на визуалните отчети;
- *Интелигентна обратна връзка*, предоставена на обучаемите в отговор на техните активности, за да подобрят своите резултати;
- *Препоръки за курс*, което препоръчва на обучаемите избор на най-добрите курсове за тях въз основа на техните интереси и дейности;
- *Оценка на уменията на обучаемите* чрез анализиране на взаимодействието на обучаемия със системата и участието му в дискусионни форуми;
- *Откриване на поведение* чрез анализиране на включването на обучаемия в дейности или игри, с което се разработва поведенчески модел на обучаемия.

## **1.1.2. Метрики и ключови индикатори за ефективност**

Учебните аналитики използват метрики и ключови индикатори за ефективност (KPI)7, с които измерват и анализират напредъка на обучаемите.

В преглед на литературата (Schwendimann et al., 2017) авторите систематизират над 200 индикатора, които се използват в съвременните системи за обучение. Групирани в 6 категории, те измерват:

- *Действия на обучаемия* брой на посетените страници; брой на изтеглените файлове; време на влизане и време, прекарано в системата;
- *Качества на обучаемия* предишно обучение и курсове, добити компетенции, възраст;
- *Отношение към съдържанието на учебния материал* завършени и пропуснати теми, уловени настроения от съобщенията във форумите;
- *Постигнати резултати*  среден успех, разпределение на резултатите в групата;
- *Контекст на обучението –* в какъв контекст се провежда обучението, къде се провежда;
- *Социален аспект –* комуникации между участниците в групата.

В друго изследване за ефективността на учебните аналитики (Zandvliet, D, 2020) авторът посочва, че най-често използваните индикатори от учителите са

<sup>7</sup> Key Performance Indicators, https://www.kpi.org/kpi-basics

свързани с разпределение на оценките и резултатите от задачи и тестове. В категория "активност" той посочва индикатори като брой натискания на бутона на мишката по време на сесия; време, изразходвано за изпълнение на задание; брой изтеглени файлове; брой създадени артефакти. В категория "резултати" изброява финални и междинни оценки; резултати от тестове; групово представяне. В категория "социални" включва публикации във форум и брой отговори; групово взаимодействие. В категория "съдържание" отбелязва честота на преглеждане на учебните материали; брой прегледани видеоклипове; време, посветено на дадена тема; настроение, прихванато от съобщенията по дадена тема.

Може да се обобщи, че критичните индикатори в повечето съвременни СУО се свеждат до (Hout, N., 2020): (1) данни за участие в курс, (2) брой на обучаемите, успешно завършили и брой на отпадналите, (3) детайли за активността на обучаемите, (4) най-често преглежданите учебни материали, (5) данни за резултатите, (6) времето, прекарано в разглеждане на учебните материали, (7) обучаемите с най-добро и най-слабо представяне, (8) търсене на модели в поведението на обучаемите, (9) опити за изпълнение на задания и (10) къде физически се намират обучаемите.

В представяне на средство за учебни аналитики, проектирано да обслужва училищното образование в България (Gaftandzhieva et al., 2021) е описан модел, който групира индикаторите в 5 основни категории: (1) дейности на учениците, (2) дейности на учителите, (3) контрол на учебния график, (4) успеваемост на учениците и (5) качество на обучението. Към всяка категория са посочени конкретни метрики, данни за които се събират в системите за обучение.

### **1.1.3. Методи за събиране на данни**

Учебните аналитики предполагат използването на широк набор от методи за анализ на данни, базирани на познания в различни сфери, като статистика, психология, компютърни науки, образование (Khalil & Ebner, 2016). Тези методи са разгледани и описани в детайли в редица статии. Като цяло подходите могат да бъдат групирани в две категории: анализ на данните, генерирани от потребителите при натискане на бутоните на мишката, докато обхождат уебстраници (click-stream) и обработка на естествен език (Natural Language Processing, NLP).

TechTarget дефинира анализа на потока от щраквания на мишката като "процес на събиране, анализиране и отчитане на обобщени данни за това кои страници посещава посетителят на уебсайта – и в какъв ред" (Gillis, 2022). Основните метрики, които този тип анализ оценява, дават информация за посещаемостта на уеб страниците с учебни материали, кога и колко често обучаемите преглеждат материалите, колко време прекарват в тяхното разглеждане, колко често посещават, публикуват и отговарят във форуми, изпълняват ли редовно поставените задачи и предават ли решенията си навреме в СУО. Чрез анализ на този тип данни се получава навременна информация за активността, напредъка и успеха на обучаемите. В същото време Gašević и колектив (Gašević et al., 2016) доказват, че учебните аналитики не могат да бъдат прилагани по един и същ шаблон за всички обучаеми. Трябва да се вземат под внимание условията, в които протича учебният процес, за да не се стигне до надценяване или подценяване на академичния успех, вследствие на определени функционалности на СУО.

Обработката на естествен език (NLP) се отнася до "компютърни системи, които анализират, опитват се да разберат или създадат един или повече човешки езици, като английски, японски, италиански или руски" (Allen, 2003). По отношение на образованието методите за обработка на естествен език могат да се използват за анализиране на думите, фразите и чувствата, които обучаемият използва, за да изрази себе си в комуникацията със съучениците си и преподавателите. Ето няколко примера.

През 2014 г. Elouazizi си поставя за цел да изследва когнитивното присъствие на учениците, прилагайки лингвистичен анализ върху "гледната точка" на обучаемите (Elouazizi, 2014). Той сравнява набори от данни, взети от форумите на три масови отворени онлайн курса (MOOC) с общо 3000 участници и един онлайн университетски курс с 300 участници. Използвайки комбинация от два подхода: класификация, базирана на полярността, и класификация, базирана на степенуване, той стига до заключението, че "обучаемите в контекста на МООС показват по-малко когнитивно присъствие, отколкото обучаемите в регулярен онлайн курс, който не е MOOC".

Същата година група учени (Moon, Potdar and Martin) от Института за езикови технологии в Питсбърг използват NLP анализ, за да идентифицират студентските лидери и да разберат мотивацията им чрез анализиране на въздействието, което те имат върху езика и ангажираността на другите обучаеми. За целите на проучването те използват данни от форумите от два MOOC курса с общо 5491 обучаеми. Въз основа на твърдението, че "много е вероятно хората да говорят по един и същи начин и да имитират невербалното поведение на другия" (Niederhoffer & Pennebaker, 2002), учените от Питсбърг измерват езиковата координация на учениците спрямо лидерите и заключават, че обучаемите се координират повече към лидерите сред обучаемите, отколкото към лидерите, които не са обучаеми. От друга страна лидерите-обучаеми се координират помалко към своите съученици, отколкото лидерите-необучаеми се координират към обикновения обучаем (Moon et al., 2014).

Друго интересно изследване за анализ на естествен език, използван в обучението е представено през 2014 г. от университета "Карнеги Мелън" (Carnegie Mellon University). Wen и екип (Wen et al., 2014) използват колективен анализ на настроенията върху социалните комуникации на обучаемите, публикували съобщения във форуми на MOOC курсове, като изучават връзката между когнитивната ангажираност и успешното завършване на курса. Анализът на лингвистичните променливи показва, че положителната нагласа и мотивация повишават успеха и намаляват риска от отпадане. В същото време изразяването на твърде положителни мнения също води до отпадане.

Според авторите на изследването няма съмнение, че комбинацията от анализ на щракванията с мишката и NLP е ефективна и "може да предвиди със значителна точност (78%) дали обучаемите ще завършват един MOOC курс" (Crossley et al., 2016).

### **1.1.4. Модели за прилагане на учебни аналитики**

Големите обеми от данни, които се събират в електронните системи за обучение, трябва да бъдат управлявани, за да може от тях да се извлича полезната информация, която да подпомага вземането на решения.

Clow (Clow, 2012) предлага модел за жизнен цикъл на учебните аналитики в 4 фази [\(](#page-23-3)

[Фигура](#page-23-3) 3), който започва с *обучаемите* (learners). Те могат да бъдат студенти в университет, неформални обучаеми в МООС курс или участници в научна конференция, разглеждащи свободни образователни ресурси. Следващата фаза включва *данните* (data), генерирани от обучаемите и прихванати/събрани. Тези данни могат да включват участие в електронните системи, регистрирани чрез натискане на бутона на мишката, публикации във форуми, резултати от оценки, статус. Третата фаза *метрики* (metrics) включва анализ на тези данни по определени показатели. Тук влизат визуализацията на данните чрез виртуални табла за управление, извличане на списъци на обучаемите в риск, сравнения на метрики/показатели на отделните обучаеми. И последната четвърта фаза е *интервенции* (interventions), която предполага използване на резултатите от предходните фази за стимулиране на обучаемите, което може да означава обратна връзка, чрез която обучаемият да сравни своето място с останалите или да бъде поощрен, а преподавателят да направи своите изводи за методите си на преподаване.

В по-подробен модел ([Фигура](#page-23-1) 4), описващ процеса на учебните аналитики като цикъл, дейностите са рафинирани, като е добавена фаза за *почистване на данните и подготовка* за анализ и интерпретация. Предполага се провеждане на полезни и продуктивни интервенции, след което те да бъдат оценени и обратната връзка да бъде използвана за подобряване на целия процес.

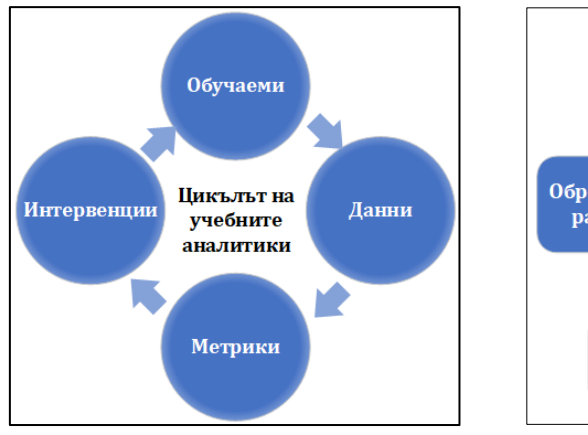

<span id="page-23-3"></span>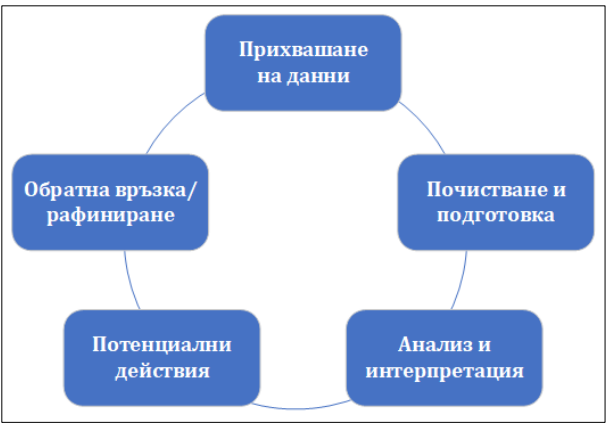

<span id="page-23-0"></span>**Фигура 3: Цикъл на учебните аналитики** (Clow, 2012)

<span id="page-23-1"></span>**Фигура 4: Процесът на УА като цикъл** (Saqr, 2018)

В търсене на модел за прилагане на учебните аналитики в практиката, Moraes и екип (de Moraes et al., 2016) изследват научните публикации и обобщават 4 модела за прилагане на учебни аналитики:

• Модел на Elias ([Фигура](#page-23-2) 5), който описва учебните аналитики като цикличен непрекъснат процес. Той се базира на четири вида технологични ресурси: компютри (които да събират и интегрират данни от различни източници), потребители (с необходимите знания и умения), теория (аналитични знания и добри практики) и организации (социални ресурси, релации между данните, комуникация).

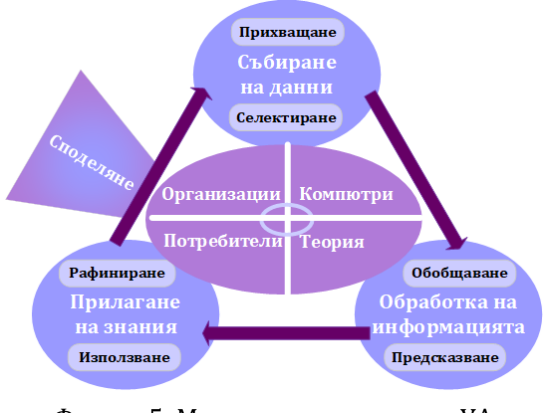

<span id="page-23-2"></span>Фигура 5: Модел за прилагане на УА (Elias, 2011)

- Референтен модел на Chatti [\(Фигура](#page-24-0) 6), който представя приложението за учебни аналитики в 4 измерения:
	- o *Какво* какъв вид данни се използват в анализа? Източниците на данни се делят на две основни категории: централизирани образователни системи (каквито са СУО) и разпределени учебни среди.
	- o *Кой* е заинтересованата страна от анализа (преподаватели/ментори, студенти, координатори, мениджъри, образователни институции)
	- o *Защо* каква е целта на анализа: мониторинг, прогнозиране, обратна връзка, персонализиране препоръка
	- o *Как* какви методи и техники ще се прилагат: статистика, визуализация, извличане на данни, анализ на социални мрежи

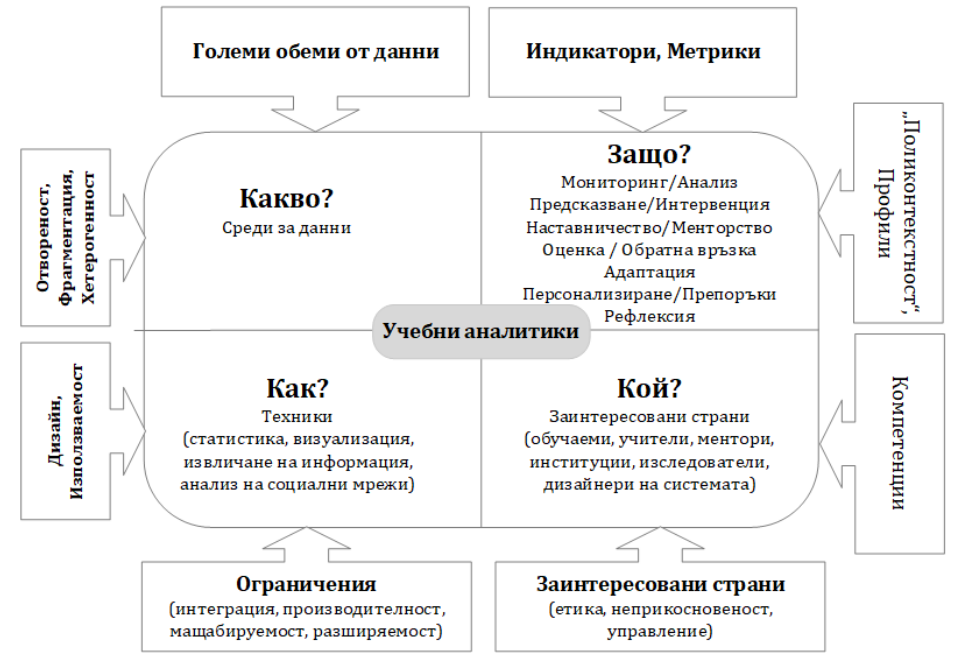

Фигура 6: Модел за прилагане на УА (Chatti et al., 2012)

<span id="page-24-0"></span>• Модел на Freitas ([Фигура](#page-24-1)  [7\)](#page-24-1), който се фокусира върху обучаемия и има за цел създаване на отчети, поддръжка на услуги за студенти и преподаватели, задържане на студенти и стимулиране да завършат

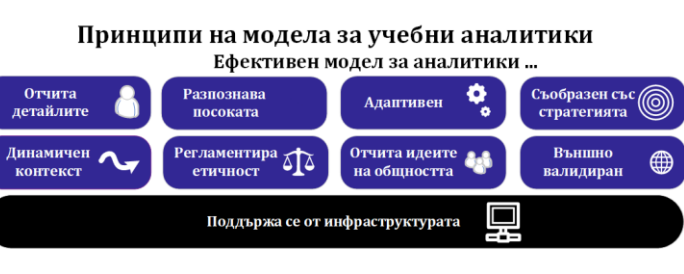

<span id="page-24-1"></span>**Фигура 7: Модел за прилагане на УА (de Freitas et al., 2015)**

• Модел на Siemens ([Фигура](#page-25-0) 8), който предлага систематичен подход, приложим само с пълната подкрепа на цялата образователна институция. Той описва приложението на УА в седем фази, започвайки от (1) *събиране на данни*, преминавайки към (2) *съхранение*, (3) *почистване на структурирани и неструктурирани данни*, на следващ етап (4) *интегриране на набори от данни*, техния (5) *анализ*, (6) *представяне и визуализация* и накрая (7) *действия, като оптимизация, предупреждения, системни подобрения и др*. Процесът е цикличен, след последната фаза, отново преминава към първата фаза.

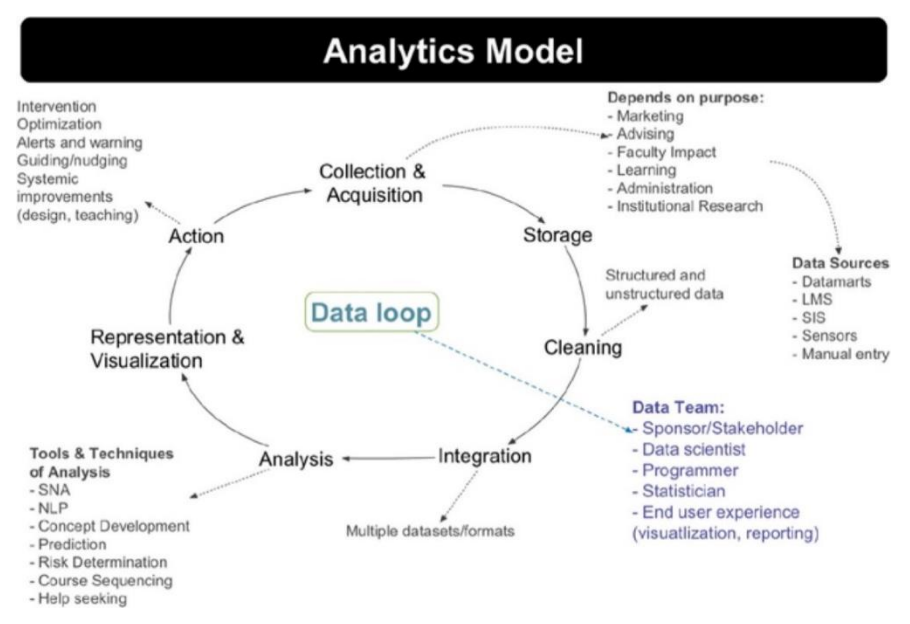

**Фигура 8: Модел за прилагане на УА (Siemens, 2013)**

<span id="page-25-0"></span>В заключение авторите на прегледа отбелязват, че няма информация за това дали използването на тези модели е допринесло за повишаване на успехите на обучаемите.

#### **1.1.5. Етични норми и защита на личните данни**

Успоредно с разрастването на технологичните възможности за анализ и извличане на информация от данните за обучаеми назрява и етичният въпрос "трябва ли", след като "можем". Водят се много дебати относно етиката при работа с големи данни и изкуствен интелект, засягащи неприкосновеността на личния живот, непрозрачността на алгоритмите от тип "черна кутия", опасността от погрешно прогнозиране на нечие поведение и др. Тези потенциални рискове важат и за сферата на образованието.

Етиката е интердисциплинарна област, в която се пресичат правни, морални и социални норми. В преглед на предизвикателствата пред учебните аналитики (Banihashem et al., 2018) авторите обобщават основните етични и правни въпроси като кой има достъп до данните, кой ще достъпва личните данни, колко дълго ще се съхраняват данните, колко добре са защитени и кой ги притежава. В литературен обзор на съвременните научни изследвания за приложението на учебните аналитики във висшето образование в периода 2012 – 2018 (Viberg et al., 2018) авторите отбелязват, че в повече от 80% от разгледаните статии думата "етика" изобщо не се споменава. В същото време с надежда се отбелязва, че в края на изследвания период проучванията, които отразяват етични въпроси (2017 – 2018), се увеличават с 36%.

В друг преглед на научната литература, обхващащ периода 2014 – 2019 (Pargman & McGrath, 2021), в който се изследват конкретни етични измерения на учебните аналитики, се подчертава, че най-силно представени са (1) прозрачността при представянето на анализите и (2) поверителността на достъпа и

деидентификация на данните, следвани от (3) информираното съгласие на обучаемите за тяхното наблюдение и обработка на данните, (4) отговорността на институциите за законното, етично и ефективно използване на УА, (5) минимизиране на рисковете, свързани с управлението на данните на обучаемите, (6) валидността и точността на данните и алгоритмите за анализ и (7) подпомагащи интервенции, когато обучаемите могат да се възползват от допълнителна подкрепа.

Съхранението на данните в облачно пространство и използване на съвременни механизми за обработка в мрежова среда налагат създаване на общ правен инструмент за защита на данните, който влезе в сила на 25 май 2018 за Европейския съюз и е известен като General Data Protection Regulation (GDPR) (Florea & Florea, 2020). Той регламентира обработката на лични данни, разграничава публични и частни лица и операции, предвижда високи санкции за нарушения. Съгласно GDPR за обработката на лични данни се изисква изрично упълномощено одобрение, тя трябва да бъде прозрачна, данните да се използват единствено за целите, за които са били събрани, и да бъдат изтрити, когато вече не са необходими. От етична гледна точка събирането и обработката на големи обеми от данни трябва да намери баланс между обхвата на данните, полезността и рисковете от предоставянето на достъп (Florea & Florea, 2020).

Подобни законови рамки, регламентиращи спазване на етичните норми и гарантиращи неприкосновеността на личните данни, свързани с учебните аналитики, са коментирани в (Slade & Tait, 2019). За САЩ такъв е California Consumer Privacy Act (CCPA), за Южна Африка – "The South African Protection of Personal Information (POPI Act)", за ОАЕ - закон 26 от 2015 "Regulating Data Dissemination and Exchange in the Emirate of Dubai", за Индонезия – указ 20 от 2016 за Electronic Personal Data Protection и други.

## **1.2. Визуализация на данни**

Тази секция описва работата по втория аспект на първата задача – да се изследват и анализират съвременните методи за визуализиране на данни и големи масиви от данни. Целта на този анализ е на по-късен етап да подпомогне избора на визуалзиации в проектираната система за онагледяване на учебни аналитки.

### **1.2.1. Силата на визуализацията**

В редица научни изследвания психолозите доказват експериментално, че човешкият мозък възприема по-лесно и запаметява по-трайно визуалната информация, отколкото словесната (Whitehouse et al., 2006). Това явление се нарича "ефект на превъзходство на картината" (Picture superiority effect). През 1971 година Allan Paivio обяснява този феномен с теорията за "двойно кодиране"(Paivio, 1971), според която човек приема и запаметява информацията чрез два вида код: словесен и визуален. Визуалното възприемане генерира и двата вида код, за разлика от словесното, което се ограничава само със словесен код. По-късно, през 2008

г. William Hockley (Hockley, 2008) провежда експеримент, в който кара участниците да запаметяват двойки думи и двойки изображения. Резултатите от този експеримент потвърждават, че изображенията се запаметяват по-лесно и по-трайно.

Ефектът на превъзходство на картината може да бъде използван изключително успешно в обучението при разработване на учебни материали или при обработката на сложна абстрактна информация чрез графични компоненти, за да бъдат възприети данните по-бързо и лесно (Miteva & Stefanova, 2018). Например да си представим, че учител се опитва да намери минималните и максималните резултати от тестови изпити (в проценти) в таблица от база от данни, визуализирана по три различни начина, както е показано на [Фигура](#page-27-0) 9. Първият начин показва данните в текстова таблица без никаква маркировка (А), вторият показва данните в таблица, като двете стойности са маркирани в различни цветове (Б), третият начин визуализира данните чрез диаграма (В). Учителят би се затруднил сериозно в извличането на минимална и максимална стойност от първата таблица, въпреки малкия обем на данните, веднага ще забележи стойностите във втората таблица, а диаграмата ще помогне да види не само стойностите, но и колко е разликата между тях с един поглед.

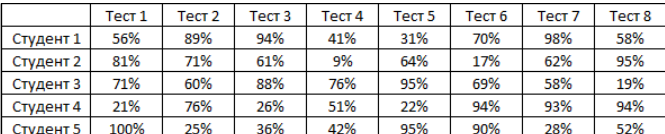

А) таблица без маркиране

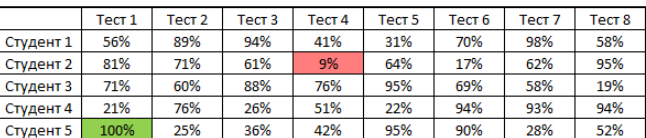

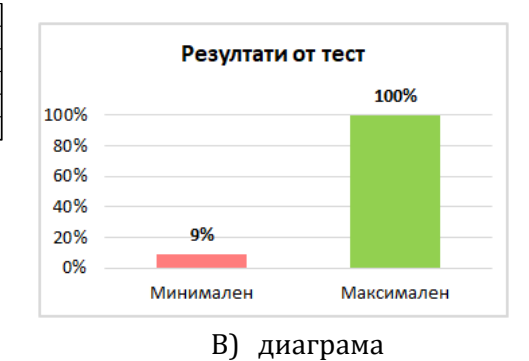

Б) таблица с маркиране на клетки

**Фигура 9: Намиране на минимален и максимален резултат**

<span id="page-27-0"></span>Използването на визуализация провокира вградения в мозъка ни "софтуер" за откриване на шаблони, корелации и тенденции (Iliinsky & Steele, 2011), които трудно биха били забелязани в традиционните текстови доклади и таблици. Визуализацията може да разкрие нови предизвикателства и да вдъхнови за позадълбочен анализ.

#### **1.2.2. Методи за визуализация**

През 1996 г. Shneiderman (Shneiderman, 1996) описва 7 основни таксономии на типове данни в зависимост от задачите, които потребителят иска да реши, и за всяка от тях предлага съответните типове визуализации: (1) едномерни линейни списъци или последователно организирани елементи (например текстов документ, изходен код, азбучен списък ); (2) двумерни равнинни данни (например географска карта, етажен план, оформление на вестник); (3) тримерни обемни модели за представяне на реалния свят (например молекули, човешко тяло, сгради); (4) времеви данни, които променят параметрите си във времето

(например история, управление на проект, видео); (5) многомерни данни (например повечето релационни и статистически бази от данни); (6) дървовидни данни, представящи йерархия и (7) мрежови данни (например представящи world wide web).

През 2010 г. Abela описва алгоритъм в 10 стъпки за визуално въздействие върху потребителя (Abela, 2010). Той предлага йерархична диаграма, подобна на блок-схема, която чрез водещи въпроси и отговори, свързани с типа на наличните данни, подпомага потребителя да избере подходяща визуализация. На първо ниво данните се класифицират в 4 основни категории: *сравнение*, *композиция*, *разпределение* или *отношение*. На всяко следващо ниво съответната категория се разделя на под-категории. Например *сравнението* може да бъде между елементи в даден момент или променящи се във времето, показвайки едно или повече свойства на обект за по-малко или повече на брой интервали във времето. Препоръките за графично представяне на този тип данни са колонна или стълбовидна диаграма, линейна или радарна диаграма, а при по-комплексни данни комбинирано представяне чрез таблица с вградени подходящи диаграми. *Композицията* предполага визуализиране на цялостното състояние или промени във времето. В зависимост от показвания период и съдържанието на компонентите препоръчителните диаграми могат да бъдат колонна с наслагване, кръгова, каскадна и колонна с наслагване с подкомпоненти (stack with sub-components). За *разпределение*, в зависимост от броя на променливите, Abela препоръчва колонна или точкова диаграма, хистограма или тримерна площна диаграма. А *отношението*, в зависимост от броя на изследваните променливи, може да бъде визуализирано с точкова или балонна диаграма.

През 2015 Edo Van Dijk (van Dijk, 2015) добавя още два принципа към модела на Abela – *отклонение* и *тенденция*. Целта на *отклонението* е да покаже кои стойности се отклоняват от нормата чрез колонна, стълбовидна, линейна и площна диаграми, докато *тенденцията* показва очакваното развитие на някои променливи чрез линейна, колонна, точкова или площна диаграми.

#### *Методи за визуализиране на различни типове данни*

В тази секция са описани някои примерни методи за визуализиране на данни, които могат да подпомогнат представянето на учебните аналитики (Митева & Стефанова, 2018).

Например за **сравнение на данни** се използват колонни и стълбовидни, кръгови и пръстеновидни, точкови и площни диаграми, а за **разпределение на стойности** в даден диапазон – хистограма.

**Отношения между обекти** могат да се покажат чрез понятийна карта ([Фигура](#page-29-0) 10, A) или диаграма на Вен [\(Фигура](#page-29-0) 10,Б). Понятийната карта представя новите "понятия" (думи, идеи, фрази), като ги поставя в кутийки и изчертава отношенията между тях под формата на връзки. За първи път е разработена през 1972 г. от Novak и неговия изследователски колектив като инструмент за представяне на нови научни знания за учениците (Novak & Musonda, 1991). В наши дни този вид карти се използват широко в образованието за обобщаване на ключови понятия, за създаване на нови знания, за сътрудничество и трансфер на експертни знания. Диаграмата на Вен показва нагледно отношенията между крайни множества, представени като области. Обектите, които принадлежат на дадено множество, се поставят в него и обратно, ако не принадлежат, се визуализират извън областта.

За представяне на **поток от данни** са подходящи диаграмите от типа блоксхема [\(Фигура](#page-29-0) 10, В). Чрез тях може да се опише програмен алгоритъм или стъпки за разрешаване на даден проблем. Изобразяват се със свързани геометрични форми, всяка от които показва определен тип данни или дейност.

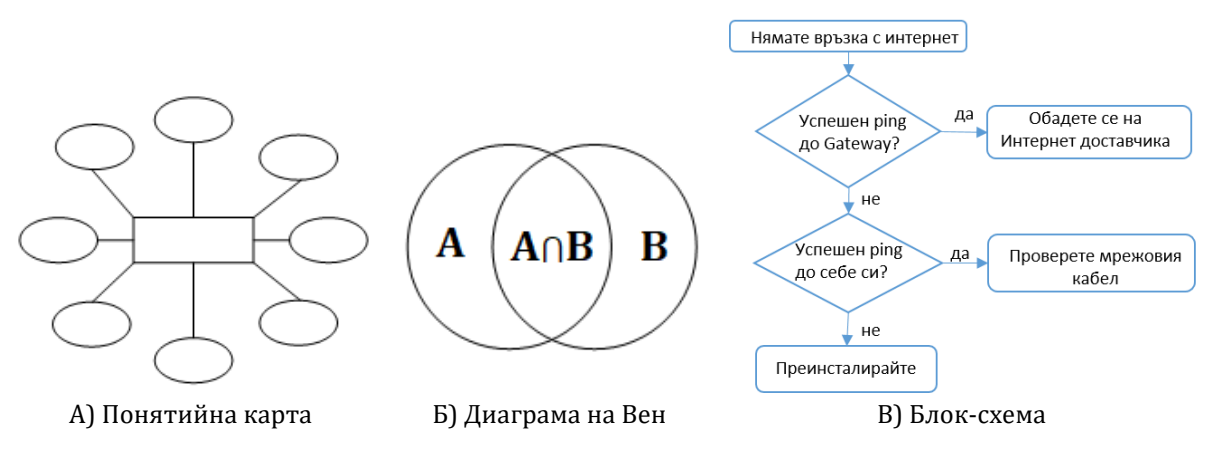

**Фигура 10: Методи за статична визуализация I**

<span id="page-29-0"></span>За визуализиране на **многомерни данни** се използват диаграми тип радар ([Фигура](#page-30-0) 11, А), които представят стойностите на няколко променливи по осите на радара или плот с паралелни координати [\(Фигура](#page-30-0) 11, Б), в който различните измервания се отбелязват върху паралелни оси, свързани в линия за всеки обект. Тези диаграми показват отношението между различните измерения на данните, а разместването в подредбата на осите може да помогне за откриването на модели или корелации между променливите.

За онагледяване на **конкретна числова стойност** обикновено се използва измервателен уред (gauge).

При **семантичен анализ** за визуализиране на честотата на използваните думи най-подходящ е словесният облак (wordcloud) [\(Фигура](#page-30-0) 11, В). Чрез различни параметри, като размер на шрифт, тегло, цвят и позиция в изписването на думите, се визуализира честотата на тяхното използване в даден текст.

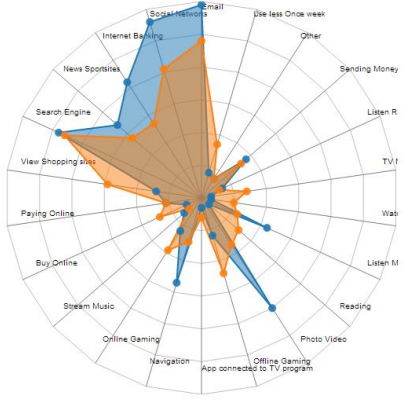

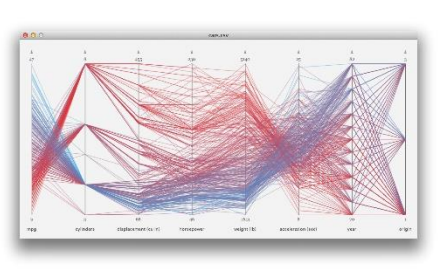

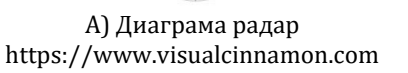

Б) Паралелни координати https://stackoverflow.com

В) Словесен облак

**Фигура 11: Методи за статична визуализация II**

<span id="page-30-0"></span>За представяне на **йерархични данни** могат да се използват интерактивна топлинна [\(Фигура](#page-31-0) 12, А) и йерархична карта ([Фигура](#page-31-0) 12, Б) или диаграма-слънце ([Фигура](#page-31-0) 12, В). Топлинните карти могат да се използват за уеб анализи в реално време, като очертават често посещаваните страници върху картата на сайта, при мозаечни графики за показване на връзката между две или повече категорийни променливи, за плътност на разпределение, за визуализиране на географски карти чрез обработка на големи обеми от данни с Hadoop (Perrot et al., 2015). В образованието топлинната карта е полезен инструмент за представяне на дейността на обучаемите, за изследване на моделите на връзка между активността и общите резултати на учениците (Lee & Recker, 2016), за изследване на резултатите от образованието в световен мащаб. На [Фигура](#page-31-0) 12, A е показана топлинна карта, визуализираща дейността на обучаемите при предаване на практически казуси в системата Moodle в рамките на курса "Скалируеми мрежи", проведен през 2017 г. във Факултета по математика и информатика на Софийски университет. От съображения за поверителност имената на студентите са маркирани като S1 до S15.

Йерархичната карта визуализира компактно йерархията на данните чрез вложени пропорционални геометрични фигури – правоъгълници или кръгове. Съдържанието на всяка фигура показва нейното място в йерархията, като всеки клон на дървото се представя със съответната фигура, а неговите под-клонове чрез вложени фигури. Могат да се добавят цветове за по-бързо възприемане на разпределението на данните и подчертаване на връзката между цвят и размер или между цвят и ниво в йерархията. Йерархичната карта позволява лесно откриване на модели. С този вид диаграми могат да се представят използването и натовареността на твърдия диск на компютър, групи и категории потребители, дейностите на обучаемите и резултатите им от изпитите по степени и др. На [Фигура](#page-31-0) 12, B, е показана дървовидна диаграма, визуализираща разпределението на правилните отговори на въпроси от теоретичен тест, проведен в рамките на Националното състезание по информационни технологии в България през май 2017 г.

Диаграмата "слънце" ([Фигура](#page-31-0) 12, В) визуализира йерархията чрез серия от пръстени, които показват съответното ниво в йерархията, като коренът на дървото започва в центъра на слънцето, а всеки следващ пръстен се разделя на толкова части, колкото са децата на вътрешния възел

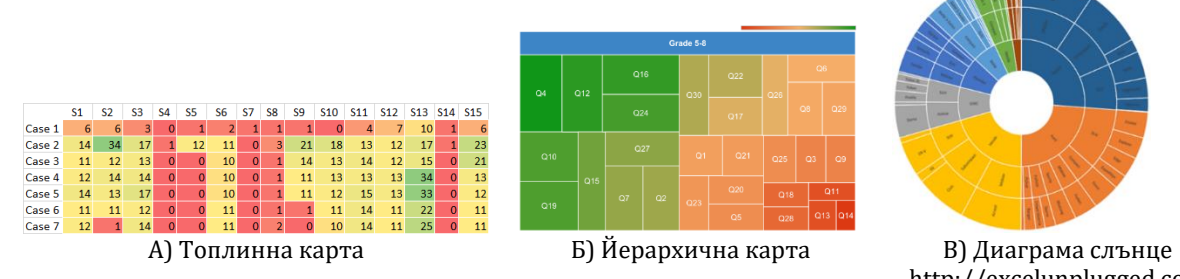

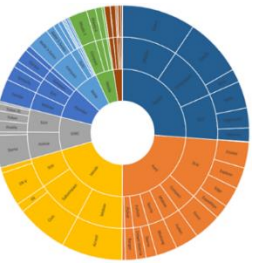

http://excelunplugged.com

**Фигура 12: Методи за визуализация на големи обеми от данни I**

<span id="page-31-0"></span>За визуализиране на **поток от данни** е полезна поточна диаграма (streamgraph) ([Фигура](#page-31-1) 13, А). Тя показва изменението на данните за няколко променливи във времето чрез форми, наподобяващи река. Във всеки момент ширината на формата за съответната категория отговаря на стойността на данните. Този тип визуализация е подходяща за големи обеми от данни, когато целта е да бъдат открити модели и тенденции в течение на времето.

За онагледяване на **взаимовръзки между обекти** e подходяща диаграма на връзките (chord diagrams) [\(Фигура](#page-31-1) 13, Б). При нея обектите са подредени в окръжност, а отношенията между тях се визуализират чрез дъги или криви на Безие. Стойностите на връзките се подчертават с размера на дъгите, а цветовете очертават групирането на данните по категории

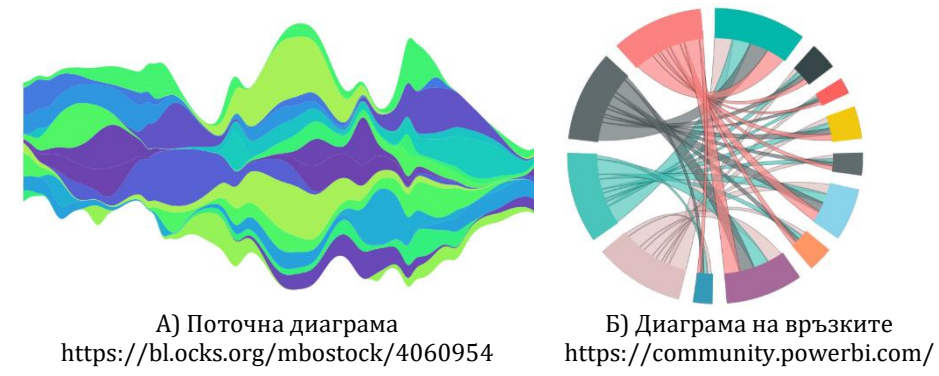

**Фигура 13: Методи за визуализация на големи обеми от данни II**

#### <span id="page-31-1"></span>*Методи за статична и интерактивна визуализация*

Статичната визуализация (Митева & Стефанова, 2018) се фокусира върху конкретно значение на данните и може да покаже тяхната стойност в даден момент. Интерактивната визуализация дава възможност на потребителя сам да управлява как ще разглежда данните. Ако стандартната визуализация показва нещата "какви са", то интерактивната се опитва да даде отговор на въпроса "какво би станало, ако" (Rouse et al., 2017). Съществуват редица интерактивни техники за взаимодействие между потребителя и графичната визуализация, някои от които са описани от Khan (Khan & Khan, 2011):

• увеличаване и намаляване (zoom in, zoom out), което позволява на потребителя да детайлизира в различна степен видимостта на обектите;

- общ преглед и детайлизиране, показващ едновременно местоположението на обекта и подробен изглед на избраната област;
- фокусиране и детайлизиране на контекст (fisheye view), което позволява концентриране върху конкретна област и подробния ѝ преглед, без тя да бъде изваждана от контекста на цялото изображение. Чрез техники като селекция на данните, свързване на различни визии, филтриране на контекст и търсене, пренареждане и прегрупиране, потребителят получава средство сам да прави изводи и заключения, да взема по-добри и по-интелигентни решения.

Описаните дотук методи за визуализация работят с ограничени обеми от статични данни, често обработени предварително. Когато обемът и типът на данните се усложни, се изправяме пред предизвикателството да търсим нови методи и средства.

### *Методи за визуализиране на големи обеми от данни*

Електронните среди за обучение позволяват събирането на големи обеми от данни. Често тези данни идват от различни източници и са представени в структуриран или неструктуриран формат. Към тях се добавят и данните, генерирани от средствата за социална комуникация в курса, които се генерират в реално време и с голяма скорост. Съвременните методи за визуализация трябва да могат да представят ефективно динамични обеми от данни.

Bikakis (Bikakis, 2018) описва най-съвременните подходи за управление на данните, извличане на знания и визуализация на информацията, като:

- Намаляване на данните чрез методи за апроксимация и обобщение, филтриране на представителна извадка, клъстеризиране;
- Йерархична визуализация, при която данните се обработват и показват на различни нива. Обикновено се започва с обобщена визия, а след това при поискване данните се филтрират, увеличават и детайлизират;
- Прогресивна визуализация, при която данните се обработват и показват постепенно, "на порции". Така от една страна не е необходимо да е приключила обработката на големите обеми от данни, преди да започне показването им, а от друга страна потребителят може да прекъсне представянето, след като получи отговор на въпроса, който е търсил;
- Инкрементална и адаптивна визуализация, която в движение показва само частта от данните, необходими на потребителя, без да се обработват и изобразяват останалите данни;
- Кеширане и предварителна обработка на данните, особено когато поведението на потребителя и следващата му заявка могат да бъдат предсказани.

Визуализирането на големи обеми от данни ни изправя пред редица предизвикателства, описани от Wang (L. Wang et al., 2015), като загуба на информация при намаляване на данните, появата на визуален шум, когато данните са много близки, трудното възприемане на големи изображения, които се променят с голяма скорост, изискванията за висока производителност на компютърната техника, с която се обработват.

Agrawal (Agrawal et al., 2015) посочва няколко техники за компенсиране на забавянето при обработката на големи данни:

- Предварително изчисляване на част от данните за подобряване на интерактивното мащабиране. Това позволява обектите най-напред да се очертаят, а след това да бъдат визуализирани в детайли. Това е популярна техника, която се използва от Google maps.
- Паралелизиране на обработката на данни и запълване (rendering). Ако се работи с по-висока разделителна способност, латентността неминуемо се увеличава. За да се ускори визуализацията, може да се използва схема за индексиране на гъстотата, която би улеснила паралелната обработка на заявки. В уеб приложенията например тази техника се използва в WebGL.
- Предсказващ междинен софтуер (predictive middleware), който работи между интерфейса за визуализация (frontend) и хранилището за данни (backend). Той предвижда, извлича и кешира съответните данни, които ще бъдат използвани скоро. Такъв тип софтуер подобрява скалируемостта в реално време и при използване на интерактивност.

Съвременните системи за електронно обучение събират, съхраняват и обработват на практика данни за всичко, което се случва в образователния процес. Можем да получим подробна информация за всеки аспект от обучението, но найголямото предимство на визуализацията е, че всичко може да се покаже на един екран като моментна снимка на данните. Такъв визуален инструмент е виртуалното табло за управление (dashboard).

#### **1.2.3. Средства за визуализация на учебни аналитики**

В контекста на тази дисертация средствата за учебни аналитики са разглеждани и оценявани от гледна точка на предложените в тях визуализации.

В ревю на средствата за учебни аналитики във висшето образование авторът (Salihoun, 2020) разглежда около 40 инструмента, често използвани за събиране на данни и анализи в областта на образованието: (1) за обработка на данни, (2) за алгоритмичен анализ и (3) за визуализация. Той заключава, че нито един инструмент не е идеално подходящ за провеждане на цялостния процес на анализиране на повечето набори от данни от началото до края. Препоръчва използването на различни инструменти, подходящи за съответните задачи.

За пример описва обработката на данни, получени от МООС курс, като предлага да се използва SQL за извличане на данните само за определен семестър, а след това в Excel да се прецизират, с RapidMiner да се създаде прогнозен модел, а с NodeXL да се анализира връзката между съобщенията, публикувани във форума, с CohMetrix да се извлече цялостно качество на публикациите на даден обучаем във форума и последвалите отговори, с Gephi да се визуализират клъстерите в социалната мрежа от комуникации.

В цитираното ревю като средства за визуализация са представени:

- EgoNet за събиране и анализ на егоцентрични данни от социални мрежи;
- NodeXL софтуерен пакет за мрежови анализ и визуализация за Microsoft Excel;
- Рајек програма за анализ и визуализация на големи мрежи;
- Sonia платформа за социални мрежи с отворен код, предоставяща аниматор на изображения за надлъжен анализ на мрежи;
- NetworkX библиотека на Python за изучаване на графики и мрежи;
- Social networks adapting pedagogical practice (SNAPP) диагностичен инструмент, оценяващ поведенческите модели на обучаемите спрямо дизайна на учебните материали;
- ConceptNet свободно достъпна семантична мрежа, предназначена да помогне на компютрите да разберат значенията на думите в естествените езици;
- AlchemyAPI средство за машинно обучение, което през 2015 е придобито от IBM и интегрирано в продуктите Watson;
- Training Administrators for Graduate Medical Education (TAGME) инструмент, който идентифицира кратки фрази в неструктуриран текст и ги свързва с подходяща страница в Уикипедия;
- Apache stanbol инструмент за управление на семантично съдържание с цел въвеждане на семантични технологии в съществуваща CMS;
- Natural language processing (NLP) toolkits платформа за програми на Python, използващи естествен език.

Всеки от тези инструменти е насочен към представяне на определен тип данни и може да бъде използван в определена ситуация, но не може да осигури цялостна визуализация, която да даде представа за успеваемостта на обучаемите и качеството на обучението.

С широкото навлизане и популярността на MOOC курсовете, на дневен ред излиза необходимостта от аналитики, изучаващи поведението на обучаемия при учене чрез използване на данни от натискане бутоните на мишката при разглеждане на видеа. Разработена и внедрена е визуална аналитична система VisMOOC, комбинираща "огромни количества данни, като профили на студенти, хронология на гледане на видеоклипове, потоци от кликвания във видеоклиповете на лекциите (напр. възпроизвеждане, търсене и пауза), публикации във форума на курса, анкети и дори видеосъдържанието" (Shi et al., 2014). Екранът на продукта е разделен на три основни изгледа, показващи различна информация: (1) Изглед с индекс на видеоклипове за курсове, сортирани по седмици, (2) Изглед, базиран на съдържание, който показва подробности за избрания видеоклип и (3) Изглед на табло със статистически диаграми за курс, видео, форум и максимум [\(Фигура](#page-35-0) 14). За всяка секунда от видеото се анализират шест събития и се визуализира статистическа информация за тях: възпроизвеждане, пауза, търсене, промяна на скоростта, спиране и грешка.

| vis.cse.ust.hk/vismooc/#!/<br>G)                        | Q Search<br>c<br>50%                                                                                                    |                                                          |
|---------------------------------------------------------|----------------------------------------------------------------------------------------------------|----------------------------------------------------------|
| VisMooc                                                 |                                                                                                    | About Us Help                                            |
| ۸                                                       |                                                                                                    | Course                                                   |
| Week 1                                                  | Your First Java Program                                                                                                    | G.                                                       |
| Course Team                                             |                                                                                                    | Corporate                                                |
| Learning Objectives                                     |                                                                                                    | $-1$                                                     |
| What is a Well-defined Problem?                         |                                                                                                    | Pigularity Inte                                          |
| Finding the best way to travel from Hong Kong to London | // a simple program sends a greeting to the world                                                                           | ΓC<br>Ana lista.                                         |
| Learning Objectives (Dont.)                             | public class HelloWorld                                                                                                    |                                                          |
| Hardware                                                |                                                                                                    | 6<br>Demanaries info                                     |
| Sobuse                                                  | public static void main (String[] args)                                                                                     | 肿                                                        |
| Application Software and Operating System               | System.out.println("Hello world!");                                                                                         | Anmater                                                  |
| Programming Languages                                   | Statement                                                                                                    | Video                                                    |
| Problem Solving                                         | for printing                                                                                                    | <b>MEN</b><br>語                                          |
| The Game of Tip-tep-toe                                 | out the                                                                                                    | <b>Temporal Timbe</b>                                    |
| Souare Apple Problem                                    | greeting<br>message                                                                                                    | Fourt                                                    |
| Importance of Problem Representation                    | <b>m</b> statistical                                                                                                    | v                                                        |
| <b>HelloWorld</b>                                       | <b>LOR THE HONG KONG UNIVERSITY OF</b><br>01:22<br>04:18<br>٠                                                               | Desirves Analysis<br>ve                                  |
| Week 2                                                  |                                                                                                    | Sister Hallmark                                          |
| Message from the instructor                             |                                                                                                    | Pest                                                     |
| Introduction                                            |                                                                                                    | $\stackrel{+}{\cdot}{}^0\stackrel{0}{\cdot}$<br>Overview |
| CourseSente Portrole                                    |                                                                                                    |                                                          |
| <b>Identifiers</b>                                      | O'ET<br>@Saded OSnem OScanoc<br><b>Bound Books</b> Breatway<br>G day.<br><b>British Barry</b><br>$\circ$<br><b>B. Arror</b> | $\tilde{z}$                                              |
| 89<br><b>BOD</b><br>Variable                            | $\circ$<br>stalled                                                                                                    | ¢                                                        |
| 800<br>Data Tipes                                       | $\circ$<br>a ratechange<br>65<br><b>B</b> seeked                                                                            | Constation                                               |
| Expressions<br>$rac{1}{2}$                              | 69<br><b>IL DAUGH</b><br>120<br>$B$ play                                                                                    |                                                          |
| Assignment Statements<br>200                            |                                                                                                    |                                                          |
| Memory Allocation                                       |                                                                                                    |                                                          |
| <b>AW</b><br>CourseGrade Demo<br>v                      | man<br>$-02$<br><b>DAY</b><br>roo<br>120<br>van-<br>202<br>222<br>242<br>200<br>227<br>247                                  |                                                          |

**Фигура 14: VisMOOC, http://vis.cse.ust.hk/vismooc**

<span id="page-35-0"></span>На по-късен етап един от авторите на VisMOOC представя две нови средства за визуализация на MOOC курсове (Q. Chen, 2018)

- PeakVizor цялостна система за визуализация, предлагаща три различни изгледа: (1) статистически данни и анализ на "пиковете" и видео сегментите, които са най-често преглеждани, отчитайки натисканията на мишката; (2) анализ на потока от данни за представяне на пространствено-времева информация и (3) корелация между различните групи от обучаеми и тези "пикове" в прегледа на видеата.
- ViSeq фокусирана върху визуалния анализ на последователността на обучението на различни групи обучаеми, предоставяйки изгледи за (1) идентифициране на обучаемите групи, (2) последователни модели в рамките на избрани групи, (3) преходи между последователни събития и (4) сравняване на избрани лични последователности от обучение.

В проучване (Caldarola & Rinaldi, 2017) авторите описват 36 от найизползваните инструменти и техники за визуализирането на големи обеми от данни, групирани в 4 категории: (1) за *визуализиране на информация* – инструменти за интерактивна визуализация и виртуални табла за управление, заедно с библиотеки или API, ориентирани към диаграми, (2) за *визуализиране на данни* – ориентирани към диаграми уеб инструменти или настолни приложения, платформи за визуализиране на големи мрежи или графи и средства за визуализация на данни, включващи конектори за свързването им с техните източниците, (3) за *визуализиране на научни изследвания* – системи за обработка с висока мащабируемост в разпределени системи, карта за навигация и (4) *инструменти за бизнес интелигентност и визуализация –* за анализ на данни и прогнозно моделиране с пакети за визуализация като Weka.
#### **Виртуално табло**

Stephen Few дефинира виртуалното табло като "визуално показване на найважната информация, необходима за постигане на една или повече цели; консолидирани и подредени на един екран, така че информацията да може да се наблюдава с един поглед" (Few, 2006). Първоначалната идея идва от таблото на превозни средства или самолети, което обобщава състоянието на всички двигателни системи в малък панел. Pauwels (Pauwels et al., 2009) обобщава целите на виртуалното табло като (1) налагане на последователност в мерките и процедурите за измерване; (2) мониторинг за ефективност и ранно прогнозиране на потенциални проблеми; (3) планиране на бъдещи цели и стратегии и (4) комуникация с важни заинтересовани страни, като оценяването става чрез избор на метрики/показатели.

Таблото за управление може да се разработи като самостоятелно приложение или уеб-базиран инструмент за анализ като част от СУО. Дизайнът на приложението и показателите за ефективност зависят от конкретните цели.

#### **1.3. Платформи за създаване на виртуално табло**

Тази секция описва работата по третия аспект на първата задача – да се изследват и анализират съвременните платформи за създаване на виртуално табло. Целта на този анализ е да подпомогне създаването на интерактивно виртуално в проектираната система за визуализиране на УА.

През 2022 водещата изследователска компания Gartner публикува доклад (Heizenberg et al., 2022), в който оценява 20 доставчици на платформи за анализ и бизнес интелигентност (BI). Към този тип платформи, съгласно дефиницията на Gartner, спадат онези, които осигуряват леснотата и удобството за потребителя да "анализира, изследва, споделя и управлява данни", дават му възможност да визуализира своите и открива чужди прозрения, често базирайки се на изкуствен интелект. В това изследване платформите са оценявани по критериите: (1) сигурност; (2) управление; (3) облачен анализ, (4) свързване на източници на данни; (5) подготовка на данни; (6) каталог; (7) автоматизирани прозрения; (8) визуализация на данни; (9) запитване на естествен език; (10) разказване на данни, (11) генериране на естествен език и (12) споделяне. Оценката се основава на всички публикувани ревюта, като по-старите оценки се намаляват наполовина на всеки 12 месеца.

На тяхна база Gartner дефинира своя "магически квадрант", в който компаниите са категоризирани като "лидери", "претенденти", "визионери" и "нишови играчи", както е показано на [Фигура](#page-37-0) 15.

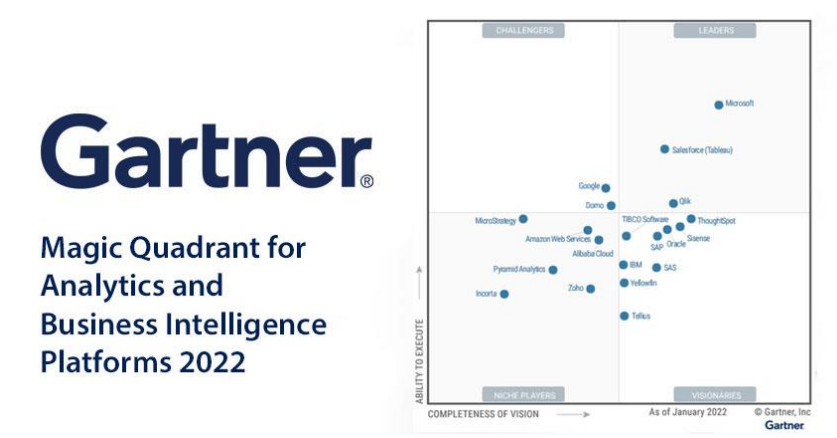

**Фигура 15: Оценка на платформите за анализ и бизнес интелигентност**

<span id="page-37-0"></span>Лидерската позиция в съчетаване на визия и предоставяне на стойност заема Майкрософт. Power BI, в съчетание с Azure и Офис 365, предлагат визуално базирано представяне на данни, разширен анализ и интерактивни виртуални табла за управление. Следващата позиция заемат Tableau и Qlik. С малко над средното ниво по пълнота на визията, но над средното ниво по способност за изпълнимост се нареждат продуктите на Google и Domo.

Следва кратко описание на платформите за визуализация на големи обеми от данни с висока оценка.

### **Microsoft Power BI**

Microsoft Power BI<sup>8</sup> е един от водещите инструменти за визуализация на данни и бизнес интелигентност. Представлява съвкупност от приложения, конектори за данни и софтуерни услуги, които свързват данни от различни източници, обработват ги и създават визуални отчети.

По-известни потребители на Power BI са компании, като Hewlett-Packard, Nokia, RedHat, летище Heathrow и др. Сред учебните заведения, които използват Power BI като основно средство за учебни аналитики се подреждат University of Waterloo (Канада), Southern New Hampshire University (САЩ), Jacksonville University (САЩ), University of Surrey (Великобритания) и др. Съгласно статистически данни на InfoClunch<sup>9</sup> 4,4% от клиентите на Microsoft Power BI са в сферата на висшето образование.

Power BI поддържа над 500 източника на данни, сред които файлови формати като XLSX, XML, JSON, PDF, SharePoint и др., бази от данни като SQL, MySQL, Oracle, Amazon Redshift и др., продуктите на Power Platform, като Power BI datasets, Power BI dataflows и др., платформата за облачни услуги Azure, онлайн услуги като GitHub, Salesforce, Asana и др.

Power BI предоставя възможност за създаване на интерактивни виртуални табла като актуализира данните в реалното време. За удобство предлага предварително дефинирани шаблони за табла като софтуер под формата на услуга

<sup>8</sup> Microsoft Power BI, https://powerbi.microsoft.com

<sup>9</sup> Microsoft Power BI Customers List. InfoClutch, [https://www.infoclutch.com/installed-base/business](https://www.infoclutch.com/installed-base/business-intelligence-software/microsoft-power-bi/#counts-by-industry)[intelligence-software/microsoft-power-bi/#counts-by-industry,](https://www.infoclutch.com/installed-base/business-intelligence-software/microsoft-power-bi/#counts-by-industry) 2022

(Software as a Service, SaaS). Гарантира сигурни и надеждни връзки към източниците на данни в облак и позволява дефиниране на заявки на естествен език.

Power BI предлага готови за използване почти всички популярни класически визуализации с възможност за персонализиране. За по-нестандартни и уникални решения съществува изградена общност, в която се споделят безплатно потребителски визуализации. Предоставя се възможност визуализации да бъдат програмирани чрез скриптове на езиците Python или R. Локалното приложение има версия на български език.

Като слабо място на Power BI (Sousa et al., 2021) се отчита ограниченият обем на данни, които могат да се обработват с безплатна версия – до 10 ГБ, а платената версия поддържа до 100 ГБ. Инструментът работи добре, когато връзките между таблиците с данни са прости, но когато в модела се срещне сложна връзка, Power BI се затруднява, затова е необходимо по-обстойно предварително планиране и дефиниране на модел. За потребителите на платформи MAC и Linux няма десктоп версия за локално създаване на визуализации и виртуално табло. За персонализиране на данните и дефиниране на нови метрики Power BI използва езика за програмиране Data Analysis Expressions (DAX), който предоставя библиотека от функции, оператори и константи за дефиниране на формули, но сам по себе си не е достатъчно гъвкав като програмен език.

#### **Tableau**

Tableau<sup>10</sup> е една от най-популярните платформи за визуален анализ и бизнес интелигентност. Негови потребители са известни компании, като Pfizer, BMW Group, Nissan, Splunk, Lenovo, университети, като University of Texas at Austin (САЩ), University of Kentucky (САЩ), Florida International University (САЩ) и други. Някои институции, свързани с управление на висшето образование, провеждат изследвания за използването му в постигане на целите за устойчиво развитие (Amer, 2019).

За вход може да приема данни в различни файлови формати, например CSV, JSON, XML, XLSX и др., работи с релационни и нерелационни бази от данни като PostgreSQL, MySQL, SQL Server, MongoDB и др., приема данни от облачни системи като AWS, Oracle Cloud, Google BigQuery, Microsoft Azure (Amer, 2019). Обработва данни в реално време. Tableau може да комбинира два и повече разнородни източници на големи данни, включително хранилища за данни (data warehouses), модули от данни (data marts), текстови файлове, таблици, триизмерни данни (data cubes), без да изисква предварително интегриране (Morton et al., 2012). Без да се изискват сериозни познания по програмиране и усилия, могат да бъдат създадени интерактивни виртуални табла (interactive dashboards) (Akhtar et al., 2020) за бърз и компактен преглед на данните. Функцията за създаване на история (story telling)

<sup>10</sup> Tableau Software, https://public.tableau.com

позволява създаване на електронна презентация, чрез която навигирането в данните може да разкаже цяла история.

В сравнителен анализ на средствата за визуализация на големи обеми от данни, публикуван през 2022 в международното списание IJRASET, се посочва, че Tableau извършва бързо сложни/комплексни изчисления със скриптови езици като R и Python и обработва ефективно големи обеми от данни (Pandey et al., 2022).

Като всеки продукт, Tableau има своите слаби страни и предизвикателства. Такива са трудното импортиране на персонализирани визуализации и фактът, че справките не могат да се вграждат в други приложения (Pandey et al., 2022). Публичната версия не позволява поверително запазване на анализи и данни, не поддържа планиране или известяване за нов/променен отчет. Tableau е скъп продукт, което го прави недостъпен за масовия потребител, а и предлага слаба поддръжка след закупуване.

### **Qlik**

QlikView и неговият наследник QlikSense<sup>11</sup> са инструменти за визуализация и анализ на данни, които позволяват на потребителя да импортира данни от различни източници, и базирайки се на бизнес интелигентност да открива модели в данните, да създава аналитични решения и виртуални табла за управление.

Негови потребители са водещи компании и организации, работещи в сферата на здравеопазването, финансите, високите технологии, публичния сектор, комуникациите, енергетика и комунални услуги, образование. Сред по-известните университети, които споделят своя опит с QlikView, са University of Maryland College (САЩ), Amsterdam University of Applied Sciences (Нидерландия), Saint Joseph University (САЩ), Xi'an Jiaotong-Liverpool University (XJTLU) (Китай) и други. Експериментално изследване за използването на продуктите на Qlik за социални аналитики и в частност Qlik Analytics показва, че Qlik може да се прилага успешно в образователните институции за събиране на статистически данни за обучаеми и обучители, за успешни истории и по този начин да помага на обучаемите за тяхното израстване, да ги подготвя за по-добри резултати в бъдеще (Ghosh & Neha, 2019).

Qlik поддържа конектори за свързване с над 32 източника на данни, като Amazon S3, Azure, Facebook Insights, Google Analytics, Twitter и др. Предлага традиционните интерактивни диаграми с възможност за персонализация. Възможно е вмъкването на емотикони, ако бъдат програмирани. Създаването на уникално табло изисква програмиране.

Предимства на QlikView са предоставянето на лесен и удобен потребителски интерфейс, наличието на впечатляващи цветни визуализации, осигуряването на безпроблемна поддръжка и рентабилност по отношение на цената

Слаби страни на QlikView са изчислителната ресурсоемкост – изисква се инвестиция в повече РАМ памет; неподдържането на ключови функции, като влачене и пускане (drag-and-drop); липсата на свободна версия за тестване.

<sup>11</sup> QlikSense, https://www.qlik.com

#### **Google Data Studio**

Google Analytics е безплатна услуга, предназначена да събира данни от уебсайтове и приложения, да ги обработва и да създава отчети как потребителите са взаимодействали със системата – кои страници са посетили и с какво устройство, какви ресурси са използвали, към какво са проявили интерес. Google Analytics позволява проследяване на текущите потребители в реално време – какво разглеждат и къде се намират. Потребителят има право да приложи филтър, с който да разреши или забрани какъв тип лични данни могат да бъдат събирани и анализирани.

Google Data Studio е безплатен инструмент за визуализация на данните и създаване на интерактивни отчети и виртуални табла, изградени върху цялата екосистема от приложения на Google. Предлага лесен достъп до голямо разнообразие от данни. Чрез вградени конектори се свързва с източниците на данни, базирани на Google, като Google Analytics, BigQuery, GoogleAds, Google Sheets и други. Предоставя над 400 партньорски конектора, които позволяват свързване с източници на данни като Adobe Analytics, JASON и Facebook и други локални и облачни източници. Комбинирането на данни от множество източници е една от най-важните характеристики на Google Data Studio като инструмент за бизнес интелигентност.

Google Data Studio има силно интерактивен интерфейс с възможности за влачене и пускане на обекти, дава свобода на потребителя да преоразмерява и подравнява диаграми, предоставя различни типове филтри, дава възможност за моделиране на данните, добавяне на нови метрики в рамките на един доставчик на данни. Към слабите страни на Google Data Studio се отнася това, че не предоставя функционалност за детайлизиране. Създадените аналитики се записват по подразбиране като "Неизвестен файл" в главната папка на дисковото пространство Google Drive, което е доста объркващо. Лесно се споделя с отделни лица, но не и с групи от потребители, за което Google използва допълнително Google Groups.

Според статистиката на Enlyft<sup>12</sup> над 10700 компании използват Google Data Studio, като най-големите клиенти са в сферата на маркетинга и рекламата, следвани от IT компании, интернет и компютърен софтуер, финанси и др. На 7-мо и 8-мо място сред 10те най-активни потребителски бранша се нареждат "висше образование" и "управление на образованието".

Провеждани са научни експерименти за използване на Google Analytics при онлайн обучение (Azevedo et al., 2017) (Romero et al., 2018) (Іванова С.М. et al., 2022) и са отчетени ефективни резултати при предоставянето на общ преглед за обучението и визуализиране на статистически данни за онлайн сесии, потребители, разглеждане на страници с учебни материали, време за обучение и степен на отпадане за продължителен период от време, идентифициране на модели и тенденции (Luo et al., 2015). Като предизвикателство обаче е посочено, че

<sup>12</sup> Companies using Google Data Studio, https://enlyft.com/tech/products/google-data-studio

събирането на анонимни данни трудно може да генерира персонални отчети за отделния обучаем.

### **Domo**

Domo<sup>13</sup> е облачно-базирана платформа за бизнес интелигентност, предлагаща хиляди вградени визуализации, повече от 1500 типа списъци и приблизително 7000 карти (Skender & Manevska, 2022). Domo позволява създаване на интерактивни виртуални табла с персонален дизайн за управление на данните в реално време. Над 1000 конектора позволяват свързване и комбиниране на данни в облачното пространство и локално. Domo може да филтрира, сортира и групира данни. В сферата на образованието Domo подпомага преподавателите, като позволява да идентифицират обучаемите в риск, да измерват техния напредък, да проследяват примери за успешни истории, да управляват връзката между своите възпитаници и общността.

Сред известните компании, които споделят своя богат опит с Domo, са Cisco, MasterCard, National Geographic, DHL, eBay.

Предизвикателствата пред Domo са по-трудното извличане на данни, послабо интуитивния интерфейс за нетехнически потребители и трудното премахване на данни от платформата (Skender & Manevska, 2022).

В [Таблица](#page-41-0) 2 са обобщени ключовите характеристики на описаните инструменти за анализ и визуализация на данни, съгласно поставените критерии за избор на платформа.

<span id="page-41-0"></span>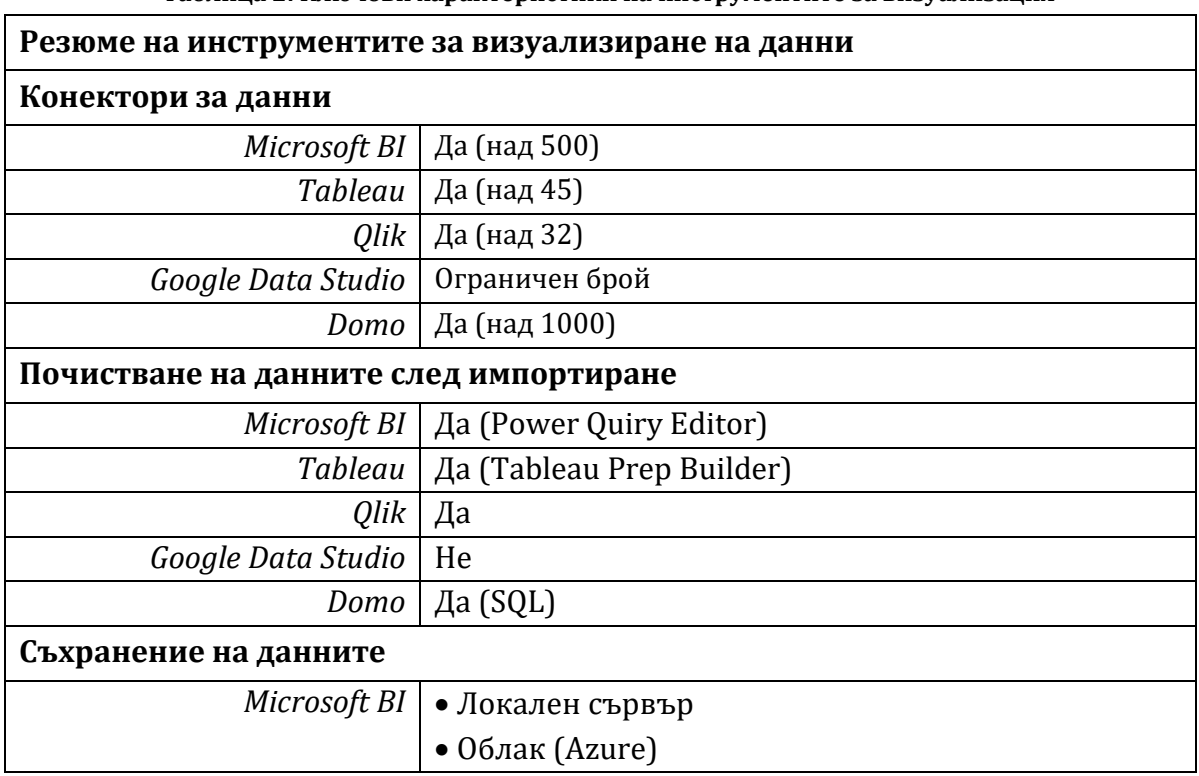

**Таблица 2: Ключови характеристики на инструментите за визуализация**

<sup>13</sup> Domo, Inc, https://www.domo.com

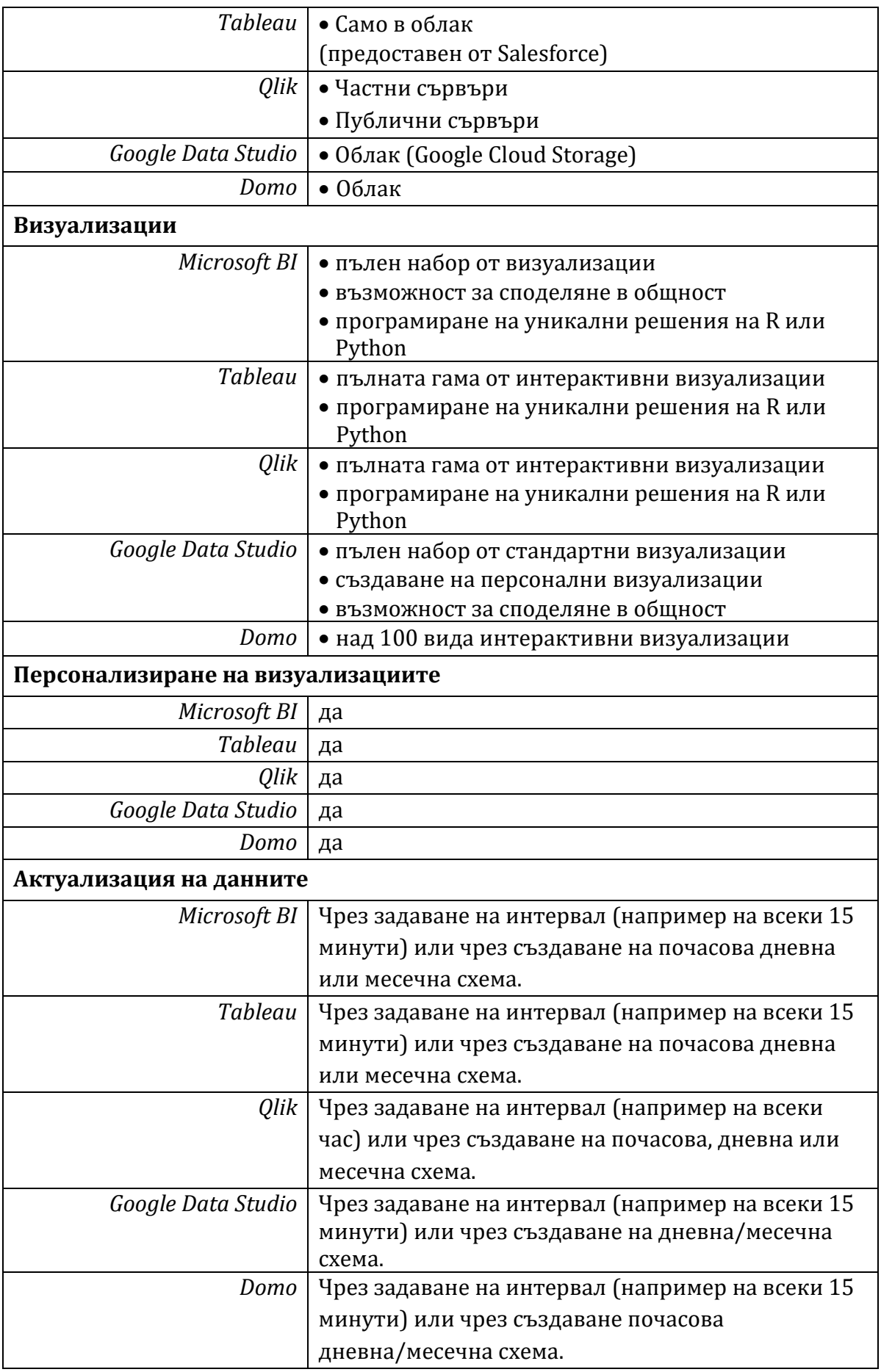

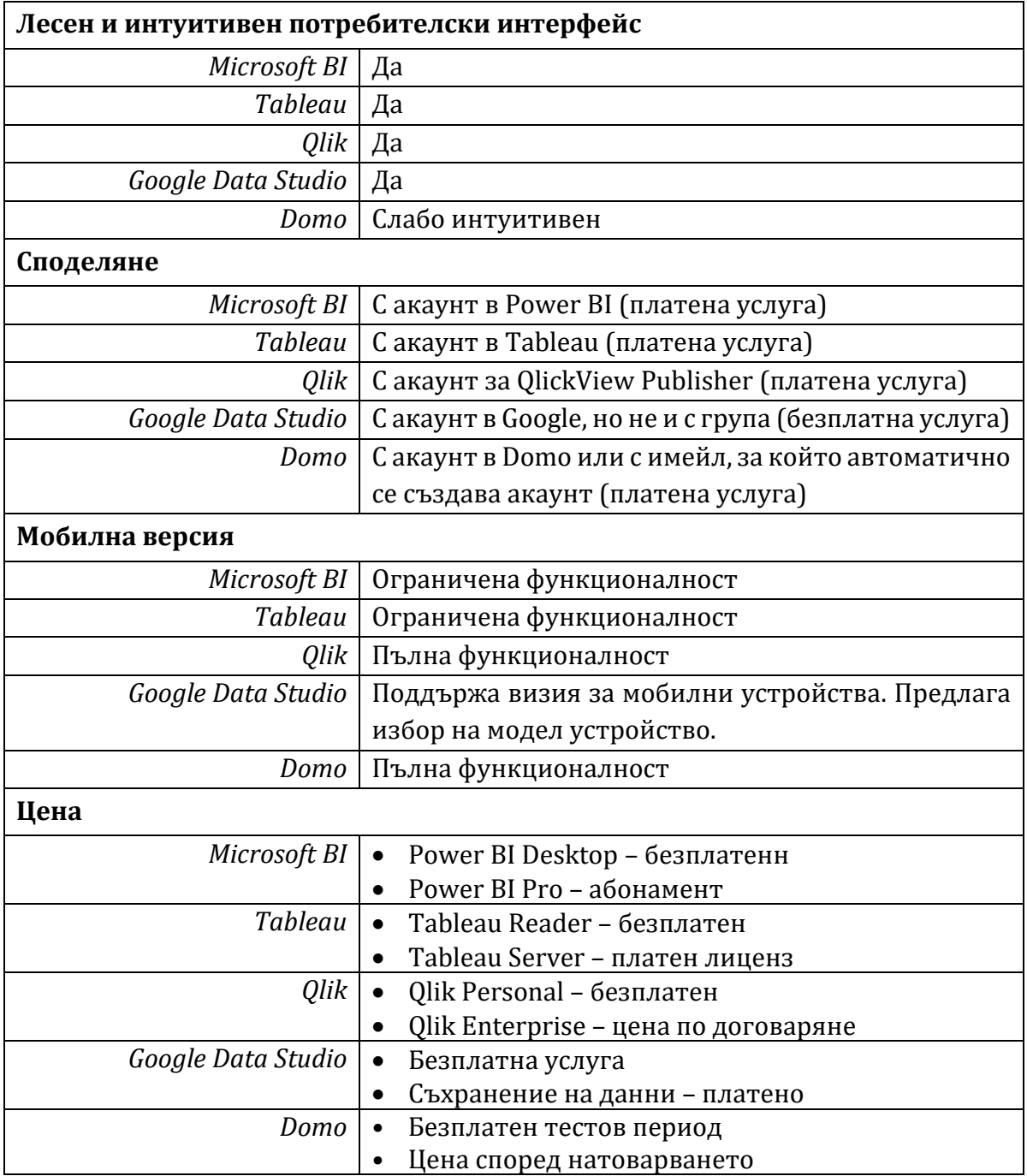

На базата на описаните предимства и недостатъци на инструментите за визуализация на данни може да се заключи, че платформата Microsoft Power BI позволява свързването на най-много типове източници на данни от гледна точка на образованието, позволява обработка и локално съхранение, изключително богат набор от визуализации, както и възможности да бъдат персонализирани наличните и програмирани нови такива, предлага лесен и интуитивен за потребителя интерфейс, поддържа мобилна версия, може да бъде използван безплатно за създаване на визуализации, а цената за споделяне не е висока.

В тази глава е направен обзор на използването на учебни аналитики в образованието. Анализирани са метриките и ключови показатели за ефективност, използвани в СУО. Проучени са съвременните методи за събиране на данни от СУО, описващи успеха и прогреса на обучаемите, тяхната активност и отговорност към поставените задачи, отношението им към обучението и социалната активност. Разгледани са по-известните модели за прилагане на учебни аналитики в обучението. Коментирани са етичните правила за събиране и обработка на лични данни, регламентирани от правния инструмент за защита GDPR.

Направен е преглед на съвременните методите за визуализация на различни категории от данни: статични, интерактивни и големи. Дискутирани са средства за визуализация на учебни аналитики, използвани активно в МООС курсове.

Разгледани са водещите платформи за създаване на виртуално табло. Разгледани са водещите платформи за анализ и бизнес интелигентност според класацията на Gartner за 2022 и тяхното използване за създаване на интерактивно виртуално табло.

# **Глава 2: Експерименти с прилагане на различни УА методи и подходи с цел оптимизиране на учебния процес**

В тази глава е описана работата по втората поставена задача – да се изследва и анализира как методите и средствата за УАмогат да оптимизират учебния процес и да повишат успеваемостта на обучаемите.

В рамките на тази дисертация е проведено изследване как методите и средствата за УА повишават успеваемостта на обучаемите (Miteva et al., 2017). Изследователският метод е фокусиран върху 3 основни цели: (1) подобряване качеството на обучение за студентите; (2) подобряване на качеството на преподаване от преподаватели; (3) подобряване на цялостната организация на провеждане на курс на ниво факултет. Приложени са стандартните стъпки от цикъла на дейностите на УА (Clow, 2012) – събиране на данни за обучаемите от много различни източници; анализ на събраните данни и изводи от него; предлагане на набор от коригиращи мерки за подобряване на образователния процес на всички нива.

### **2.1. Методология на изследването**

Изследването се базира на три електронни курса "Въведение в компютърните мрежи", "Основи на маршрутизирането и комутирането" и "Мащабируеми мрежи", проведени през учебната 2015/2016 година с 98 първокурсници от магистърски програми "Разпределени системи и мобилни технологии" и "Защита на информацията в компютърните системи и мрежи" при Факултета по математика и информатика на Софийски университет. Основното съдържание на курса е достъпно чрез платформата на Instructure Canvas за Cisco Networking Academy14. Допълнителни учебни материали, презентации на темите, лабораторни упражнения, задания и организационни елементи са предоставени чрез СУО (Moodle) на ФМИ/СУ. Дизайнът и изпълнението на тези електронни курсове следват методологията, създадена в рамките на проект "Разработване на електронни форми за дистанционно обучение в системата на висшето образование" (Mihnev et al., 2015), проведен във ФМИ в периода от 2012 до 2014 г.

Темите на курса са представени чрез кратки текстови описания и богати мултимедийни елементи като демонстрации, видеа, атрактивни анимации, интерактивни дейности и игри, практически казуси от реалния живот за решаване в симулационна среда, кратки тестове по теми за самопроверка. Всяка седмица студентите се запознават с нова тема, след което решават онлайн теоретичен тест (около 20 – 25 въпроса) и практическа задача. За да преминат курса, студентите трябва да покрият предварително определен минимален резултат, базиран както на всички междинни тестове и практически казуси, така и на финалния тест и практически изпит. Всички активности на студентите и техните оценки се проследяват в системата и се визуализират в табло, наречено дневник с оценки

<sup>14</sup> Cisco Networking Academy, https://www.netacad.com

(gradebook). Всеки обучаем следи собствения си напредък, а преподавателят наблюдава статуса/напредъка на целия курс.

За по-детайлен анализ данни за поведението на обучаемите са събирани от всички възможни източници, свързани с процеса на обучение. От вътрешна за университета система за управление на студентската информация (СУСИ) са взети организационни данни, от СУО на СУ (Moodle) – данни за активността на студентите и от системата с учебни материали и изпитни тестове Instructure Canvas данни за резултатите и активността. Всички събрани данни са съхранени в централизирана база от данни (УА база от данни) и допълнително са анализирани с помощта на стандартни статистически софтуерни инструменти – в конкретния случай езика R и средата R Studio. Накрая тази база с резултати е анализирана от образователни експерти, които са формулирали списък с препоръки за подобряване на процеса на обучение от гледна точка на всички заинтересовани страни.

Системата Instructure Canvas визуализира в табличен или диаграмен вид активността на студентите, отчитайки посетените страници, решените тестове, средно аритметичен резултат и медиана. От дневниците с оценки за всеки курс могат да бъдат извлечени допълнителни сравнителни отчети, помагащи на преподавателя да подобри учебния процес.

Системата Moodle предоставя повече информация, свързана с организацията на курса и начините за провеждане на учебни дейности, например график за всички дейности в курса, правила за участие, указание как се работи с всяка учебна система, какви са правилата за оценяване и т.н. Секцията за учебни аналитики на курса в Moodle предоставя на преподавателя достъп до системните регистрационни файлове (logs), отчитащи всяко събитие, което се е случило по време на обучението. Детайли като дата и час, компонент, контекст и описание на събитието, мрежови (IP) адрес на потребителя се предоставят на разположение на преподавателя за проследяване на всички дейности в курса. Освен това са налични журнали за по-ефективно наблюдение в реално време.

Вътрешните системи за управление на студентската информация са използвани най-вече като допълнителен източник за контакт на студентите, за допълнителна комуникация между преподаватели и студенти и за събиране на организационна информация (например разделение по административни групи и т.н.). От тази система е изведена и допълнителна информация, свързана с цялостното представяне на студентите в останалите курсове от тяхното обучение.

### **2.2. Анализ на данните**

Всички учебни системи съдържат аналитични раздели с кумулативна статистика, която позволява да се анализира връзката между активността в системите и постиженията на обучаемите.

Пример за такъв вид анализ е оценката колко полезен е бил курсът за студентите, като се сравнят познанията им в началото и в края на всеки курс. Преди да започнат реалното обучение студентите решават предварителен тест от около 60 въпроса, предназначени да определят техните предварителни знания. Обикновено средният резултат от този тест е между 75% и 80%. По-вълнуващ е въпросът колко от обучаемите постигат по-добри крайни резултати, както и дали има студенти с по-висок резултат на предварителния тест, отколкото на финалния. От диаграмата на [Фигура](#page-47-0) 16 може да се види, че процентът на студентите с подобра цялостна предварителна подготовка е по-висок за първия курс/ниво ("Въведение в компютърните мрежи" – 36,1%), който започва разглеждането на компютърните мрежи от нулата и е по-нисък за втория курс/ниво ("Основи на маршрутизирането и комутирането" – 3,8%), в който темите не са толкова популярни. Допълнителен анализ разкрива, че тези групи студенти са постигнали много близки оценки на предварителните и крайните тестове.

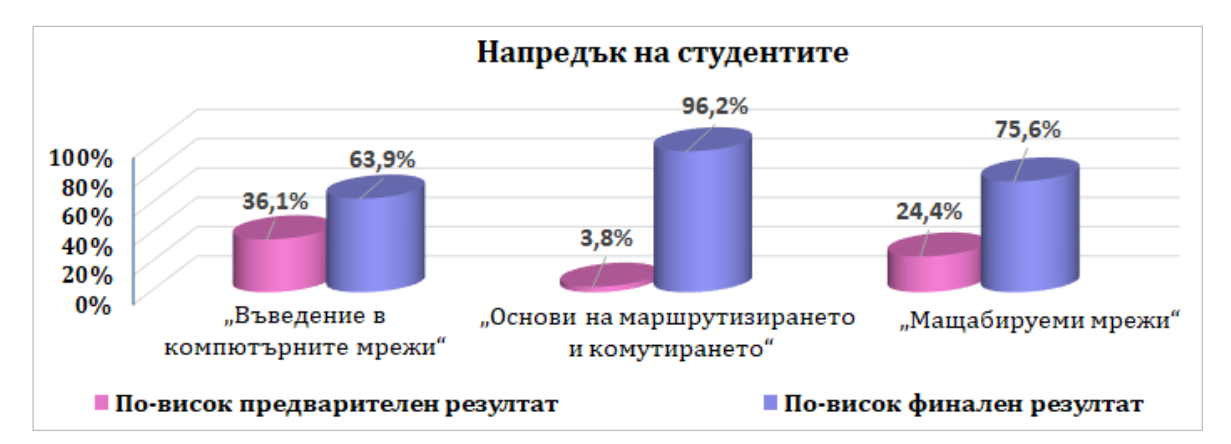

**Фигура 16: Сравнение на резултатите в началото и в края на курса**

<span id="page-47-0"></span>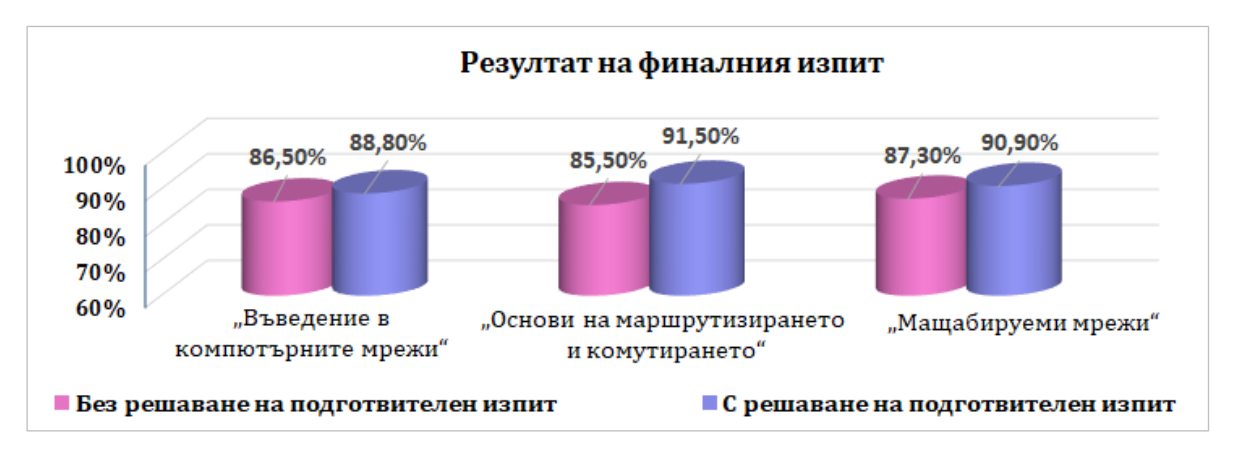

**Фигура 17: Резултати на финалния изпит според решаването на предварителен тест**

Друг вид полезен отчет е как влияят редовната подготовка и отношението на студентите към обучението върху крайния им успех. В контекста на изследването този отчет визуализира как крайният резултат от практическия изпит на курсистите се повлиява от това, дали съвестно са решили всички междинни практически задания или са направили само минималния брой, необходим, за да бъдат допуснати до изпит. Резултатите, показани на [Фигура](#page-48-0) 18, ясно потвърждават, че знанията и уменията, които студентите придобиват, докато конфигуриратмрежи в различни ситуации, им помагат да се справят с реален казус. Този анализ е добра причина да се вземат решения относно мотивацията на учениците за правилно учене.

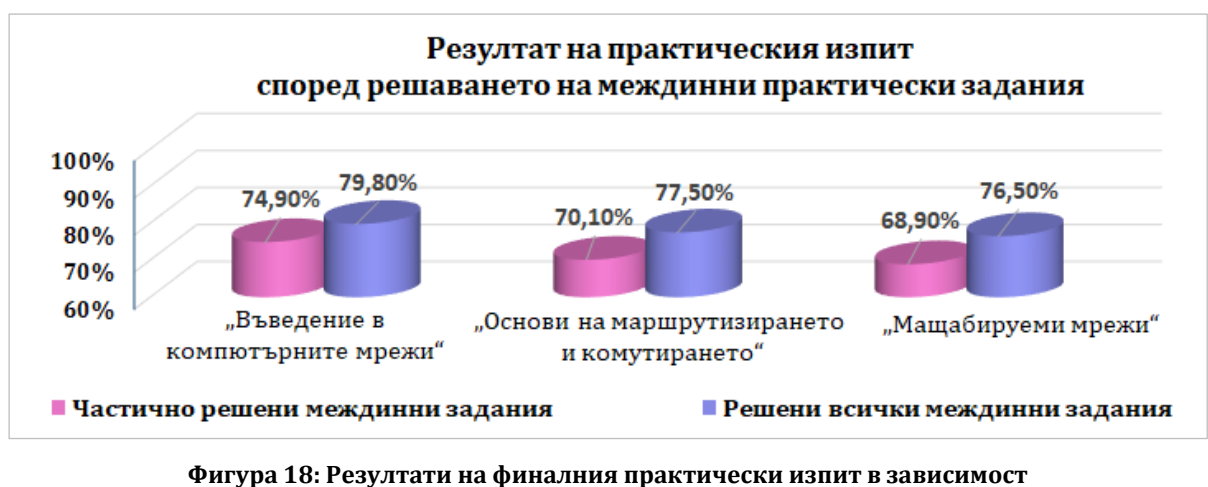

**от броя на решените междинни задания**

<span id="page-48-0"></span>В контекста на проведените курсове е интересно да се съпостави успеваемостта на обучаемите, които стартират обучението си без никакви предварителни познания и опит и тези, които имат основни познания по компютърни мрежи в началото. Своя статус те са споделили в персонална анкета при започване на курса. На [Фигура](#page-48-1) 19 се вижда, че въпреки голямата разлика в крайния резултат в изпита на първия курс (71,6% срещу 93,2%), те завършват обучението си с почти еднакви резултати. Този вид отчет има за цел да формира глобална представа за образователното състояние на обучаемите и е полезен при планирането на по-мащабни промени.

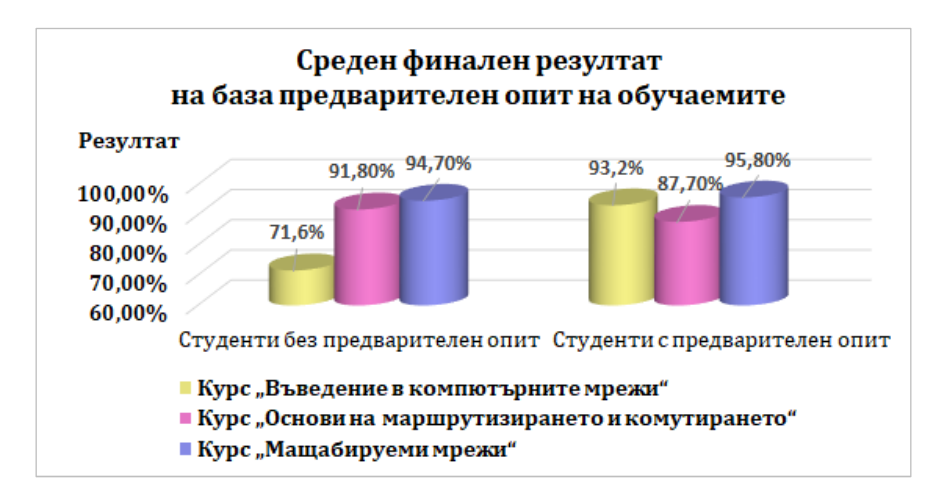

<span id="page-48-1"></span>**Фигура 19: Сравнение на успеваемостта на студентите с и без предварителен опит**

Полезно е да се проследи доколко активността на студентите в СУО може да предопредели тяхната успеваемост. Събрани са данните за активността на студентите в двете системи Instructure Canvas и Moodle и са групирани в 4

категории – отчетени над 1000 щраквания с мишката, между 600 и 1000, между 200 и 600 и по-малко от 200. На [Фигура](#page-49-0) 20 са показани крайните резултати във всеки курс за всяка от тези категории. Вижда се, че за първите два курса резултатите логично се покачват с повишаване на активността. Не така обаче стоят нещата с последния курс. Това означава, че са необходими допълнителни експериментални данни, за да се анализира проблемът.

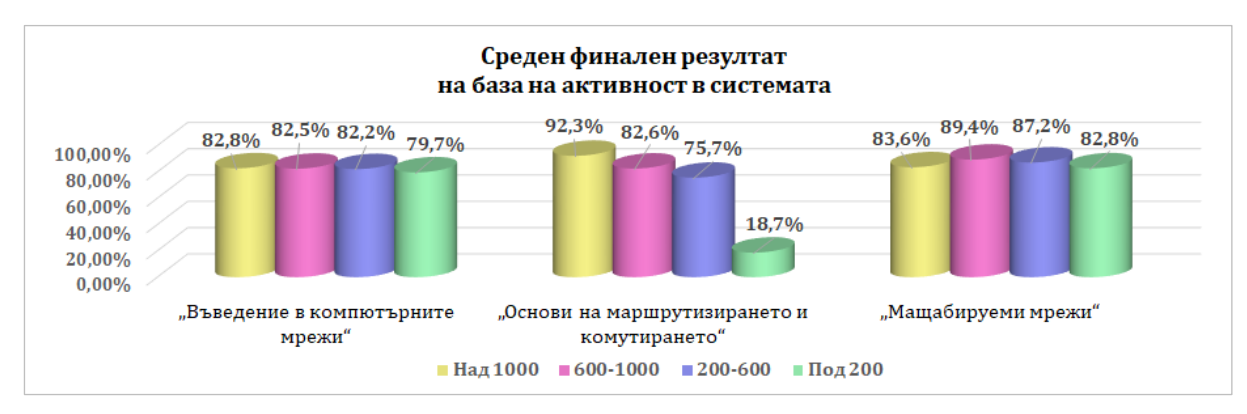

<span id="page-49-0"></span>**Фигура 20: Сравнение на финалния резултат в зависимост от активността на студентите в СУО**

За преподавателя е изключително полезна обратната връзка кои са найчесто посещаваните учебни ресурси. Той може да проследи интереса на обучаемите към всеки елемент от курса и да прецени кой компонент се нуждае от промяна. На [Фигура](#page-49-1) 21 може да се види, че има компоненти с почти нулева посещаемост, които очевидно изискват вниманието на преподавателя.

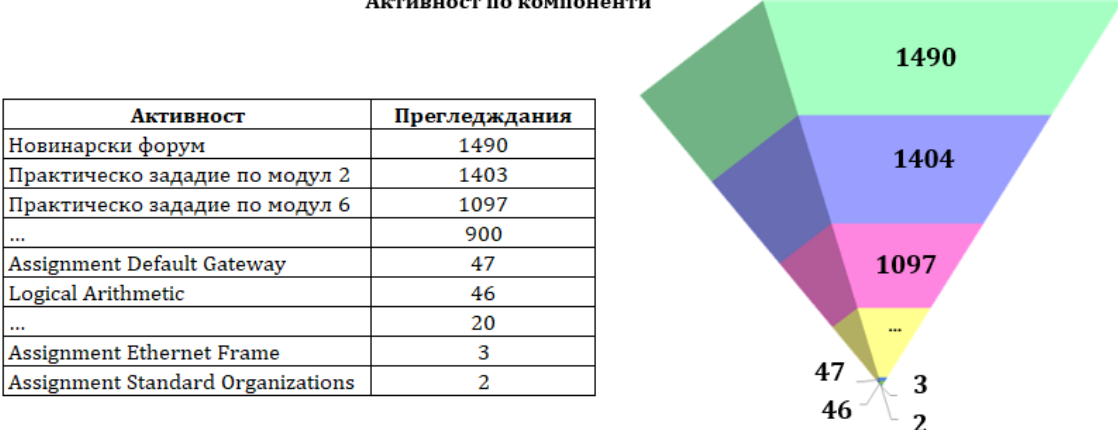

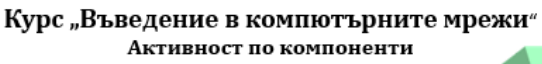

**Фигура 21: Активност по компоненти в курса "Компютърни мрежи"**

<span id="page-49-1"></span>Когато преподавател провежда многократно курсове по една и съща дисциплина с различни студенти, би искал да може да сравни постиженията на студентите в различните итерации на своя курс. В рамките на експеримента беше изготвен подобен отчет [\(Фигура](#page-50-0) 22), сравнявайки ключови компоненти, получени от провеждането на курсовете в две последователни академични години. От него става видно, че в първия курс крайните резултати от теоретични и практически изпити са се повишили с 5 – 7%, докато броят на успешно завършилите курса е намалял със 7%. Във втория курс резултатите от тестовете са леко понижени, но броят на успешно завършилите студенти се е увеличил с повече от 10%. Този вид отчети показват възприемането на учебната програма от голям брой учащи в различни популации и помагат да се очертаят тенденциите и да се предвидят бъдещите резултати. Тези отчети позволяват на преподавателя да оцени учебните материали и методите на преподаване и, ако е необходимо, да направи подходящи подобрения.

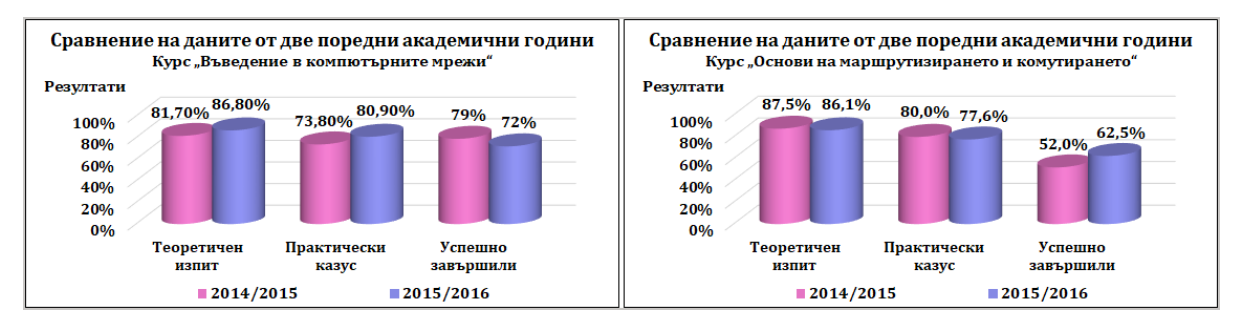

**Фигура 22: Сравняване на резултатите в поредни провеждания на курсовете**

## <span id="page-50-0"></span>**2.3. Предизвикателства и изводи**

По-голямата част от обучението в днешно време протича в електронни среди за обучение, проследяващи всяка дейност, събиращи и съхраняващи данни в голяма база, достъпна за образователни анализи. Колкото повече данни и резултати от учебния процес бъдат събрани, толкова по-прецизни ще бъдат изводите от техния анализ. Изграждането на една система за учебни аналитики се изправя пред много предизвикателства. Подобна система трябва да получи достъп до възможно най-голям набор от данни за събиране. Едно примерно предизвикателство е да предложи автоматичен анализ, базиран на данни от повече от един курс. СУО работят на ниво курс, вградените журнали показват статистически данни в рамите на един курс. Когато искаме да проследим как учебната програма се възприема от обучаемите и как те се справят с учебния материал, е необходим по-комплексен анализ. Ако преподавателят има информация как даден студент се справя с другите курсове и учебни предмети, той може да прецени дали слабите резултати се дължат на несъответствие между стила на учене на студента и използвания метод на преподаване, и дали учебните материали трябва да бъдат допълнително адаптирани към потребностите на обучаемите. От друга страна сравняването на прогреса на обучаемите и техните резултати в курсовете на един преподавател, без значение дали става дума за различни студенти в различни итерации на един курс или за едни и същи студенти в различни курсове на един преподавател, ще дадат информация на ръководството на факултета да оцени неговите преподавателски умения, да го насърчи или да даде препоръки за по-подходящи подобрения.

Създаването на аналитична система е изправено пред редица технологични предизвикателства. Например да се събират, съхраняват и обработват данни, импортирани от външни системи, без да има предварително дефинирана релационна схема, определяща как да се съпоставят таблици с данни. Импортирането на данни от учебна система, която е извън административния контрол на институцията и извън правомощията да бъде регистриран потребителски акаунт със специални права за извличане на данни. Такава СУО е например Instructure Canvas, в която преподавателят има достъп до данните за своя курс чрез графичен интерфейс, с възможност за експортиране на текущата заявка като файл във формат csv. Импортирането на тези данни може да наложи допълнително форматиране или използване на външни средства за програмиране.

Предизвикателство е и езиковата разлика. Системите могат да съхраняват данните както на български език, така и на английски език. На обучаемите се дава право да редактират профилите си, да променят лични данни като имена и имейл адреси. Трябва да бъдат намерени ключови полета, чрез които данните да бъдат съпоставени.

В тази глава е описан експериментален анализ на прилагането на различни методи и подходи за УА за оптимизиране на учебния процес за подобряване качеството на обучение за студентите; повишаване на качеството на преподаване от страна на преподавателите и подобряване на цялостната организация на обучението на ниво учебна институция.

# **Глава 3: Експерименти с проектирани, разработени и/или използвани методи за визуализация**

В тази глава е описана работата по третата поставена задача – да се изследват и анализират функционалностите на виртуалното табло като средство за визуализация на учебни аналитики в СУО. Резултатите от този анализ впоследствие са изпозлвани при проектирането на виртуално табло при изграждането на целевата система за визуализиране на УА.

В рамките на тази дисертация са апробирани няколко модела на виртуални табла, създадени и използвани по различни научни проекти. В тази глава е описано сравнение между тях, като са направени изводи и препоръки.

### **3.1. Moodle**

Като платформа с отворен код, Moodle е една от най-популярните и широкоразпространени СУО. За всеки курс в Moodle се предоставя набор от отчети и журнали, които филтрират по заявка събраните данни в log файловете на системата и извличат информация. Така може да бъде поискана справка за всички активности за даден период или на живо в даден момент; резюмиран отчет за дейностите, дефинирани в курса; участието на всеки обучаем или обучител за период от време; оценки и резултати; компетенции и др. Предлагат се различни добавки (plugins) за Moodle, с които могат да се събират и предоставят допълнителни данни, свързани с даден курс, анализ на ангажираността на обучаемите, както и персонализирани заявки към база от данни. Преподавателят би могъл дори да направи SQL заявки към базата на системата за извличане на специфични данни. В повечето случаи резултатите се показват в табличен вид, като се предлага опцията да бъдат изтеглени и впоследствие обработени с външен аналитичен инструмент, като MS Excel, SPSS, R, Tableau, MS PowerBI и др.

Като СУО Moodle по-скоро предоставя данните, отколкото да ги онагледи във виртуално табло. Резултатите се представят предимно в табличен вид и е необходима допълнителна обработка, за да бъдат визуализирани.

### **3.2. GISMO**

Graphical Interactive Student Monitoring Tool (GISMO) е добавка към Moodle и предоставя цялостна система за наблюдение и проследяване на активността на обучаемите в даден онлайн курс в СУО, като посещаемост на курсове, преглед на материали, предаване на задания и др. Предоставя виртуално интерактивно табло с графични изображения, чрез което преподавателите могат да изследват социални, когнитивни и поведенчески аспекти на дистанционните студенти (Mazza & Milani, 2004). GISMO разделя събраните данни в три категории: студенти, ресурси и активности ([Фигура](#page-53-0) 23) и предлага визуализации, обхващащи преглед на достъпа до курса, достъпа до ресурсите в курса, активността по задания, активността в изпитните тестове, времеви график (timeline) за достъп до ресурсите ([Фигура](#page-53-1) 24).

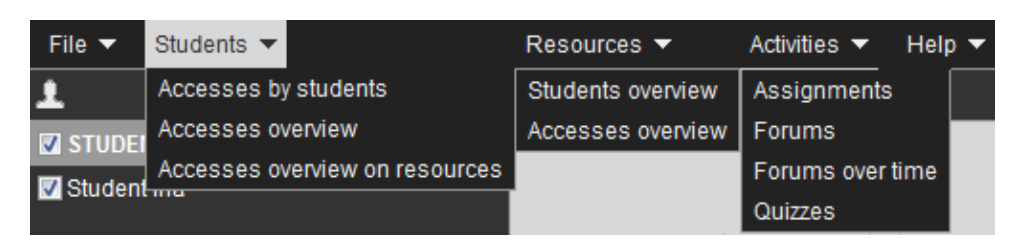

**Фигура 23: Виртуално табло на GISMO**

<span id="page-53-0"></span>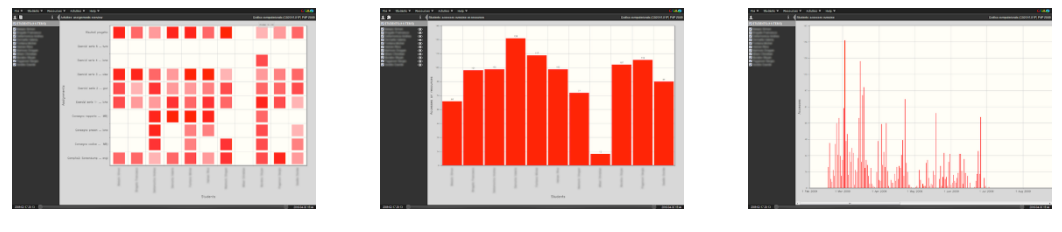

**Фигура 24: Визуализации в GISMO**

<span id="page-53-1"></span>В рамките на тази дисертация GISMO е апробиран в тестова среда с малко обучаеми. Тази добавка се поддържа от по-старите версии на Moodle, като 1.9.х и 2.х, но не е съвместим с версии 3.х и нагоре.

### **3.3. Canvas analytics**

В периода от 2012 до 2019 г. Сиско мрежовата академия на Софийски университет "Св. Климент Охридски", част от Cisco Networking Academy, използва като СУО Instructure Canvas15. Тя е облачно базирана система и може да поддържа масови отворени онлайн курсове (MOOC).

Canvas предоставя гъвкаво управление на обучението и се препоръчва за използване от академични институции, малки класни стаи до напълно виртуални или смесени среди за обучение. Canvas има собствени мобилни приложения за iOS и Android, които осигуряват на инструктори, обучаеми и родители достъп до основни данни и събития, дава им възможност да комуникират и да получават актуализации по всяко време и от всяко място (Chatterjee et al., 2022).

Виртуалното табло на Canvas е първото нещо, което потребителят вижда, когато се удостовери с потребителско име и парола в системата. В него има секция за всички курсове, в които потребителят преподава или се обучава в зависимост от своята роля, сортирани по различни критерии – последно посетени, маркирани като любими или др. Таблото предлага каре за достъп до личен профил, календар, входяща кутия, персонални файлове, история, помощ. Оценките и резултатите се представят в табличен вид, като преподавателят има достъп до оценките за целия курс и опция да изтегля или импортира допълнителни оценки. Частта за учебни аналитики (Course Analytics) визуализира активността на обучаемите по периоди и по ресурси, може да представи детайлно резултатите от предварително маркирани ключови задания. Визуализацията позволява интерактивно превключване между табличен вид и графични диаграми ([Фигура](#page-54-0) 25).

<sup>15</sup> Canvas, https://www.instructure.com/canvas

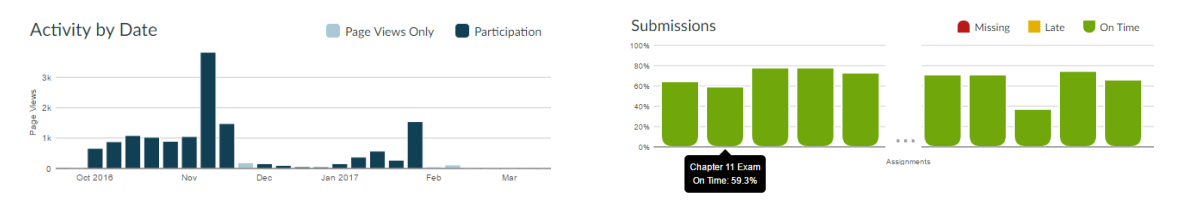

**Фигура 25: Курс "Основи на маршрутизацията" в Istructure Canvas**

<span id="page-54-0"></span>Първата визуализация разграничава типа участие на обучаемия – дали пасивно е преглеждал страници или активно е отговарял на поставени въпроси, изпълнявал интерактивни задания или решавал практически казуси. От нея преподавателят веднага може да получи обратна връзка в кой период на провеждане на курса обучаемите са най-активни и кога са най-пасивни, каква част от студентите са изпълнявали заданията си периодично и каква част се активизират само по време на сесия. Втората диаграма разкрива каква част от студентите са предали заданията си навреме, каква част със закъснение или са пропуснали да го направят.

След 2019 г. Мрежовата Академия на Сиско преминава към СУО Moodle.

### **3.4. Виртуално табло на LARAe**

Виртуалното табло на системата Learning Analytics and Reflection & Awareness Environment (LARAe) е създадено в рамките на проект "Working Environment with Social and Personal Open Tools for inquiry based learning (weSPOT)" за обслужване на учебните аналитики при проиграването на учебни сценарии с използване на изследователския подход в обучението.

Въз основа на обширни педагогически изследвания този проект разработва модел (Mikroyannidis et al., 2013), според който жизненият цикъл на прилагане на изследователския подход в обучението преминава през шест ключови фази, свързани с логически и комуникационни връзки:

- Описание на проблема, за който се дефинира научната хипотеза;
- Планиране на изследователските методи и проектиране на задачите;
- Събиране на данни, научни факти и доказателства;
- Анализ на събраните данни и критична оценка;
- Дискусия, интерпретация на резултатите и извеждане на заключения;
- Комуникация и споделяне на резултатите с всички заинтересовани страни.

През 2014 г. в работната среда на проекта weSPOT по идея на учителя по физика Жана Кюркчиева е разработен и тестван учебен сценарий "Изгубената енергия" с осмокласници от НПМГ "Акад. Любомир Чакалов", гр. София (Peltekova et al., 2014). Този сценарий прилага персонален провокативен подход, като предизвиква учениците да потърсят отговор на въпроса *"дали е възможно да се улови механичната енергия, генерирана от хората на обществени места, и да се трансформира в източник на електрическа енергия"*. В опит да отговорят на поставените от учителя въпроси "кои са най-оживените места в София", "как може да се събира енергията, генерирана от посетителите на тези оживени места" и "как да използваме повторно тази енергия", учениците излизат от класната стая, с мобилно устройство заснемат точки с концентрация на хора в София и качват снимките в предварително дефинирано задание (inquiry) в системата. Междувременно имат отворен форум за комуникация и споделяне на въпроси, отговори и идеи.

Година по-късно в същата работна среда по идея на учителя по химия Таня Димитрова и съвместно с Lunchbox.bg е проведен друг сценарий с ученици 8 – 11 клас от Първа частна математическа гимназия в гр. София "Хранене с баланс здраве в аванс" (Nikolova et al., 2015). Следвайки педагогическия модел за прилагане на изследователския подход в обучението, учениците най-напред разглеждат материали за различни проблеми, причинени от нездравословно хранене, като анорексия, булимия и др. Чрез мозъчна атака и дискусии те идентифицират основни аспекти на балансираното хранене и дефинират хипотеза за връзката между балансираното хранене и здравословните проблеми на човека. След това планират методите на своето изследване и преминават към събиране на данни – снимки, видео интервюта, измервания с помощта на мобилни устройства (смартфони и таблети). В следващата фаза събраните данни се обработват, анализират и обобщават, подкрепени с доказателства. Междинните резултати са представени първо сред съученици за критична обратна връзка и препоръки, а след това крайните резултати са представени пред жури, гости и училищното ръководство.

Като система за визуализиране на учебни аналитики и за двата сценария е използван инструментът LARAe (Miteva & Stefanova, 2016), който проследява всички дейности, извършени онлайн в системата, независимо дали са изпълнени от ученици или учители, и ги визуализира в таблото за управление ([Фигура](#page-55-0) 26). В него по редове са изброени участниците в сценария, а по колони шестте фази на модела за изследователския подход в обучението. Всяка дейност, извършена в системата, се представя като точка за съответния участник в дадената фаза. Възможно е сортиране във всяка група от дейности, както и оценка на всяко действие, изразена чрез цвят или рейтинг. Допълнителни подробности могат да бъдат показани за всяка дейност при поискване (Charleer et al., 2014)

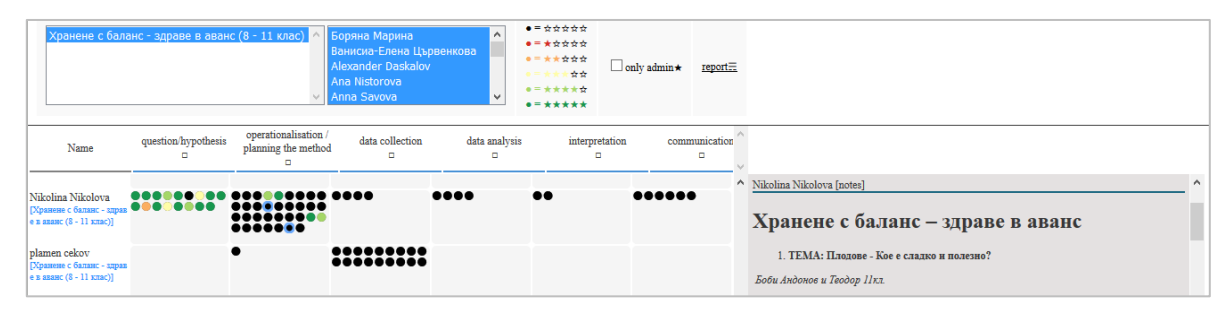

#### **Фигура 26: Виртуално табло LARAe, проект weSPOT**

<span id="page-55-0"></span>Различните използвани софтуерни приложения в учебната среда, подпомагащи процеса на обучение, се синхронизират и записват данни в таблото за управление. LARAe дава възможност на учителите да се потопят в данните, да следят и подпомагат участието на учениците в учебния процес и да отговорят на въпроси относно системното учене, интереса на учениците, крайните резултати и много други. Основният проблем при този инструмент за анализ е, че измерването е предимно количествено. Многократното изпълнение на една и съща дейност не гарантира по-качествено образование.

## **3.5. Интерфейс за координиране на мобилните дейности (Mobile Inquiry Coordinator Interface, weSPOT MICI)**

В рамките на проекта weSPOT, в работата по описаните сценарии е апробиран и мобилният инструмент MICI16, създаден за наблюдение и координация на обучаемите в мобилните дейности, докато прилагат изследователския подход в обучението. Той предлага виртуално табло за преподавателя с 6 отделни секции, предоставящи детайли за активността на участниците във всеки конкретен сценарий за обучение ([Фигура](#page-56-0) 27): (1) обща информация за сценария на изследването, (2) географска карта с опция за проследяване на местоположението на участниците по време на изпълнение на задачите, (3) секция за социална комуникация чрез обмяна на съобщения, (4) данни за участието, (5) табло за значки и награди и (6) диагностики.

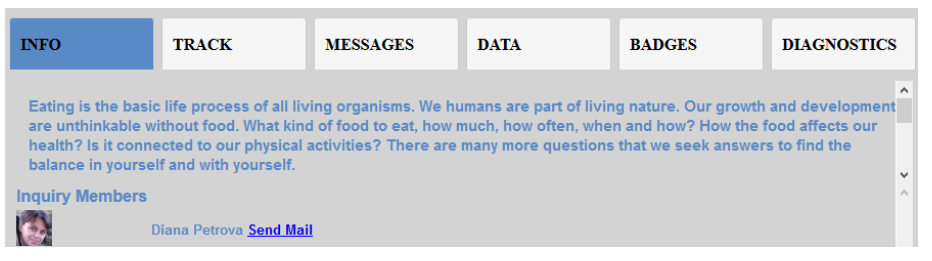

**Фигура 27: Виртуално табло на MICI**

<span id="page-56-0"></span>Този инструмент показва графично статистически данни за активността на обучаемите в процеса на обучение, но и той, по подобие LARAe, отчита предимно количествени измервания.

## **3.6. Сравнение на средствата за виртуално табло**

В [Таблица](#page-56-1) 3 по-долу са систематизирани ключовите характеристики на описаните средства за създаване на виртуално табло.

<span id="page-56-1"></span>

| Критерий                             | Moodle      | <b>GISMO</b> | Canvas | LARAe       | <b>MICI</b> |  |
|--------------------------------------|-------------|--------------|--------|-------------|-------------|--|
| Визуализиране на оценките            |             |              | X      | X           | $\mathbf x$ |  |
| Графична визуализация на данните     | X           |              |        |             |             |  |
| Удобен потребителски интерфейс за    | X           |              |        |             |             |  |
| дефиниране на заявки                 |             |              |        |             |             |  |
| Възможност<br>дефиниране<br>за<br>на | частично    | $\mathbf x$  | X      | X           |             |  |
| персонална заявка, извън вградените  |             |              |        |             |             |  |
| Мобилна версия                       | $\mathbf x$ | X            | X      | X           |             |  |
| Актуализация на версиите             |             | $\mathbf x$  |        | $\mathbf x$ | Y           |  |

**Таблица 3. Сравнение на инструментите за виртуално табло**

<sup>16</sup> weSPOT MICI, https://apkcombo.com/wespot-mici/els.wespot

От сравнението може да се заключи, че нито един от изследваните инструменти за създаване на виртуално табло към СУО не отговаря на всички необходими критерии.

#### **3.7. Изводи и препоръки**

Описаните инструменти за УА предоставят голям набор от предварително дефинирани аналитични отчети като активност на студентите, участието им в курсове, статистически данни от регистрационните файлове на СУО и др. Тази информация е изключително ценна, но не е достатъчна, за да отговори на всички въпроси, които могат да възникнат по време на преподаването и ученето. Предложените справки не са достатъчно гъвкави и не могат да осигурят желаната свобода на участниците в процеса на обучение. Често данните изискват допълнителна обработка с външен софтуер за извличане на полезна информация и знания за преподаването и ученето, което означава повече математическа, статистическа и компютърна грамотност, повече работно време, повече софтуерни лицензи. Потребителските интерфейси за дефиниране на заявки не са достатъчно интуитивни за използване от по-неопитен потребител.

Едно предизвикателство пред съвременната система за визуализиране на учебни аналитики е да предложи **ориентиран към потребителя интерфейс**, позволяващ лесно и бързо съставяне на заявки чрез технологията влачене и пускане (drag-and-drop) на графични компоненти.

Представените инструменти са предвидени да работят със структурирани бази от данни. За целите, за които са били разработени, за количеството и типовете данни, които е трябвало да обработват, тези инструменти са изпълнили своята задача. Един съвременен инструмент за обработка на големи масиви от данни обаче трябва да може **да обработва и неструктурирани данни в реално време**. Подобни решения се използват успешно в бизнеса. Например наборът от инструменти с отворен код Hadoop е основната файлова система и инструмент за проследяване на задачи в Amazon Web Services (https://aws.amazon.com/), Cloudera (https://cloudera.com/), Hortonworks (http:/ /hortonworks.com/) и др.

Описаните инструменти, както и самите СУО, са ориентирани към конкретен курс или изследване (при инструментите за обслужване на изследователския подход в обучението). Преподавателят може да проследява дейностите на всеки обучаем, като брой посещения на ресурс, постигнати резултати по всяка тема, може да анализира поведението на даден обучаем в рамките на курс, но не може да сравнява представянето на този обучаем в различни курсове от учебната програма и да прави по-генерални изводи.

Един съвременен инструмент за учебни аналитики трябва да предлага и **междукурсови анализи**. Например в Moodle може да има няколко различни инстанции на курс, ръководен от един и същ преподавател по различно време. В този случай от такъв инструмент ще се очаква да предостави статистика, базирана на различните провеждания на дадения курс [\(Фигура](#page-58-0) 28)

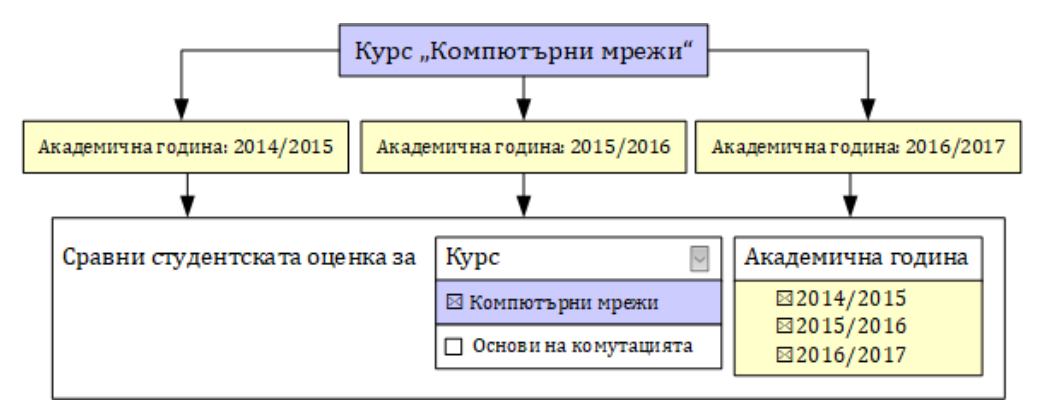

**Фигура 28: Справки, базирани на различни инстанции на един курс**

<span id="page-58-0"></span>От друга страна, курсове по различни дисциплини могат да се провеждат от един и същ инструктор, независимо дали паралелно или по различно време. В този случай инструментът за учебни аналитики би трябвало да предложи сравнение как този преподавател се справя с представянето на различно учебното съдържание ([Фигура](#page-58-1) 29).

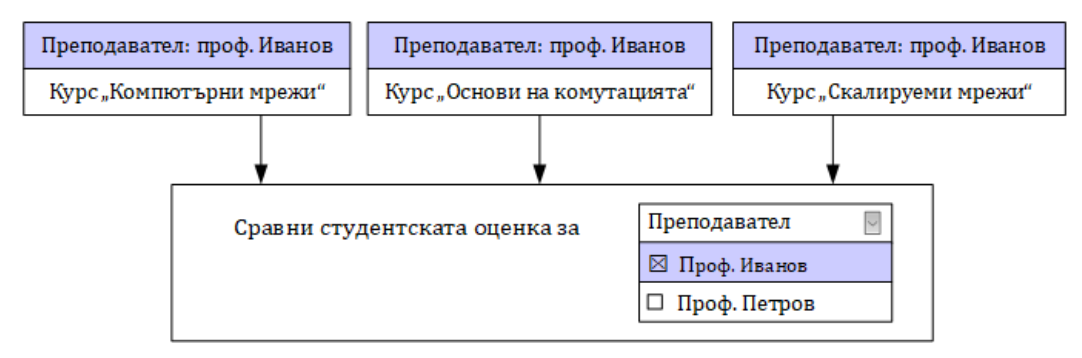

**Фигура 29: Справки, базирани на различни курсове при един преподавател**

<span id="page-58-1"></span>Този тип статистики могат да се използват за подобряване на качеството на образованието чрез овластяване на преподавателя да прави самоанализ; чрез търсене на причините за контраста в резултатите на обучаемите от различни провеждания на един и същи курс или от различни курсове; чрез оценка на въздействието на методите на обучение върху крайните резултати.

От всички причини, споменати по-горе, можем да заключим, че е необходимо да се проектират и разработят нови технологии по отношение на подходи, методологии и софтуерни инструменти, които да са в състояние да визуализират сложната взаимовръзка между обучаеми, преподаватели и курсове. Такъв инструмент може да бъде вградена единица на всяка СУО, но извличането на статистика за различни курсове би влязла в противоречие с ориентираната към курс идеология на СУО. Затова препоръката е да бъде разработено като самостоятелно приложение.

В тази глава са описани проведени експерименти с прилагани различни методи за визуализиране на учебни аналитики, като Moodle, GISMO, Canvas analytics, LARAe, MICI (последните две са създадени по проект weSPOT). В заключение е извлечен списък с предизвикателства, на които трябва да се потърси отговор при създаването на една съвременна система за визуализация.

# **Глава 4: Изисквания към единна интегрирана система за учебни аналитики**

В настоящата глава са описани две проучвания, свързани с поставените задачи (1) да се проучат и систематизират справките и отчетите, които потребителите (обучаеми, преподаватели и мениджъри) очакват да намерят и използват в една СУО и (2) да се изследват и анализират визуализациите на тези справки, които потребителите намират за най-интуитивни и лесни за разчитане.

Първото проучване представя експертното мнение за използването на големи обеми от данни в полза на обучението чрез създаване на учебни аналитики в системите за управление на обучението. Целта му е да извлече основните изисквания, върху които да бъдат концентрирани усилията в разработката на системата.

Второто проучване разкрива визията на експертите за това кои визуализации позволяват най-бързо и точно тези големи обеми от данни да бъдат разчетени и възприети. На резултатите от него е базирана реализацията на визуализациите на учебни аналитики, избрани от експертите в първото проучване.

### **4.1. Експертното мнение за учебни аналитики**

Първото проучване (Miteva & Stefanova, 2020a) е проведено в периода септември, 2018 г. – януари, 2019 г. Неговата основната цел е да се потърсят начини за повишаване на ефективността на електронното обучение чрез по-добра визуализация. В резултат са обобщени най-ценните справки и отчети, които потребителите на СУО очакват да намерят в частта за учебни аналитики. Резултатите показват, че експертите с богат опит с най-популярните СУО и техните УА функции имат по-високи изисквания и очаквания. Дори за съществуващи справки експертите предлагат подобрени варианти и добавяне на липсващи детайли. Благодарение на критичната оценка са извлечени съвсем нови потребности и изисквания към УА.

Изследването е проведено в следната последователност от дейности:

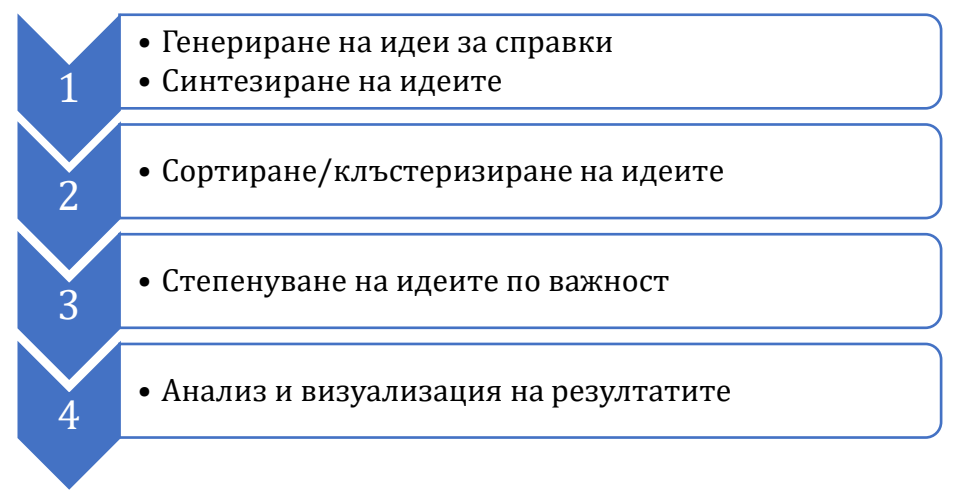

**Фигура 30: Дейности по извличане на справките за СУО**

Получените резултати на по-късен етап са използвани за проектирането на система за учебни аналитики, която чрез съвременни методи за визуализация подпомага студентите, преподавателите и мениджърите на учебни заведения при вземането на правилни решения в точния момент.

#### **4.1.1. Методология на изследването**

За събиране на експертното мнение и анализ на данните е използван методът *групова концептуална карта* (Group Concept Mapping)(M. A. Kane & Rosas, 2017).

Този метод се прилага успешно в редица научни изследвания, например "да се идентифицира обективно споделеното мнение на група експерти за обучителни интервенции за предаване на пациенти" (Stoyanov et al., 2012); "да се идентифицират ключови компоненти, използвани в практиката при прилагане на технологиите за развитие на компетентност през целия живот на учителите" (Stefanova, 2013); "да се изберат резултати от обучението и да се формира база за учебна програма за прехвърляне на обучение за студенти по медицина" (Stoyanov et al., 2014); "да намерим начин да подготвим младежта за утрешния пазар на труда" (Kirschner & Stoyanov, 2020) и много други.

Проучването използва специализираната онлайн среда на Concept Systems Inc. Global MAX, която предоставя лесен и интуитивен уеб-базиран интерфейс за организиране на основните дейности: (1) генериране на идеи в отговор на поставен въпрос (мозъчна атака), (2) структуриране (сортиране) на идеите по сходство в групи, (3) степенуване на идеите по важност по определени критерии и (4) анализ и визуализация на данните. Системата позволява превод на част от интерфейса, въвеждане на указания за участниците и събиране на данните на български език, което разширява кръга на експертите, готови да споделят дългогодишния си опит в използването на електронни системи за обучение и в частност СУО.

В проучването се включват 30 опитни специалисти от Факултета по математика и информатика, Факултета по педагогика и Центъра по технологии на информационното общество на Софийски университет "Св. Климент Охридски", филолози, учители по природни науки, докторанти и студенти. За *генерирането на идеи* са изпратени 32 покани по имейл (Приложение 1), на които отговорят 20 експерти, за фазата *сортиране и степенуване на идеи* са отправени 21 покани, в отговор на които се включват 20 експерти. В допълнение втората група попълва въпросник (Приложение 3), в който участниците споделят: (1) професионалната роля, в която използват СУО, (2) колко често използват СУО и (3) с колко различни СУО имат опит. Резултатите от тази анкета показват, че във втората фаза са се включили двама мениджъри, четиринайсет преподаватели и четири обучаеми; половината от участниците използват СУО всеки ден, шест – поне три пъти седмично, двама - веднъж седмично и само един участник е отговорил "изключително рядко". По отношение на опита с различни СУО трима участници са отговорили, че познават 5 и повече СУО, двама – използват 4 различни СУО, трима – са работили с 3 различни СУО, трима – с 2 различни СУО и останалите 9 участници използват основно една СУО [\(Фигура](#page-61-0) 31).

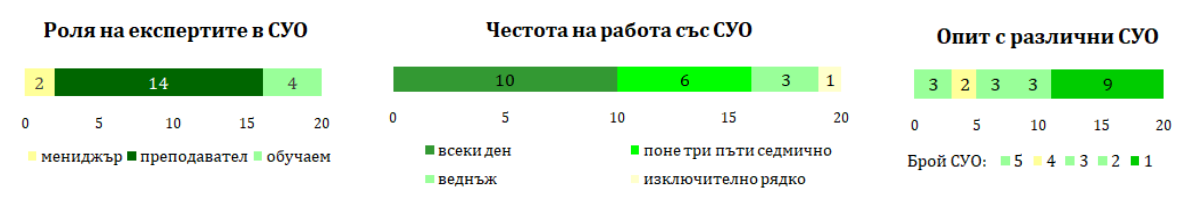

**Фигура 31: Описание на експертите, участвали в експеримента**

<span id="page-61-0"></span>Ключовият въпрос, в отговор на който експертите трябва да генерират идеи по време на първата фаза, е "*В раздела за учебни аналитики на Системите за управление на обучението (СУО, например Moodle) бих искал/a да има справки за...".*

Под формата на указания са предложени примерни отговори за всяка роля:

- *Студент*: Във всеки момент на обучението да получавам информация за нивото си спрямо останалите колеги
- *Преподавател*: Да се показва обобщена справка за резултатите на обучаемия по другите учебни дисциплини до момента.
- *Мениджър*: Да се показват оценките на обучаемите за даден преподавател по различните дисциплини, които води.

На експертите е предоставена възможност да генерират произволен брой идеи от гледната точка на роля студент, преподавател или мениджър. С цел да се избегне дублиране на отговорите и да се стимулира продуктивността, всеки участник има достъп до списъка със събраните към момента мнения от другите участници.

Дейността мозъчна атака завършва със събирането на 95 експертни предложения за справки в частта за учебни аналитики на СУО, разпределени съответно: 23 за роля студент, 45 за роля преподавател и 27 за роля мениджър.

Преди да се премине към следващата фаза по сортиране и оценяване на идеите на експертите, е извършено синтезиране на идеите с цел суровите данни да бъдат рафинирани, да се премахнат дублажите на идеи или да бъдат разделени предложенията, в които са описани повече от една идеи. Всяко предложение трябва да изказва точно една идея, да бъде релевантно към ключовия въпрос, да е описано ясно и лесно за разбиране и да не е написано в негативна форма. Kane и Trochim препоръчват броят на идеите, които се предлагат за сортиране, да не надхвърля 100, за да се избегне объркване на участниците в проучването и загуба на интерес. В резултат от синтезирането броят на предложенията за справки в СУО е намален до 85, а подсказката за роля студент, преподавател или мениджър е изтрита с цел да се избегне насочване и ограничаване на експертите в избора на лична визия за сортирането (Приложение 4).

От онлайн средата на Concept Systems предложенията са експортирани, обработени извън нея и импортирани отново. Преди оформянето на окончателния набор от уникални идеи за сортиране, в GlobalMax изреченията са разбъркани окончателно, за да се избегне вероятността сходни идеи, генерирани по едно и също време, да бъдат предложени като поредни. Така резултатът от сортирането след това e по-меродавен (M. Kane & Trochim, 2021).

Дейността по структуриране на идеите на експертите е дадена пълна свобода да категоризират предложенията според своята преценка за техния смисъл или тема. В писмото-покана за участие (Приложение 2), както и в онлайн средата на Concept Systems са предоставени подробни указания как протича процесът на сортиране. На участниците е предложено в началото да прочетат всички несортирани предложения, да добият цялостна представа за съдържанието, след това да създадат категориите, които според тях описват предложените справки, да ги именуват по свое усмотрение и чак тогава да сортират всяка идея в категорията, която е най-подходяща за нея. Не са налагани ограничения за брой на необходимите категории, само препоръка, че оптималният брой е между 5 и 20 и че не могат да бъдат обобщаващи, като "други", "разни", "важни" или "трудни". Предвид участието на категорията "роля в СУО" в процеса на генериране на идеите, е поставено специално изискване категориите да не носят имена, като "студент", "преподавател" или "мениджър". Всяка идея може да бъде разпределена в точно една категория и не трябва да остава необработена идея в общата група "несортирани". В случай, че дадено предложение не е свързано с никое друго, препоръката е да се сложи в самостоятелна група.

По време на тази дейност експертите разпределят предложенията в различен брой категории, вариращ от 4 до 13, както е показано на [Фигура](#page-62-0) 32.

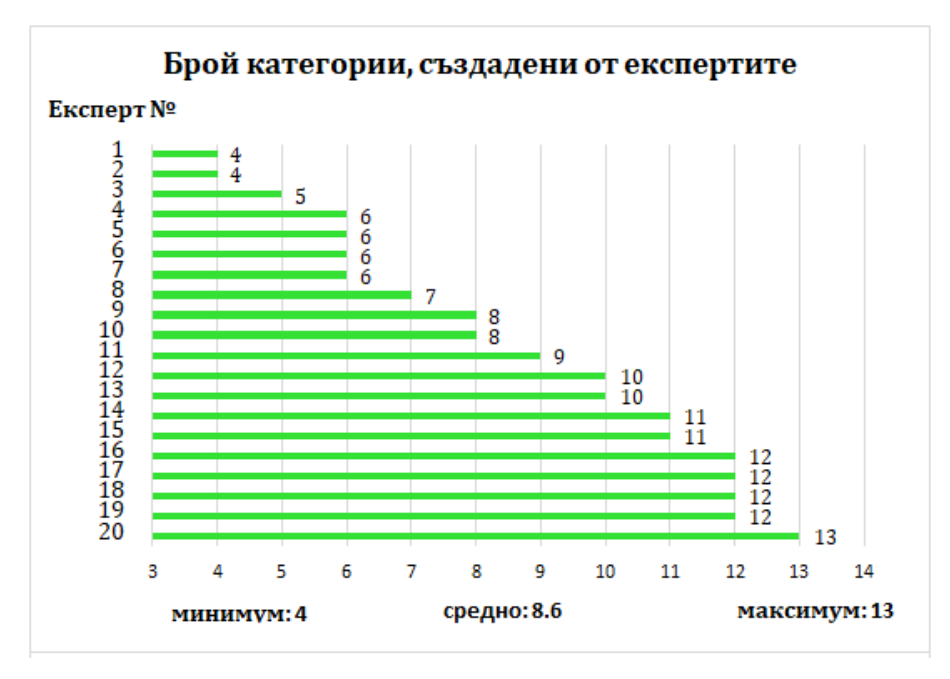

**Фигура 32: Брой категории, създадени от всеки експерт**

<span id="page-62-0"></span>Освен сортиране по категории/клъстеризиране, експертите от втората група извършват и степенуване на идеите по важност по два критерия: полезност/значимост и приложимост/осъществимост. Скалата за оценка варира в диапазона от 1 до 5: 1 (относително безполезно/изключително трудно приложимо), 2 (малко полезно/много трудно приложимо), 3 (средно полезно/относително трудно приложимо), 4 (много полезно/сравнително лесно приложимо) и 5 (изключително полезно/лесно приложимо).

След приключване на фазата по сортиране, е извършена проверка за валидност на попълнените данни.

#### **4.1.2. Анализ на данните**

За обработка на данните в Global MAX се използват статистическите методи многомерно скалиране (multidimensional scaling) и йерархичен клъстерен анализ (hierarchical cluster analysis). Резултатите от сортирането на всеки участник се представят чрез корелационна матрица, наречена матрица на сходството (similarity matrix), в която за всеки две предложения се отбелязва 1 – ако са сортирани в една и съща група и 0 – ако са разпределени в различни категории. Тази матрица е симетрична относно главния диагонал. Матриците на всички участници се събират в обща матрица на сходството, в която възможните стойности са от 0 (нито един участник не е групирал двете идеи в обща категория) до 20 (всички експерти са поставили двете идеи в една и съща категория) [\(Фигура](#page-63-0) 33).

> Идея 1 2 3 4 5 6 7 8 9 10 11 12 13 14 15 я¢  $1 \t2 \t0 \t14 \t0 \t4 \t9 \t10 \t10 \t1 \t3 \t0 \t0 \t1$  $12$  $\mathbf{1}$  $2^{\circ}$  $\overline{1}$ 0 5 1 7 7 0 0 0 3 3 11 7 7  $\overline{2}$  $2 \quad 0$  $\mathbf{3}$ 6 1 7 0 3 2 2 8 4 0 2 0  $\overline{2}$  $0\quad 5\quad 6$  $\overline{4}$ 0 16 10 2 3 2 6  $6\quad 6$  $8<sub>2</sub>$  $\pmb{0}$  $5 \t14 \t1 \t0$ 0 3 5 5 7 2 1 1 0 3  $13$ 6 0 7 7 16 0 9 1 2 1 8 6 6 7 3  $\mathbf{0}$ 4 7 0 10 3 9  $5 \quad 7 \quad 4 \quad 3$  $5 \quad 8$  $\overline{7}$  $\overline{2}$  $\overline{2}$ 9 0 3 2 5 1 5 14 11 0 4 0 0 0  $\overline{7}$ 8  $\mathbf{Q}$  $10\quad 0\quad 2\quad 3\quad 5\quad 2\quad 7\quad 14\qquad 12\quad 3\quad 7\quad 1\quad 1\quad 0$ 5 10 0 2 2 7 1 4 11 12  $10<sup>10</sup>$  $\overline{4}$ 6  $\overline{0}$  $2 \quad 0$  $\overline{7}$ 11 1 3 8 6 2 8 3 0 3 4  $5 \t1 \t3 \t0$  $\overline{3}$ 12 3 3 4 6 1 6 5 4 7 6 5  $3\quad 5\quad 3$  $\overline{2}$ 1 6 8 0 1 0 1 3 13 0 11 0 6 10 8  $\mathbf{1}$ 14 0 7 2 8 0 7 7 0 1 2 3 5 10 5  $\mathbf{1}$ 15 1 7 0 2 3 3 2 0 0 0 0 3 8 5  $\overline{1}$ 85 12 2 2 0 13 0 2 7 5 7 3 2 1 1 1 **Фигура 33: Матрица на сходствата**

<span id="page-63-0"></span>По метода на многомерното скалиране тази матрица се визуализира като *карта на точките*, в която всяка идея се представя като точка в равнината [\(Фигура](#page-64-0)  [34](#page-64-0)). Колкото по-сходни са две идеи, т.е. имат по-висока оценка в матрицата на сходствата, толкова по-близо една до друга се представят на картата. При тази трансформация се изчислява индекс на стреса, който показва отношението между сходството на предложенията и изчисленото разстояние на картата между тях. Този индекс варира в диапазона 0 – 1, като колкото по-малка е стойността му, толкова по-голямо е съответствието между двете идеи. Изчисленият финален индекс на стреса на това изследване е 0,2601. За тази стойност можем да кажем, че е не просто "в приемливи граници", а една от сравнително най-ниските според метааналитичното проучване на груповите концептуални карти (Rosas & Kane, 2012).

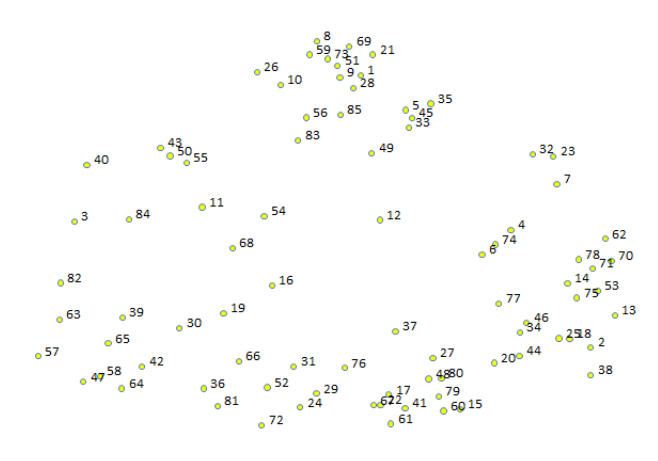

**Фигура 34: Графично представяне на идеите и отношенията между тях**

<span id="page-64-0"></span>В следващата фаза от анализа на данните идеите са групирани в категории (клъстери) по метода на йерархичния клъстерен анализ. Първоначално всяка идея е обособена в самостоятелна категория. На всяка следваща стъпка се изчислява най-малкото разстояние между два клъстера и се предлага тяхното обединение. Изследователят решава докога процесът по обединяване е смислен и може да приеме събирането на сходните идеи в общ клъстер и кога обединяването губи своя смисъл и процесът трябва да спре. Rosas и Kane (Rosas & Kane, 2012) препоръчват финалният брой клъстери да бъде в диапазона 5 – 16. Global MAX предлага детайлна карта на повторенията (Cluster Replay Map), в която може интерактивно да се проиграе процесът по избиране на брой клъстери, да се огледа кои от тях ще бъдат обединени на всяка стъпка и да се прецени къде е найподходящо да се спре. Например, на [Фигура](#page-64-1) 35 е показана картата, която стартира от 16 клъстера и описва, че ако броят им бъде намален на 15, то 12-ти и 13-ти ще бъдат обединени; ако броят на клъстерите бъде намален от 15 на 14 – ще бъдат обединени 14-ти и 15-ти, ако процесът по обединяване продължи до 13 клъстера – ще се обединят 8-ми и 9-ти и така до достигане на общ брой 5 клъстера, като при последната стъпка ще бъдат обединени 14, 15 и 16 в един клъстер.

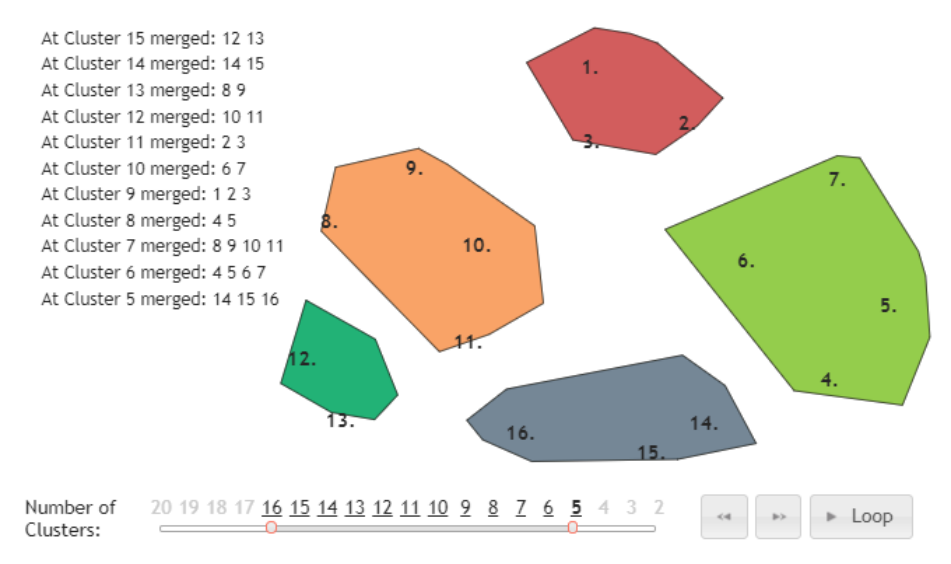

<span id="page-64-1"></span>**Фигура 35: Избор на брой клъстери**

За да бъде подпомогнат изборът на финален брой клъстери, е създадена и електронна таблица, в която са експортирани данните от системата, описани са в детайли всички стъпки от 16 до 5 и са маркирани промените, които се случват на всяка стъпка ([Фигура](#page-65-0) 36, Приложение 5). Така прегледът и оценката на данните води до заключението, че смисленото обединяване на групи от идеи е добре да завърши при брой на клъстерите 8. При следващото обединяване трябва да се съберат в една категория справките за обратна връзка за курс и информация за системата – първото включва оценка на преподавателите и тяхното преподаване, качеството на курсовете, които създават, докато второто отчита активността в системата на всички участници в обучението.

| v                              | W                                  | X | v                             |                                     |
|--------------------------------|------------------------------------|---|-------------------------------|-------------------------------------|
| Клъстери: 9                    | Предложения                        |   | Клъстери: 8                   | Предложения                         |
|                                | 1589102126283335454951             |   |                               | 158910212628333545495156            |
| 1. Оценяване на преподаватели  | 56 59 69 73 83 85                  |   | 1. Оценяване на преподаватели | 59 69 73 83 85                      |
|                                |                                    |   |                               | 2 13 14 18 20 25 34 38 44 46 53 62  |
| 2. Информация за даден студент | 2 18 20 25 34 38 44 46 77          |   | 2. Student Evaluation         | 70 71 75 77 78                      |
| 3. Student Evaluation          | 13 14 53 62 70 71 75 78            |   | 3. Справки за оценки          | 46712233274                         |
| 4. Справки за оценки           | 46712233274                        |   | 4. Обратна връзка за курс     | 3 40 43 50 55 84                    |
| 5. Обратна връзка за курс      | 3 40 43 50 55 84                   |   | 5. Информация за системата    | 11 16 19 30 54 68                   |
| 6. Информация за системата     | 11 16 19 30 54 68                  |   | 6. Подпомагане на студентите  | 39 42 47 57 58 63 64 65 82          |
| 7. Подпомагане на студентите   | 39 42 47 57 58 63 64 65 82         |   | 7. Дейност на студента        | 15 17 22 27 37 41 48 60 61 67 79 80 |
|                                | 15 17 22 27 37 41 48 60 61 67 79   |   |                               |                                     |
| 8. Дейност на студента         | 80                                 |   | 8. Управление на курс         | 24 29 31 36 52 66 72 76 81          |
| 9. Управление на курс          | 24 29 31 36 52 66 72 76 81         |   |                               |                                     |
|                                |                                    |   |                               |                                     |
|                                | кои клъстери комбинираме           |   |                               |                                     |
|                                | какви са промените в предложенията |   |                               |                                     |

**Фигура 36: Електронна таблица за избор на брой клъстери**

<span id="page-65-0"></span>Имената на клъстерите, които системата предлага на всяка стъпка, варират, следвайки имената на групите, които експертите са дали при създаването им. Те могат да бъдат променени и така в окончателния вариант са поставени имена, които най-ясно описват категориите от справки, които обединяват. На [Фигура](#page-65-1) 37 е показан окончателният избор на клъстери, с техните имена и брой идеи във всеки от тях.

- 1. Оценяване на преподаватели (19)
- 2. Оценяване на обучаеми (17)
- 3. Резултати (7)
- 4. Обратна връзка за курс (6)
- 5. Активност в системата (6)
- 6. Подпомагане на обучаемите (9)
- 7. Активност на обучаемия (12)
- 8. Управление на курс (9)

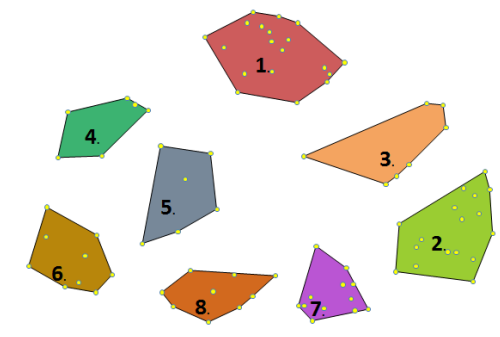

#### **Фигура 37: Финален брой на клъстерите**

<span id="page-65-1"></span>Показателен параметър за това, колко типична е всяка идея за групата, в която е разпределена, е нейната гранична стойност (bridging value). Това е параметър, чиято стойност се измерва в интервала [0,1], като по-ниските стойности означават, че идеята е показателна за клъстера, докато по-високите стойности показват, че мястото на идеята е на "границата" на клъстера, т.е. при поголям брой клъстери тя най-вероятно ще бъде част от друга група.

Сред предложените идеи от експертите има представител с нулева гранична стойност: *(69) Обобщение за оценките от обратна връзка на преподавател за различни години* (категория: "Оценяване на преподаватели", bridging value = 0.0), както и представител с максимална гранична стойност: *(40) При просрочени неизпълнени действия от страна на преподавател системата да изпраща напомнящи уведомление* (група "Подпомагане на обучаемите", bridging value = 1.0). Предвид препоръката, ако по време на сортиране дадена идея не се комбинира с никоя друга, да бъде отделена в самостоятелна група, такава идея би следвало да има по-висока гранична стойност.

Освен за отделните идеи, средна гранична стойност се изчислява и за 8-те категории, в които те са групирани. Колкото по-малка е граничната стойност на клъстера, толкова по-единодушни са експертите, че идеите в него трябва да бъдат заедно. И обратно, колкото по-висока е граничната стойност на даден клъстер, толкова "по-обобщаващ" е той по съответния критерий. В [Таблица](#page-66-0) 4 са показани средните гранични стойности на категориите, сортирани в нарастващ ред. От нея се вижда, че стойностите се променят в диапазона от 0,21 до 0,67, като най-ниски са за групите "Оценяване на преподаватели" и "Активност на обучаемия", а найвисоки за "Обратна връзка за курс".

<span id="page-66-0"></span>

| Категория                     | Стандартно<br>отклонение | Минимална<br>стойност | Максимална<br>стойност | Медиана | Средна<br>стойност |
|-------------------------------|--------------------------|-----------------------|------------------------|---------|--------------------|
| Оценяване на<br>преподаватели | 0,13                     | 0,00                  | 0,42                   | 0.39    | 0,21               |
| Активност на<br>обучаемия     | 0,05                     | 0,14                  | 0,34                   | 0,17    | 0,21               |
| Оценяване на<br>обучаеми      | 0,05                     | 0,17                  | 0,35                   | 0,20    | 0,26               |
| Управление на курс            | 0,06                     | 0,29                  | 0,47                   | 0,38    | 0,37               |
| Резултати                     | 0,05                     | 0,36                  | 0,50                   | 0,46    | 0,43               |
| Подпомагане на<br>обучаемите  | 0,10                     | 0,40                  | 0,70                   | 0,43    | 0,50               |
| Активност в<br>системата      | 0,05                     | 0,42                  | 0,55                   | 0,46    | 0,51               |
| Обратна връзка за<br>курс     | 0,15                     | 0,56                  | 1,00                   | 0,61    | 0,67               |

**Таблица 4: Гранични стойности на категориите**

Освен да сортират идеите по категории, експертите са оценили всяко предложение по два критерия: полезност/значимост и приложимост/ осъществимост по скалата от 1 (относително безполезно/изключително трудно приложимо) до 5 (изключително полезно/лесно приложимо).

#### **4.1.3. Оценка на идеите по критерий полезност/значимост**

Диапазонът на средните оценки по критерий полезност/значимост варира от 3,10 до 4,60, като най-слаба оценка са получили две предложения: *(30) Справка каква част от курса е изминала и каква част остава в проценти* (M (средна оценка) = 3,10; SD (стандартно отклонение) = 1,3) и *(35) Да се показва статистика за активността на преподавател във форумите* (M = 3,10; SD = 0,8), а като найполезно е оценено *(39) Графично представяне на конфликт на дати (за тест, домашно, ...) между курс при даден преподавател и други курсове на същите студенти* (M = 4,6; SD = 0,7).

Допълнителен анализ на данните по категории на участниците показва разлика както в диапазоните на оценките, така и в мнението за съответните идеи. Например експертите-мениджъри са поставили минимална оценка 2,50 на 4 идеи и максимална оценка 5.00 на 10 от предложенията за справки. Експертитепреподаватели са дали оценки в диапазона [2.86 – 4.79], а експертите с роля студент съответно в диапазона [2.50 – 4.75]. И няма съвпадение нито на минималната, нито на максималната средна оценка на идея за трите групи експерти ([Таблица](#page-67-0) 5).

| Идея<br>Роля | 28   | 30 | 39 | 47                                                                                                    | 48 | 49 | 50 | 51 | 55 | 57 | 64 | 65 | 67 | 69 | 70            | 73   | 74              | -83  |
|--------------|------|----|----|----------------------------------------------------------------------------------------------------|----|----|----|----|----|----|----|----|----|----|---------------|------|-----------------|------|
| мениджър     | 5,00 |    |    | 3,00   3,50   2,50   3,00   2,50   5,00   5,00   5,00   5,00   3,50   2,50   2,50   5,00   5,00   5,00   5,00   5,00   5,00   5,00   5,00   5,00   5,00   5,00   5,00   5,00   5,00   5,00   5,00   5,00   5,00   5,00   5,00 |    |    |    |    |    |    |    |    |    |    |               |      |                 |      |
| преподавател | 4.21 |    |    | 2,86 4,79 3,64 3,93 3,57 4,43 4,14 4,29 4,21 4,07 3,86 4,14 4,36 4,07                                                                                                    |    |    |    |    |    |    |    |    |    |    |               |      | $4,36$   $4,43$ | 4.21 |
| студент      | 4,50 |    |    | 4,00   4,50   4,25   2,50   2,75   4,00   4,50   4,25   4,50   4,75   4,25   3,75                                                                                                    |    |    |    |    |    |    |    |    |    |    | $4,00$   2,75 | 4,25 | 4,00            | 4,00 |

<span id="page-67-0"></span>**Таблица 5: Оценка по критерий полезност/значимост според ролята на използване на СУО**

Друга интересна зависимост в градирането на идеите по критерий полезност/значимост се наблюдава според опита на експертите с използване на различни СУО. Колкото по-богат опит имат експертите, толкова по-широк е диапазонът на поставените от тях оценки, както и по-голям брой идеи са оценени като максимално полезни. От [Таблица](#page-67-1) 6 се вижда, че експертите с най-богат опит (познават 5 различни СУО) са дали оценки в диапазона [2.00 – 5.00], а експертите с опит само с една СУО [3.00 – 4.89].

<span id="page-67-1"></span>**Таблица 6: Оценка по критерий полезност/значимост според опита на експертите с различни СУО**

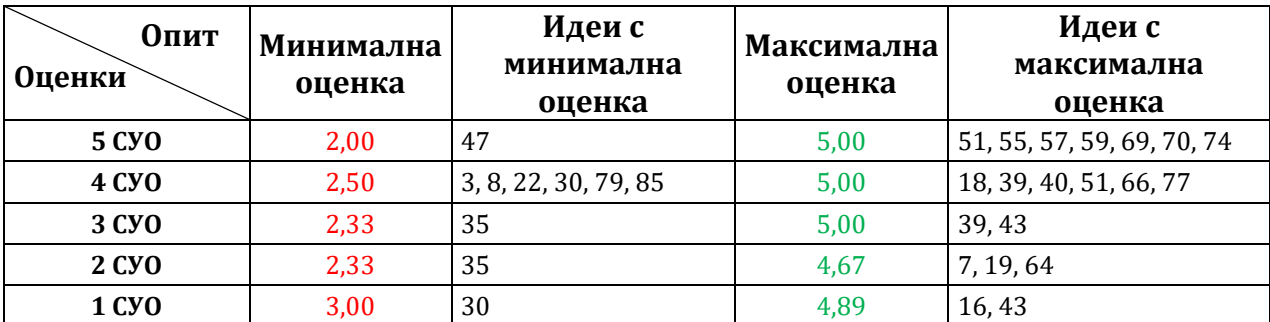

От оценките на отделните идеи може да бъде изчислена и средна оценка за всяка категория от справки. От [Фигура](#page-68-0) 38 се вижда, че като най-полезна е оценена категорията "Обратна връзка за курс" с резултат 4.26 от 5, а на последно място по полезност са поставени групите "Оценяване на обучаемите" и "Активност на обучаемия".

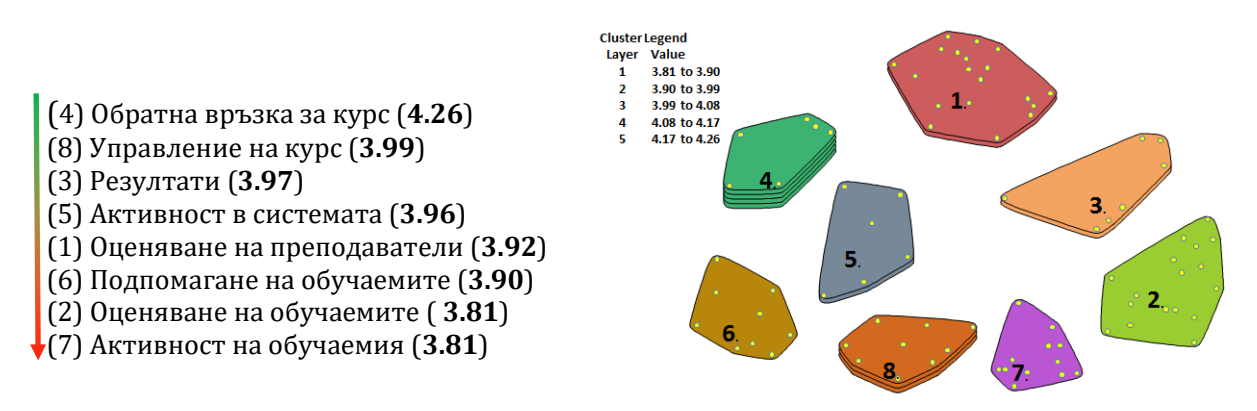

**Фигура 38: Градиране на категориите по критерий полезност/значимост**

<span id="page-68-0"></span>Резултатите от оценките за полезност/значимост на по-късен етап са използвани за избор и приоритизиране на справките, които планираната система за учебни аналитики следва да предложи.

### **4.1.4. Оценка на идеите по критерий приложимост/осъществимост**

Средните оценките на идеите, дадени от експертите по втория критерий приложимост/осъществимост, варират в диапазона [2,95 – 4,45]. Като най-трудно приложима е оценена идеята *(63) Да се показва прогнозно време за обявяване на резултати от контролно/домашно/изпит* (M = 2,95; SD = 1,23), а като най-лесна за реализация е посочена *(24) За всяко задание/дейност да се извежда списък на всички студенти, предали заданието/извършили дейността* (M = 4,45; SD = 1,05).

По-детайлният анализ показва, че потребителите на СУО с роля мениджър са дали максимална оценка на 27 идеи, докато другите две роли са единодушни, че най-добрата приложимост има само предложение *(24) За всяко задание/дейност да се извежда списък на всички студенти, предали заданието/извършили дейността*. Роли мениджър и студент виждат като трудно за реализиране *(63) Да се показва прогнозно време за обявяване на резултати от контролно/домашно/изпит*, а преподавателите са скептично настроени към *(36) Препоръка за групиране на обучаемите и работа в екип (възможност за обединяване на няколко студента в обща задача, с обща оценка)* ([Таблица](#page-69-0) 7).

<span id="page-69-0"></span>

| Оценки<br>Роля | Минимална<br>оценка | Идеи с<br>минимална<br>оценка | Максимална<br>оценка | Идеи с<br>максимална оценка                                                                                 |
|----------------|---------------------|-------------------------------|----------------------|----------------------------------------------------------------------------------------------------|
| Мениджър       | 2,50                | 15, 63, 65                    | 5,00                 | 2, 4, 6, 7, 8, 10, 11, 12, 13, 14, 18, 23,<br>26, 28, 32, 34, 50, 51, 54, 55, 56, 62,<br>69, 73, 75, 83, 84 |
| Преподавател   | 2,93                | 36                            | 4,57                 | 24                                                                                                    |
| Студент        | 2,50                | 63                            | 4,75                 | 24                                                                                                    |

**Таблица 7: Оценка по критерий приложимост/осъществимост според ролята на използване на СУО**

Анализът на данните от позицията на опит с повече различни СУО показва по-критична оценка от страна на експертите с по-богат опит. Те дават по-ниска минимална оценка и оценяват в по-широк диапазон приложимостта на предложените идеи ([Таблица](#page-69-1) 8).

<span id="page-69-1"></span>**Таблица 8: Оценка по критерий приложимост/осъществимост според опита на експертите с различни СУО**

| Оценки<br>Опит | Минимална оценка | Максимална оценка |
|----------------|------------------|-------------------|
| G.             | 1,67             | 5,00              |
|                | 2,50             | 5,00              |
|                | 1,67             | 4.67              |
|                | 3,00             | 5.00              |

От оценките на идеите може да се изчисли и средна оценка за всяка категория. От [Фигура](#page-69-2) 39 се вижда, че като най-приложими са оценени справките в категория "Резултати" - оценка 4,16 от 5, а като най-трудни за реализация са определени предложенията в категория "Подпомагане на обучаемите" - оценка 3,73 от 5. По отношение на категориите разликата между минималната и максималната средна оценка не е голяма.

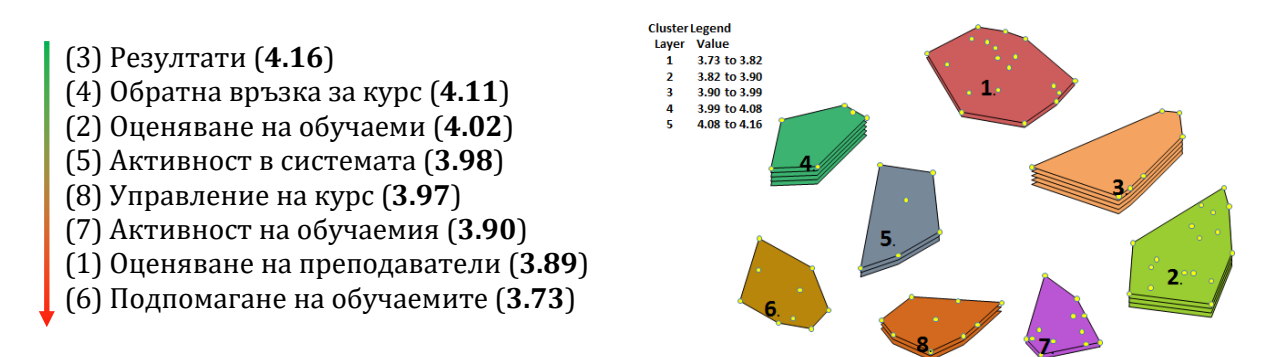

<span id="page-69-2"></span>**Фигура 39: Градиране на категориите по критерий приложимост/осъществимост**

Резултатите от оценките за приложимост/осъществимост на по-късен етап са взети под внимание при избора и приоритизирането на справките, които планираната система за учебни аналитики следва да предложи.

#### **4.1.5. Съпоставяне на оценките по двата критерия**

Интерес представлява съпоставянето на средните оценки на предложените справки по категории по двата критерия. Някои от категориите са получили почти еднакво средно оценяване, например "Активност в системата" (полезност/значимост: 3,96 от 5 – приложимост/осъществимост: 3,98 от 5) или "Управление на курс" (полезност/значимост: 3,99 от 5 –приложимост/осъществимост: 3,97 от 5), докато справките в други категории са оценени като значително по-лесно приложими, отколкото полезни, например "Резултати" (полезност/значимост: 3,97 от 5 – приложимост/осъществимост: 4,16 от 5) или "Оценяване на обучаемите" (полезност/значимост: 3,83 от 5 – приложимост/осъществимост: 4,02 от 5) или по-полезни, отколкото лесно приложими, например "Подпомагане на обучаемите" (полезност/значимост: 3,90 от 5 – приложимост/осъществимост: 3,73 от 5). Като цяло оценките за полезност са по-високи от оценките за приложимост ([Фигура](#page-70-0) 40).

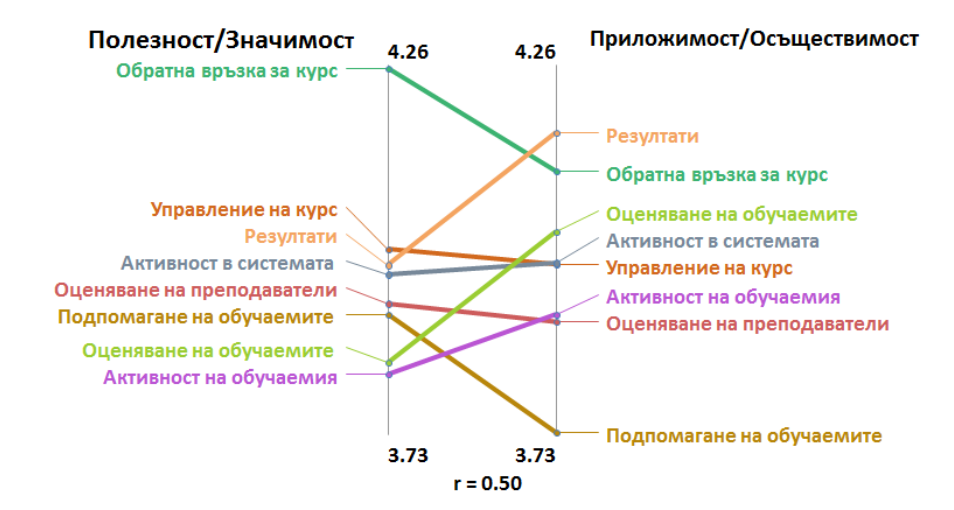

**Фигура 40: Сравнение на средните оценки на категориите по двата критерия**

<span id="page-70-0"></span>По-детайлната оценка на данните показва разликите и тенденциите в оценяването на категориите по двата критерия от различните групи участници. Така например могат да бъдат съпоставени оценките, които са дали участниците според ролята, в която ползват СУО. И по двата критерия оценките на мениджърите варират в по-широк диапазон (3,29 – 4,43; 3,44 – 4,93), отколкото оценките, поставени от преподавателите (3,90 – 4,29; 3,71 – 4,02) и студентите (3,54 – 4,19; 3,71 – 4,80) ([Фигура](#page-71-0) 41 и [Фигура](#page-71-1) 42) За мениджърите най-полезна е информацията за резултатите и успеваемостта, преподавателите се вълнуват наймного от обратната връзка, която обучаемите дават за курса, докато студентите поставят на първо място подпомагането на обучаемите.

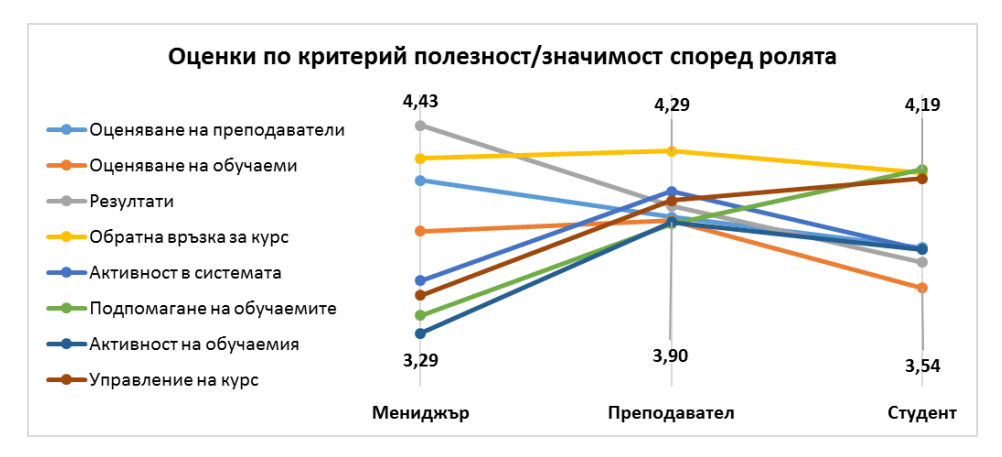

<span id="page-71-0"></span>**Фигура 41: Оценки на категориите по критерий полезност/значимост според ролята в СУО**

По критерий приложимост и трите групи поставят на първо място справките за резултати от обучението, а като най-трудно осъществими мениджърите оценяват справките, свързани с управлението на курс (3,44), преподавателите – справките, свързани с подпомагането на обучаемите (3,71), а според студентите – справките, свързани с оценяването на преподаватели (3,71) [\(Фигура](#page-71-1) 42).

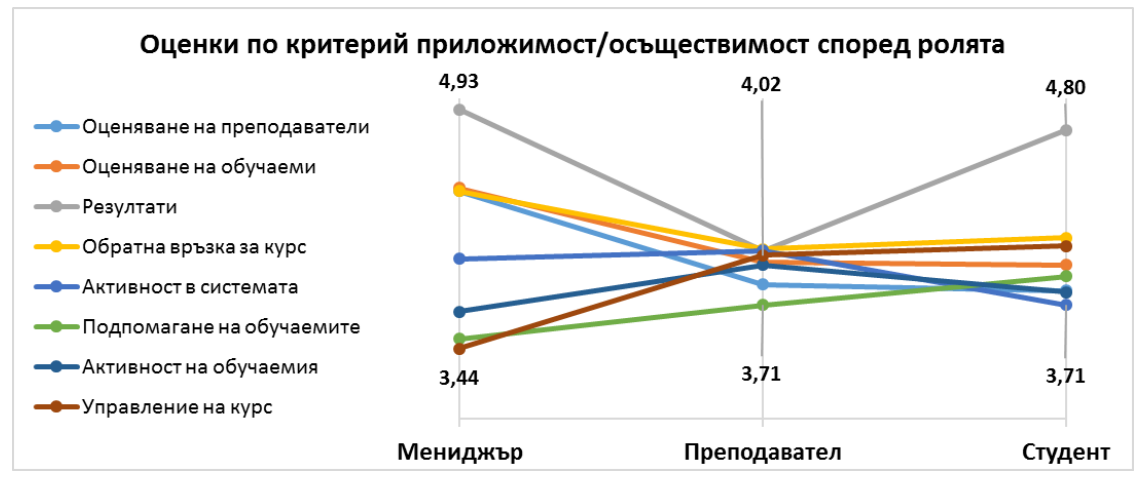

<span id="page-71-1"></span>**Фигура 42: Оценки на категориите по критерий приложимост/осъществимост според ролята в СУО**

Оценката по двата критерия според опита на експертите с различен брой СУО показва, че познаването на повече системи позволява степенуване на полезността и приложимостта на справките в по-широки граници, докато опитът само с една система свива оценките в по-тесни граници. Опитът с по-малко различни СУО показва и друга интересна зависимост: колкото по-полезни са дадени справки, толкова по-трудно осъществими са те [\(Фигура](#page-72-0) 43 и [Фигура](#page-72-1) 44).
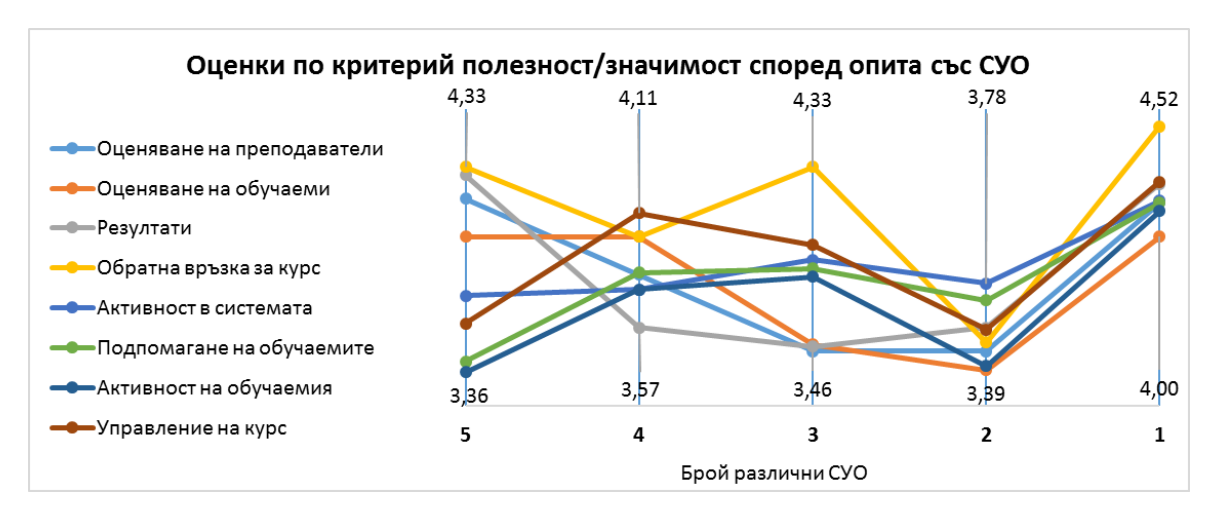

**Фигура 43: Оценки на категориите по критерий полезност/значимост според опита със СУО**

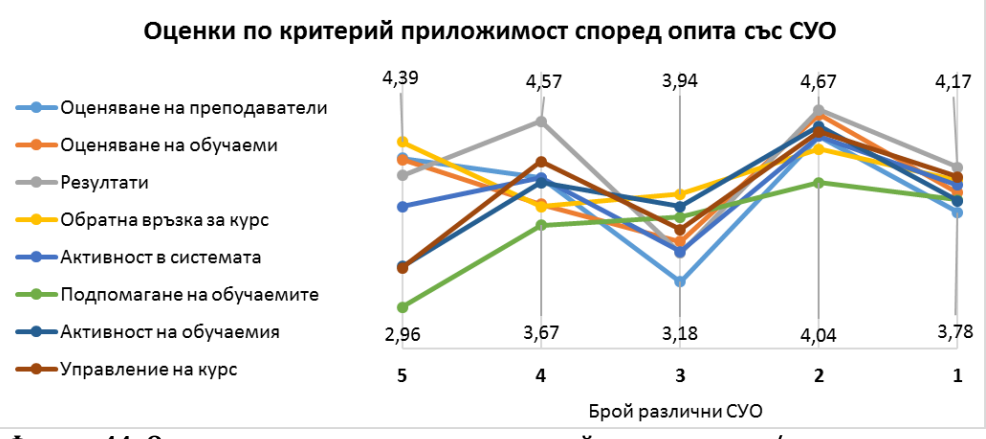

**Фигура 44: Оценки на категориите по критерий приложимост/осъществимост според опита с различни СУО**

Оценката по двата критерия според честотата на използване на СУО показва, че експертите, които използват ежедневно такива системи, са оценили категориите в по-тесен диапазон, с по-близки стойности, докато мнението на експертите, които по-рядко използват в работата си СУО, се измерва в по-широки граници, като достига и максималната стойност 5,00 [\(Фигура](#page-72-0) 45 [и Фигура](#page-73-0) 46). И по двата критерия най-висока оценка са получили идеите в група "Обратна връзка за курс".

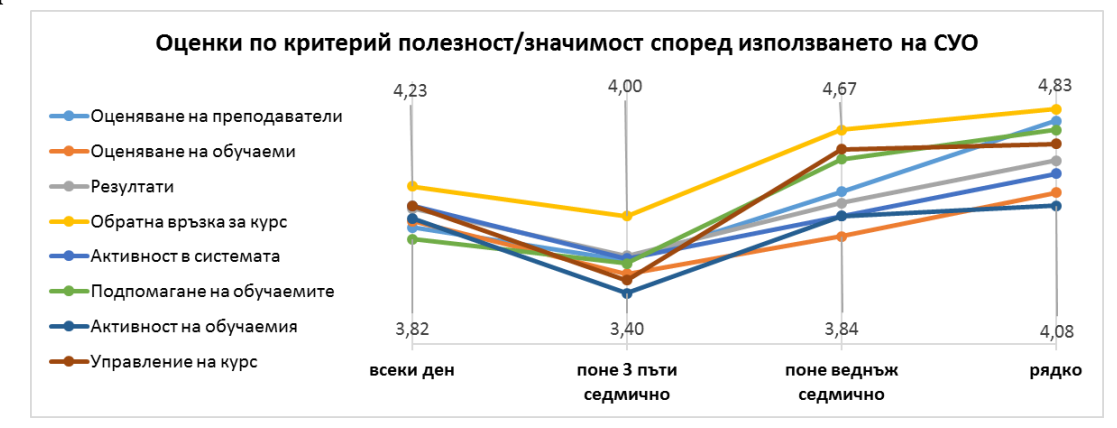

<span id="page-72-0"></span>**Фигура 45: Оценки на категориите по критерий полезност/значимост според честотата на използване на СУО**

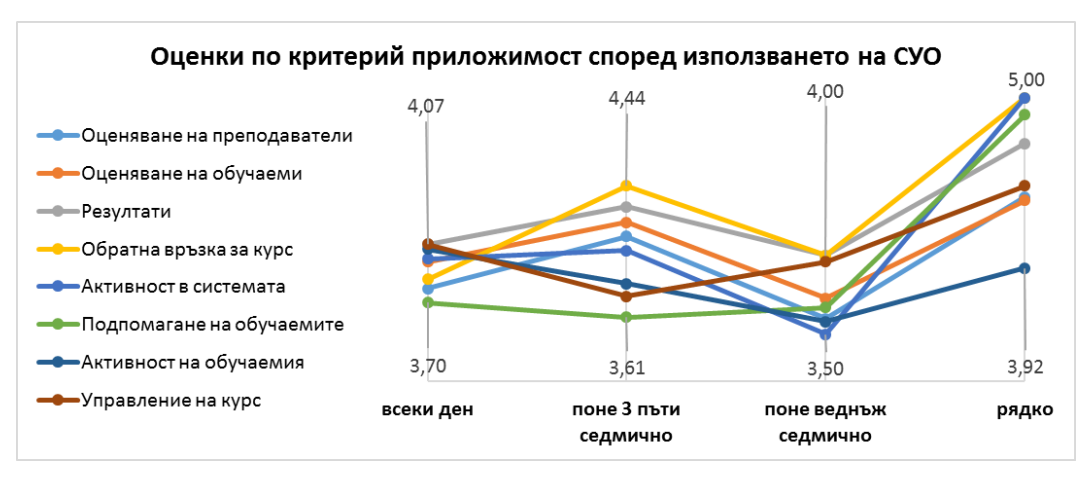

<span id="page-73-0"></span>**Фигура 46: Оценки на категориите по критерий приложимост/осъществимост според честотата на използване на СУО**

#### **4.1.6. Резултати**

Оценките на предложените справки могат да бъдат в обобщени в точкови диаграми, разделящи областта на 4 зони, спрямо средните стойности на оценките по двата критерия: полезност и приложимост (go-zone diagrams). В зелената зона или I квадрант се визуализират справките, чиито оценки са над средната стойност по двата критерия, в оранжевата зона или II квадрант се позиционират справките, които по критерий приложимост са получили над средната стойност, но по критерий полезност са оценени под средната стойност, в сивата зона или III квадрант са справките, които и по двата критерия имат оценка под средната за съответния критерий и в жълтата зона или IV квадрант са показани справките, които са оценени над средното ниво по критерий полезност, но под средното ниво по приложимост. Този тип диаграми визуализират разпределението на справките във всяка категория като цяло, но по-ценното им приложение е, че могат и да филтрират резултатите по роли: мениджър, преподавател и студент. Така от една страна да се виждат справките, които всяка роля е приоритизирала, а от друга сеченията, т.е. справките, които би трябвало да се разработят за потребителите на СУО във всички роли.

В първата версия на системата за визуализиране на аналитики ще бъдат реализирани справките, които са оценени от експертите над средните стойности и по двата критерия. Справките, които са получили над средната оценка само по един от двата критерия, ще бъдат ревизирани и реализирани на втора итерация. Справките, които са оценени под средната оценка и по двата критерия, ще бъдат преразгледани, преработени и предложени за ново оценяване.

На [Фигура](#page-74-0) 47 е показано разпределението на справките в категория "*Оценяване на преподавател*". Като най-полезни и приложими експертите с роля мениджър са оценили 9 справки, експертите с роля преподавател – 10 справки, а експертите в роля студент – 6. Общо 5 са справките, оценени като най-полезни и от трите категории експерти: 26, 28, 51, 69, 83.

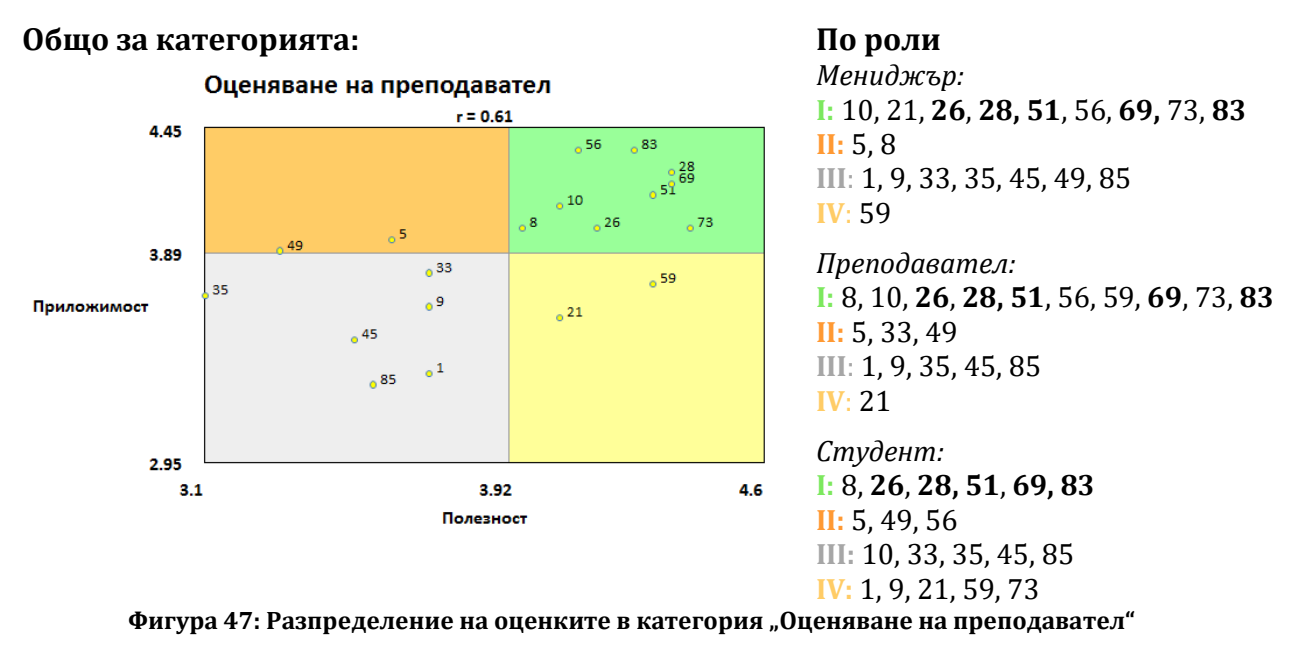

<span id="page-74-0"></span>В тази категория на първа итерация ще бъдат реализирани справките с номера: 8, 10, 21, 26, 28, 51, 56, 59, 69, 73, 83, всяка от тях предложена във виртуалното табло за съответната роля, за която е оценена в зелената зона.

В категория "*Оценяване на обучаемия*" мениджърите са оценили над средното ниво по двата критерия 9 справки, преподавателите – 4, а студентите – 5 ([Фигура](#page-74-1) 48). За тази категория в първата итерация на системата ще бъдат реализирани справките с номера: 2, 13, 18, 20, 25, 34, 38, 44, 70, 71, 75, 78, достъпни за потребителите от съответната роля, за която справките са оценени в I квадрант.

#### Оценяване на обучаемия  $r = 0.36$ 4.45  $\sim 18$  $\overline{34}$  $25$  $75$  $4.02$  $\overline{64}$  $_0 14$  $-62$  $-20$  $-53$  $\sim 70$  $\degree$  46 Приложимост  $77$  $2.95$  $4.6$  $3.1$  $3.83$ Полезност

**Общо за категорията: По роли Мениджър: I:** 2, 13, 20, 34, 44, 70, 71, 75, 78 **II:** 14, 15, 46, 62 **III:** 38, 77 **IV:** 25, 53

> **Преподавател: I:** 18, 34, 75, 78 **II:** 2, 13, 25, 38, 71 **III:** 14, 46, 62 **IV:** 20, 44, 53, 70, 77

# **Студент:**

**I:** 18, 25, 38, 44, 71 **II:** 2, 13, 14, 53, 77 **III:** 20, 46, 62, 70, 75, 78 **IV:** 34

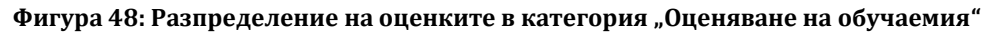

<span id="page-74-1"></span>За категория "Резултати" ще бъдат разработени справките с номера: 4, 6, 7, 12, 23, 74 ([Фигура](#page-75-0) 49), разпределени във виртуалните табла за съответната роля, за която са оценени високо.

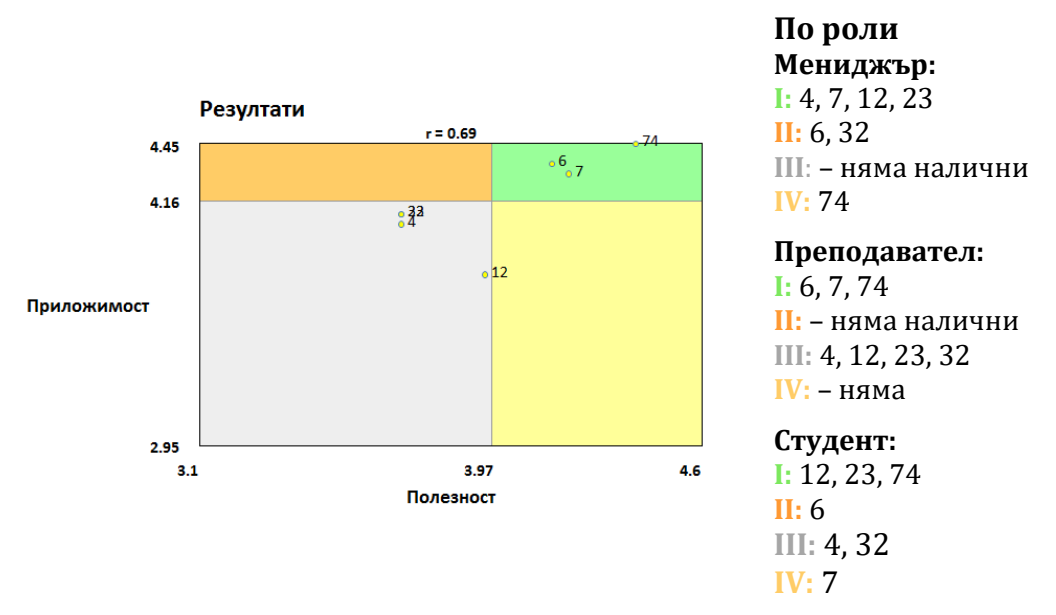

**Фигура 49: Разпределение на оценките в категория "Резултати"**

<span id="page-75-0"></span>В категория *"Обратна връзка за курс"* ще бъдат реализирани справки с номера: 40, 43, 50, 55, 84, като справка с номер 43 няма да бъде предлагана в текущия вид за роля мениджър [\(Фигура](#page-75-1) 50).

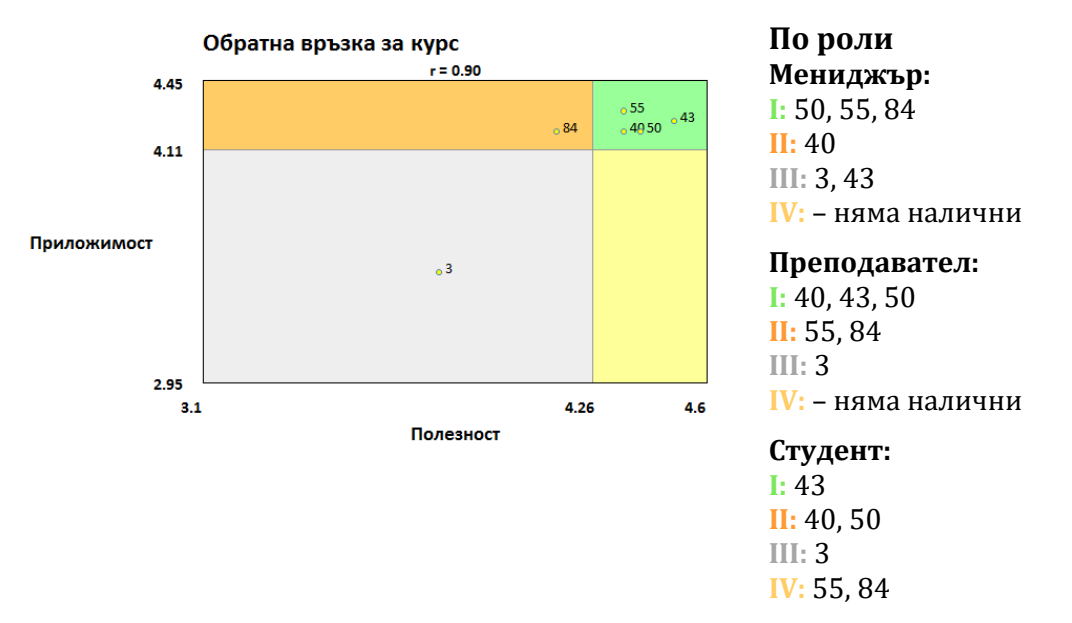

**Фигура 50: Разпределение на оценките в категория "Обратна връзка за курс"**

<span id="page-75-1"></span>В категория "*Активност в системата"* ще бъдат разработени справки с номера: 11, 16, 54, като справка с номер 16 няма да бъда предоставяна в текущия вид за роля мениджър [\(Фигура](#page-76-0) 51).

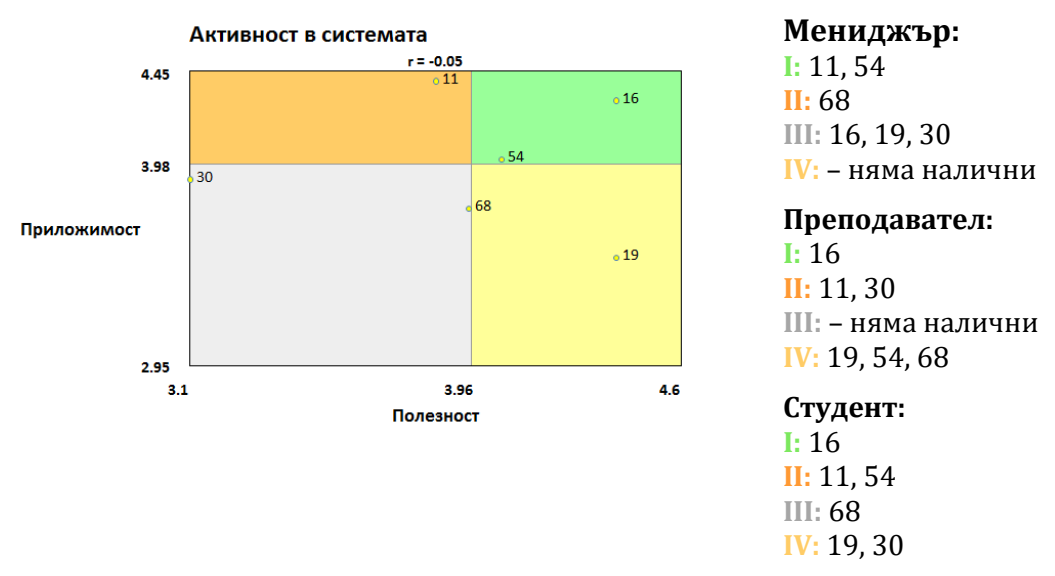

**Фигура 51: Разпределение на оценките в категория "Активност в системата"**

<span id="page-76-0"></span>В категория *"Подпомагане на обучаемите"* ще бъдат разработени справки с номера 39, 42, 47, 57, 58, 64, като справка с номер 47 няма да бъда предоставяна в текущия вид за роля мениджър ([Фигура](#page-76-1) 52).

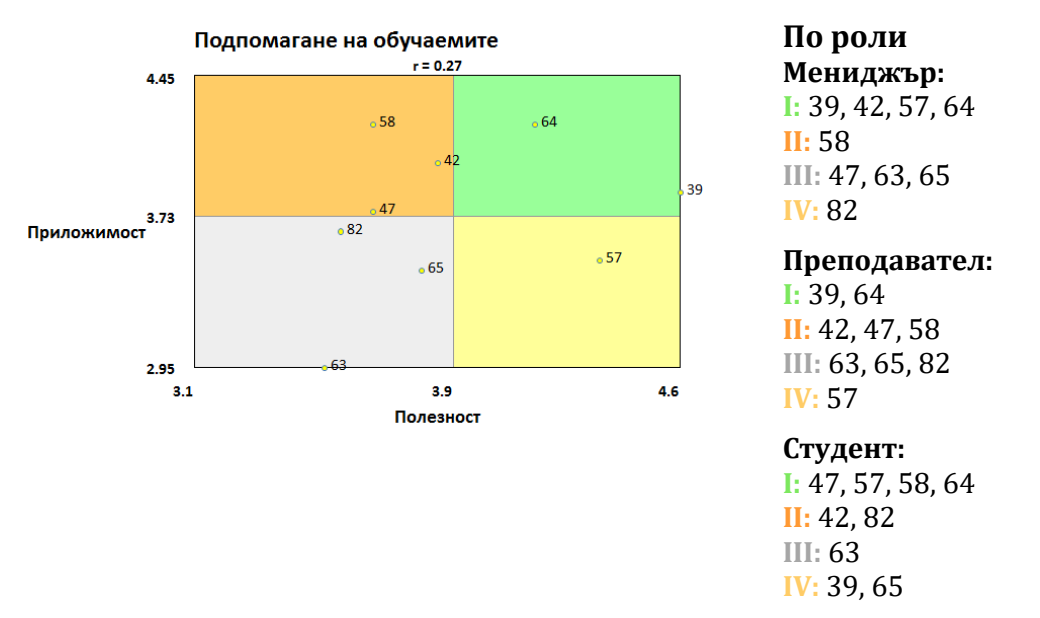

<span id="page-76-1"></span>**Фигура 52: Разпределение на оценките в категория "Подпомагане на обучаемите"**

За категория "*Активност на обучаемия"* ще бъдат разработени справки 15, 27, 37, 41, 48, 60, 61, 67, 80, достъпни за съответните потребителски роли ([Фигура](#page-77-0)  [53\)](#page-77-0).

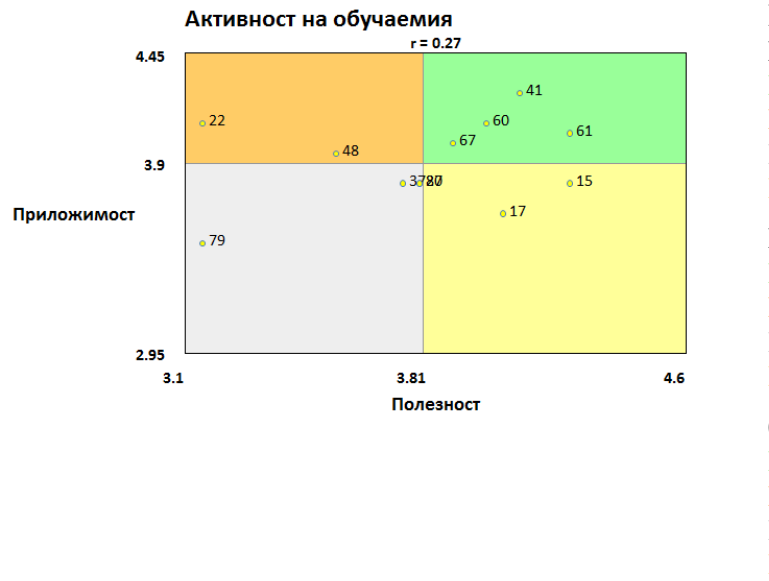

**По роли Мениджър: I:** 27, 60, 61, 80 **II:** 41, 48 **III:** 22, 37, 67 **IV:** 15, 17, 79

**Преподавател: I:** 41, 48, 60, 61, 67 **II:** 22 **III:** 27, 37, 79, 80 **IV:** 15, 17

**Студент: I:** 15, 27, 37, 41, 61 **II:** 22 **III:** 48, 67, 79, 80 **IV:** 17, 60

**Фигура 53: Разпределение на оценките в категория "Активност на обучаемия"**

<span id="page-77-0"></span>И в последната категория "*Управление на курс"* ще бъдат разработени справки с номера: 31, 52, 66, 72, 76, 81, като за роли преподавател и студент справка с номер 52 няма да бъде включена ([Фигура](#page-77-1) 54).

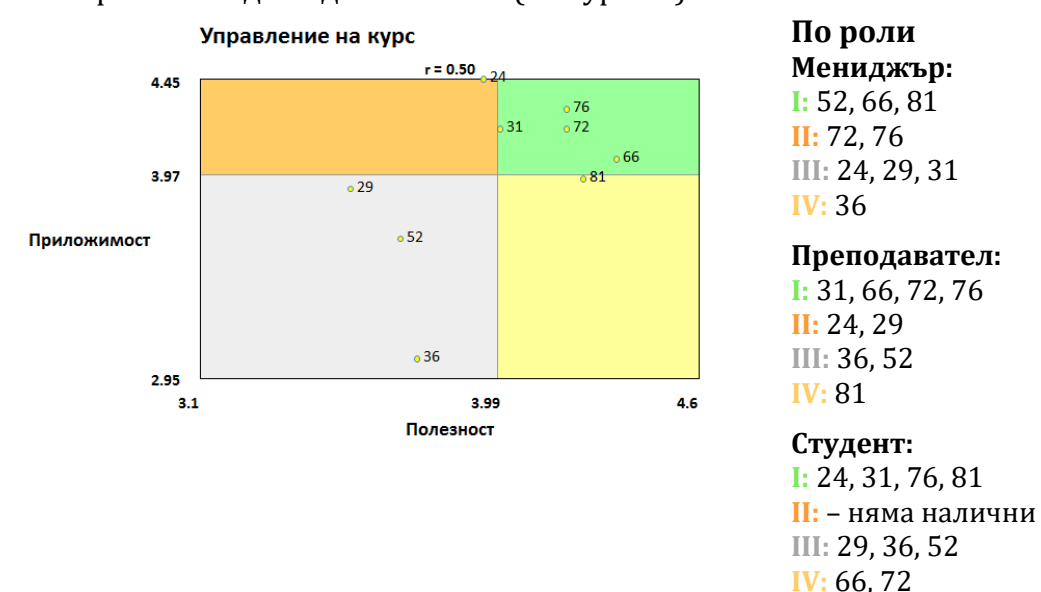

**Фигура 54: Разпределение на оценките в категория "Управление на курс"**

<span id="page-77-1"></span>В тази глава са извлечени основните изисквания към интегрирана система за УА в два аспекта: (1) от една страна е изведен списък на всички справки, които заинтересованите страни (обучаеми, преподаватели и мениджъри на учебни заведения) биха искали да намерят в частта за учебни аналитики, (2) от друга страна за всеки тип от представени данни в тези справки е избрана визуализацията, определена като най-интуитивна, лесна за разчитане и бърза за разбиране. Списъкът със справки е обособен в осем категории, като избраните отчети и журнали в него варират за различните роли потребители на СУО, както и визуализациите за всеки от тях.

# **4.2. Експертната гледна точка за избор на визуализации на учебните аналитики**

В тази секция е описано проучване (Miteva & Stefanova, 2020b) на експертното мнение за типовете визуализации, с които синтезираните справки за СУО, описани в предходната секция, е най-удачно да бъдат онагледени.

През 2017 г. Cameron и екип (Cameron et al., 2017) проучват какви типове визуализации и поддържащи функции са включени в комерсиални или образователни решения за аналитики и въвеждат академичната област "Визуализация на информацията", която може да се приложи към учебните аналитики. Според тях тя би могла да обхване науката за данни, визуализацията на информацията и задаването на правилните педагогически въпроси към наличните анализи. Те стигат до заключението, че "изследването на по-усъвършенствани форми на визуализация – включително взаимодействие – би било достоен курс на обучение".

През 2018 г. група изследователи правят преглед на научната литература за визуализиране на учебните аналитики на образователни данни и стигат до извода, че преподавателите и изследователите не използват възможностите за визуализацията на информацията и учебните аналитики (Vieira et al., 2018b).

В същото време според Chen (G. Chen, 2020) използването на визуални учебни аналитики има значителен и устойчив ефект върху увереността и самооценката на учителите и влияе значително на тяхното преподаване в класната стая.

### **4.2.1. Методология на проучването**

В проучването участват 48 експерти с различна квалификация, опит и роля в СУО. Участниците попълват онлайн анкета "Визуализация на данни в СУО", споделяйки своето професионално мнение за това кои визуализации онагледяват най-подходящо и точно данните в основните видове справки.

#### *Предишен опит на експертите*

В отделен раздел на въпросника участниците попълват своята системна роля и професионален опит. Кратко обобщение на събраните данни е показано в [Таблица](#page-79-0) 9 – 41 експерти използват СУО като преподаватели, 10 като студенти и 6 в ролята на мениджър, 8 от респондентите използват системи в повече от една роля, един от тях е посочил, че използва активно СУО всеки ден и в трите роли.

Близо една трета от участниците имат над 20 годишен опит в работата с информационни технологии (ИТ), 19 експерти са работили с ИТ системи между 10 и 20 години, 9 от респондентите използват ИТ между 5 и 10 години и само 6 от участниците имат по-малко от 5 години опит с ИТ.

#### **Таблица 9: Предишен опит на експертите**

#### **Роля в СУО**

<span id="page-79-0"></span>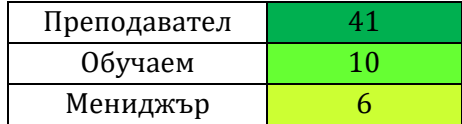

# **Опит в работата с различен брой СУО**

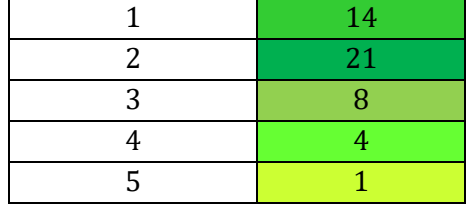

## **Опит в сферата на ИТ**

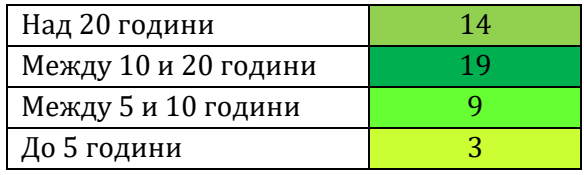

#### **Честота на използване на СУО**

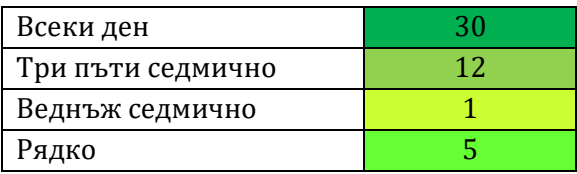

Близо една трета от участниците имат над 20 годишен опит в работата с информационни технологии (ИТ), 19 експерти са работили с ИТ системи между 10 и 20 години, 9 от респондентите използват ИТ между 5 и 10 години и само 6 от участниците имат по-малко от 5 години опит с ИТ.

Експертите активно използват СУО всеки ден или поне 3 пъти седмично, един участник е посочил веднъж седмично, а 5 са отбелязали рядко. По-голямата част от респондентите имат опит с 1, 2 или 3 различни СУО, 4 – опит с 4 СУО и 1 експерт е отбелязал опит с 5 различни образователни системи.

#### *Идентифициране на гледните точки*

Списъкът на справки за раздела с учебни аналитики в СУО, дефиниран в 4.1 е анализиран допълнително по отношение на типовете данни на резултатите и целта на тяхната визуализация: композиция, сравнение, отношение или разпределение. В съответствие с класификацията на Abela (Abela, 2010) са извлечени 12 основни типа данни за онагледяване. За всеки от тях е определен раздел в анкетата с кратко описание какъв тип данни се очаква да бъдат визуализирани, на кого и за какво ще послужат. От 2 до 6 примерни визуализации са предложени за оценка в диапазона от 1 (неподходящи) до 5 (подходящи). Всеки раздел завършва с опция за коментари и нови идеи.

Събраните данни са обработени, анализирани и категоризирани според системните роли на респондентите, за да бъдат предложени виртуални табла (dashboards) с визуализации, които да удовлетворят възможно най-голям брой потребители на СУО.

#### **4.2.2. Анализ на данните**

Първият вид справки е свързан с оценяване на преподавателите от страна на обучаемите. В СУ "Св. Климент Охридски" след завършване на курс студентите попълват въпросник за обратна връзка, с който оценяват преподавателите си по 8 критерия с оценки от 1 (силно отрицателен) до 5 (много положителен). Обобщението на тези оценки е важно както за учителите, за да подобрят своите курсове и методи на преподаване, така и за мениджърите на учебното заведение, които трябва да вземат институционални решения. За тази справка са предложени 4 вида интерактивни визуализации: полярна радарна диаграма, радиална стълбовидна, диаграма с паралелни координати и стълбовидна диаграма. Найвисок среден резултат е получила стълбовидната диаграма ([Фигура](#page-80-0) 55). Тя е предпочитана от потребителите с роля мениджър и преподавател, докато обучаемите поставят на първо място диаграмата с паралелни координати.

|              | Полярна<br>радарна | Радиална<br>стълбовидна | Паралелни<br>координати | Стълбови<br>дна |  |
|--------------|--------------------|-------------------------|-------------------------|-----------------|--|
| Всички       | 2.71               | 2.93                    | 4.02                    | 4,07            |  |
| Мениджър     | 2,17               | 3,17                    | 4,00                    | 4,83            |  |
| Преподавател | 2,77               | 2,97                    | 4.00                    | 4,00            |  |
| Обучаем      | 2,50               | 2,10                    | 4,20                    | 4,10            |  |

Визуализация на оценка на преподавател от обучаем

<span id="page-80-0"></span>Коментарите и препоръките за този тип визуализация насочват вниманието към интерактивност и възможност потребителят сам да избира каква част от данните да се показва, например чрез филтриране на курсовете по различни критерии или чрез превключване между различните показатели.

Вторият тип справки се отнасят за сравняване на обобщените оценки на обучаемите за техните преподаватели. Предназначени са основно за мениджъри, но могат да бъдат полезни както за самите преподаватели при самооценяване, така и за обучаемите при избор на курс при преподавател. Предложени са три вида визуализации: дървовидна карта, топлинна карта и клъстерна балонна диаграма. Всички респонденти единодушно оценяват топлинна карта като най-подходяща ([Фигура](#page-80-1) 56).

|              | Дървовидна<br>карта | Топлинна<br>карта | Клъстерна<br>балонна<br>диаграма |
|--------------|---------------------|-------------------|----------------------------------|
| Всички       | 2,83                | 3.73              | 3,24                             |
| Мениджър     | 2,67                | 3,83              | 3,00                             |
| Преподавател | 2,85                | 3,68              | 3,33                             |
| Обучаем      | 2,60                | 3,50              | 2,70                             |

Сравнение на оценката на преподавател

<span id="page-80-1"></span>Към тази визуализация е добавено предложение в топлинната карта да се използват по-контрастни цветове (напр. червено-жълто-зелено), за да се привлече вниманието.

**Фигура 55: Оценка на преподавател от обучаем**

**Фигура 56: Сравняване на оценките на преподавател**

Следващият тип визуализация се отнася до обобщената оценка на преподавателя въз основа на обратната връзка от студентите в курса. Тази средна оценка е включена в изчисляването на неговата/нейната академична атестация и рейтинг, съгласно политиката на Софийския университет. В проучването са предложени 3 вида диаграми: скоростомер, плъзгач и цветен филтър. Първите две получават средни оценки над 4, като скоростомерът има най-голямо одобрение от мениджъри и преподаватели, а плъзгачът е предпочетен от обучаемите [\(Фигура](#page-81-0)  [57\)](#page-81-0). Минималната оценка, дадена на цветния филтър, остава над средната стойност за диапазона.

|              | Скоростомер | Плъзгач |      |  |
|--------------|-------------|---------|------|--|
| Всички       | 4.39        | 4,07    | 3,63 |  |
| Мениджър     | 4.33        | 4.17    | 3,83 |  |
| Преподавател | 4.54        | 4.18    | 3,59 |  |
| Обучаем      | 3,60        | 3,70    | 3,50 |  |

Обобщена оценка на преподавател

**Фигура 57: Визуализиране на обобщена оценка на преподавател**

<span id="page-81-0"></span>Коментарът към тези визуализации е насочен към подобряването на дизайна на плъзгача и цветния филтър, избор на по-добри цветове, шрифтове и подравняване.

Следващият въпрос в анкетата е как да се онагледяват текущите оценки на обучаемите с датата на изпитване. Предложени са три визуализации: календар с оценки по дати, дневник с учебните дисциплини и опция за показване на подробности за всяка оценка и таблица, в колоните на която са описани дати, а в клетките – оценки за съответната дата, оцветени в различен цвят за всеки предмет. Всички респонденти единодушно оценяват дневника като най-удачен и компактен, а табличното представяне е посочено като най-неподходящо с резултати дори под средните за диапазона [\(Фигура](#page-81-1) 58).

|              | Календар с | Дневник с | Таблица |
|--------------|------------|-----------|---------|
|              | оценки     | детайли   | по дати |
| Всички       | 3.83       | 4,15      | 2,96    |
| Мениджър     | 3,83       | 4,00      | 2,67    |
| Преподавател | 3.93       | 4.07      | 2,98    |
| Обучаем      | 3,50       | 3,80      | 2,80    |

Текущи оценки на обучаемия с дата на изпитване

Като основен аргумент за избора на дневника е отбелязано, че в календара и електронната таблица трудно ще се визуализира неравномерно разпределение, например концентрация на повече данни или липса на данни за дълго време. Дневникът от своя страна се фокусира върху оценките, независимо от интервала,

<span id="page-81-1"></span>**Фигура 58: Визуализиране на текущите оценки на обучаемия с дата на изпитването**

в който са получени. В допълнение дневникът позволява детайлите на всяка оценка да показват различен набор от данни според ролята в СУО, без да натоварват цялостната визия на електронния бележник на обучаемия.

Следващата визуализация се отнася до сравнението на резултатите на обучаемия в различни задания, класове или учебни години, с цел да се проследи неговото развитие. Предложени са четири типа диаграми: линейна диаграма, колонна диаграма, стълбовидна диаграма и полярни координати. Мениджърите и преподавателите са предпочели по-традиционното представяне на данни със стълбовидна диаграма, докато студентите намират линейната диаграма за поинтуитивна и лесно четима [\(Фигура](#page-82-0) 59). В коментарите е обосновано, че линейната диаграма би била по-подходяща за проследяване на данни във времето, докато колонната диаграма би изразила по-ясно анализа и сравнението на резултатите по различните дисциплини.

|              | Линейна  | Колонна  | Стълбовидна | Полярни    |  |
|--------------|----------|----------|-------------|------------|--|
|              | диаграма | диаграма | диаграма    | координати |  |
| Всички       | 3,89     | 3,92     | 4,17        | 2,04       |  |
| Мениджър     | 4,17     | 3,33     | 4,33        | 2,33       |  |
| Преподавател | 3,85     | 4,00     | 4,12        | 2,10       |  |
| Обучаем      | 4,33     | 3,50     | 3,30        | 2,00       |  |

Сравнение на резултатите на обучаемите

<span id="page-82-0"></span>За визуализиране за позицията, която заема даден обучаем по успех в съответната група към даден момент са предложени за гласуване шест вида визуализации: табличен, диаграма на Вен, редица от емотикони, колонна диаграма, диаграма на разпределението и линейна диаграма. Мнозинството от участниците, независимо от ролята, в която използват СУО, са одобрили първата – таблична диаграма [\(Фигура](#page-82-1) 60). В коментарите е допълнена препоръка за комбиниране на табличното представяне и диаграма на Вен.

|              | Таблица | Диаграма<br>на Вен | Редица от<br>емотикони | Колонна<br>диаграма | Диаграма на<br>разределението   диаграма | Линейна |
|--------------|---------|--------------------|------------------------|---------------------|------------------------------------------|---------|
| Всички       | 4.17    | 3,08               | 3,43                   | 3,17                | 2,5                                      | 3,46    |
| Мениджър     | 4,33    | 2,67               | 3.00                   | 3,00                | 2,67                                     | 3,17    |
| Преподавател | 4,10    | 3,12               | 3,54                   | 3,17                | 2,51                                     | 3,54    |
| Обучаем      | 3,60    | 3,20               | 3,20                   | 3,00                | 2,1                                      | 2,8     |

Ранг на обучаемия за всяко задание

<span id="page-82-1"></span>За визуализиране на общата оценка, съвкупност от успех, активност и социализация на обучаемия, сравнена с оценките на другите, са предложени три

**Фигура 59: Визуализация за сравняването на резултатите на обучаемите**

**Фигура 60: Рейтинг на обучаемия за всяко задание**

типа диаграми: класификатор със звезди, емотиконен рейтинг и "удар в целта". Очаквано, най-висока оценка от всички участници е получила популярната визуализация на рейтинг с набор от звезди [\(Фигура](#page-83-0) 61). В коментарите е споделено опасение, че по този начин рейтингът се отчита спрямо идеалния възможен максимум, а не срещу реалните постижения на останалите обучаеми в групата. Според някои експерти емотиконите са твърде наивен и инфантилен символ, недостатъчно сериозен за раздел с учебни аналитики на СУО. Предложено е подобрение на третата диаграма – да се визуализират оценки по няколко различни критерии, всеки от които да е маркиран с цветна точка.

|              | Класификатор<br>със звезди | Емотиконен<br>рейтинг | Удар в целта |
|--------------|----------------------------|-----------------------|--------------|
| Всички       | 4,21                       | 3,63                  | 2,94         |
| Мениджър     | 4.67                       | 2,83                  | 2,83         |
| Преподавател | 4,25                       | 3,78                  | 3,00         |
| Обучаем      | 3,80                       | 3,30                  | 2,30         |

Сравнение на рейтинга на обучаемия с другите обучаеми

**Фигура 61: Сравняване на рейтинга на обучаемия спрямо останалите**

<span id="page-83-0"></span>Следващият вид визуализация се отнася до активността на обучаемия в различните учебни дейности. Предложени са три типа диаграми: класификатор със звезди за всяка дейност, диаграма на Вен и мозаечен плот. Отново всички анкетирани единодушно са избрали класификатора със звезди [\(Фигура](#page-83-1) 62). В допълнение, респондентите са предложили класификаторът със звезди да бъде допълнен с информация по седмици за целия учебен семестър. Друго интересно предложение на експертите е да се добави поле без активност към мозаечния плот, тъй като активността на обучаемите не е еднаква във всички курсове или във всички периоди от времето на курса.

|              | Класификатор | Диаграма | Мозаечен |
|--------------|--------------|----------|----------|
|              | със звезди   | на Вен   | плот     |
| Всички       | 3,65         | 3,31     | 3,27     |
| Мениджър     | 4.17         | 3,17     | 3,33     |
| Преподавател | 3.61         | 3.44     | 3.39     |
| Обучаем      | 3,60         | 2,40     | 2,40     |

Активност на обучаемите по задачи

**Фигура 62: Визуализиране на активността на обучаемите по задания**

<span id="page-83-1"></span>Следващата визуализация се отнася за връзката между активността на обучаемия и неговия/нейния успех. Три типа диаграми са предложени за гласуване: полярни координати, паралелни координати и топлинна карта. Потребителите на СУО от различните роли са класирали различни диаграми, но оценките са под средните в диапазона, така че за този тип данни и

взаимоотношения трябва да бъдат обсъдени нови типове визуализации [\(Фигура](#page-84-0)  [63\)](#page-84-0).

|              | Полярни<br>координати | Паралелни<br>координати | Топлинна<br>карта |  |
|--------------|-----------------------|-------------------------|-------------------|--|
| Всички       | 2,26                  | 2,72                    | 2,81              |  |
| Мениджър     | 1,83                  | 3,17                    | 2,83              |  |
| Преподавател | 2,28                  | 2,82                    | 2,98              |  |
| Обучаем      | 2.70                  | 2,00                    | 1,90              |  |

Съотношение между активност и успех

#### **Фигура 63: Визуализиране на съотношението между активност и успех**

<span id="page-84-0"></span>За сравнение на постиженията на обучаемите в различни курсове са предложени само два вида визуализации: колонна диаграма и диаграма на разпределението. Първата графика е одобрена единодушно, а втората е оценена под средната за диапазона [\(Фигура](#page-84-1) 64).

|              | Колонна<br>диаграма | Диаграма на<br>разределението |
|--------------|---------------------|-------------------------------|
| Всички       | 4,30                | 2,91                          |
| Мениджър     | 4.17                | 2.50                          |
| Преподавател | 4.33                | 2,85                          |
| Обучаем      | 3,33                | 3,00                          |

Сравнение на успеха в различни курсове

**Фигура 64: Сравнение на успеха в различни курсове**

<span id="page-84-1"></span>За да се визуализира колко обучаеми са се опитали да изпълнят дадена дейност и колко от тях са я реализирали успешно, са предложени три визуализации: площна диаграма, наложена стълбовидна диаграма и радарна диаграма. Най-висока средна оценка е получила площната диаграма от преподаватели и обучаеми, докато предпочитанията на мениджърите са за наложена стълбовидна диаграма [\(Фигура](#page-84-2) 65). Експертите са предложили да се добави още един критерий за оценка: частично изпълнение на дадена дейност, което да разграничи дали дадена задача е изпълнена навреме или със закъснение.

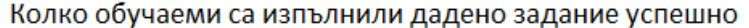

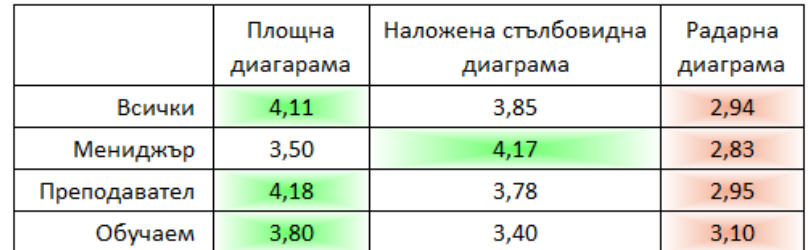

<span id="page-84-2"></span>**Фигура 65: Визуализиране каква част от обучаемите са изпълнили дадено заданието в срок**

Последната визуализация в анкетата се отнася за календар на събитията с цел да се избегне припокриване и концентрация на тестове и изпити във времето. Предложени са три типа диаграми: диаграма на Гант, структурирана по изпити или по учебни предмети и настолен календар. Последната диаграма е получила одобрението на преподаватели и обучаеми, докато мениджърите са предпочели диаграмата на Гант, организирана по учебни предмети и теми [\(Фигура](#page-85-0) 66).

|              | Диаграма на Гант<br>по изпити | Диаграма на<br>Гант по теми | Календар |
|--------------|-------------------------------|-----------------------------|----------|
| Всички       | 3,70                          | 3,60                        | 4,33     |
| Мениджър     | 3,50                          | 4,17                        | 3,83     |
| Преподавател | 3,75                          | 3,60                        | 4,37     |
| Обучаем      | 3,50                          | 3,00                        | 4,50     |

Календар на контролни и изпити

**Фигура 66: Визуализиране на календар с предстоящи изпити и контролни**

<span id="page-85-0"></span>Въз основа на анализа на данните от анкетата са предложени визуализации, които да онагледят резултатите от справките в частта за учебни аналитики според типа на данните. Тези визуализации са описани в следващия раздел.

### **4.2.3. Резултати**

От целевата система за визуализация на учебни аналитики се очаква да предложи целесъобразно виртуално табло за потребителите с различна роля в СУО: мениджър, преподавател или обучаем. Изборът на визуализациите в него е направен на базата на две основни правила:

- Ако най-високата оценка за визуализация, която са дали експертите, използващи СУО в дадена роля, е над средната за диапазона, тази справка ще бъде включена в тяхното виртуално табло с избраната диаграма.
- Ако най-високата оценка, дадена от респондентите за дадена визуализация е под средната за диапазона, тази визуализация ще бъде пропусната в първата версия на системата и ще бъдат направени допълнителни изследвания.

Във виртуалното таблото на мениджърите и преподавателите оценката на обучаемите за техните лектори и асистенти ще бъде представена чрез стълбовидна диаграма с възможност за превключване между категории и курсове ([Фигура](#page-86-0) 67).

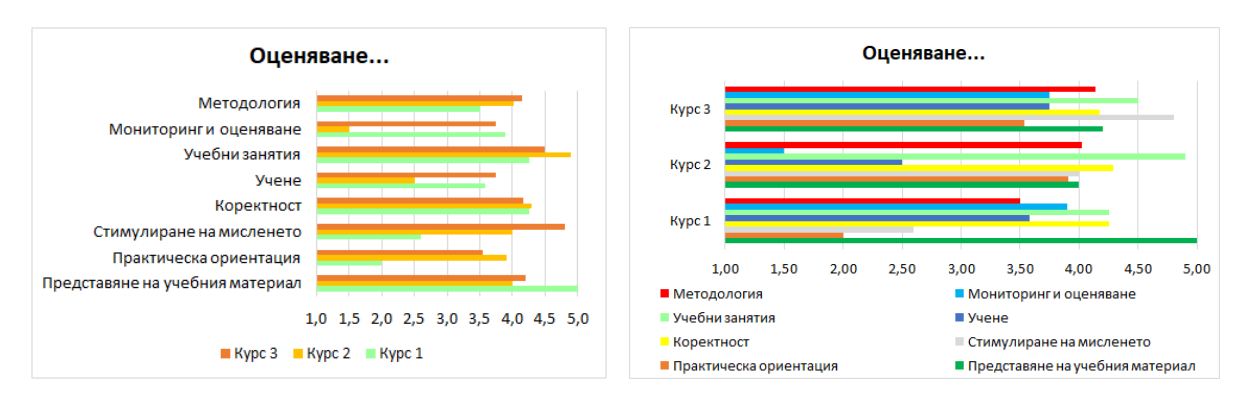

**Фигура 67:Визуализация на преподавателската оценка за мениджъри и обучаеми**

<span id="page-86-0"></span>Същите данни във виртуалното табло на студентите се предполага да бъдат представени чрез диаграма с паралелни координати с възможност за превключване между сериите за курсове и критерии [\(Фигура](#page-86-1) 68 [и Фигура](#page-86-2) 69).

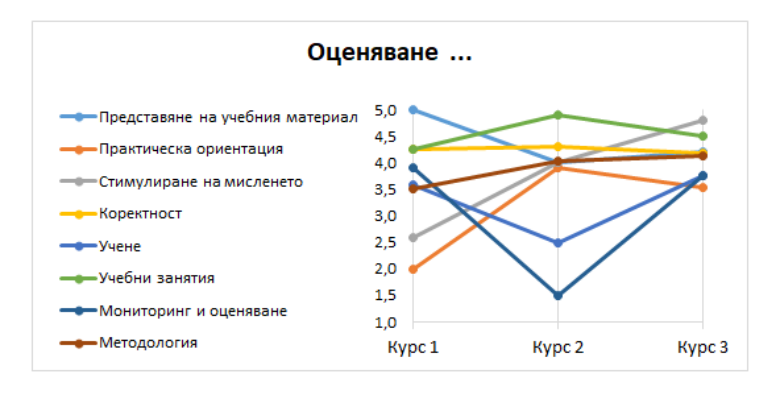

**Фигура 68: Преподавателска оценка в таблото за обучаеми по курсове**

<span id="page-86-1"></span>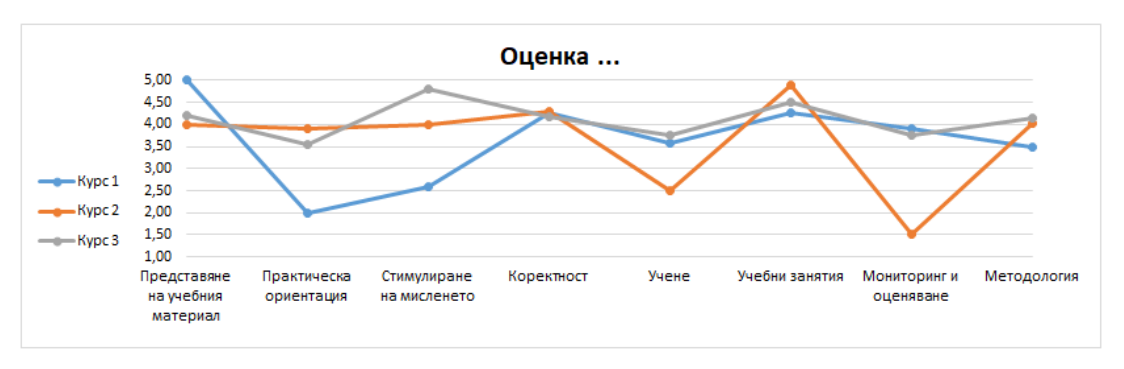

**Фигура 69: Преподавателска оценка в таблото за обучаеми по критерии**

<span id="page-86-2"></span>Сравнението на преподавателските оценките ще бъде представено с топлинна карта във виртуалните табла за потребителите от всички роли на СУО ([Фигура](#page-87-0) 70). Колкото по-висок е резултатът, толкова по-наситен и по-тъмен е цветът на съответната клетка на картата. При задържане на мишката върху конкретна оценка се показва изскачащ прозорец с детайли за съответния резултат.

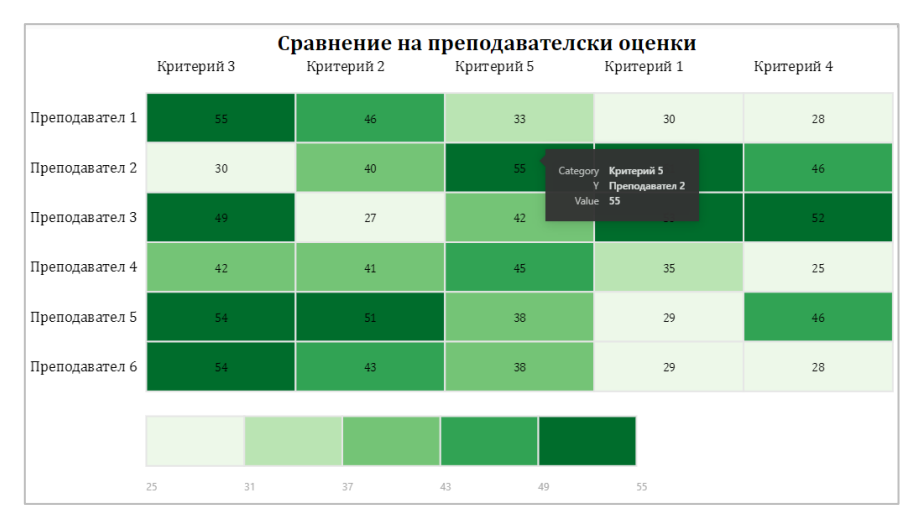

**Фигура 70: Сравнение на преподавателските оценки във виртуалното табло на всички потребители**

<span id="page-87-0"></span>Обобщената оценка на преподавател ще бъде визуализирана със скоростомер във виртуалното табло на мениджъри и преподаватели [\(Фигура](#page-87-1) 71, А) и с плъзгач в таблото на обучаемите [\(Фигура](#page-87-1) 71, Б). Разликата в предпочитанията на обучаемите между скоростомер и плъзгач е много малка (0,1), така че скоростомерът може да показва обобщената оценка във виртуалните табла за потребителите от всички роли на СУО.

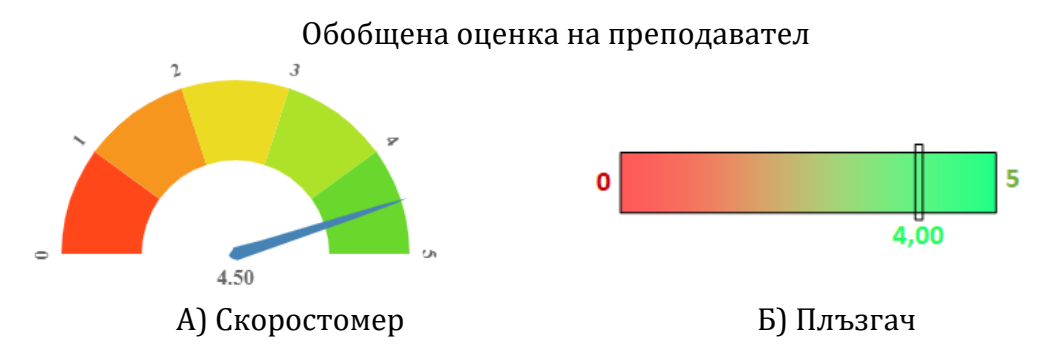

**Фигура 71: Визуализиране на обобщена оценка на преподавател**

<span id="page-87-1"></span>Текущите оценки на студентите с дата на изпитване ще бъдат визуализирани чрез дневник с детайли за изпитването във виртуалните табла за всички роли на СУО [\(Фигура](#page-88-0) 72). Различните оценки ще бъдат маркирани с различни цветове. При избора на оценка ще се показват детайли като тип на изпитването (напр. тест), учебен предмет, кой е преподавателят и датата на оценяване.

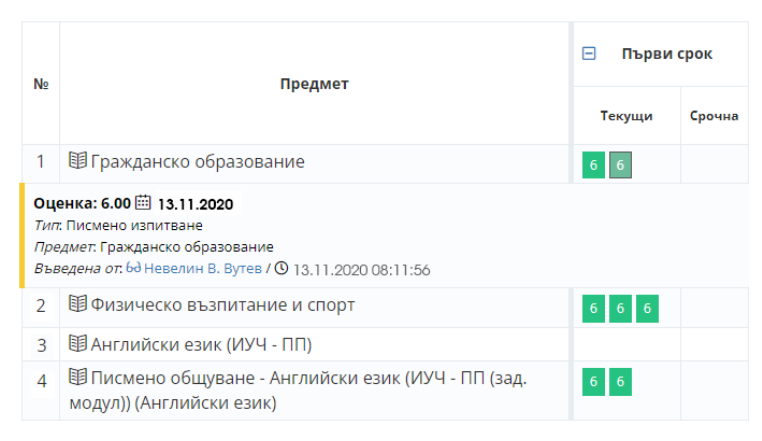

**Фигура 72: Текущите оценки на обучаем за всички роли потребители**

<span id="page-88-0"></span>Сравнението на резултатите на обучаемите ще има еднаква визия във виртуалното табло на мениджъри и преподаватели и друга в тази на обучаемите ([Фигура](#page-88-1) 73). Предпочитанията на обучаемите за линейната диаграма надвишават резултата за стълбовидна диаграма с 1,03.

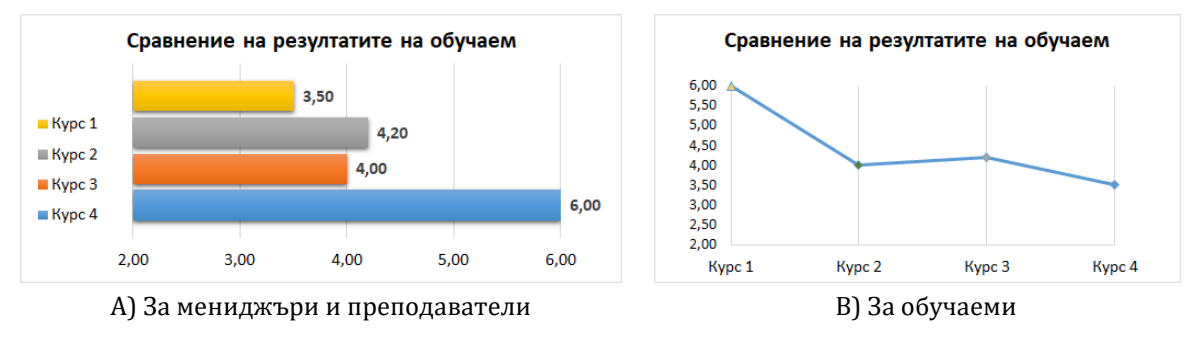

**Фигура 73: Сравнение на резултатите на обучаем**

<span id="page-88-1"></span>Рангът на обучаемия за всяко задание ще бъде визуализиран в табличен вид за всички потребители на СУО [\(Фигура](#page-88-2) 74, A). Рангът се визуализира по отношение на обучаемите от една и съща група, както и сравнен с възпитаниците от цялото учебно заведение. Зелена стрелка нагоре показва относителното издигане до попредна позиция, червена стрелка надолу показва намаляване на относителната позиция, а тирето показва, че състоянието се запазва. Рейтингът на обучаемия, сравнен с другите колеги ще бъде показан като набор от звезди за всички роли в СУО ([Фигура](#page-88-2) 74, Б).

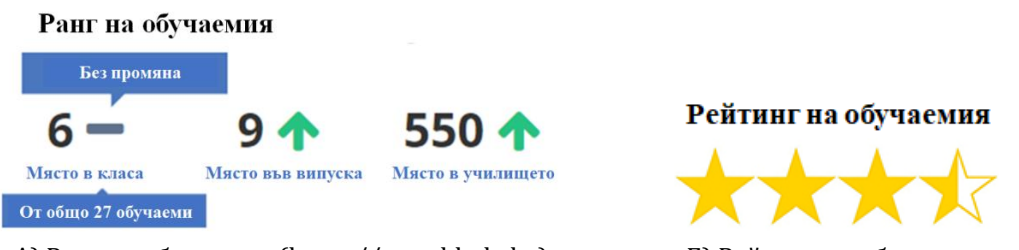

<span id="page-88-2"></span>A) Ранг на обучаемия (https://app.shkolo.bg) Б) Рейтинг на обучаемия

**Фигура 74: Ранг и рейтинг на обучаемия**

Активността на обучаемите по задачи се очаква да бъде визуализирана чрез таблица с цветни звезди. Според анкетата е избран набор от звезди в зависимост от рейтинга, но по препоръка на експертите, в окончателния вариант ще се показва само една звезда в цвят, съответстващ на рейтинга [\(Фигура](#page-89-0) 75, А). Сравнението на успеха в различните курсове ще бъде визуализиран с традиционна колонна диаграма [\(Фигура](#page-89-0) 75, Б). Тя е получила средна оценка над 4 (4,30 от 5), следователно в първата версия на системата тя ще визуализира сравнението на успеваемостта в курсовете.

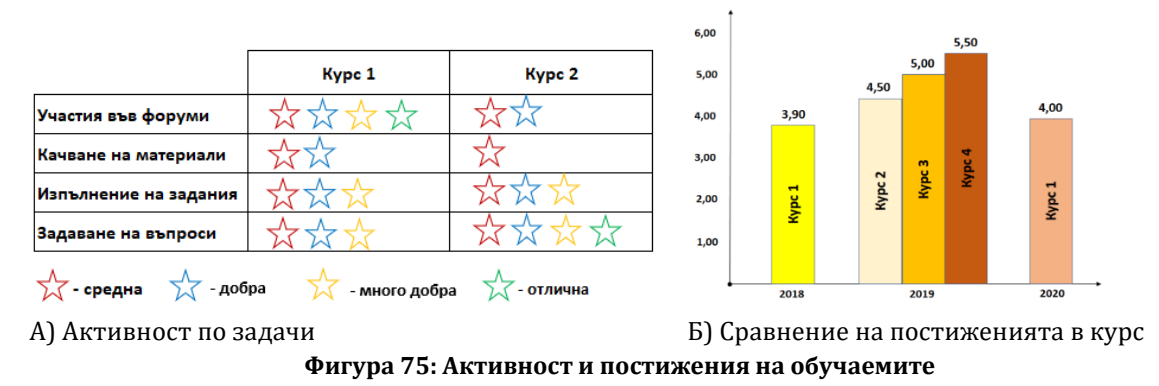

<span id="page-89-0"></span>Обобщена информация колко обучаеми са предали дадено задание и колко от тях са го изпълнили успешно ще има различни визии за мениджърите, от една страна, и за преподавателите и обучаемите от друга. Във виртуалното табло на мениджърите резултатите ще се онагледяват със стълбовидна диаграма с наслагване [\(Фигура](#page-89-1) 76, A), докато в таблото за преподаватели и обучаеми ще се визуализира с площна диаграма [\(Фигура](#page-89-1) 76, Б). По препоръка на експертите в анализа и визуализацията е добавено още едно измерване за обучаемите, които са предали решение със закъснение.

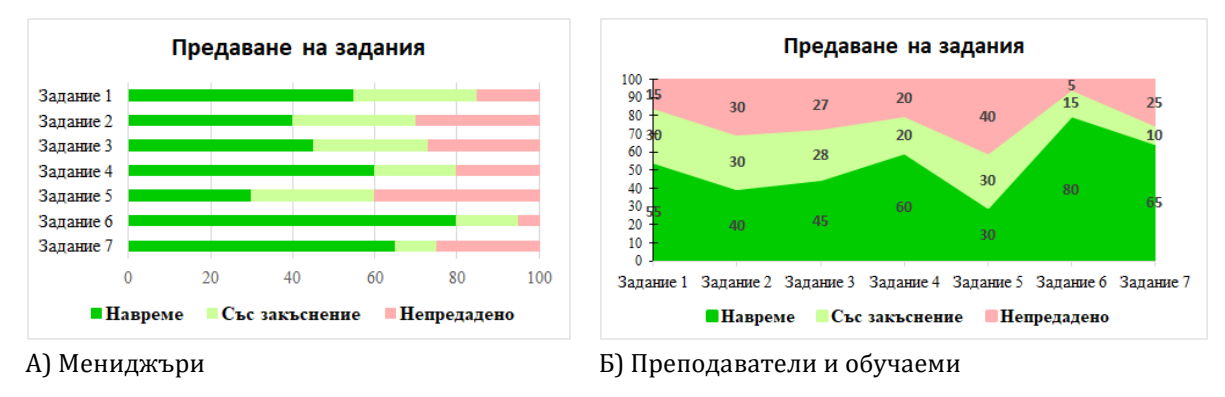

**Фигура 76: Предаване на задания**

<span id="page-89-1"></span>И накрая за календар с датите на тестове и изпити, системата ще предложи различни визуализации за потребителите с различна роля в СУ – диаграма на Гант за мениджъри [\(Фигура](#page-90-0) 77, А) и календар на събитията за преподаватели и обучаеми [\(Фигура](#page-90-0) 77, Б). В първата диаграма различните цветове се отнасят за различните видове изпитни събития, докато всеки предмет е представен на отделен ред. Във втория тип диаграма цветът е свързан с конкретен курс/учебен предмет, а колоните и редовете определят деня и часа на всяко събитие.

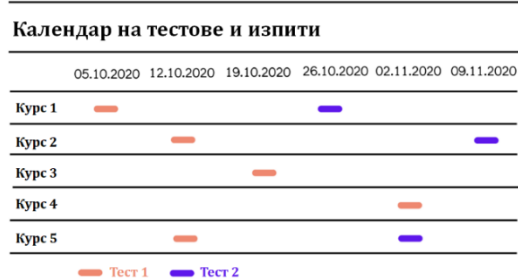

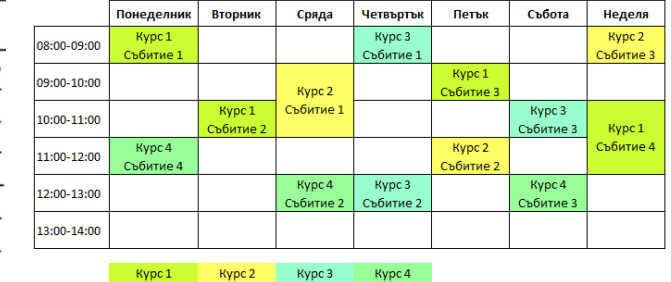

А) Календар на тестове и изпити за мениджъри

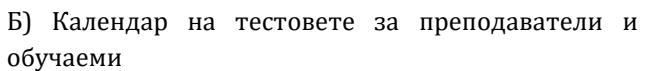

**Фигура 77: Визуализиране на календар с тестове и контролни**

<span id="page-90-0"></span>За онагледяване на отношението между активността и успеха на обучаемия в даден курс и трите предложени визуализации са оценени с резултат под средната стойност за диапазона и ще бъдат пропуснати в първата версия на системата.

Въз основа на анализа на данните и резултатите от проучването, илюстрирано по-горе, са направени важни изводи за създаването на целевата система за визуализиране на учебни аналитики.

# **4.2.4. Изводи**

Сред предложените визуализации за експертна оценка има справки и отчети на статистически данни, представени в някои налични СУО и липсващи в други. Коментарите в анкетата показват, че отношението към познатите визуализации е доста крайно – една група е свикнала с тях, приема ги и ги препоръчва, а друга група е недоволна и иска същите резултати да бъдат представен с нов, по-интуитивен метод. От друга страна, дори и да не одобряват добре познати диаграми, респондентите трудно могат да си представят как точно ще работят новите визуализации в реално време и с реални данни. Междувременно по-опитните експерти предлагат практически идеи, които обогатяват резултатите от проучването. Може да се заключи, че новите видове визуализации трябва да бъдат представени по-атрактивно в работна среда и след това проучването да бъде повторено. Тази идея е заложена в плана за бъдещо развитие на системата. За подобра визуализация и интерпретация на данните са приложени съвременни методи и техники за представяне на големи данни (Bikakis, 2018), като редуциране на данни, йерархична визуализация, прогресивно показване на резултатите, инкрементална и адаптивна обработка, кеширане и предварително извличане. В бъдещ момент могат да бъдат добавени 3D визуализации или дори виртуална реалност.

Следващата стъпка е създаване на модел на система за учебни аналитики, която чрез съвременни методи за визуализация да подпомага заинтересованите страни при вземането на правилни решения в точния момент.

# **Глава 5: Модел на система за визуализиране на учебни аналитики eAnalytics**

В тази глава е описана работата по петата задача – създаване на архитектурен модел на система за визуализиране на учебни аналитики, наречена eAnalytics. Неговата цел е да покрива максимално изискванията на потребителите, използващи СУО в трите основни роли: студент, преподавател или мениджър на учебно заведение.

eAnalytics е самостоятелна уеб-базирана система с архитектура на хъб между свързани учебни системи и съхранява данни за процесите на преподаване, учене и управление на обучението, за да даде цялостен поглед върху напредъка на обучаемите. Събирането на повече данни за по-прецизна оценка се реализира чрез обединяване на данни от множество източници на учебни аналитики. С помощта на API системата се свързва с различни СУО и бази от данни и чрез метаданни описва какви аналитики те ще предоставят.

На [Фигура](#page-91-0) 78 са представени елементите на модела, които по-надолу са описани детайлно.

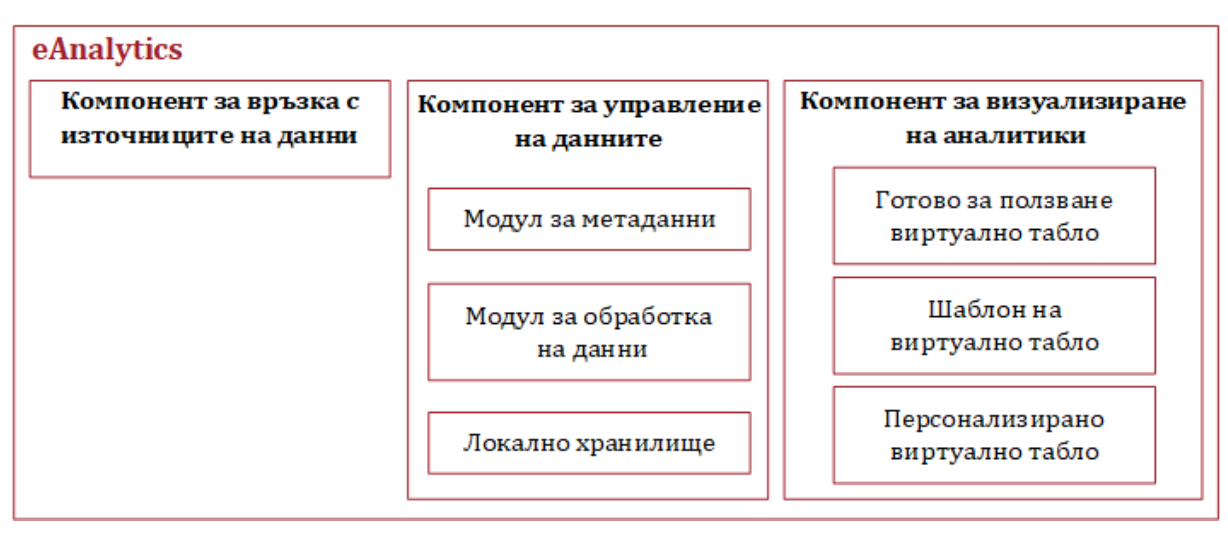

**Фигура 78: Архитектура на модела**

# <span id="page-91-0"></span>**5.1. Потребители и роли**

eAnalytics идентифицира няколко системни роли по подразбиране, на които се предоставят различни права върху наличните функции:

- **Мениджър**. Предоставя се на управленския екип на институцията да извлича аналитики относно участието както на обучаеми, така и на обучителите в даден курс, цялостното представяне, както и мнението и оценката на студентите за техните преподаватели.
- **Преподавател**. Дава възможност на преподавателите да следят цялостното провеждане на курс, да наблюдават индивидуалното представяне на всеки обучаем, както и да създават комплексен анализ на представянето на студентите.
- **Студент**. Роля за обучаемите, с която да следят своите резултати, успехи и слаби места и да получават обратна връзка как да подобрят собственото си представяне.
- **Администратор**. Той е отговорен за инсталирането, конфигурирането и управлението на системата, има пълни права на достъп.

Системата позволява дефиниране на нови роли при необходимост и делегиране на съответни права.

# **5.2. Компоненти на системата**

Системата се състои от три основни компонента: (1) компонент за връзка с източниците на данни, (2) компонент за управление на данните и (3) компонент за визуализиране на аналитики.

#### **5.2.1. Компонент за връзка с източниците на данни**

Компонентът за връзка с източниците на данни отговаря за осигуряване на връзка и достъп до източниците съобразно конкретния потребител, ролите и правата му на достъп в различните СУО. Метаданните за този достъп се съхраняват в системата, могат да бъдат редактирани и се използват за извличане на данни от СУО [\(Фигура](#page-92-0) 79). Основната единица, с която се асоциират данните, е курс в СУО. При настъпване на тригерно събитие за проблем с достъпа или промяна в структурата на данните при СУО-източник, този компонент уведомява потребителя и осъществява актуализация на връзката и метаданните. Задача на компонента е и периодичното актуализиране на данните, които се вземат от СУО и се визуализират във виртуалното табло на eAnalytics.

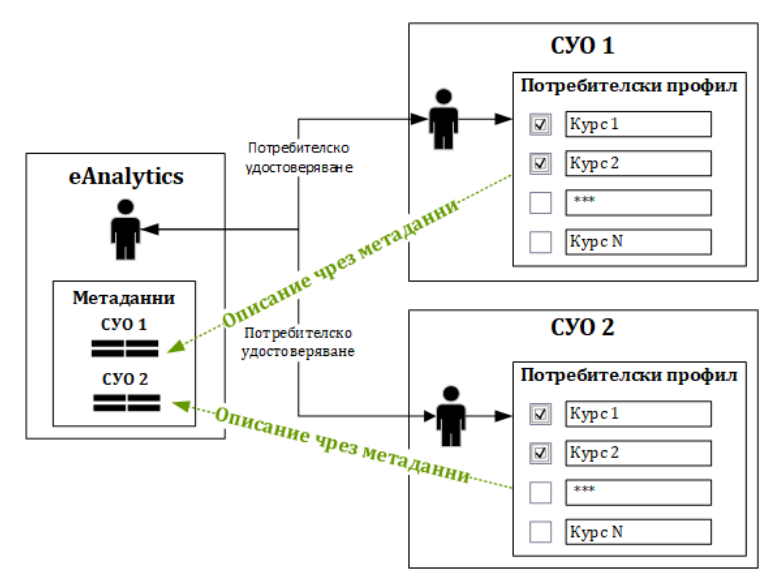

<span id="page-92-0"></span>**Фигура 79: Компонент за достъп до данните от различни СУО**

#### **5.2.2. Компонент за управление на данните**

Този компонент включва три модула: (1) модул за метаданни, (2) модул за обработка на данните и (3) локално хранилище.

#### **Модул за метаданни**

След като бъдат извлечени метаданни и описани съответните връзки, този модул изгражда йерархичен модел на метаданните, структуриран по роля в системата, достъп до курс и предоставени данни ([Фигура](#page-93-0) 80). Основната единица, в която се групират метаданните в eAnalytics е курс, като достъпът до аналитиките зависи от ролята на потребителя в системата.

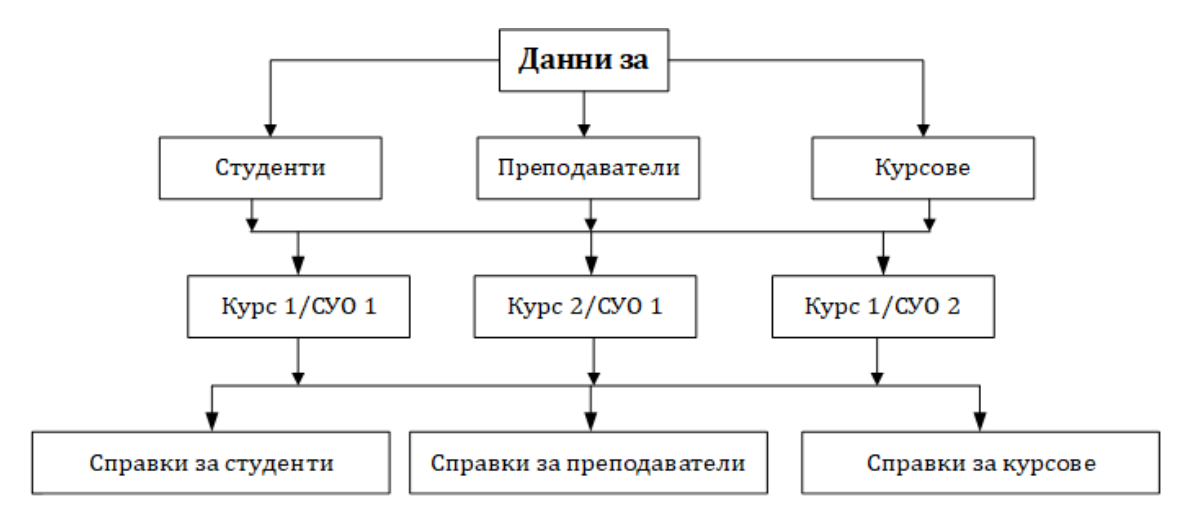

**Фигура 80: Структура на метаданните в модела** 

### <span id="page-93-0"></span>**Модул за обработка на данни**

За някои от аналитиките, предимно свързани с комбиниране на данни от различни източници, е необходима допълнителна обработка в самата система. eAnalytics предлага набор от стандартни формули, математически и статистически функции за обработка и трансформиране на данни, за анализ на текст, за параметризиране на данните.

### **Локално хранилище**

Извадки от големите обеми от данни могат да бъдат импортирани и съхранявани в локално хранилище. Такива могат да бъдат използвани, когато не е необходимо предаването на данни от източника към системата да се реализира в реално време. Тогава могат да се експортират и импортират файлове с формат .csv или .xlsx .

### **5.2.3. Компонент за визуализиране на аналитики**

Компонентът визуализира аналитики в реално време, като предоставя избор между няколко метода за това: (1) чрез готово виртуално табло, (2) чрез шаблон на виртуално табло или (3) чрез композиране на персонални аналитики.

При първия метод виртуалното табло съдържа информация за източниците на данни и може да бъде споделено само за разглеждане или с допълнителна възможност за редакция. Втората опция предоставя възможност потребителят сам да избере/зададе източниците на данни, за да получи съответните визуализации. Полученото виртуалното табло остава в профила на потребителя. Третата опция директно препраща към екран за композиране на персонализирани аналитики, в който най-напред трябва да бъдат избрани източниците на данни, след това самите данни и накрая визуалните обекти, които ще представят данните. На база на избраните типове данни ще бъдат препоръчани "подходящи" визуализации, но изборът остава в ръцете на потребителя ([Фигура](#page-94-0) 81).

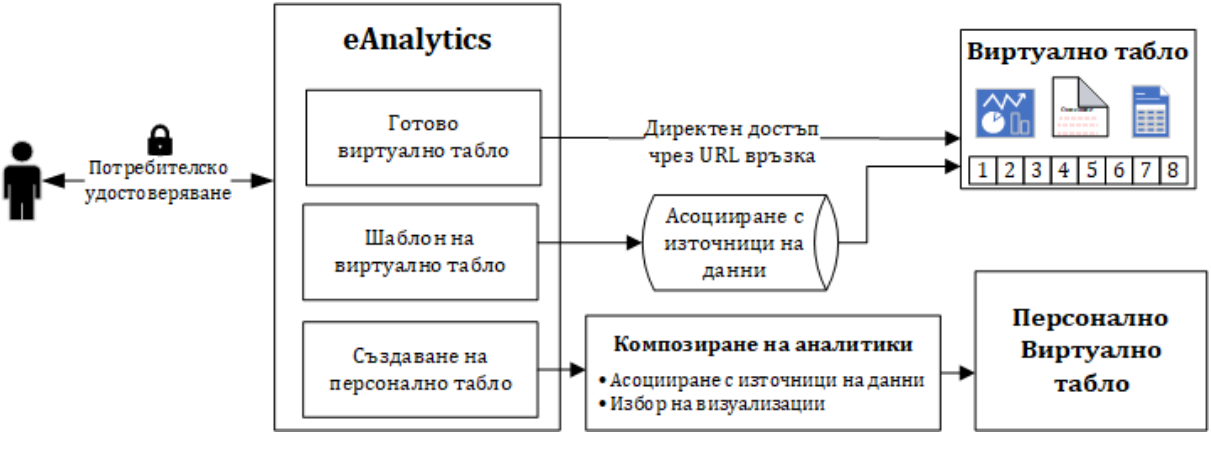

**Фигура 81: Компонент за визуализация на аналитики**

#### <span id="page-94-0"></span>**Визуализация чрез готово виртуално табло**

Виртуалното табло, до което потребителят получава достъп, е напълно готово за разглеждане. Основното му предимство е, че не изисква допълнителни настройки, нито познаване на структурата на данните и връзките между тях. Съдържанието му варира в зависимост от системната роля на потребителя. Ако потребителят има присвоени повече от една роли, той може да избира с коя от тях ще участва в дадения момент.

Таблото се състои от осем секции, по една за всяка от категориите, описани в глава 4: (1) Оценяване на преподаватели, (2) Активност на обучаемия, (3) Оценяване на обучаеми, (4) Управление на курс, (5) Резултати, (6) Подпомагане на обучаемите, (7) Активност в системата и (8) Обратна връзка за курс. Списъкът с аналитични справки и визуализации във всяка категория е различен и съответства на текущата роля (Приложение 5) и експертното мнение за избор на визуализации, описано в глава 4 (секция 4.2).

На [Фигура](#page-95-0) 82 е описан процесът на визуализация чрез готово виртуално табло.

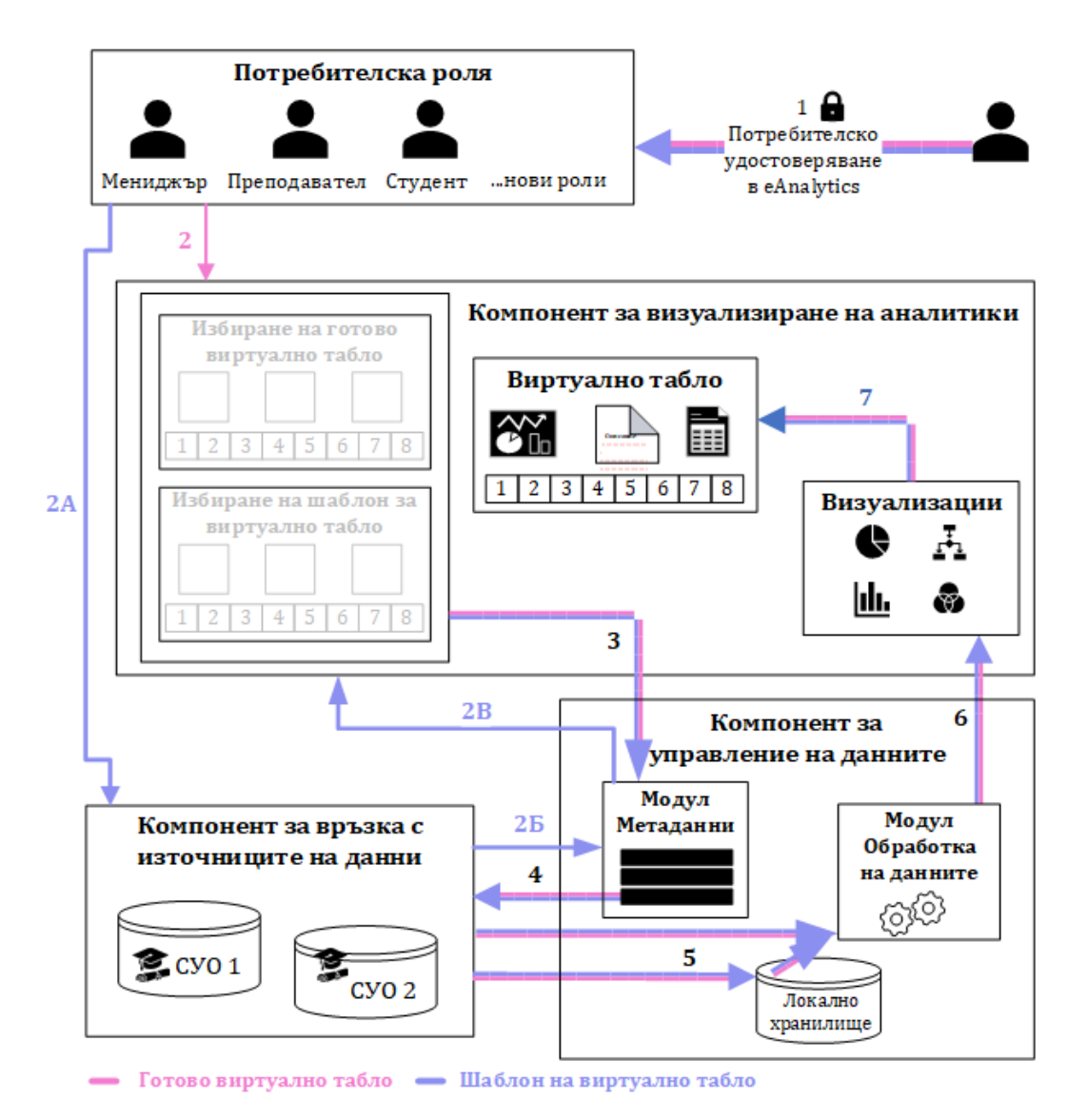

**Фигура 82: Визуализация чрез готово табло или шаблон**

<span id="page-95-0"></span>При отваряне на таблото *компонентът за визуализиране на аналитики* се обръща към *компонента за управление на данни* и чрез *модула за метаданни* извлича какви данни се очаква да бъдат използвани и от кои СУО трябва да бъдат извлечени. *Компонентът за връзка с източниците на данни* отправя заявки към съответните СУО "от името на дадения потребител" и получава в отговор поисканите данни. Комбинира получените данни от всички СУО, към които е отправена заявка, и ги предава към *модула за обработка на данни*. При необходимост тези данни се записват в *локалното хранилище*. Обработените данни се представят с подходящи визуализации и се онагледяват на таблото на съответния потребител.

Компонентът за визуализиране на аналитики позволява превключване между разработените по подразбиране визуализации за различните роли, както и отразяване на настройките в профила на потребителя. Допълнително са предоставени опции за филтриране на данните и експортиране на резултатите в табличен и/или графичен формат.

#### **Визуализация чрез шаблон на виртуално табло**

Шаблонът е структуриран като готовото виртуално табло, съдържа всички аналитики и подходящите визуализации за тях (Глава 4), пази в себе си модела на метаданните и връзките между тях, но липсва свързаност с конкретни източници на данни и локалното хранилище е празно. Процесът на визуализация чрез шаблон ([Фигура](#page-95-0) 82) добавя две допълнителни стъпки към използването на готово табло: (3) асоцииране с източниците на данни и (4) допълване и актуализиране на метаданните в *модула за метаданни*. Следва извличане, обработка на данните и визуализиране на съответните аналитики във виртуалното табло.

Този метод за визуализиране има редица предимства. Този вид виртуално табло е универсално, може да работи с различни източници, които поддържат еднотипен модел на данните. За eAnalytics това означава, че разработено за една конкретна институционална структура, то може да бъде приложено за множество аналогични структури.

Друго предимство на шаблона на виртуалното табло е, че позволява допълнително адаптиране и персонализиране на учебните аналитики и визуализации, включени в него.

#### **Визуализиране чрез създаване на персонализирано табло**

Създаването на персонално виртуално табло дава възможност на потребителя сам да дефинира какви аналитики иска да включи и какви визуализации да използва за тях. Персоналното виртуално табло се създава в следната последователност от действия в системата: (1) избиране на данни от описаните в *модул метаданни*, (2) избиране на визуализации, (3) персонализиране на параметрите ([Фигура](#page-97-0) 83).

*Компонентът за управление на данните* предоставя на *компонента за визуализация* списък на данните и източниците, до които текущият потребител има описан достъп. Потребителят може да дефинира нови източници и да актуализира метаданните за тях. След като бъдат маркирани/избрани данните за визуализация и източниците, *компонентът за управление на данни* се свързва с *компонента за връзка с източниците*, подава заявка за съответните данни, те се извличат и се подават на *модула за обработка на данни*. Системата анализира типовете им и връзките между тях и предлага подходящи визуализации. Потребителят може да ги приеме или да избере други по свое усмотрение. Персонализира параметрите на визуализациите, като стил, шрифтове, цветове, ефекти и други както на отделните елементи, така и на цялостното представяне и ги добавя в съществуващо виртуално табло или създава ново такова.

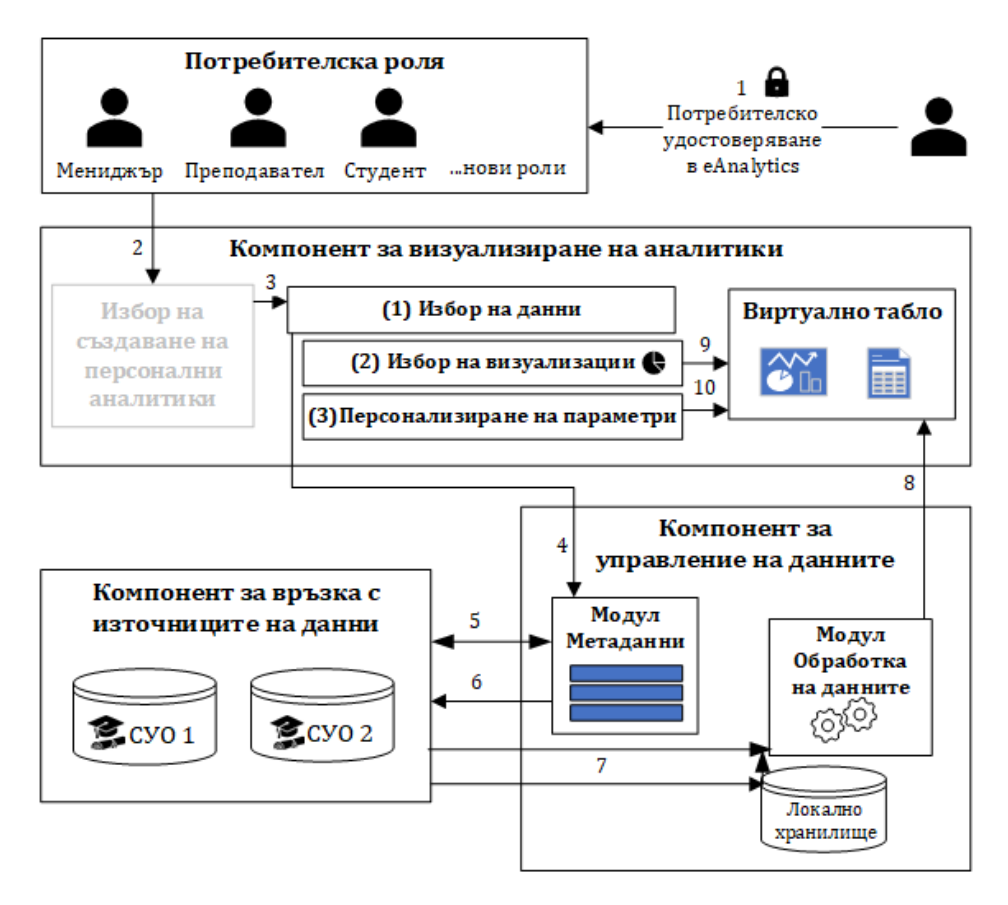

**Фигура 83: Създаване на персонални аналитики**

<span id="page-97-0"></span>Данните, които се предоставят за композиране на аналитики, са описани ясно и интуитивно в системата и дават точна представа каква информация съдържат [\(Фигура](#page-97-1) 84). Могат да бъдат достъпени от различни перспективи: данни за студенти, данни за преподаватели, данни за курсове.

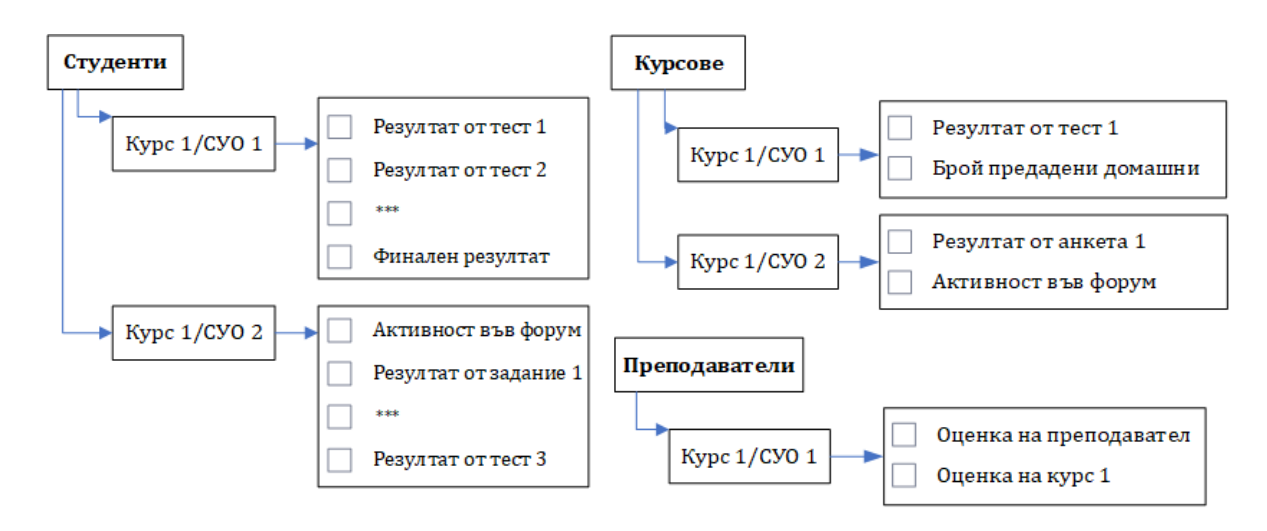

**Фигура 84: Данни за генериране на заявки**

<span id="page-97-1"></span>Всеки потребител може да персонализира общата визия на системата за своя профил. Роля администратор определя глобалната визия на цялата система.

# **5.3. Мобилност, сигурност и етични норми**

#### **Мобилност**

Електронното обучение предполага студентите да имат достъп до учебните материали по всяко време и от всяко място, да могат сами да избират технологиите и устройствата, с които да достъпват образователните системи. Инструментите за учебни аналитики трябва да гарантират същата мобилност. Без значение дали потребителите се свързват от настолен компютър, лаптоп, таблет или смартфон, отчетите за анализ се предлагат/адаптират във възможно най-добрия формат за съответното устройство. Системата трябва е достъпна чрез приложения за Android и iOS.

#### **Сигурност**

С цел да се намали риска от уязвимост при съхранението на чувствителни данни моделът предвижда обръщение към съответните СУО само при заявка и за извличане само на поисканите данни, предоставени срещу съответен акаунт. При необходимост от публикуване на резултати пред трети лица, данните се анонимизират.

#### **Етични норми**

Моделът предвижда прилагане на етичен кодекс, съобразен с изискванията на организацията, която ще ползва съответната система за учебни аналитики и достъпен в явен вид през системата. В правилата трябва да бъдат отразени изискванията на СУО, от които се черпят данни. От обучаемите трябва да бъде поискано информираното съгласие за наблюдение и обработка на техните данни. Допуска се публикуване на обобщени резултати, след анонимизация.

В тази глава е описан архитектурен модел на система за визуализиране на учебни аналитики, създаден на базата на дефинираните изисквания за справки и визуализации в СУО, извлечени в глава 4. Той предвижда събиране и комбиниране на данни за обучаемите от повече от една СУО, което да позволи по-пълен анализ и по-точни резултати за статуса на отделния обучаем и преподавател. Визуализирани подходящо, тези резултати подпомагат вземането на правилни решения и ответни мерки за индивидуално подпомагане или насърчаване за по-добри постижения.

# **Глава 6: Създаване на прототип**

В тази глава е представена работата по шестата задача – създаването на прототип на система за визуализиране на учебни аналитики. Демонстрирано е приложение на модела за системна роля мениджър в категория "Оценяване на преподавател" ([Фигура](#page-99-0) 85). В прототипа са реализирани трите вида виртуални табла: готово за ползване табло; шаблон, който може да бъде използван многократно впоследствие, като потребителят сам избира с кои източници на данни да го свърже и възможността потребителят сам да създаде свое персонално табло. Шаблонът пази информация за модела на данните, за създадените визуализации в него, но не съдържа конкретни данни.

От профила на всеки потребител може да бъде отворен панел за персонални настройки на системата. От роля администратор могат да бъдат конфигурирани глобални настройки за цялата система.

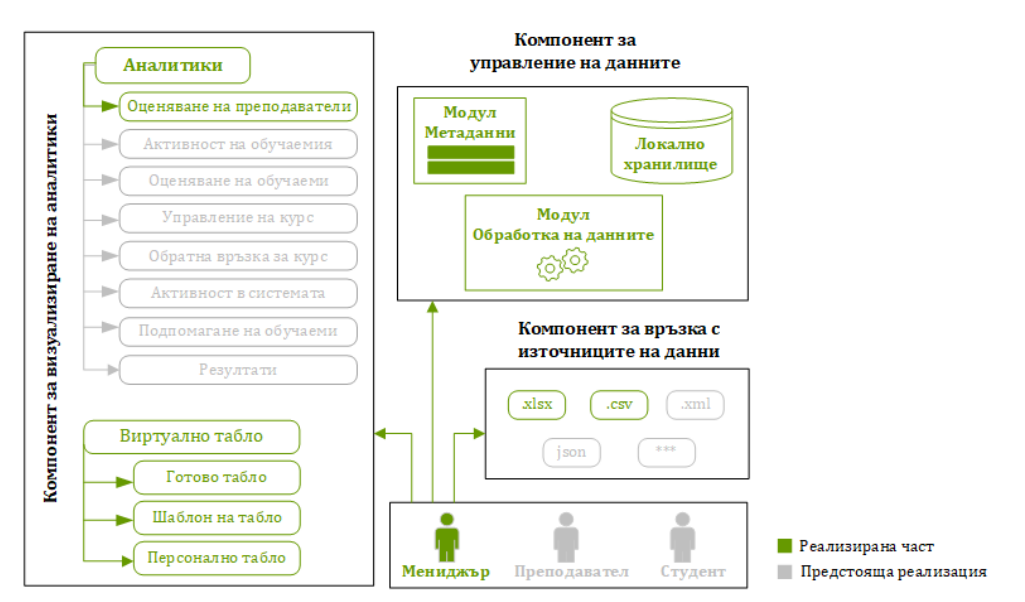

**Фигура 85: Реализация на модела**

#### <span id="page-99-0"></span>**6.1. Избор на средство за реализация на виртуално табло**

Съществуват редица съвременни технологии и инструменти за визуализиране на големи обеми от данни, които навлизат все по-широко в сферата на образованието. Някои от тези инструменти предлагат лесен и удобен интерфейс за потребителя, други изискват сериозни технологични и програмни познания. Част от тези инструменти са тясно специализирани за конкретни типове визуализация, например географски карти, други предоставят разнообразие от стилове и са отворени за добавяне на нови.

За разработването на система за визуализация на учебни аналитики е добре най-напред да се подбере подходяща готова платформа за визуализация на големи обеми от данни, която отговаря в най-голяма степен на поставените в задачата изисквания за създаване на виртуално табло. А тези изисквания са дефинирани на базата на резултатите от изследванията, описани в глава 4. При избора на технологична среда съществуващите платформи са анализирани и оценявани по следните критерии:

- Набор от визуализации. От една страна платформата трябва да предлага богат набор от готови за персонализиране и ползване визуализации, от друга страна потребителят трябва лесно да може да създава свои или да импортира такива, споделени от външна среда;
- Източници на данни. Платформата трябва да позволява връзка с повече от един източници на данни, за да бъдат комбинирани, анализирани и визуализирани данни от повече от една СУО;
- Визуализиране на данни в реално време;
- Удобен за потребителя интерфейс (user-friendly). Потребителят трябва да може лесно и бързо да добавя нови визуализации, без да се изискват специални ИТ умения;
- Мобилна версия;
- Съотношение цена качество;
- Надеждност;
- Споделяне и ползване на виртуалното табло.

На базата на описаните предимства и недостатъци на инструментите за създаване на виртуално табло в глава 1, секция 1.3, е направен избор за създаване на прототипа да бъде използвана платформата Microsoft Power BI, като покриваща в най-голяма степен описаните критерии за избор на платформа.

### **Платформата Microsoft Power BI**

Power BI е съвкупност от много компоненти, които в комбинация или поотделно, имат грижата да превърнат данните в интерактивни отчети или виртуални табла. Три от тях [\(Фигура](#page-100-0) 86) са основни17:

• **Power BI Desktop** е настолно приложение за Windows, което се предлага свободно/безплатно и се използва за създаване и дизайн на модели на данни и отчети.

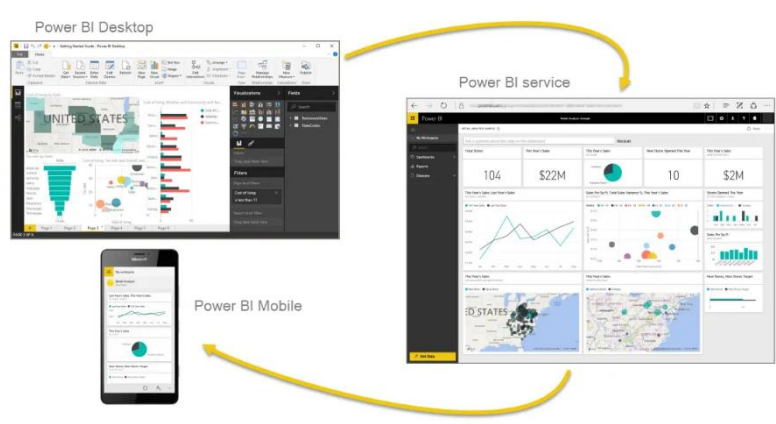

<span id="page-100-0"></span>**Фигура 86: Основни компоненти на Power BI** https://learn.microsoft.com/en-us/training/modules/get-started-with-power-bi/media/pbi-intro\_02.png

<sup>17</sup> Microsoft Power BI documentation, https://learn.microsoft.com/en-us/power-bi/fundamentals

- **Power BI service** е облачно базиран център (SaaS), чрез който потребителите споделят своите виртуални табла и отчети.
- **Power BI mobile app** е мобилно приложение за Android, iOS и Windows. Позволява на потребителите да достъпват и разглеждат споделените виртуалните табла и отчети от техните мобилни устройства, например смарт-телефони или таблети.

Други ключови функционалности, които са използвани за подобряване на качеството на предлаганата система за учебни аналитики, са:

- **Power Query** междинен контейнер и редактор на заявки, който се използва за редактиране на файловете с данни, преди те действително да бъдат заредени в системата. Той осигурява гъвкавост на eAnalytics зa почистване на данните, за добавяне на метрики и допълнителна обработка, за параметризиране на източниците на данни.
- **Report Builder**  самостоятелен инструмент, който позволява създаване на странирани отчети, форматирани да се адаптират към формата на страницата. Той позволява на потребителите да използват eAnalytics от устройства с различен формат и размер на екрана.

# **6.2. Данни и метрики, използвани в прототипа**

Прототипът, реализиращ модела, е демонстриран върху реален проблем, който съществува с обработката и визуализирането на големи обеми от данни, свързани с обратната връзка от студентите в курсовете за обучение в Софийски университет "Св. Климент Охридски".

В края на всеки учебен семестър в СУ "Св. Климент Охридски" се провежда "анкета за оценка на курс", чрез която студентите дават обратна връзка за учебните дисциплини, които са изучавали, каква е била посещаемостта на лекции и упражнения, работата на своите преподаватели и асистенти, споделят мнения и препоръки. Тази анкета съдържа около 30 въпроса, разделени в 4 секции. В първата секция студентите оценяват по скала от 1 до 5 колко интересен и полезен е бил за тях учебният материал, доколко е допринесъл за тяхната подготовка и професионално развитие. Във втората секция всеки студент споделя каква част от лекциите и упражненията (ако е приложимо) е посетил. В третата и четвъртата секция в рамките на 11 въпроса от тип скала с оценка от 1 до 5 или да/не/не мога да преценя, студентите оценяват работата на преподавателя и асистента – дали поднасят достъпно учебния материал, дали създават творческа обстановка и стимулират самостоятелно мислене, провеждат ли редовно занятия, дали одобряват методите на преподаване и системата за контрол и оценка, дали студентите биха препоръчали учебната дисциплина на свои колеги. Всеки от въпросите в част III и IV се оценява с определено тегло и по регламентирана формула в *Наръчник по качество на СУ<sup>18</sup>* формира част от атестационната оценка на преподавателя. До момента резултатите от тази анкета се обработват ръчно и това затруднява пълноценния им анализ и извличането на информация.

Виртуалното табло, описано в тази глава, е разработено по модел на данните от тези анкети. За целите на демонстрацията данните са експортирани/ импортирани като файлове във формат .xlsx и .csv.

# **6.3. Импортиране на данните и свързването им в модела**

Жизненият цикъл на създаване на виртуално табло и аналитиките в него може да протече по различен начин, но най-често започва със създаването им в работна среда.

Наборът от данни, който ще се визуализира в учебните аналитики, може да бъде извлечен от един или повече източници. Средата предоставя конектори за над 500 източника на данни ([Фигура](#page-102-0) 87). Когато източниците са повече от един, връзката между данните трябва да е ясно дефинирана. Задаването на критерии за филтриране на данните преди да бъдат пренесени в eAnalytics, позволява намаляване на техния обема и фокусиране върху визуализирането само на полезната за съответните аналитики информация в тях.

За целите на демонстрацията данните се получават като "Работна книга на Ексел" и "Текст/CSV", като предварително за оформени в 3 различни групи, симулиращи 3 различни източника на данни.

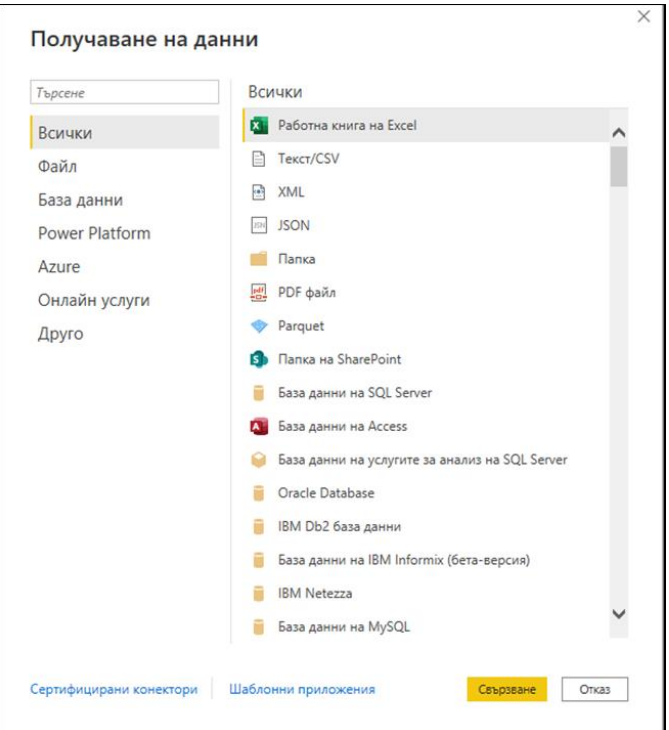

**Фигура 87: Източници на данни за визуализация**

<span id="page-102-0"></span><sup>18</sup> [https://www.uni-sofia.bg/index.php/](https://www.uni-sofia.bg/index.php/bul/content/download/260893/1714945/version/1/file/Narachnik_promeni_29.09.2021.pdf) [bul/content/download/260893/1714945/version/1/file/Narachnik\\_promeni\\_29.09.2021.pdf](https://www.uni-sofia.bg/index.php/bul/content/download/260893/1714945/version/1/file/Narachnik_promeni_29.09.2021.pdf)

Вече импортирани в средата, благодарение на редактора Power Query, данните могат допълнително да бъдат почиствани и трансформирани. Например могат да се добавят колони, ако са необходими; да се променя типа на данните – числов, дата или текст, ако автоматичното разпознаване не работи коректно; данните могат да се комбинират чрез сливане или долепване, подобно на присъединяването (join) и конкатенацията (concatenate) в SQL; данните могат да бъдат обобщавани и обратно (pivot и unpivot); могат да се добавят условни колони, базирани на логика, изразена чрез формули върху наличните данни.

За целите на прототипа са добавени две нови таблици: "семестър" - списък с код и пълно име на всеки семестър, за който има записи в данните и "*преподавател-курс*" – списък на уникалните двойки преподавател и курс, който този преподавател е водил.

Изчисленията се дефинират чрез библиотека от функции и оператори, наречена Data Analysis Expression (DAX). Тя предоставя набор от формули, с които могат да се добавят нови метрики, да се обобщават стойности, да се създават нови изчислими колони или дори таблици.

При създаването на прототипа DAX е използван за почистване на данните и за изчисляване на средна оценка на преподавателите за даден период.

След описанието на данните, средата изгражда модел на метаданните, в който се указват връзките между отделните набори от данни. Възможностите за релации са (1) един към един, (2) един към много, (3) много към един и (4) много към много. Средата предоставя възможност отношенията да се дефинират визуално чрез функцията влачене и пускане (drag-and-drop).

След дефиниране на релациите между импортираните данни, за прототипа е изграден моделът, показан на [Фигура](#page-103-0) 88. Ключовите параметри, по които се свързват отделните източници са код на курс, код на преподавател и учебен семестър.

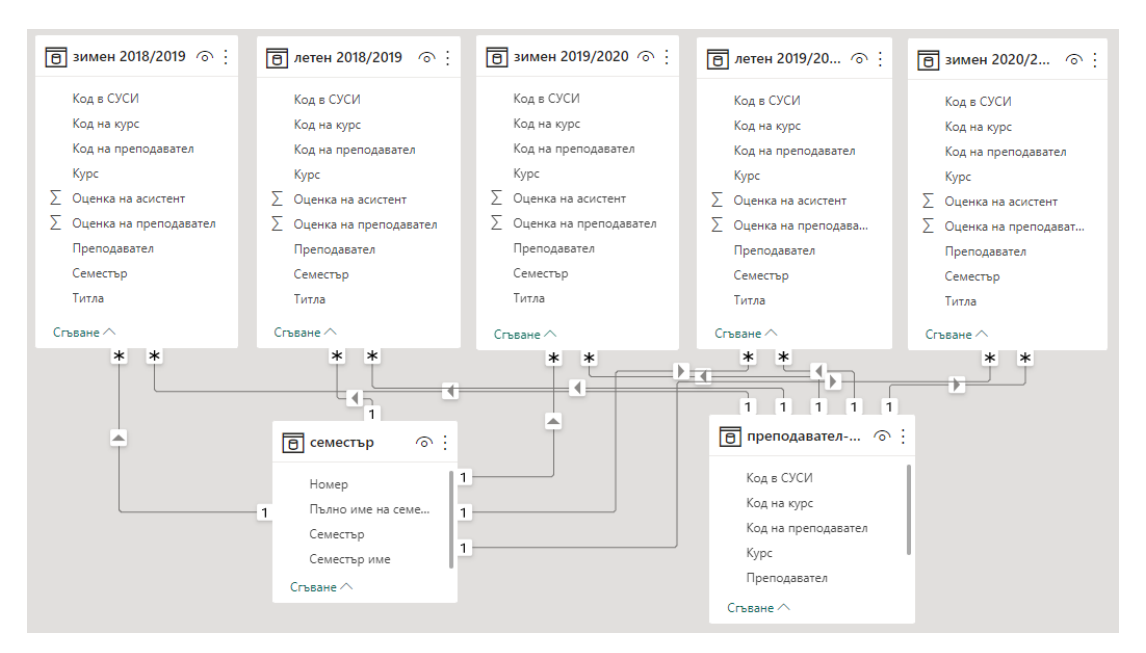

<span id="page-103-0"></span>**Фигура 88: Модел на данните във виртуалното табло**

При импортиране на данните в системата част от свойствата на обектите са преименувани локално. Така сложните имена и съкращения, описващи базата и носещи информация предимно на администратори и разработчици, получават интуитивни и лесно "разбираеми" за потребителя названия. Веднъж именувани в модела, те запазват трайно новите си имена, дори и при смяна на източника на данни. Част от ключовите атрибути са маркирани като "скрити" и недостъпни за промяна. За потребителя остават видими и достъпни само онези атрибути, с които може да генерира персонални справки чрез влачене и пускане (drag-and-drop).

## **6.4. Създаване на виртуално табло и избор на визуализации**

Съгласно резултатите от проучването, описани в 4.1.6 и заложени в модела на eAnalytics, виртуалното табло за оценка на преподавател, достъпно за роля "мениджър", трябва да предостави на потребителя 9 справки, описани в Приложение 6. За една от тях (*56)* на този етап няма достатъчно събрани данни, тя ще бъде заложена за реализиране на следващ етап.

В eAnalytics отчетите се дефинират като колекции от визуализации, които са свързани помежду си. Могат да бъдат разположени на няколко страници и подредени така, че да разказват историята на обучението на даден студент.

Визуализираните справки са групирани в четири секции/страници ([Фигура](#page-104-0)  [89\)](#page-104-0), като в началото е добавена една събирателна, с въвеждащи обяснения какво потребителят да очаква да намери в това виртуално табло и какви са критериите за оценка.

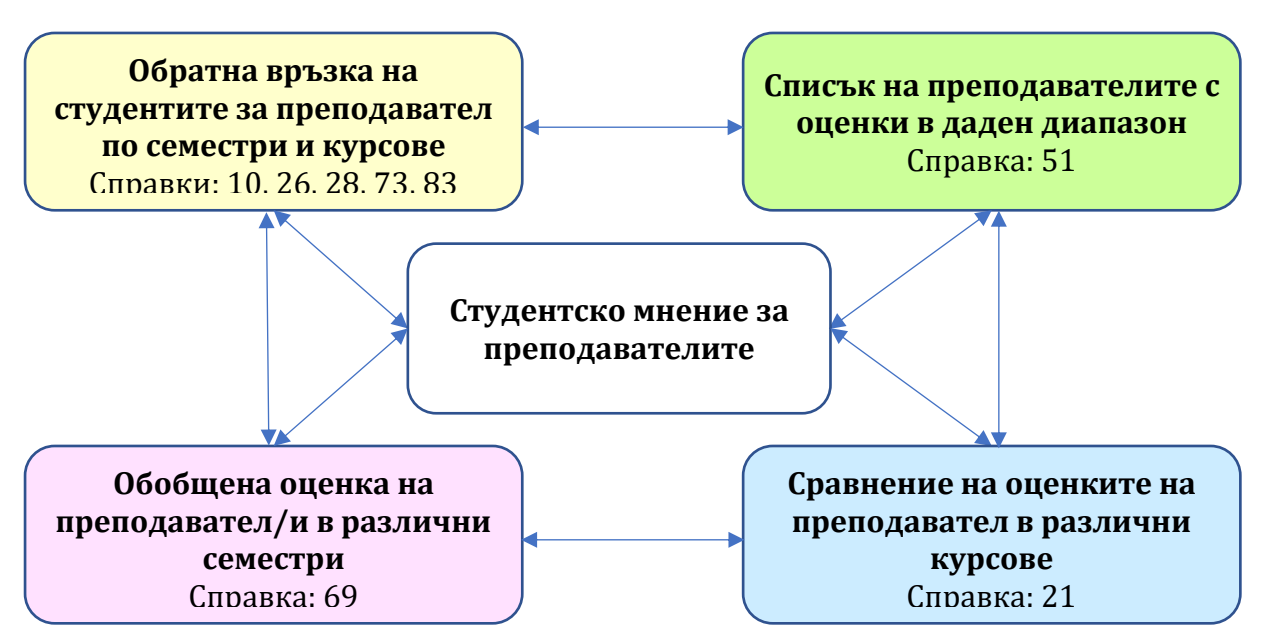

**Фигура 89: Схема на справките в секция "Оценка на преподавател"**

<span id="page-104-0"></span>Първата секция е озаглавена "Справка за обратната връзка от студентите за преподавател по семестри и курсове" и визуализира предложенията за справки с номера 10, 26, 28, 73 и 83. Втората секция е "Справка за обобщена оценка на преподавател/и в различни семестри" и реализира предложение за справка 69. Третата секция е "Списък на преподавателите с оценки в даден диапазон" и отразява предложението за справка с номер 51. Четвъртата секция е озаглавена "Сравнение на оценките на преподавател в различни курсове" и реализира предложение 21.

В eAnalytics са включени някои от най-често срещаните визуализации, като колонни и стълбовидни диаграми, подредени (stacked) или клъстерирани (clustered), площни (area), линейни, водопадни (waterfall) и лентови (ribbon) графики, фуния (funnel), разпределение (scatter), кръгова и донат, скоростомер, дървовидна йерархична структура и интерактивни карти, таблици, матрици и други [\(Фигура](#page-105-0) 90).

| <b>Visualizations</b> |                                                                                          |  |  |  |   |
|-----------------------|------------------------------------------------------------------------------------------|--|--|--|---|
| <b>Build visual</b>   |                                                                                          |  |  |  |   |
|                       |                                                                                          |  |  |  |   |
|                       |                                                                                          |  |  |  |   |
|                       | 明星欧星星区 医多叉医骨                                                                             |  |  |  |   |
|                       | $ \cdot\,$ ( ) $\bullet$ if ( ) $\bullet$ $\circ$ a $\circ$ is equal to equal to $\circ$ |  |  |  | ⊞ |
| R                     | $PyF df$ $F$ and $B$ $B \otimes D$                                                       |  |  |  |   |

**Фигура 90: Стандартни визуализации в Power BI**

<span id="page-105-0"></span>В същото време в eAnalytics могат да бъдат добавяни готови визуализации, изтеглени от интернет магазин или добавени от локален файл. Пример за използван готов визуален обект е табличната топлинна карта, визуализираща обратната връзка от студентите за преподавател по семестри и курсове [\(Фигура](#page-105-1)  [91\)](#page-105-1).

• незадоволителна • задоволителна • положителна

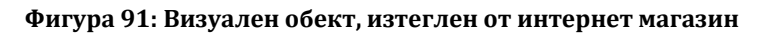

<span id="page-105-1"></span>За представяне на резултатите в прототипа са използвани визуализациите, описани в глава 4, като резултатите се извеждат в графичен и табличен вид, предлагат се филтри за избор на семестър, преподавател и курсове. Филтрите за преподавател и курс за свързани и при фиксиране на избора по единия критерий, вторият автоматично филтрира предложените възможности за избор. Табличният изглед позволява сортиране по всяка колона. Данните и визуализациите от всяка справка могат да бъдат изтеглени като файл.

Обобщената оценка на преподавател се представя с диаграма, тип скоростомер. В зависимост от стойността на оценката и диапазона, в който попада: "незадоволителна", "задоволителна" или "положителна", скоростомерът се оцветява в червен, жълт или зелен цвят. В допълнение е предоставена и точкова диаграма (scatter), която интерактивно, при преминаване с мишка върху показателя за съответния семестър извежда допълнителни детайли за резултата. Тази визуализация също позволява данните да бъдат филтрирани по семестър, преподавател и/или курс.

За списък на преподавателите с оценка в даден диапазон за всеки от разглежданите семестри се изчисляват минималната и максималната оценки за периода и на базата на техните стойности се визуализира плъзгач. Чрез него потребителят може интерактивно да избере оценките в какъв диапазон да бъдат показани. Освен с приплъзване, за по-голяма точност, границите на диапазона могат да бъдат въведени и като числа. Табличната визуализация позволява сортиране по всеки от показаните параметри: преподавател, курс или оценка. Под всяка таблица се обобщава средната оценка на показаните записи. При маркиране на конкретен преподавател в таблицата за някой от семестрите, всички таблици филтрират данните и показват резултатите за този преподавател.

За сравнение на оценките на преподавател в различни курсове справката отново е разделена по семестри, тъй като минималният период, за който преподавател получава една оценка, е един семестър. Потребителят може избира един или повече преподаватели, за които да визуализира сравнение в рамките на всеки семестър. Стълбовидна диаграма онагледява курсовете, които е водил в съответния семестър и каква средна оценка е получил за своя курс.

Вече създадени, справките са обединени в общо виртуално табло за управление "Студентско мнение за преподавателите". Виртуалното табло е създадено с две визии: за разглеждане през уеб сайт от компютър и за преглед от мобилно устройство.

#### **6.5. Създаване на шаблон на виртуалното табло**

За да може създаденото виртуално табло да бъде използвано многократно, но с различни източници на данни, които поддържат същия формат и модел на данните, системата предлага възможността за създаване на шаблон на виртуалното табло. Ако в него източникът на данни се зададе като параметър, то при следващото отваряне, потребителят ще може да избира с какви данни иска да използва шаблона.

В прототипа източниците на данни са зададени като параметри *DataSource\_1, DataSource\_2* и *DataSource\_3*. На [Фигура](#page-106-0) 92 е показан моделът на зависимостите на заявките и от него се вижда, че при задаване на стойност на параметрите *DataSource\_i (i*=1,2,3*)*, всички данни ще получат реален път до съответния източник.

<span id="page-106-0"></span>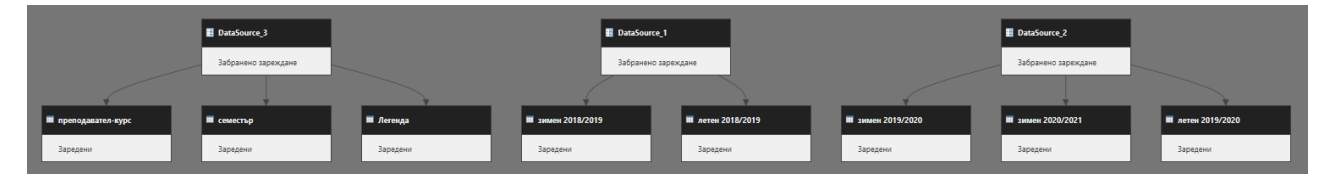

**Фигура 92: Модел за зависимостите на заявките в прототипа**

Споделен с различни потребители на системата, този шаблон може да бъде параметризиран и по роля и да показва подходящите данни и визуализации в зависимост от ролята и профила на потребителя.

# **6.6. Създаване на приложение и споделяне в онлайн магазин**

За онлайн споделяне на вече създаденото виртуално табло системата позволява създаване на приложение и публикуването му в онлайн магазин, откъдето може да бъде достъпно за потребители от същата организация (т.е. в рамките на Софийския университет), само отделни оторизирани лица или от външни потребители. В така създаденото приложение е вложен и достъпът до използваните данни. В процеса на публикуването му е дефинирано изрично за кого ще бъде достъпно, кой ще може да го изтегля и инсталира чрез своя профил в платформата и да го използва. При публикуването е генерирана URL връзка, която авторът може да предостави за ползване на приложението.

За целите на прототипа e създадено приложението eAnalytics (eAnalytics\_app), което е публикувано в Power BI apps и е споделено с конкретни потребители от Софийски университет. Генериран е и QR код за бърз достъп от мобилно устройство ([Фигура](#page-107-0) 93).

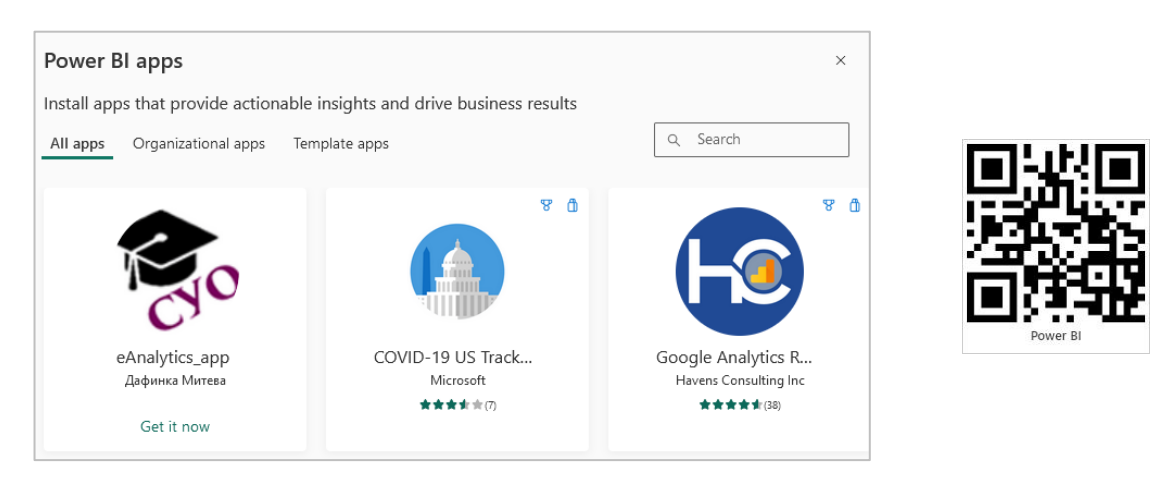

**Фигура 93: eAnalytics в Power BI apps**

<span id="page-107-0"></span>След инсталиране eAnalytics показва виртуалното табло със справки за категория "Оценка на преподавател".

В тази глава е описано създаването на прототип на модела на система за визуализиране на учебни аналитики. Демонстрирано е приложение на модела за системна роля мениджър в категория "Оценяване на преподавател", като са реализирани трите вида интерактовни виртуални табла: (1) готово за използване, (2) шаблон и (3) персонализирано табло.
# **Глава 7: Тестване на прототипа**

В тази глава е описано експерименталното тестване на създадения прототип на eAnalytics, в отговор на седмата поставена задача. Проведени са функционални тестове за съответствие на реализираните със заложените изисквания към прототипа и потребителски тестове чрез прилагане на протокола "Мисля на глас" (Тhink aloud protocol) (Lewis, 1982).

За провеждане на тестването не могат да бъдат използвани реални данни, защото съдържат чувствителна информация, достъпът до която не е наличен за целите на изследването. В същото време не могат и да бъдат генерирани толкова много "изкуствени" данни, отговарящи на реалните такива. По тази причина прототипът е тестван изолирано с реален набор от данни, който е анонимизиран. Данните са от анкети в СУО на конкретен факултет на Софийски университет "Св. Климент Охридски".

В съответствие с модела на (Saqr, 2018) реалните данни са преминали през фаза почистване и подготовка, преди да бъдат анализирани и визуализирани.

## **7.1. Предварителна подготовка на данните**

#### **Почистване на данните**

Преди да започне съществената обработка, данните са почистени от некоректни или частично попълнени записи, например липсващ преподавател (стойност на полето: няма такъв) или въведен преподавател, но непопълнени отговори на въпросите. Тъй като в анкетата имената на преподавателите се въвеждат като свободен текст, а всеки преподавател има уникален идентификатор (ID), изписването на имената на преподавателите е уеднаквено в рамките на даден курс.

#### **Предварителни изчисления**

Типът и броят на въпросите в анкетата, свързани със студентската оценка за преподавател, варират в рамките на описания период от време. Това рефлектира и върху формулата за изчисляване на крайната оценка в рамките на конкретния семестър. За да бъдат сравнявани, тези оценки трябва да бъдат унифицирани предварително. Възможни са два сценария: оценките да бъдат изчислявани преди импортиране в средата или изчисляването да бъде част от задачите на виртуалното табло. В рамките на експеримента са разработени и двата варианта. Анализът на резултатите показва, че количеството вложен труд и времето за изчисляване на оценката са съизмерими. Предимството на първия подход е, че от потребителя не се изисква да познава естеството на данните в детайли и може лесно да персонализира виртуалното табло. Прилагайки този подход, в изходните данни са добавени две нови полета: "Оценка на преподавател" и "Оценка на асистент".

#### **Кодиране на чувствителни данни**

Справките, генерирани с данни от СУО съдържат чувствителни данни и за целите на демонстрацията е приложена деидентификация за прикриване на личните данни и минимизиране на риска от непреднамерено разкриване на преподаватели и информацията за тях. Най-често използваните методи за анонимизиране на съдържание при работа с големи данни са k-анонимност, lмногообразие и t-затвореност и са описани в (Jain et al., 2016).

Методът *k-анонимност* е представен за първи път през 1998 в (Samarati & Sweeney, 1998). За да има k-анонимност, трябва да има поне k представители в набор от данни, които споделят съвкупност от атрибути, характерни за всеки представител. Този метод може да бъде описан и като "скриване в тълпата", ако всеки представител е част от по-голяма група. K-анонимност се постига с две основни техники:

- Потискане когато всички или някои стойности на даден атрибут се заместват със символа "\*". Например, когато се описват потребители, вместо да изписва религиозната им принадлежност, се показва "\*".
- Обобщение отделни стойности на атрибути се обобщават в по-широки граници. Например вместо да се изписва точната възраст "24 години", може да се обобщи, че възрастта попада в интервала 20 – 30 години.

Този метод има някои ограничения (Machanavajjhala et al., 2006): Дори и да са неразграничими помежду си всичките k-анонимни представители, ако те са единствените, които притежават дадени характеристики, по метода на изключването могат да бъдат идентифицирани като притежатели на някакво ново качество. От друга страна, k-анонимността не може да предпази чувствителни данни при наличие на базови (background) познания за индивида. Например, ако в публикуван анонимизиран списък на преподаватели и техните средните оценки, получени от обучаемите, филтриран/сортиран по семестри, има няколко преподаватели, анонимизирани с инициали А\*\* Б\*\* В\*\*. Спазено е условието за kанонимност и точният запис за конкретен преподавател не може да бъде разпознат. Косвено обаче, ако знаем, че през зимния семестър един от тези преподаватели е водил точно един курс, бихме могли да разпознаем записа за него в друг списък, в който по-подробно са показани съответствията "преподавателкурс-мнения във форуми" и да разберем кои мнения се отнасят за този преподавател.

Следователно k-анонимността не е достатъчна за защити данните на конкретния преподавател.

Методът *l-многообразие* е разширение на модела на k-анонимност, при което се ограничава количеството чувствителна информация, което се разкрива (Gehrke et al., 2011). Разглежда се като групова анонимизация. При lмногообразието се намалява детайлността на представяне на данните. Прилагат се методите за генерализиране и потискане, но така, че всеки запис да се преобразува върху поне k различни записа в данните. Този метод насърчава вътрешногруповото разнообразие на чувствителни стойности. Ако липсват данни за създаване на разнообразие, могат да бъдат вмъкнати фиктивни такива, които да подобрят сигурността, но от друга страна те пък могат да изопачат анализа на данните.

Моделът *t-близост* (*t-Closeness*) разширява модела на l-многообразието, като взема предвид разпределението на стойностите на данните. Той предполага разпределението на стойността на чувствителен атрибут във всеки клас от kанонимни записи да бъде "близко" до това на общия набор от данни (не по-голямо разстояние от праг t). Според (Patel, 2019) t-близостта предотвратява разкриването на атрибути, които защитават поверителността на данните, защитава срещу хомогенност и атаки, причинени от фонови знания, създава лингвистичната близост на анонимизирания атрибут.

За целите на демонстрацията личните данни са анонимизирани без опция за възстановяване. Използван е инструментът с отворен код Amnesia19, който се инсталира и работи локално, следвайки указанията на GDPR за псевдоанонимизация. Чрез него връзката с оригиналния набор от данни се прекъсва.

На псевдо-анонимизация са подложени идентификаторите и*ме, презиме, фамилия* и *учебна дисциплина*, които в комбинация или поотделно биха помогнали да се разпознае оценявания преподавател. Имената са маскирани до три символа, от които само един буква и пълното име се представя във вида "Л\*\*Й\*\*С\*\*". Курсовете са маскирани до пет символа, от които само три са букви, например "Лек\*\*". Тъй като по инициалите на имената отново може да се направи връзка с конкретния преподавател, всички показани букви са заменени с други, например А е заменена с Б, У е заменена с А.

Създадени са йерархии "Име", "Презиме" и "Фамилия", в които ясно са дефинирани правилата на замяна ([Фигура](#page-111-0) 94). Тези йерархии са приложени върху всички набори от данни, за да се постигне еднотипност в кодирането на всички срещания на един и същ преподавател. За учебните дисциплини, предвид дългите наименования, е използвана опцията за автоматично създаване на йерархия.

Генерирана е интерактивна йерархична карта, от която е избрано алгоритъмът да продължи с параметър "ниво 2" за всички идентификатори. Това означава във всеки от анонимизираните текстове последните два символа да бъдат показани със звезди ("\*\*").

<sup>19</sup> Amnesia Anonymization Tool[, https://amnesia.openaire.eu/index.html,](https://amnesia.openaire.eu/index.html) 2021

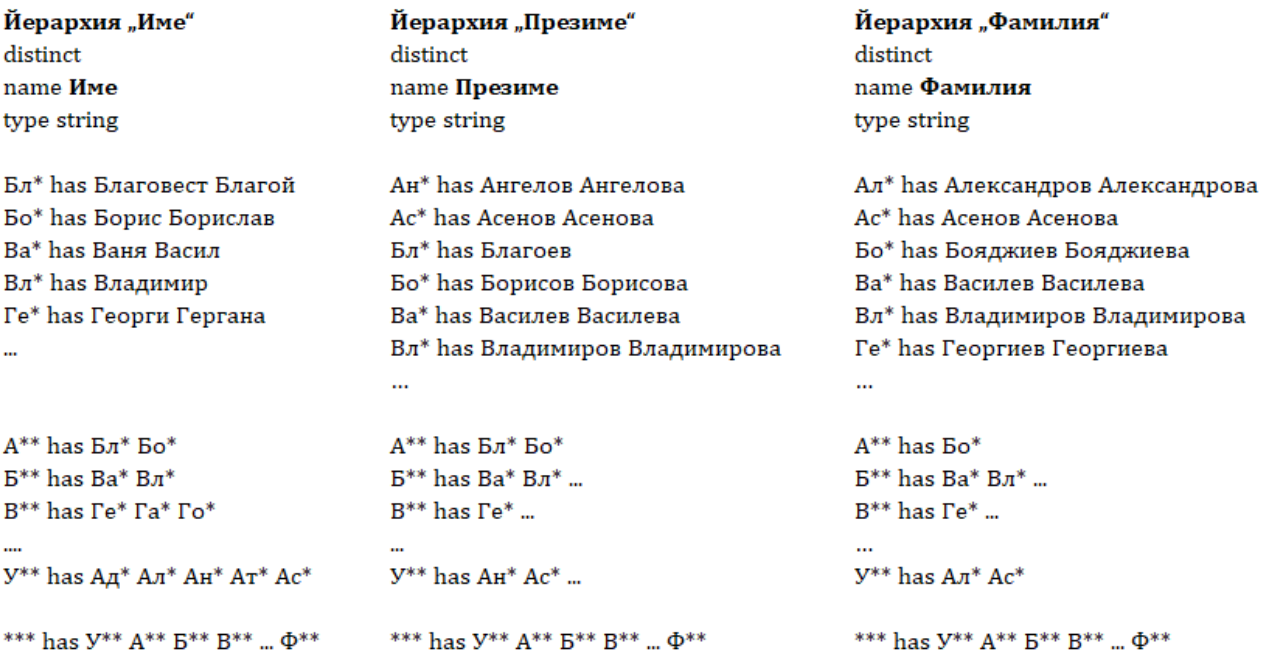

**Фигура 94: Описание на правилата за анонимизиране на имената в Amnesia**

<span id="page-111-0"></span>Анонимизираните данни са изтеглени и записани локално като файл във формат CSV, готови да бъдат подадени като източник на данни за тестване на шаблона.

## **7.2. Функционално тестване на прототипа**

В тази секция са описани проведените тестове на разработените функционалности на eAnalytics: (1) отваряне на шаблон за виртуално табло и конфигурирането му за работа с реални източници на данни, (2) тестване на готово виртуално табло и (3) създаване на персонализирано виртуално табло.

# **7.2.1. Тестване на шаблон за виртуално табло**

При отваряне на шаблона, най-напред се появява диалогов прозорец, подканващ потребителя да избере (или въведе) реални източници на данни, които да бъдат визуализирани във виртуалното табло. Като стойности на параметрите могат да бъдат предложени имена, адреси или поле, в което потребителят да въведе URL по свой избор. В тествания шаблон източниците на данни са параметризирани предварително и потребителят е улеснен директно да избира от списък с предварително описани СУО ([Фигура](#page-112-0) 95).

Моделът прочита посочените адреси, свързва се с източниците и зарежда данните.

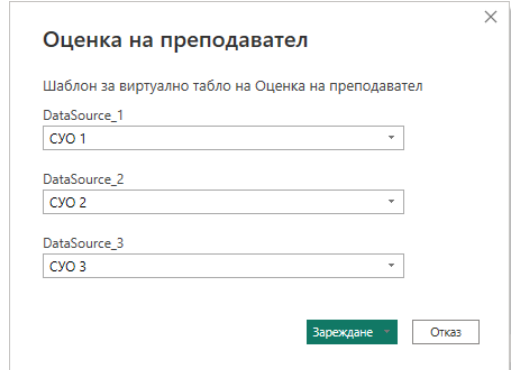

**Фигура 95: Избиране на източник на данни за визуализиране на шаблона**

<span id="page-112-0"></span>При тестването на шаблона са подадени подготвените за целите на експеримента данни – почистени, анонимизирани и допълнени, както е описано по-горе, виртуалното табло се зарежда успешно и визуализира заложените справки.

Най-напред се показва началният екран ([Фигура](#page-112-1) 96), в който са описани анализирания период, критериите за оценка на студентското мнение и видовете предоставени справки с връзки към по-детайлното им представяне.

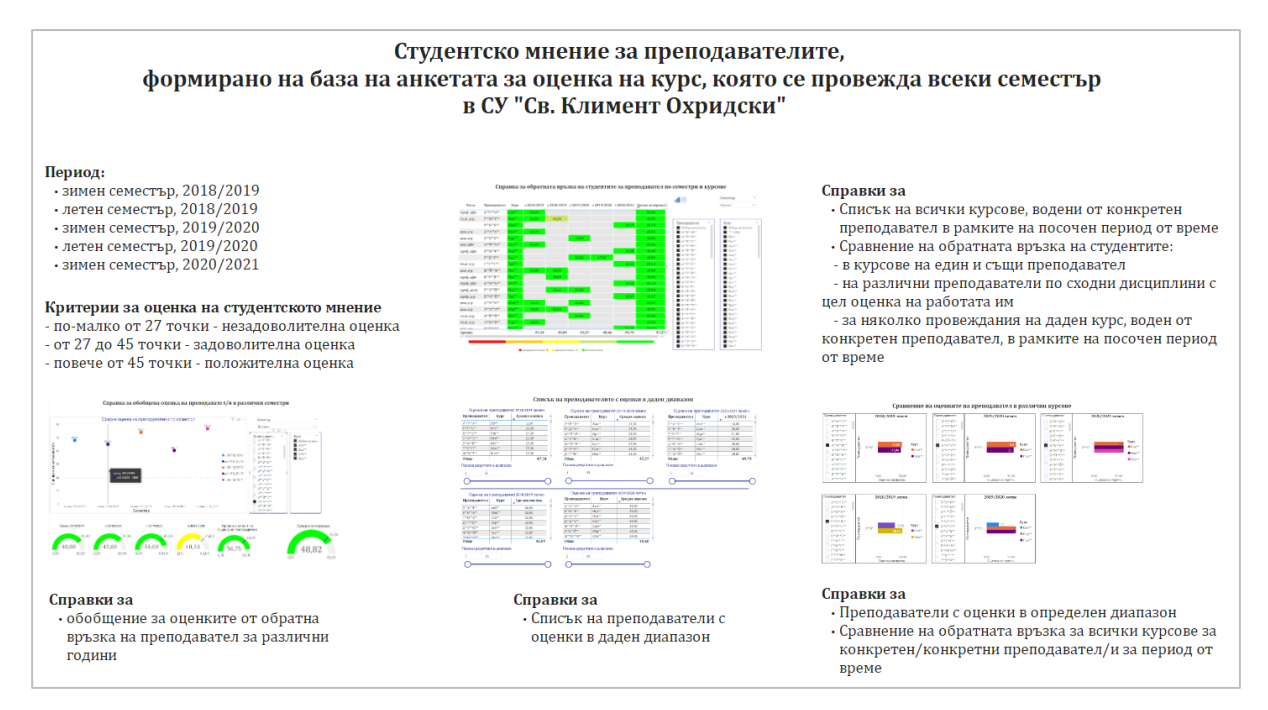

**Фигура 96: Виртуално табло "Студентско мнение за преподавателите"**

<span id="page-112-1"></span>Следвайки връзките или навигацията между отделните страници, постепенно могат да бъдат разгледани:

*Секция "Справка за обратната връзка на студентите за преподавател по семестри и курсове"*, като визуализацията може да бъде превключвана между графичен и табличен формат. Потребителят може да избира типа на активната визуализация между топлинна карта ([Фигура](#page-113-0) 97, А), колонна диаграма ([Фигура](#page-113-0) 97, Б).

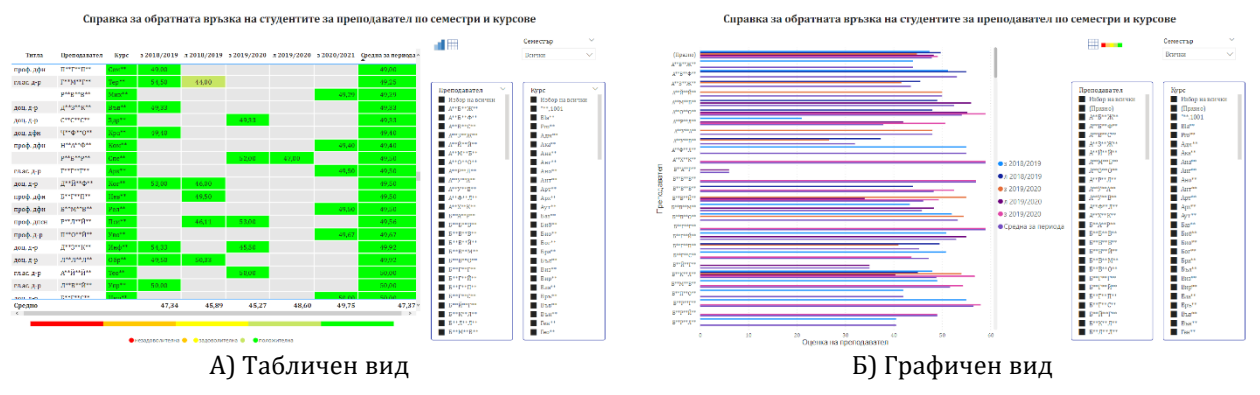

**Фигура 97: Справка за обратната връзка за преподавател по семестри и курсове**

<span id="page-113-0"></span>*Секция "Справка за обобщена оценка на преподавател/и в различни семестри"* ([Фигура](#page-113-1) 98)

В съответствие с изискванията на експертите за потребителите на СУО в роля мениджър, описано в глава 4, тук е използвана визуализация, тип скоростомер за представяне на средната оценка на преподавател от всеки семестър, както и за обобщена от всички избрани семестри. Използват се цветовете на светофара: червено, жълто и зелено, за по-бързо и интуитивно възприемане на диапазона, в който е съответната оценка. Налични са филтри за ограничаване на данните по семестър, преподавател и курс. В допълнение е предоставена и точкова диаграма (scatter), която интерактивно, при преминаване с мишка върху съответния семестър, извежда допълнителна информация за резултата.

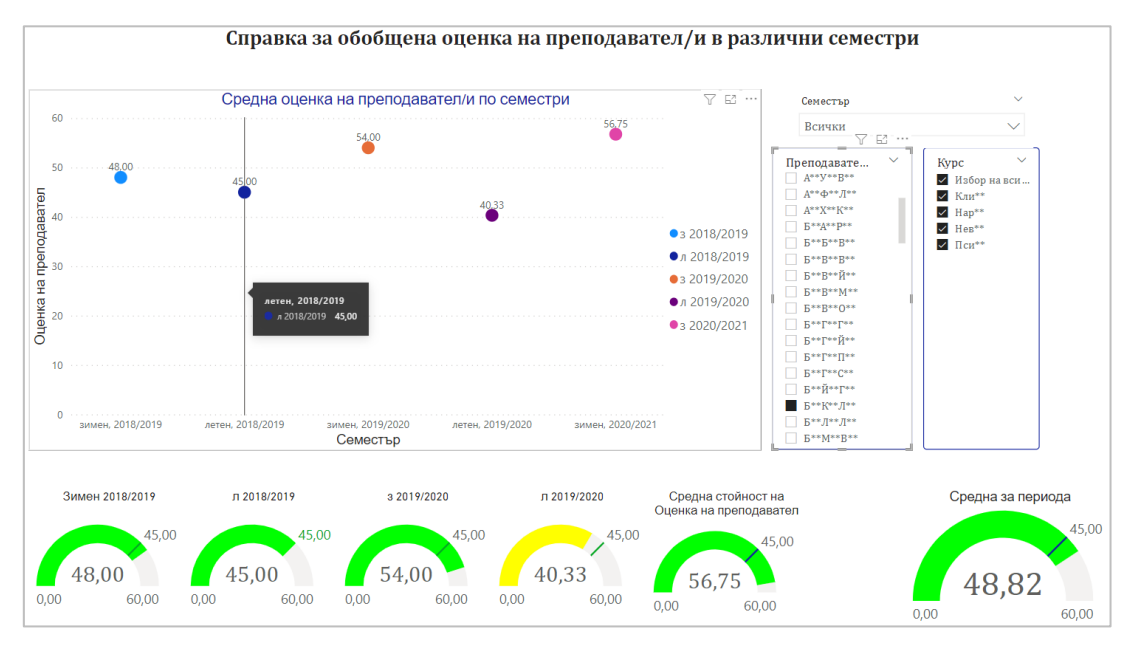

**Фигура 98: Справка за обобщена оценка на преподавател в различни семестри**

<span id="page-113-1"></span>*Секция "Списък на преподавателите с оценки в даден диапазон"* ([Фигура](#page-114-0) 99) За всеки семестър има отделна малка таблица, която в която интерактивно (чрез плъзгач или изписване в явен вид) може да бъде ограничен диапазонът на оценките, за които да бъде изведен списък на съответните преподаватели. Ако в

някоя от таблиците бъде маркиран конкретен преподавател/и, всички таблици онагледяват данните за този преподавател/и, останалите данни са засивени. Предвид естеството на данните, възможно е за някой семестър за даден преподавател да липсва оценка.

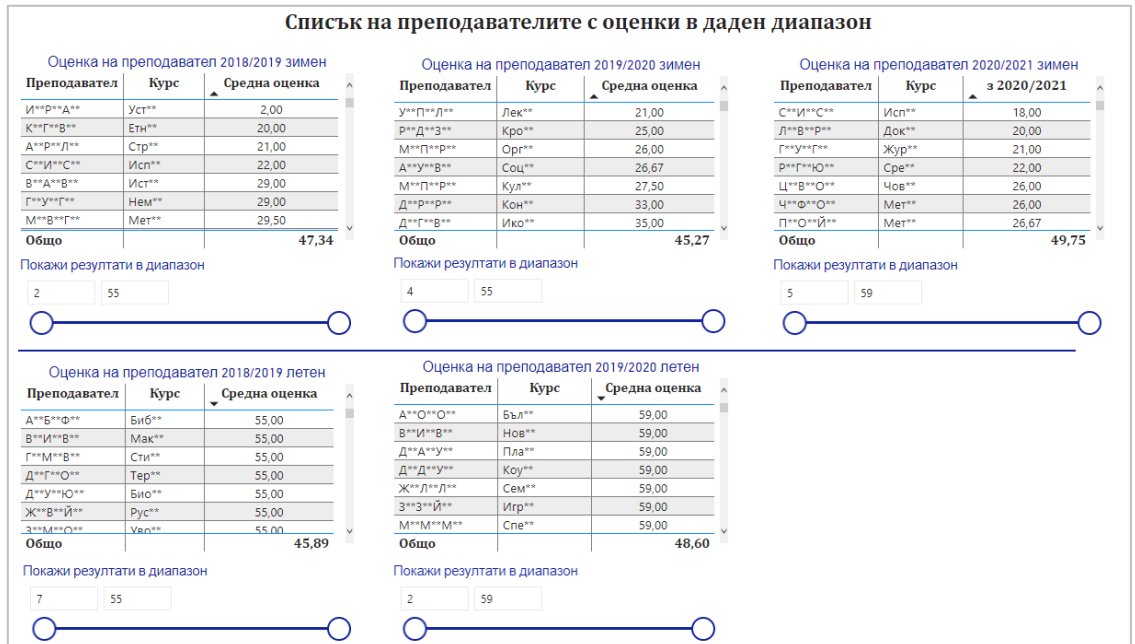

**Фигура 99: Списък на преподавателите с оценки в даден диапазон**

<span id="page-114-0"></span>*Секция "Сравнение на оценките на преподавател в различни курсове"* ([Фигура](#page-114-1)  [100\)](#page-114-1).

Справката представя сравнение по семестри, но при избиране на конкретен преподавател в секцията за един от семестрите, всички останали визуализации се фокусират върху неговите резултати и засивяват останалите. Използвана е стълбовидна диаграма за представяне на курсовете, които избраният преподавател е водил в съответния семестър, и каква средна оценка е получил за своя курс.

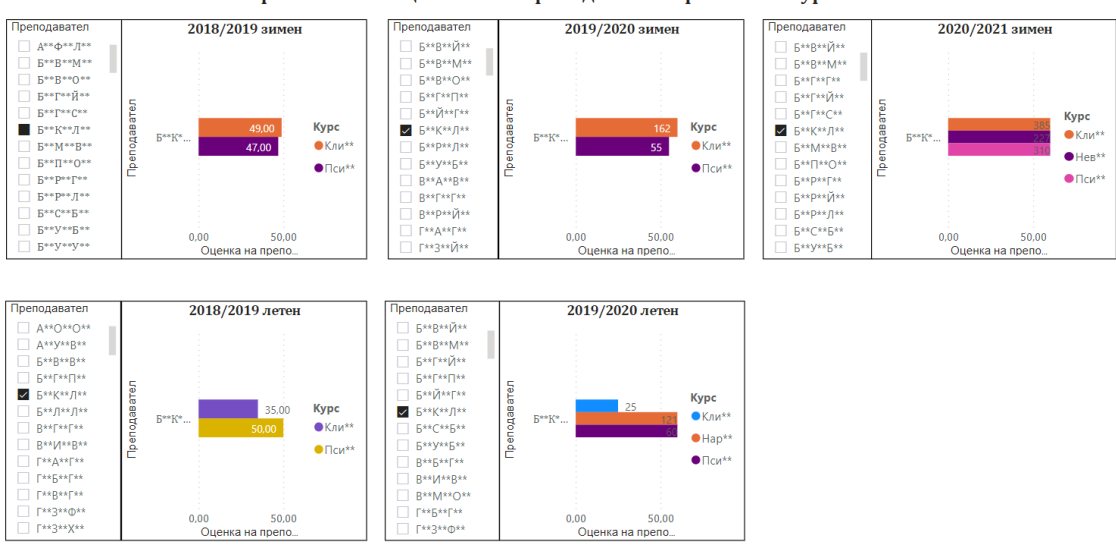

Сравнение на оценките на преподавател в различни курсове

<span id="page-114-1"></span>**Фигура 100: Сравнение на оценките на преподавател в различни курсове**

Шаблонът, предоставен за тестване, е споделен с право за допълнително редактиране, адаптиране или добавяне на нови страници и справки. В новосъздадените елементи потребителят има възможност чрез влачене и пускане да дефинира кои свойства на обектите иска да бъдат анализирани и визуализирани по негов избор.

### **7.2.2. Тестване на готово виртуално табло**

Готовото виртуално табло, публикувано като приложение в онлайн магазин, е тествано и използвано от регистриран потребител на Софийски университет в Power BI service, с когото то е споделено. Достъпът до него е установен (1) чрез предоставена URL връзка при споделяне, (2) чрез сканиране на QR код и (3) чрез търсене по име като "eAnalytics\_app" в онлайн магазина на Power BI apps.

Приложението е изтеглено в профила на потребителя, инсталирано e и e достъпно за онлайн ползване по всяко време [\(Фигура](#page-115-0) 101).

<span id="page-115-0"></span>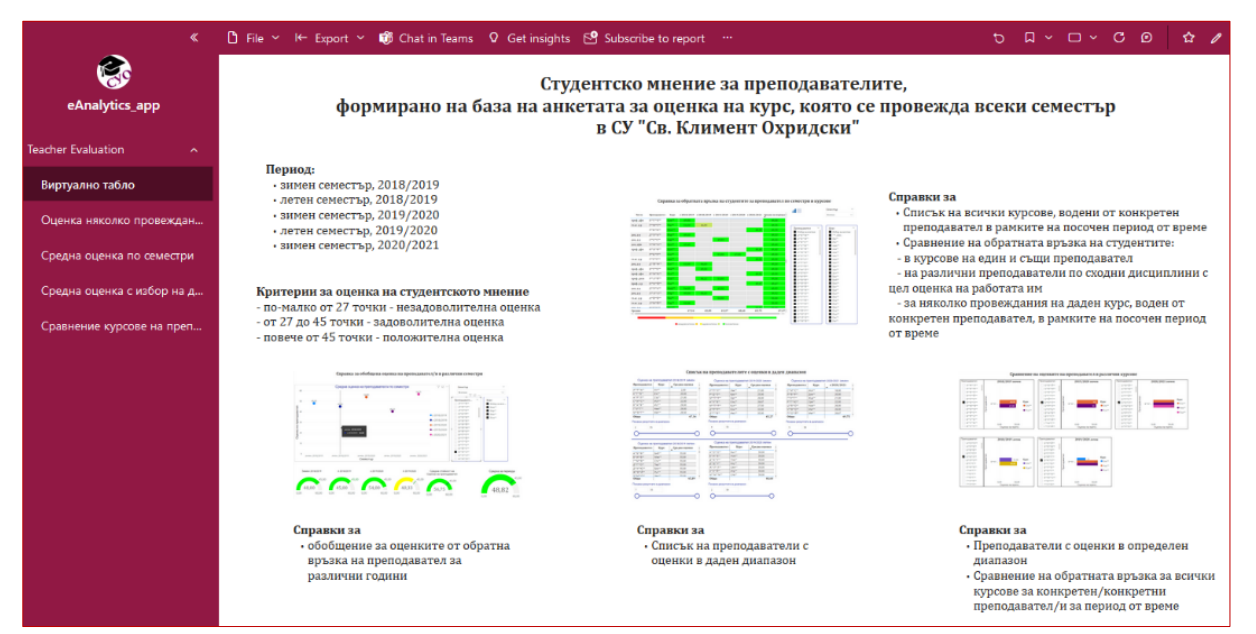

**Фигура 101: eAnalytics като приложение, достъпено от компютър**

Приложението е тествано и от мобилно устройство. Справките са достъпни с пълната си интерактивност и функционалности ([Фигура](#page-116-0) 102).

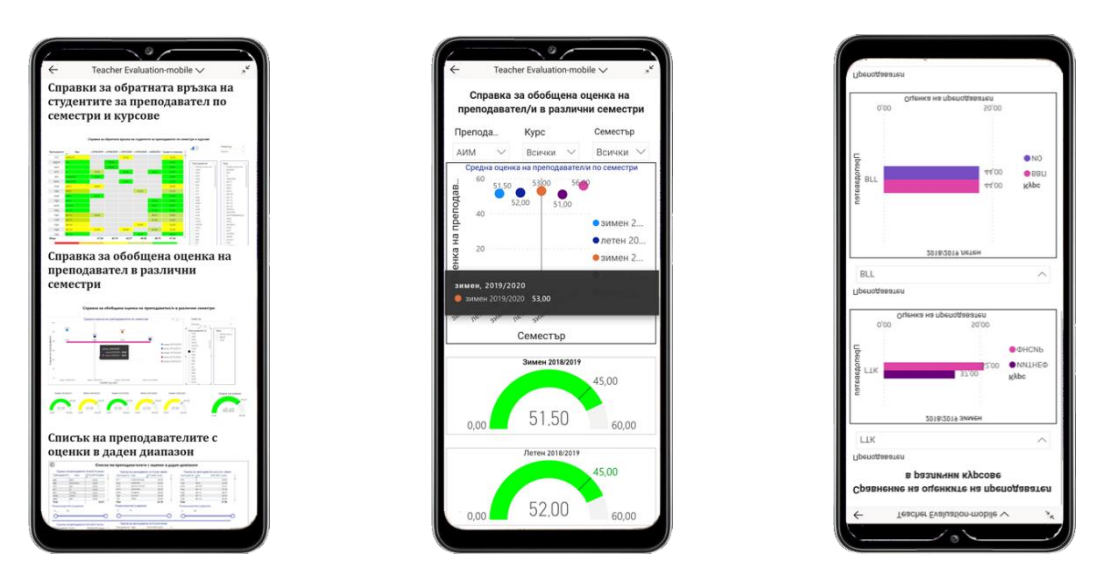

**Фигура 102: eAnalytics като приложение, достъпено от мобилно устройство**

#### <span id="page-116-0"></span>**7.2.3. Тестване на създаване на персонализирано виртуално табло**

eAnalytics е споделена с тестов потребител с права за редакция. Този потребител може да генерира свои аналитики и персонализирани визуализации с предоставените данни. Той е създал нова справка, в която (1) е маркирал да използва данните за брой преподаватели със средна положителна, задоволителна и незадоволителна атестация за всички анализирани семестри, (2) като визуален обект е избрал кръгова диаграма, (3) персонализирал е настройките на визуализацията и е онагледил съотношението на всички преподаватели според атестацията за целия анализиран период ([Фигура](#page-116-1) 103).

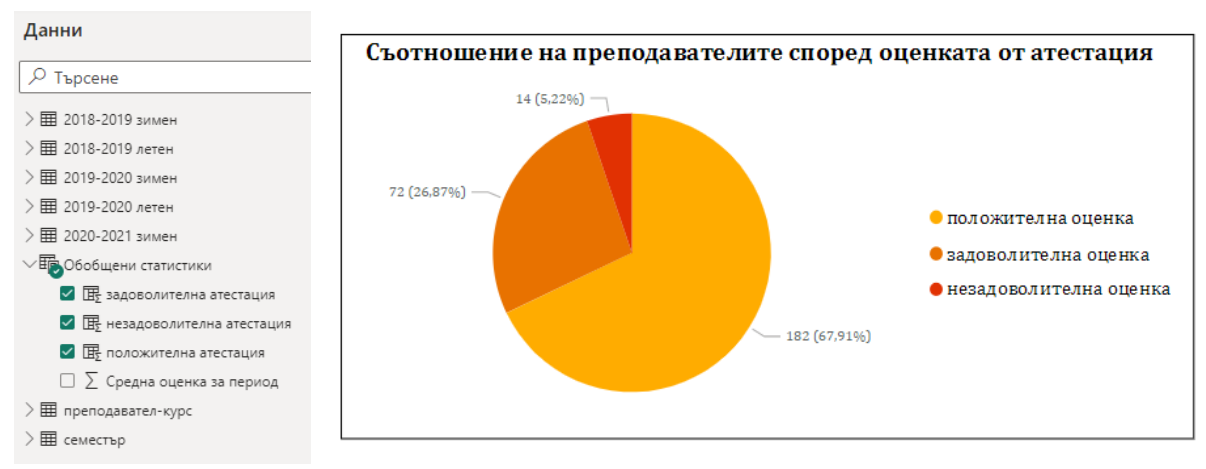

**Фигура 103: Тестване на създаване на персонализирано табло**

<span id="page-116-1"></span>От направените тестове може да се заключи, че реализираните функционалности на прототипа, описани в глава 6, работят както са заложени в прототипа.

# 7.3. Потребителски тестове с протокол "Мисля на глас"

Потребителските тестове са проведени с"Мисля на глас" протокол. Той е често срещан когнитивен метод за тестване на приложимостта на софтуер, при който потребителите изказват на глас всяка своя мисъл, чувство или идея, докато изпълняват поредица от поставени задачи. Наблюдател записва всяко изказано мнение или извършено действие, без да се намесва. Този метод е използван успешно в редица изследвания за валидация и тестване, включително по проект Share.TEC (Stefanova et al., 2011) (Stefanov et al., 2011).

В тестването на eAnalytics се включиха 10 експерти от Факултета по математика и информатика на СУ "Св. Климент Охридки", които декларираха, че използват активно СУО в работата си повече от 10 години, като един от тях е включен в комисията по атестиране на ФМИ. С всеки от тях предварително беше споделено приложението от онлайн магазина на Power BI и всеки участник трябваше да изпълни следните задачи за тестване на готовото виртуално табло в уеб формат и мобилна версия:

- 1. Намиране и изтегляне на приложението eAnalytics в онлайн магазин.
- 2. Стартиране на приложението.
- 3. Обхождане на всички страници, разглеждане на предложените справки и ориентация в навигацията.
- 4. Превключване между различните видове визуализации, налични за една и съща справка.
- 5. Откриване на най-високата и най-ниската оценка на преподавател за всеки от показаните 5 семестъра. (Без да се уточнва в коя справка да се търси информацията.)
- 6. Извличане на три различни списъка на преподаватели: с незадоволителна, задоволителна и положителна атестация за произволно избран семестър. (Без да се уточнва в коя справка да се търси информацията.)

Всеки участник беше инструктиран да споделя на глас всяка мисъл, която му хрумва, докато изпълнява поставените задачи.

#### **Резултати от наблюдението**

С първата и втората задача всички се справиха изключително бързо. Навигацията беше оценена като лесна и интуитивна, а превключването между различните визуализации – бързо откриваемо и логично. Първите впечатления бяха изразени с положителна превъзбуда и възклицания от типа: "О, идеално, това ще бъде много полезно за шефовете!", "Охо, интерфейсът е адаптиран за потребители със специални потребности!", "Това с цветовете е много добро, няма нужда да гледаш числата, за да се ориентираш!", "О, и това е много полезно!" и др. След първоначалната еуфория беше направена по-критична оценка и списък с препоръки:

- На първа страница да има карета, които експлицитно да очертаят кой обяснителен текст за коя визуализация се отнася;
- Имената на страниците и справките във виртуалното табло да бъдат преформулирани, защото извадени от контекста на проучването, в което са дефинирани, не са напълно интуитивни;
- Да се добави поле за търсене на преподавател и курс по шаблон, за да се избегне скролирането в сортиран списък;
- При сравняването на оценките на преподавател в различни курсове, визуализациите да се пренаредят спрямо графика на провеждане на съответните курсове – зимните и летните семестри да бъдат отделени в различни групи и в рамките на групата да бъдат показани вертикално един под друг;
- Да се съкратят текстовите записи в менюто за навигиране между отделните страници, защото системата автоматично ги съкращава и затруднява разчитането им;
- Където има скрити менюта, показващи се само при минаване с мишка върху обекта, да се добавят явни указания;
- Да се използват по-пастелни цветове или да се даде възможност на потребителя сам да избира цветовете.

Един от експертите, използващ системата в ролята на мениджър, веднага започна да разчита данните. Откри преподаватели, чиято оценка постепенно се е повишавала и заключи, че тези преподаватели старателно са преглеждали обратната връзка от студентите и са взели под внимание отправяните към тях препоръки при всяко следващо провеждане на курса.

Като най-ясна за разчитане визуализация беше избрана топлинната карта. Един от експертите предложи цветовото разграничаване на диапазоните на оценките да бъде пренесено във всички визуалиации от табличен и матричен вид.

Задачи 5 и 6 бяха изпълнени с лекота. Единствената забележка беше свързана отново с показването на бутона за изтегляне в явен вид, а не само когато обектът е на фокус, т.е. мишката е върху него.

След уеб приложението, за тест беше предложена мобилната версия. Тя беше оценена като по-интуитивна, по-удобна за работа и с по-добър дизайн. Част от предложените редакции, свързани с интерфейса, вече са реализани. Други ще бъдат включени в плана за бъдещо развитие на системата. Например, такава е идеята на един от експертите за добавяне на допълнителна интерактивност на визуализацията за обобщена оценка на преподавател. Освен да показва диапазоните, скоростомерът да може и да задава условие за филтриране на списъците на преподаватели и курсове, водени от тях.

Препоръки бяха отправени и към мениджърите на университета – при обявяване на конкурси, един от критериите за оценка да бъде студентското мнение за кандидата като преподавател.

В заключение един от експертите завърши тестването с израза "много красиви неща са направени".

Процесите на преподаване, учене и управление на обучението са свързани с генериране, съхранение и обработката на много данни, които днес с право можем да наречем големи обеми от данни. Извличането на полезна информация от тях е трудоемък и времеотнемащ процес. За да са ефективни решенията, които се вземат, те трябва да са своевременни и максимално аргументирани с данни. А за да се осигури бързо и резултатно разчитане на информацията, данните трябва да бъдат визуализирани.

Тестването на прототипа показва експериментално, че графичното визуализиране на големите обеми от данни и статистически изчисления ускорява многократно възприемането им и дава възможност на участниците в обучението да отговорят поне на част от поставените в началото въпроси. За мениджърите такива са "Кои преподаватели са оценени най-позитивно от своите студенти?", "Оценката на преподавателите запазва ли се в различните провеждания на даден курс, а ако се мени, каква е тенденцията на промяна, в какви диапазони се движи?", "Каква атестация трябва да получи всеки преподавател?", "Кой преподавател трябва да бъде поощрен, кой подпомогнат и в каква посока?"… Много са въпросите, които могат да намерят своя отговор във визуализацията на учебни аналитики. И колкото по-големи са обемите от данни, които се визуализират, толкова повече отговори ще съдържат и визуализациите.

# **Заключение**

Дисертацията "Визуализация на големи обеми от данни" изследва възможностите за повишаване на ефективността на процесите на учене, преподаване и управление на обучението чрез използване на съвременни методи за визуализиране на учебни аналитики. Нейната цел е проектирането на система, която чрез подходящи визуализации да подпомага обучаеми, преподаватели и мениджъри на учебни заведения за вземане на правилни решения в точния момент.

## **Постигнати резултати**

Приносите на дисертацията са както следва:

Проучено е използването на учебни аналитики в образованието (Глава 1). Анализирани са метриките и ключови показатели за ефективност, използвани в СУО. Проучени са съвременните методи за събиране на данни от системите за управление на обучението, описващи успеха и прогреса на обучаемите, тяхната активност и отговорност към поставените задачи, отношението им към обучението и социалната активност. Разгледани са по-известните модели за прилагане на учебни аналитики в обучението. Коментирани са етичните правила за събиране и обработка на лични данни, регламентирани от правния инструмент за защита GDPR.

Анализирани са съвременните методите за визуализация на различни категории от данни: статични, интерактивни и големи. Дискутирани са средства за визуализация на учебни аналитики, използвани активно в МООС курсове.

Изследвани са платформите за създаване на виртуално табло. Разгледани са водещите платформи за анализ и бизнес интелигентност според класацията на Gartner за 2022.

Проведени са експерименти с прилагане на различни УА методи и подходи за оптимизиране на учебния процес (Глава 2) с цел (1) подобряване на качеството на обучение за студентите, (2) подобряване на качеството на преподаване от страна на преподавателите и (3) подобряване на цялостната организация на обучението на ниво обучаваща организация.

Проведени са експерименти с прилагане на различни методи за визуализиране на учебни аналитики (Глава 3), като Moodle, GISMO, Canvas analytics, LARAe, MICI (последните две са създадени по проект weSPOT). Вследствие е идентифициран набор от предизвикателства, на които трябва да се намерят решения при създаването на една съвременна система за визуализация.

Дефинирани са основните изисквания към интегрирана система за учебни аналитики в два аспекта: (1) от една страна е изведен списък на всички справки, които заинтересованите страни (обучаеми, преподаватели и мениджъри на учебни заведения) биха искали да намерят в частта за учебни аналитики, (2) от друга страна за всеки тип представени данни в тези справки е избрана визуализацията, определена като най-интуитивна, лесна за разчитане и бърза за разбиране (Глава 4). Списъкът със справки е обособен в осем категории, като избраните отчети и журнали в него варират за различните роли потребители на СУО, както и визуализациите за всеки от тях.

На базата на дефинираните изисквания е създаден модел на система за визуализиране на учебни аналитики, наречен eAnalytics. Той предвижда събиране и комбиниране на данни за обучаемите от повече от една СУО, което да позволи попълен анализ и по-точни резултати за статуса на отделния обучаем и преподавател. Визуализирани подходящо, тези резултати подпомагат вземането на правилни решения и ответни мерки за индивидуално подпомагане или насърчаване за по-добри постижения (Глава 4).

На базата на модела е създаден прототип, който реализира виртуално табло, визуализиращо студентската оценка за преподавател, предназначено за потребител с роля мениджър. Създаден е шаблон на таблото. Паралелно е създадено приложение, споделено през онлайн магазина на Power BI apps.

Накрая са извършени успешни тестове на шаблона и на онлайн приложението.

Изпълнени са всички поставени задачи в дисертацията, а оттам е постигната и целта да бъде създадена система, която чрез съвременни визуализации за големи обеми от данни да подпомогне обучаеми, преподаватели и мениджъри за повишаване на качеството на обучението.

#### **Насоки за бъдещо развитие**

Описаната в тази дисертация система за визуализиране на учебни аналитики ще продължи да бъде развивана в няколко посоки.

Като начало тя се базира на проучване какви справки за визуализиране на учебни аналитики експертите считат за полезни и необходими. За някои от тези справки системите за обучение събират и съхраняват достатъчно данни, за да бъдат реализирани. За други отчети е необходимо допълнително планиране от една страна какви данни да бъдат събирани, от друга страна как, с какви средства. За някои от предложените идеи, например свързани със спазване на предварителен график, уведомления за предстоящи събития или отклонения от първоначалния план, е необходимо такъв примерен график да бъде изискан от преподавателите в началото на курса и да бъде за заложен в съответната СУО.

Предстои да бъде проведено още едно проучване за използване на съвременни методи за визуализация на данни, както беше отбелязано в глава 4, секция 4.2. При него най-новите методи за визуализация на големи обеми от данни, приложени към учебни аналитики, ще бъдат представени в реална, работеща среда, за да могат респондентите да оценят по-меродавно предимствата и предизвикателствата пред всеки от тях. Ще бъдат добавени и визуализации, програмирани на езиците R и Python, което увеличава многократно методите за представяне на данните и тяхното персонализиране. За целите на това проучване ще може да бъде използвана текущата версия на eAnalytics.

Предвид чувствителността на данните в СУО, които се обработват и визуализират в учебните аналитики, една от насоките за доразвиване на eAnalitics е добавяне на локален за университета сървър, на който да бъдат хоствани виртуалните табла. Благодарение на него данните, които обработва и визуализира eAnalytics, няма да напускат мрежата на Софийски университет. Тяхното споделяне ще бъде с потребители от самия университет или в случай на външни потребители – чрез протоколи, гарантиращи сигурност и защита на данните. Към сървъра да бъде добавен 'шлюз" (gateway) приложение, което да позволи данните да останат на територията на университета дори тогава, когато виртуално табло бъде публикувано в облак. В допълнение да бъде добавена и услуга за вграждане на виртуалните табла на eAnalytics в самите СУО.

Съвременните технологии за обработка на големи данни и визуализация на изображения непрекъснато се развиват. Изискванията към СУО непрекъснато се увеличават, разработват се нови функционалности, натрупват все повече и повече данни. Очакванията към визуализациите на учебни аналитики също ще растат. За да бъде полезна, eAnalytics ще бъде актуализирана периодично, за да отговаря на изискванията на преподаватели, студенти и мениджъри на Софийски университет "Св. Климент Охридски".

# **Авторска справка**

# **Приноси на дисертационния труд**

Приносите на дисертацията могат да бъдат резюмират като:

## **Научноизследователски приноси**

- 1. Изследвани са учебните аналитики в образованието, използваните метрики и ключови показатели за ефективност, методите за събиране на данни за обучаеми и моделите за прилагане на учебни аналитики и тяхната роля за повишаване на качеството на преподаване и учене. Коментирани са етичните норми и защитата на личните данни при прилагането на учебни аналитики (Глава 1).
- 2. Проучени са методите за визуализация на големи обеми от данни и средствата за визуализиране на учебни аналитики (Глава 1, Публикации 1, Публикация 2).
- 3. Анализирани са съвременните платформи за създаване на виртуално табло (Глава 1).
- 4. Направен е експериментален анализ на прилагането на различни методи и подходи за УА с цел оптимизиране на учебния процес и са извлечени предизвикателствата за създаване на система за визуализиране на учебни аналитики (Глава 2, Публикация 3).
- 5. Изследвани са средства за визуализиране на учебни аналитики (Глава 3, Публикация 4).
- 6. Анализирани и систематизирани са учебните аналитики, които потребителите на СУО очакват да намерят в секцията за учебни аналитики (Глава 4, Публикация 5).
- 7. Анализирани и систематизирани са визуализациите на учебни аналитики в СУО, които потребителите е различни роли (обучаеми, преподаватели и мениджъри) намират за най-интуитивни и лесни за разчитане (Глава 4, Публикация 6).

# **Научноприложни приноси**

- 8. Разработен е модел на система за визуализиране на учебни аналитики, който да покрива максимално изискванията на потребителите на СУО (Глава 5).
- 9. Създаден е прототип на модела на система за визуализиране на учебни аналитики. Демонстрирано е приложение на модела за системна роля мениджър в категория "Оценяване на преподавател" (Глава 6).
- 10. Тестван е експериментално създаденият прототип на виртуално табло, част от системата за учебни аналитики (Глава 7).

# **Публикации**

Списък на научните публикации на автора, свързани с темата на дисертационния труд:

# **Към глава 1:**

- 1. Miteva, D., Stefanova, E. (2018). From Big Data to Big Decisions via the Bridge of Learning Analytics Visualization, Eight International Scientific Conference COMPUTER SCIENCE' 2018, pages:85–91, ISBN:978-619-167-359-9
- 2. Митева, Д, Стефанова, Е., Визуализиране на учебни аналитики за поефективно обучение, Седма национална конференция "Електронното обучение във висшите училища", издателство: Университетско издателство "Св. Климент Охридски", 2018, стр.:143-150, ISBN:978-954-07- 4509-1

## **Към глава 2:**

- 3. Miteva, D., Stefanov, K., Stefanova, E. (2017) e-Analytics for e-Learning, International Journal of Human Capital and Information Technology Professionals (IJHCITP), vol:8, issue:4, 2017, pages:1-13, ISSN (print):1947-3478, ISSN (online):1947-3486, https://doi.org/10.4018/IJHCITP.2017100101, SJR  $(0.28 - 2017)$ 
	- Web of Science Accession Number: WOS:000418523100002
	- Scopus: https://www.scopus.com/record/display.uri?eid=2-s2.0- 85028705097&origin=resultslist&sort=plf-f
	- Цитирания, индексирани в Web of Science: 1 https://www.webofscience.com/wos/woscc/fullrecord/WOS:000418523100002
	- Цитирания, индексирани в Scopus: 2, https://www.scopus.com/record/display.uri?eid=2-s2.0- 85028705097&origin=resultslist&sort=plf-f

## **Към глава 3:**

4. Miteva, D., Stefanova, E. (2016), DRIVING TEACHING INTERVENTIONS WITH ANALYTICS, International Conference END 2016 Book of Proceedings, editor/s:Mafalda Carmo, Publisher:World Institute for Advanced Research and Science (WIARS), Portugal, 2016, pages:349-353, ISBN:978-989-99389-8-4 http://end-educationconference.org/wp-content/uploads/2016/07/END-2016\_Book-of-Proceedings.pdf

## **Към глава 4:**

5. Miteva, D., Stefanova, E. (2020). Design of Learning Analytics Tool: The Experts' Eyes View. Proceedings of the 12th International Conference on Computer

Supported Education – Volume 2: CSEDU, 307–314. [https://doi.org/10.5220/0009395503070314,](https://doi.org/10.5220/0009395503070314) ISBN978-989-758-417-6

- Web of Science Accession Number: WOS:000777622100031
- Scopus: https://www.scopus.com/record/display.uri?eid=2-s2.0- 85091737419&origin=resultslist&sort=plf-f
- Цитирания, индексирани в Scopus и Web Of Science: 1
- 6. Miteva, D., Stefanova, E. (2020). Experts' perspective for selecting learning analytics visualizations. 2020 International Conference Automatics and Informatics (ICAI), 1–6.<https://doi.org/10.1109/ICAI50593.2020.9311341>
	- Scopus: https://www.scopus.com/record/display.uri?eid=2-s2.0- 85100122257&origin=resultslist&sort=plf-f

# **Научни проекти, свързани с дисертационния труд**

Списък на научните проекти, в рамките на които авторът е провел научните експерименти и изследвания, свързани с дисертационния труд:

- 1. Improving online and blended learning with educational data analytics (ILEDA), ERASMUS+ 2021-1-BG01-KA220-HED-000031121, 2021-2023
- 2. Използване на високотехнологични средства при изграждане на компетентностни модели в обучението, №80-10-18/18.03.2020 г., Фонд за научни изследвания на Софийски университет "Св. Климент Охридски"
- 3. Национална научна програма "Информационни и комуникационни технологии за единен цифров пазар в науката, образованието и сигурността" (ИКТ в НОС), с финансовата подкрепа на Министерството на образованието и науката на Република България, 2018 – 2021
- 4. Използване на високи технологии при прилагане на изследователски подход за обучение по природни науки в средното училище, №80–10- 90/19.04.2018 г., Фонд за научни изследвания на Софийски университет "Св. Климент Охридски"
- 5. Изследователският подход в обучението в областта на високите технологии като приложение на съвременните информационни технологии, №80–10- 217/24.04.2017, Фонд за научни изследвания на Софийски университет "Св. Климент Охридски"
- 6. Изследване на приложимостта в практиката на нови технологични средства и подходи за обучение, №30/31.03.2015 г., Фонд за научни изследвания на Софийски университет "Св. Климент Охридски"
- 7. Методи и технологии за подобряване на достъпа до електронни услуги ASSETS (Automatic Service diScovеry, sEmantic annoTation and compoSition), FNI02–68, 2015 – 2017
- 8. Working Environment with Social and Personal Open Tools for inquiry based learning (weSPOT), EC-FP7, FP7-ICT-2011-8-318499, 2012 – 2015

# **Декларация за оригиналност**

Декларирам, че представената във връзка с провеждането на процедура за придобиване на образователната и научна степен "доктор" в Софийски университет "Св. Климент Охридски" дисертация на тема: "Визуализация на големи обеми от данни" е мой труд.

Цитиранията на всички източници на информация, текст, илюстрации, таблици, изображения и други са обозначени според стандартите.

Резултатите и приносите на проведеното дисертационно изследване са оригинални и не са заимствани от изследвания и публикации, в които нямам участие.

# **Библиография**

- 1. Abela, A. V. (2010). *The presentation: A story about communicating successfully with very few slides*. CreateSpace.
- 2. Agrawal, R., Kadadi, A., Dai, X., & Andres, F. (2015). Challenges and Opportunities with Big Data Visualization. *Proceedings of the 7th International Conference on Management of Computational and Collective IntElligence in Digital EcoSystems*, 169–173. https://doi.org/10.1145/2857218.2857256
- 3. Akhtar, N., Tabassum, N., Perwej, A., & Perwej, Y. (2020). Data analytics and visualization using Tableau utilitarian for COVID-19 (Coronavirus). *Global Journal of Engineering and Technology Advances*. https://doi.org/10.30574/gjeta.2020.3.2.0029
- 4. Allen, J. F. (2003). Natural Language Processing. In *Encyclopedia of Computer Science* (pp. 1218–1222). John Wiley and Sons Ltd.
- 5. Amer, A. (2019). Tableau Big Data Visualization Tool in the Higher Education Institutions for Sustainable Development Goals. *ZAIN Publications*, *8*(7), 71–78.
- 6. Azevedo, J. M., Torres, C., Lopes, A. P., & Babo, L. (2017). Learning Analytics: A Way to Monitoring and Improving Students' Learning. *Proceedings of the 9th International Conference on Computer Supported Education - Volume 1: A2E,* 641– 648. https://doi.org/10.5220/0006390106410648
- 7. Baker, R. & others. (2010). Data mining for education. *International Encyclopedia of Education*, *7*(3), 112–118.
- 8. Banihashem, S. K., Aliabadi, K., Ardakani, S., Delavar, A., & Ahmadabadi, M. (2018). *Learning Analytics: A Systematic Literature Review*. *9*. https://doi.org/10.5812/ijvlms.63024
- 9. Bikakis, N. (2018). *Big Data Visualization Tools*.
- 10. Caldarola, E. G., & Rinaldi, A. M. (2017). Big Data Visualization Tools: A Survey. *Proceedings of the 6th International Conference on Data Science, Technology and Applications*, 296–305. https://doi.org/10.5220/0006484102960305
- 11. Cameron, G., William, T., & Perkins, Dave. (2017). *Understanding our Analytics: A Visualization Survey*. https://research.shadowraider.com/jspui/handle/1471/19
- 12. Campbell, J., DeBlois, P., & Oblinger, D. (2007). Academic Analytics: A New Tool for a New Era. *EDUCAUSE Review*, *42*.
- 13. Charleer, S., Santos, J. L., Klerkx, J., & Duval, E. (2014, January). LARAe: Learning Analytics Reflection & Awareness environment. *CEUR Workshop Proceedings*.
- 14. Chatterjee, P., Bose, R., Banerjee, S., & Roy, S. (2022, March). *A Review on Usability of Different Learning Management Systems (LMSs) during Covid-19 Pandemic*. https://doi.org/10.1021/cen-09805-buscon4)
- 15. Chatti, M. A., Dyckhoff, A. L., Schroeder, U., & Thüs, H. (2012). A Reference Model for Learning Analytics. *Int. J. Technol. Enhanc. Learn.*, *4*(5/6), 318–331. https://doi.org/10.1504/IJTEL.2012.051815
- 16. Chen, G. (2020). A Visual Learning Analytics (VLA) Approach to Video-Based Teacher Professional Development: Impact on Teachers' Beliefs, Self-Efficacy, and Classroom Talk Practice. *Comput. Educ.*, *144*(C). https://doi.org/10.1016/j.compedu.2019.103670
- 17. Chen, Q. (2018). *Visual analytics and storytelling of data from massive open online courses* [The Hong Kong University of Science and Technology]. https://repository.hkust.edu.hk/ir/Record/1783.1-95778
- 18. Clow, D. (2012). The Learning Analytics Cycle: Closing the Loop Effectively. *Proceedings of the 2nd International Conference on Learning Analytics and Knowledge*, 134–138. https://doi.org/10.1145/2330601.2330636
- 19. Crossley, S., Mcnamara, D. S., Paquette, L., Baker, R. S., & Dascalu, M. (2016). Combining click-Stream data with NLP tools to better understand MOOC completion. *LAK 2016 Conference Proceedings, 6th International Learning Analytics and Knowledge Conference - Enhancing Impact*, 6–14. https://doi.org/10.1145/2883851.2883931
- 20. de Freitas, S., Gibson, D., Du Plessis, C., Halloran, P., Williams, E., Ambrose, M., Dunwell, I., & Arnab, S. (2015). Foundations of dynamic learning analytics: Using university student data to increase retention. *British Journal of Educational Technology*, *46*(6), 1175–1188. https://doi.org/10.1111/bjet.12212
- 21. de Moraes, E. M., da Silva, M. T., & Souza, M. C. (2016). *Models to implement Learning Analytics: A literature*.
- 22. Eckerson, W. (2007). *PREDICTIVE ANALYTICS Extending the Value of Your Data Warehousing Investment*. TDWI Research. http://download.101com.com/pub/tdwi/files/pa\_report\_q107\_f.pdf
- 23. Educational Data Mining Society. (2011). In *Educational Data Mining*. https://educationaldatamining.org/
- 24. Elias, T. (2011). *Learning Analytics: Definitions, Processes and Potential*.
- 25. Elouazizi, N. (2014). Point-of-View Mining and Cognitive Presence in MOOCs: A (Computational) Linguistics Perspective. *Proceedings of the EMNLP 2014 Workshop on Analysis of Large Scale Social Interaction in MOOCs*, 32–37. https://doi.org/10.3115/v1/W14-4105
- 26. Ferguson, R. (2012). Learning analytics: Drivers, developments and challenges. *International Journal of Technology Enhanced Learning*, *4*, 304–317.
- 27. Few, S. (2006). *Information Dashboard Design: The Effective Visual Communication of Data*. O'Reilly Media, Incorporated.
- 28. Florea, D., & Florea, S. (2020). Big Data and the Ethical Implications of Data Privacy in Higher Education Research. *Sustainability*, *12*(20). https://doi.org/10.3390/su12208744
- 29. Gaftandzhieva, S., Doneva, R., Pashev, G., & Docheva, M. (2021). Learning Analytics Tool for Bulgarian School Education. *Национално Издателство За Образование и Наука "Аз-Буки"*, *4*, 410–424.
- 30. Gašević, D., Dawson, S., Rogers, T., & Gasevic, D. (2016). Learning analytics should not promote one size fits all: The effects of instructional conditions in predicting academic success. *Internet and Higher Education*, *28*, 68–84. https://doi.org/10.1016/j.iheduc.2015.10.002
- 31. Gehrke, J., Kifer, D., & Machanavajjhala, A. (2011). ℓ-Diversity. In H. C. A. van Tilborg & S. Jajodia (Eds.), *Encyclopedia of Cryptography and Security* (pp. 707– 709). Springer US. https://doi.org/10.1007/978-1-4419-5906-5\_899
- 32. Ghosh, S., & Neha, K. (2019). Social Media Analytics using Qlik Connectors. *Blue Eyes Intelligence Engineering & Sciences Publication*, *8*(2S11), 3527–3530.
- 33. Gillis, A. (2022). *Clickstream Data*. TechTarget. https://www.techtarget.com/searchcustomerexperience/definition/clickstream -analysis-clickstream-analytics
- 34. Heizenberg, J., Herschel, G., Lo, T., Vashisth, S., & Jain, A. (2022). *Gartner Magic Quadrant for Data and Analytics Service Providers*. Gartner, Inc. https://www.gartner.com/en/documents/4011116
- 35. Hockley, W. E. (2008). The picture superiority effect in associative recognition. *Memory & Cognition*, *36*(7), 1351–1359. https://doi.org/10.3758/MC.36.7.1351
- 36. Hout, N. (2020, July 6). *10 Accurate Training Metrics To Always Include In Your Learning Analytics Report*. https://elearningindustry.com/training-metrics-toinclude-in-learning-analytics-report
- 37. Iliinsky, N., & Steele, J. (2011). *Designing Data Visualizations: Representing Informational Relationships 1st Edition* (1st edition). O'Reilly Media; 1st edition. https://www.amazon.com/Designing-Data-Visualizations-Informational-Relationships/dp/1449312284
- 38. Jain, P., Gyanchandani, M., & Khare, N. (2016). Big data privacy: A technological perspective and review. *Journal of Big Data*, *3*(1), 25. https://doi.org/10.1186/s40537-016-0059-y
- 39. Javidi, G., Rajabion, L., & Sheybani, E. (2017). Educational Data Mining and Learning Analytics: Overview of Benefits and Challenges. *2017 International Conference on Computational Science and Computational Intelligence (CSCI)*, 1102–1107. https://doi.org/10.1109/CSCI.2017.360
- 40. Jornitz, S., Engel, L., Veldkamp, B., Schildkamp, K., Keijsers, M., Visscher, A., & Jong, T. (2021). *Big Data Analytics in Education: Big Challenges and Big Opportunities* (pp. 266–282). https://doi.org/10.2307/j.ctv1gbrzf4.19
- 41. Kane, M. A., & Rosas, S. R. (2017). *Conversations About Group Concept Mapping: Applications, Examples, and Enhancements* (Paperback). SAGE Publications, Inc. https://lead.to/amazon/com/?op=bt&la=en&cu=usd&key=1506329187
- 42. Kane, M., & Trochim, W. (2021). *Concept Mapping for Planning and Evaluation*. https://doi.org/10.4135/9781412983730
- 43. Kaushik, A. (2010). *Web Analytics 2.0: The Art of Online Accountability and Science of Customer Centricity*. Wiley. https://www.wiley.com/engb/Web+Analytics+2+0%3A+The+Art+of+Online+Accountability+and+Science+ of+Customer+Centricity-p-9780470596449
- 44. Khalil, M., & Ebner, M. (2016, March). *What is Learning Analytics about? A Survey of Different Methods Used in 2013-2015*.
- 45. Khan, M., & Khan, S. S. (2011). Data and Information Visualization Methods, and Interactive Mechanisms: A Survey. *International Journal of Computer Applications*, *34*(1), 1–14.
- 46. Kirschner, P. A., & Stoyanov, S. (2020). Educating Youth for Nonexistent/Not Yet Existing Professions. *Educational Policy*, *34*(3), 477–517. https://doi.org/10.1177/0895904818802086
- 47. Lee, J.-E., & Recker, M. (2016). *Hierarchical Cluster Analysis Heatmaps and Pattern Analysis: An Approach for Visualizing Learning Management System Interaction Data*.
- 48. Lewis, C. (1982). *Using the "thinking-aloud" method in cognitive interface design.* IBM Thomas I. Watson Research Division. https://books.google.bg/books?id=F5AKHQAACAAJ
- 49. Luo, H., Rocco, S., & Schaad, C. (2015). Using Google Analytics to Understand Online Learning: A Case Study of a Graduate-Level Online Course. *2015 International Conference of Educational Innovation through Technology (EITT)*, 264–268. https://doi.org/10.1109/EITT.2015.62
- 50. Machanavajjhala, A., Gehrke, J., Kifer, D., & Venkitasubramaniam, M. (2006). Ldiversity: Privacy beyond k-anonymity. *22nd International Conference on Data Engineering (ICDE'06)*, 24–24. https://doi.org/10.1109/ICDE.2006.1
- 51. Mazza, R., & Milani, C. (2004). *GISMO: a Graphical Interactive Student Monitoring Tool for Course Management Systems*.
- 52. Mediratta, A. (2015). Big Data: Terms, definitions, and applications. *EMC Proven Professional Knowledge Sharing*.
- 53. Mihnev, P., Stefanov, K., Stefanova, E., & Zafirova-Malcheva, T. (2015, September). *Are we ready for quality e-learning: The case of the Faculty of Mathematics and Informatics of Sofia University "St. Kliment Ohridski."*
- 54. Mikroyannidis, A., Okada, A., Scott, P. J., Rusman, E., Specht, M., Stefanov, K., Boytchev, P., Protopsaltis, A., Held, P., Hetzner, S., Kikis-Papadakis, K., & Chaimala, F. (2013). WeSPOT: A Personal and Social Approach to Inquiry-Based Learning. *J. Univers. Comput. Sci.*, *19*, 2093–2111.
- 55. Miteva, D., Stefanov, K., & Stefanova, E. (2017). E-Analytics for e-Learning. *INTERNATIONAL JOURNAL OF HUMAN CAPITAL AND INFORMATION TECHNOLOGY PROFESSIONALS*, *8*(4, SI), 1–13. https://doi.org/10.4018/IJHCITP.2017100101
- 56. Miteva, D., & Stefanova, E. (2016). Driving Teaching Interventions with Analytics. *BRIEF CONTENTS*, 349.
- 57. Miteva, D., & Stefanova, E. (2018). From Big Data to Big Decisions via the Bridge of Learning Analytics Visualization. *8th Intermational Scientific Conference Computer Science' 2018*, 85–91.
- 58. Miteva, D., & Stefanova, E. (2020a). Design of Learning Analytics Tool: The Experts' Eyes View. *Proceedings of the 12th International Conference on Computer Supported Education - Volume 2: CSEDU,* 307–314. https://doi.org/10.5220/0009395503070314
- 59. Miteva, D., & Stefanova, E. (2020b). Experts' perspective for selecting learning analytics visualizations. *2020 International Conference Automatics and Informatics (ICAI)*, 1–6. https://doi.org/10.1109/ICAI50593.2020.9311341
- 60. Moon, S., Potdar, S., & Martin, L. (2014, October). *Identifying Student Leaders from MOOC Discussion Forums through Language Influence*. https://doi.org/10.3115/v1/W14-4103
- 61. Morton, K., Bunker, R., Mackinlay, J., Morton, R., & Stolte, C. (2012). Dynamic Workload Driven Data Integration in Tableau. *Proceedings of the 2012 ACM SIGMOD International Conference on Management of Data*, 807–816. https://doi.org/10.1145/2213836.2213961
- 62. Niederhoffer, K., & Pennebaker, J. W. (2002). Linguistic Style Matching in Social Interaction. *Journal of Language and Social Psychology*, *21*, 337–360.
- 63. Nikolova, N., Stefanova, E., Miteva, D., & Stefanov, K. (2015). Feeding with balance—Health in advance or the role ot ICT in Inquiry-Based Education. In GomezChova, L and LopezMartinez, A and CandelTorres, I (Ed.), *7th International Conference on Education and New Learning Technologies* (pp. 7369–7378).
- 64. Novak, J. D., & Musonda, D. (1991). A Twelve-Year Longitudinal Study of Science Concept Learning. *American Educational Research Journal*, *28*(1), 117–153. JSTOR. https://doi.org/10.2307/1162881
- 65. Orozova, D., & Hristova, N. (2021). An application of analytical data research in elearning system. *IOP Conference Series: Materials Science and Engineering*, *1031*. https://doi.org/10.1088/1757-899X/1031/1/012058
- 66. Paivio, A. (1971). *Imagery and verbal processes.* (pp. xi, 596). Holt, Rinehart & Winston.
- 67. Pandey, A., Sharma, I., Sachan, A., & Madhavan, Dr. P. (2022). *Comparative Study of Data Visualization Tools in BigData Analysis for Business Intelligence*. *10*(VI), 2592–2600.
- 68. Pargman, T., & McGrath, C. (2021). Mapping the Ethics of Learning Analytics in Higher Education: A Systematic Literature Review of Empirical Research. *Journal of Learning Analytics*, *8*(2), 123–139. https://doi.org/10.18608/jla.2021.1
- 69. Patel, K. (2019). *A study on T-Closeness over K-anonymization Technique for Privacy Preserving in Big Data*. *08, Issue 05*. https://doi.org/10.17577/IJERTV8IS050336
- 70. Pauwels, K., Ambler, T., Clark, B. H., LaPointe, P., Reibstein, D., Skiera, B., Wierenga, B., & Wiesel, T. (2009). Dashboards as a Service: Why, What, How, and What Research Is Needed? *Journal of Service Research*, *12*(2), 175–189. https://doi.org/10.1177/1094670509344213
- 71. Peltekova, E., Miteva, D., Stefanova, E., & Stefanov, K. (2014). Mobile technologies supporting research approach in teaching and learning: WeSPOT inquiry-based study. *2014 International Conference on Interactive Mobile Communication Technologies and Learning (IMCL2014)*, 198–202. https://doi.org/10.1109/IMCTL.2014.7011131
- 72. Perrot, A., Bourqui, R., Hanusse, N., Lalanne, F., & Auber, D. (2015). Large interactive visualization of density functions on big data infrastructure. *2015 IEEE 5th Symposium on Large Data Analysis and Visualization (LDAV)*, 99–106. https://doi.org/10.1109/LDAV.2015.7348077
- 73. Romero, E., Artal-Sevil, J. S., Mainar, E., & Rubio, B. (2018). GOOGLE ANALYTICS: AN INTERESTING TOOL FOR TEACHING. *EDULEARN18 Proceedings*, 10308– 10317. https://doi.org/10.21125/edulearn.2018.2507
- 74. Rosas, S. R., & Kane, M. (2012). Quality and rigor of the concept mapping methodology: A pooled study analysis. *Evaluation and Program Planning*, *35*(2), 236–245. https://doi.org/10.1016/j.evalprogplan.2011.10.003
- 75. Rouse, W. B., Pennock, M. J., Oghbaie, M., & Liu, C. (2017). Interactive visualizations for decision support: Application of Rasmussen's abstractionaggregation hierarchy. *Applied Ergonomics*, *59*(Pt B), 541–553. https://doi.org/10.1016/j.apergo.2016.03.006
- 76. Salihoun, M. (2020). State of Art of Data Mining and Learning Analytics Tools in Higher Education. *International Journal of Emerging Technology in Learning*, *15*(21). https://www.learntechlib.org/p/218354/
- 77. Samarati, P., & Sweeney, L. (1998). *Protecting privacy when disclosing information: K-anonymity and its enforcement through generalization and suppression*.
- 78. Saqr, M. (2018). A literature review of empirical research on learning analytics in medical education. *International Journal of Health Sciences*, *12*, 80–85.
- 79. Schwendimann, B. A., Rodríguez-Triana, M. J., Vozniuk, A., Prieto, L. P., Boroujeni, M. S., Holzer, A., Gillet, D., & Dillenbourg, P. (2017). Perceiving Learning at a Glance: A Systematic Literature Review of Learning Dashboard Research. *IEEE Transactions on Learning Technologies*, *10*(1), 30–41. https://doi.org/10.1109/TLT.2016.2599522
- 80. Shi, C., Fu, S., Chen, Q., & Qu, H. (2014). VisMOOC: Visualizing video clickstream data from massive open online courses. *2014 IEEE Conference on Visual Analytics Science and Technology (VAST)*, 277–278. https://doi.org/10.1109/VAST.2014.7042528
- 81. Shneiderman, B. (1996). The eyes have it: A task by data type taxonomy for information visualizations. *Proceedings 1996 IEEE Symposium on Visual Languages*, 336–343. https://doi.org/10.1109/VL.1996.545307
- 82. Siemens, G. (2010). What are Learning Analytics? [Internet Archive]. *ELEARNSPACE*. https://web.archive.org/web/20180630115729/http://www.elearnspace.org/b log/2010/08/25/what-are-learning-analytics
- 83. Siemens, G. (2013). Learning Analytics: The Emergence of a Discipline. *American Behavioral Scientist*, *57*(10), 1380–1400. https://doi.org/10.1177/0002764213498851
- 84. Siemens, G., Gašević, D., Haythornthwaite, C., Dawson, S., Buckingham Shum, S., Ferguson, R., Duval, E., Verbert, K., & Baker, R. S. (2011). *Open Learning Analytics: An integrated modularized platform* [WorkingPaper].
- 85. Skender, F., & Manevska, V. (2022). Data Visualization Tools—Preview and Comparison. *Journal*, *2*(1), 30–35.
- 86. Slade, S., & Tait, A. (2019). *Global guidelines: Ethics in Learning Analytics*.
- 87. Sousa, R., Miranda, R., Moreira, A., Alves, C., Lori, N., & Machado, J. (2021). Software Tools for Conducting Real-Time Information Processing and Visualization in Industry: An Up-to-Date Review. *Applied Sciences*, *11*(11). https://doi.org/10.3390/app11114800
- 88. Stefanov, K., Nikolov, R., Boytchev, P., Stefanova, E., Georgiev, A., Koychev, I., Nikolova, N., & Grigorov, A. (2011). Emerging models and e-infrastructures for teacher education. *2011 International Conference on Information Technology Based Higher Education and Training*, 1–8. https://doi.org/10.1109/ITHET.2011.6018688
- 89. Stefanova, E. (2013). An Open Virtual World for Professional Development. *Serdica Journal of Computing*, *7*(1). http://serdicacomp.math.bas.bg/index.php/serdicajcomputing/article/view/175
- 90. Stefanova, E., Nikolova, N., Peltekova, E., Stefanov, K., Zafirova-Malcheva, T., & Kovatcheva, E. (2011). SHARE.TEC: AN INNOVATIVE SOLUTION FOR TEACHER EDUCATORS. *ICERI2011 Proceedings*, 1679–1688.
- 91. Stoyanov, S., Boshuizen, H., Groene, O., van der Klink, M., Kicken, W., Drachsler, H., & Barach, P. (2012). Mapping and assessing clinical handover training interventions. *BMJ Quality & Safety*, *21 Suppl 1*, i50-57. https://doi.org/10.1136/bmjqs-2012-001169
- 92. Stoyanov, S., & Kirschner, P. A. (2023). Text analytics for uncovering untapped ideas at the intersection of learning design and learning analytics: Critical interpretative synthesis. *Journal of Computer Assisted Learning*, *n/a*(n/a). https://doi.org/10.1111/jcal.12775
- 93. Stoyanov, S., Spoelstra, H., Bennett, D., Sweeney, C., Van Huffel, S., Shorten, G., O'Flynn, S., Cantillon-Murphy, P., O'Tuathaigh, C., & Burgoyne, L. (2014). Use of a group concept mapping approach to define learning outcomes for an interdisciplinary module in medicine. *Perspectives on Medical Education*, *3*(3), 245–253. https://doi.org/10.1007/s40037-013-0095-7
- 94. Thomas, J., & Kristin, A. (2005). *lluminating the Path: The Research and Development Agenda for Visual Analytics*. National Visualization and Analytics Ctr. https://ils.unc.edu/courses/2017\_fall/inls641\_001/books/RD\_Agenda\_VisualAn alytics.pdf
- 95. van Dijk, E. (2015). *Which chart type works best for your data?* http://www.chartlr.com/
- 96. Viberg, O., Hatakka, M., Bälter, O., & Mavroudi, A. (2018). The current landscape of learning analytics in higher education. *Computers in Human Behavior*, *89*, 98–110. https://doi.org/10.1016/j.chb.2018.07.027
- 97. Vieira, C., Parsons, P., & Byrd, V. (2018a). Visual learning analytics of educational data: A systematic literature review and research agenda. *Computers & Education*, *122*, 119–135. https://doi.org/10.1016/j.compedu.2018.03.018
- 98. Vieira, C., Parsons, P., & Byrd, V. (2018b). Visual learning analytics of educational data: A systematic literature review and research agenda. *Computers & Education*, *122*, 119–135. https://doi.org/10.1016/j.compedu.2018.03.018
- 99. Wang, L., Wang, G., & Alexander, C. A. (2015). Big Data and Visualization: Methods, Challenges and Technology Progress. *Digital Technologies*, *1*(1), 33–38. https://doi.org/10.12691/dt-1-1-7
- 100. Wang, R. (2012). *Monday's Musings: Beyond The Three V's of Big Data—Viscosity and Virality*.
- 101. Wen, M., Yang, D., & Rosé, C. P. (2014). Linguistic Reflections of Student Engagement in Massive Open Online Courses. *ICWSM*.
- 102. Whitehouse, A. J. O., Maybery, M. T., & Durkin, K. (2006). The development of the picture-superiority effect. *British Journal of Developmental Psychology*, *24*(4), 767–773. https://doi.org/10.1348/026151005X74153
- 103. Zandvliet, D. (2020, September 30). *Towards effective learning analytics for higher education: Returning meaningful dashboards to teachers*.
- 104. Іванова С.М., Вакалюк Т.А., Кільченко А.В., & Новицька Т.Л. (2022). *The technology for using the Google Analytics service as a tool for monitoring and increasing the efficiency of using educational web resources*. *1*(49), 171–176. https://doi.org/10.32843/2663-6085/2022/49.1.35
- 105. Митева, Д., & Стефанова, Е. (2018). *Визуализиране на учебни аналитики за по-ефективно обучение*. 143–150.

# **Приложения**

# **Приложение 1 Писмо-покана за участие в задание "Мозъчна атака" (Brainstorming) за генериране идеи за справки в СУО**

#### **Уважаеми/а, ….,**

Обръщам се към Вас като експерт с дългогодишен опит в използването на електронни системи за обучение, в частност Системи за управление на обучението (СУО, LMS), с покана да се включите в проучване, чиято цел е да се потърсят начини за повишаване на ефективността на електронното обучение чрез по-добра визуализация на резултатите на обучаемите. Това е възможност за Вас да окажете въздействие върху проектирането на система за учебни аналитики (Learning Analytics) с цел повишаване на качеството на обучението.

#### **Контекст на проучването**

Това проучване е част от научно изследване за визуализация на големи обеми от данни в обучението. Резултатите от него ще бъдат използвани за проектиране на система, която чрез съвременни методи за визуализация ще подпомага преподавателите и мениджърите на учебни заведения при вземането на правилни решения в точния момент.

#### **Вашият принос в проучването**

Бих искала да Ви поканя като експерт в изследваната област да допринесете за изграждането на визията на една съвременна система за учебни аналитики, която да отговаря на идейно и технологично ниво на потребностите на обучаемите, обучителите и ръководещите учебни заведения. В изследването се използва метода на груповото съставяне на карта на концепциите (Group Concept Mapping, GCM). Надявам се да се включите в двете фази (1) индивидуална мозъчна атака за генериране на идеи (Brainstorming) и (2) индивидуално сортиране и градиране на идеите. В първата фаза се очаква да генерирате идеи за това, какви видове справки, журнали и отчети бихте искали да Ви предостави една СУО в частта за учебни аналитики. Тази фаза обикновено отнема не повече от 10-15 минути. Две седмици по-късно ще получите нова покана и достъп до всички идеи, генерирани от експертите, участващи в изследването, с молба да сортирате предложенията в групи по сходство и да ги степенувате по важност.

И двете фази ще се осъществят онлайн в системата за GCM, разработена от Concept Systems Inc.

#### **Инструкции за първата фаза на проучването**

Съвременните СУО предоставят мощен апарат за събиране и анализиране на данни за обучаемите, с което да бъде проследяван техният прогрес, да бъдат анализирани предизвикателствата пред всеки от тях и да бъдат предложени найточните решения за успешно завършване на обучението. СУО обаче имат редица недостатъци. Например те работят на ниво курс, а справките, които можем да получим в рамките на един курс, не могат да дадат цялостна представа за развитието на обучаемия, не могат да очертаят истинските причини за неговите успехи и затруднения.

С тази анкета Ви моля в едноседмичен срок да:

1. Отговорите на въпроса:

**В раздела за учебни аналитики на Системите за управление на обучението (например Moodle) бих искал/a да има справки за...**

Можете да отговаряте от гледна точка на студент, преподавател или мениджър, който трябва да вземе по-глобални решения.

Например предложенията могат да бъдат от типа:

*Студент: Във всеки момент на обучението да получавам информация за нивото си спрямо останалите колеги*

*Преподавател: Да се показва обобщена справка за резултатите на обучаемия по другите учебни дисциплини до момента.*

*Мениджър: Да се показват оценките на обучаемите за даден преподавател по различните дисциплини, които води.*

Препоръчително е едно предложение да включва само една идея. По-добре да има повече предложения.

2. Попълните анкетата онлайн на адрес:

<http://conceptsystemsglobal.com/LABD/brainstorm>

Системата ще Ви предложи възможност да се регистрирате в момента (Self-Register, задължителни полета са само потребителско име, парола и подписване на споразумение за поверителност на данните) или да използвате за автентикация вече съществуващ акаунт.

Изберете връзката *[Brainstorming](https://conceptsystemsglobal.com/statement_brainstorm.php?project=1798)*.

Моля, въвеждайте идеите си в карето една по една, като след всяка натискате бутона "Add This Statement". Всички, въведени от Вас предложения, ще бъдат добавени в списъка на екрана, но няма да бъдат изпратени, докато не натиснете бутона "Brainstorming Completed".

Моля, опитайте се да генерирате колкото можете повече твърдения, като не ги оценявате и отхвърляте междувременно. Дори в най-налудничавата идея може да се крие зрънцето, което да даде началото на бъдещите технологии.

Благодаря Ви предварително за участието, Дафинка Митева Факултет по математика и информатика Софийски Университет "Св. Климент Охридски"

# **Приложение 2 Писмо-покана за участие в задания "Групиране" и "Сортиране" на предложенията за справки**

## **Уважаеми/а, …,**

По време на втората (и последна) фаза от проучването, чиято цел е да се потърсят начини за повишаване на ефективността на електронното обучение чрез по-добра визуализация на резултатите на обучаемите, Вашето участие ще включва категоризиране на събраните предложения според Вашата преценка за техния смисъл или тема. В рамките на следващите 10 дни пред Вас стоят две задачи:

1. **Първата задача** е "Групиране" (sorting) на предложените идеи в категории по начин, който според Вас е най-смислен.

**Указания**: В тази фаза ще категоризирате предложенията според Вашата преценка за техния смисъл или тема. За целта ще сортирате всяко изречение в категория по начин, който според Вас е най-смислен. Моля, най-напред прочетете всички изречения в лявата колона "Несортирани изявления" (Unsorted Statements).

Моля, НЕ създавайте категории, свързани с приоритет или оценка, като например "Важно" или "Трудно реализуемо" или категории, свързани с ролята на потребителя, като например "Мениджър", "Преподавател" или "Студент".

Моля, НЕ създавайте категории като "Разни" или "Други", които обединяват разнотипни твърдения. Ако дадено предложение не е свързано с никое друго, сложете го в самостоятелна категория. Уверете се, че всяко изречение е поставено в категория. НЕ оставяйте предложения в колоната "несортирани". Групирайте изразите според това, доколко са сходни по смисъл и тема помежду си. Дайте на всяка категория име, което описва нейната тема или съдържание.

Всеки има собствена визия за броя на необходимите категории. Оптималният брой е от 5 до 20.

*Подробни инструкции за сортирането ще намерите в самата система.*

За да достъпите страницата за сортиране, моля, заредете страницата на проекта "LA for Big Decisions" на сайта на Concept Systems: https://conceptsystemsglobal.com/home.php?project=1798. За автентикация използвайте потребителското име [svetlana@fmi.uni-sofia.bg](mailto:svetlana@fmi.uni-sofia.bg) и парола LAbigData. От активните връзки изберете **Sorting**.

Обърнете внимание, че групирането *предхожда* степенуването по важност.

# 2. **Втората задача** е "Градиране" (rating) на идеите във всяка категория

Указания: В тази фаза ще имате възможност да степенувате по важност идеите по два признака: значимост и приложимост. Оценката на всеки признак е достъпна с отделна връзка от началната страничка на проекта (цитирана по-горе).

Моля, оценете значението на всяко предложение по скалата 1-5 (1=относително безполезно/неважно; 2=малко полезно/важно; 3=средно полезно/важно; 4=много полезно/важно; 5=изключително полезно/важно). Запишете резултатите.

Благодаря Ви предварително за участието, докторант Дафинка Митева Факултет по математика и информатика Софийски Университет "Св. Климент Охридски"

# **Приложение 3 Социални въпроси към участниците в задание "Сортиране и градиране"**

**Въпрос**: Каква е Вашата професионална роля, в изпълнението на която използвате Системите за управление на обучението?

- o мениджър
- o преподавател
- o студент

#### **Резюме на отговорите**

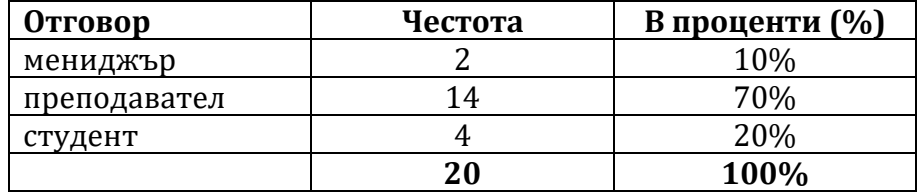

**Въпрос**: Колко често използвате СУО (например Moodle) в работата си:

- o всеки ден
- o поне три пъти седмично
- o веднъж седмично
- o изключително рядко

#### **Резюме на отговорите**

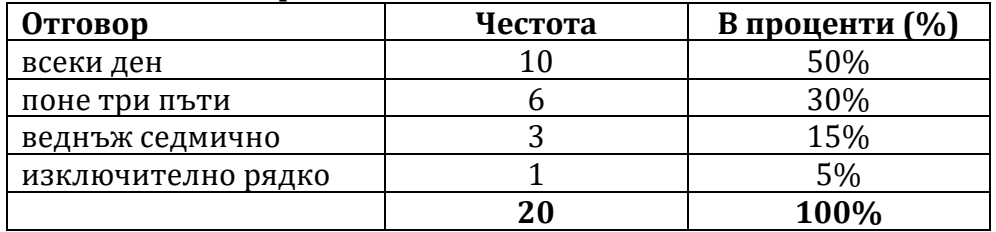

**Въпрос**: С колко различни СУО (Moodle, Blackboard, Google Classroom, Edmodo) имате опит?

 $\circ$  0

- o 1
- o 2
- o 3
- $\circ$  4
- o 5

#### **Резюме на отговорите**

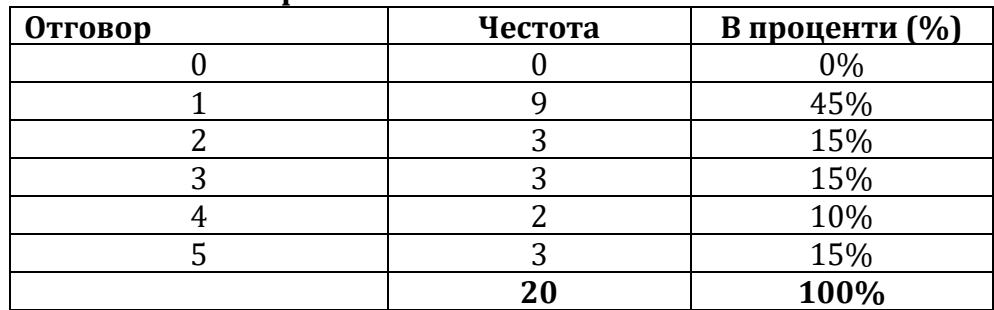

# **Въпрос**: Вашият пол е:

- o мъж
- o жена
- o без отговор

#### **Резюме на отговорите**

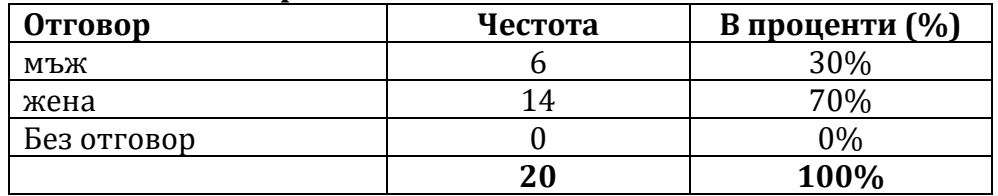

# **Приложение 4 Предложения за справки в частта за учебни аналитики на СУО, предложени от експертите по време на груповата концептуална карта**

# **Справки, предложени от роля студент**

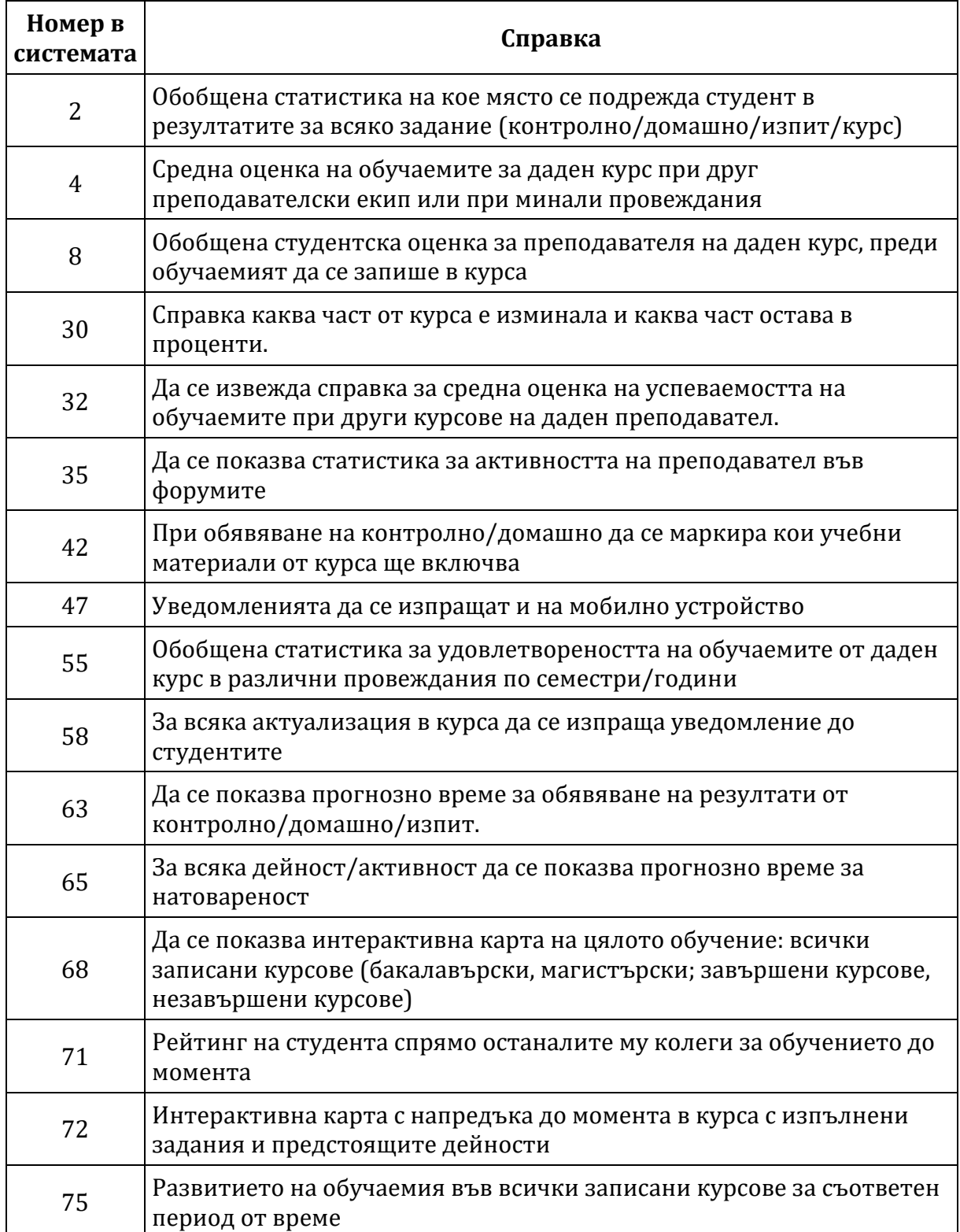

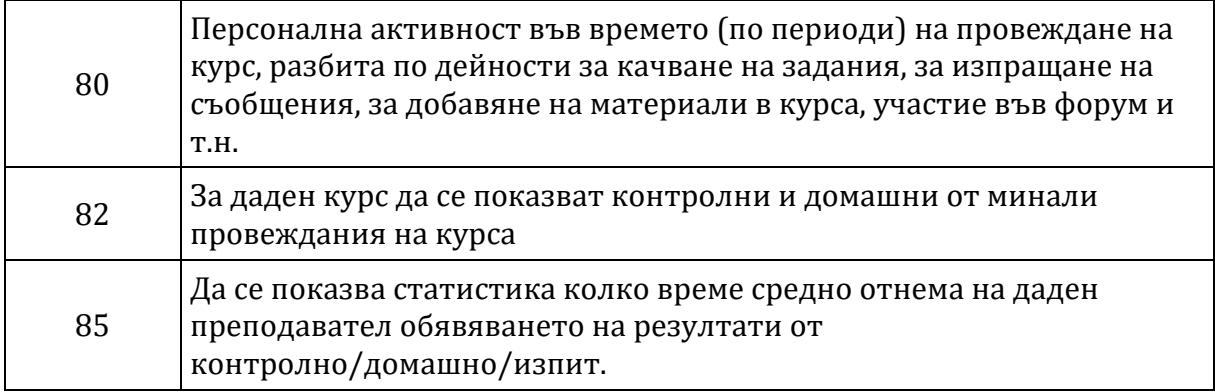

# **Справки, предложени от роля преподавател**

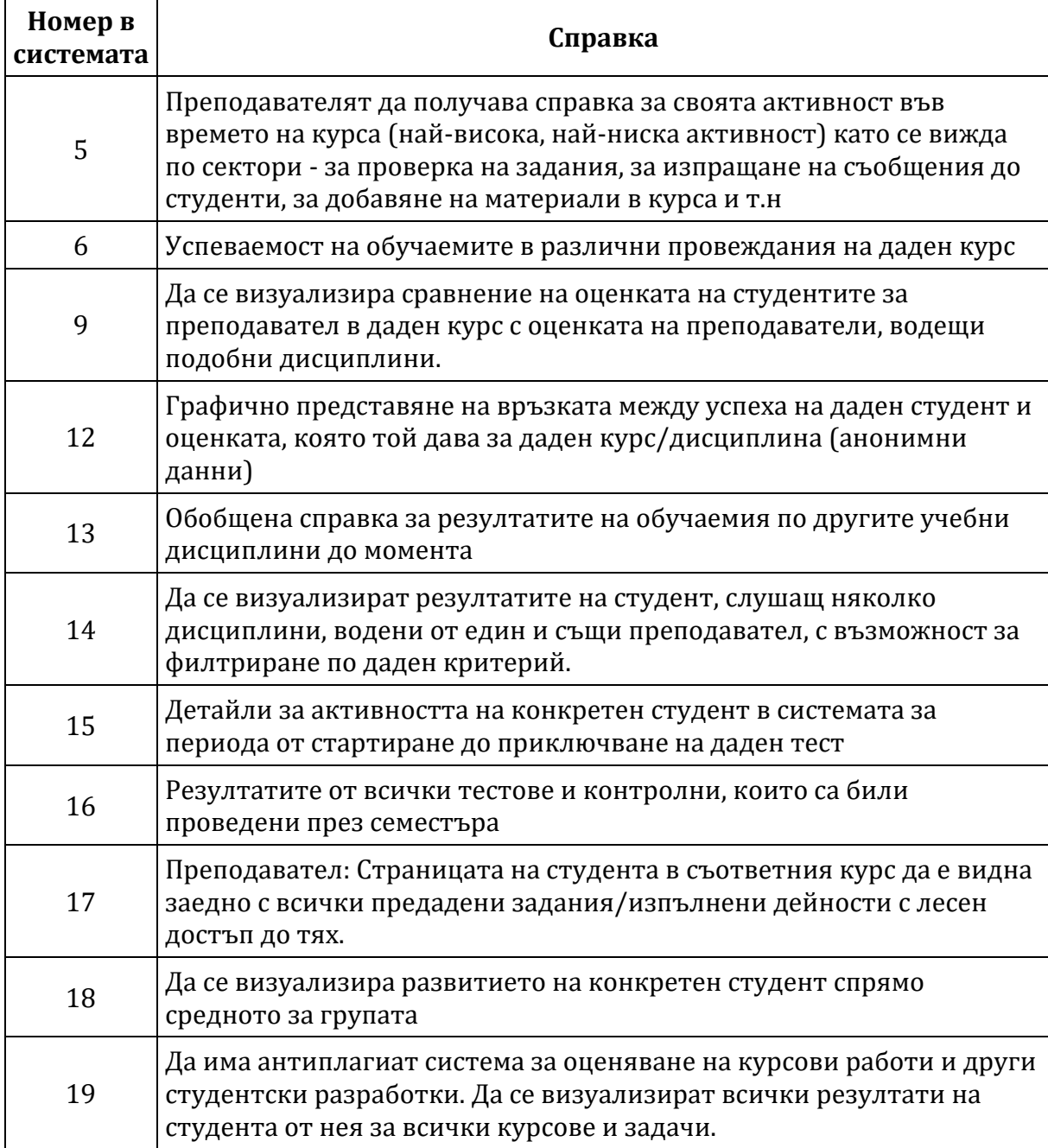

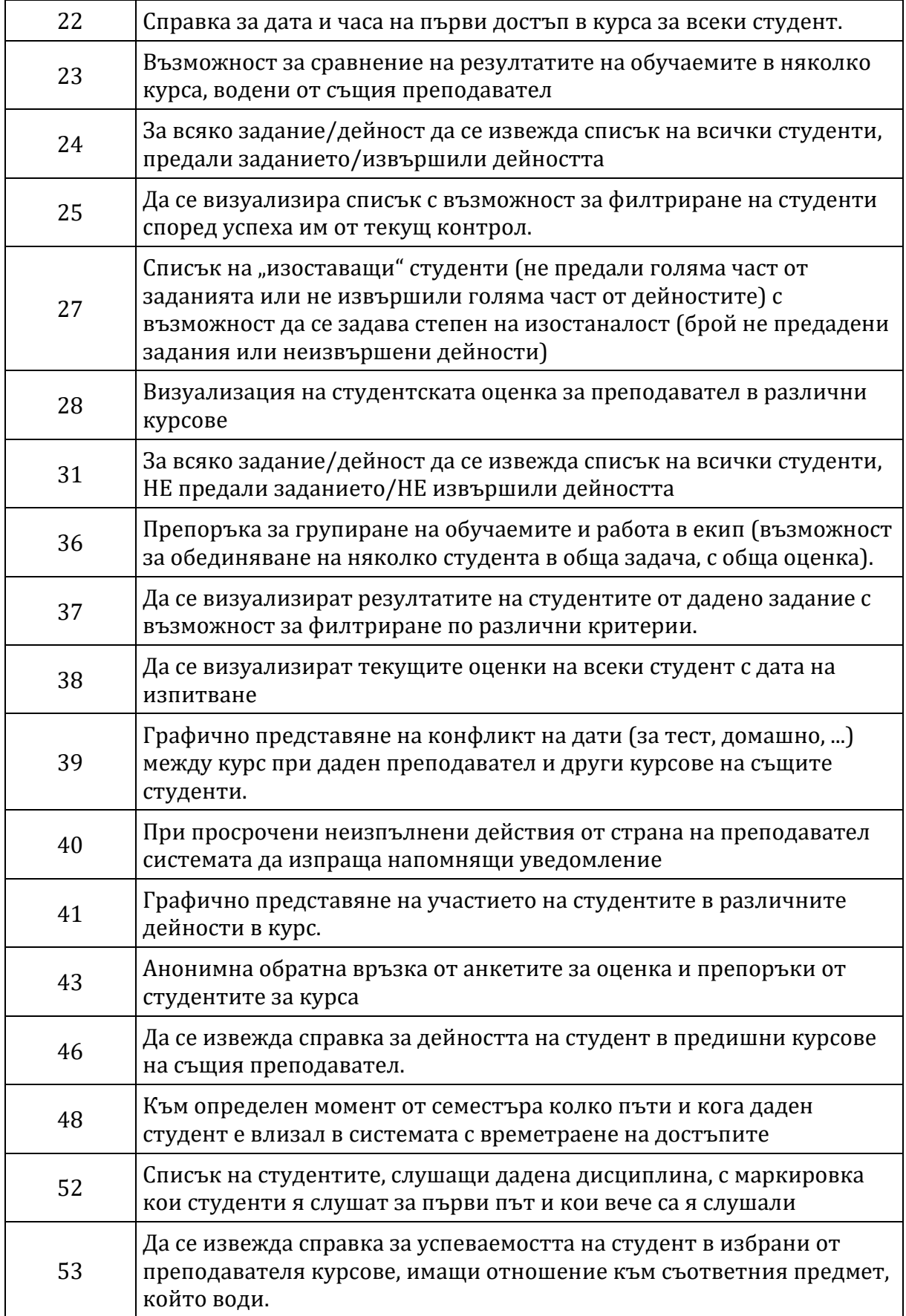
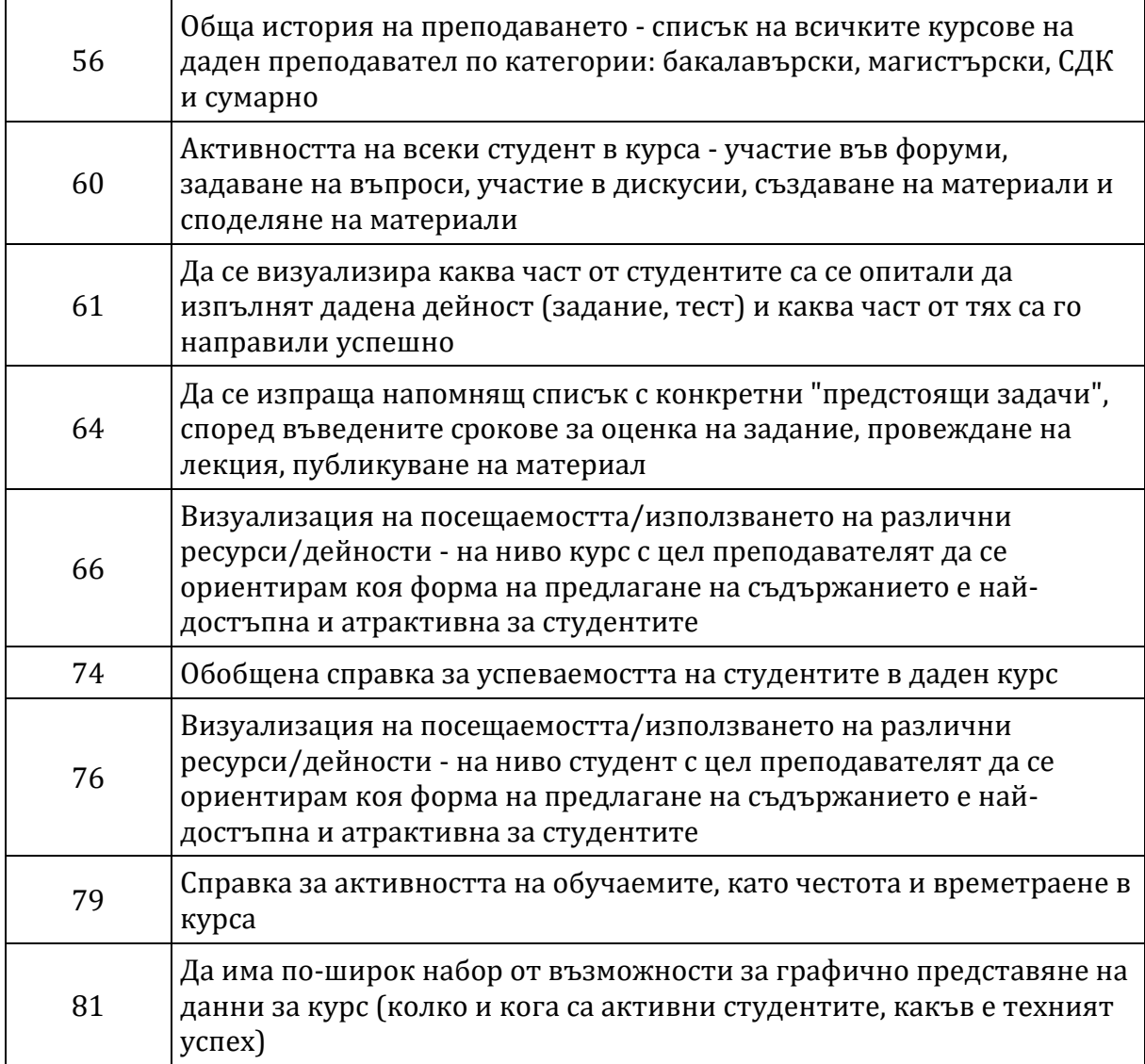

# **Справки, предложени от роля мениджър**

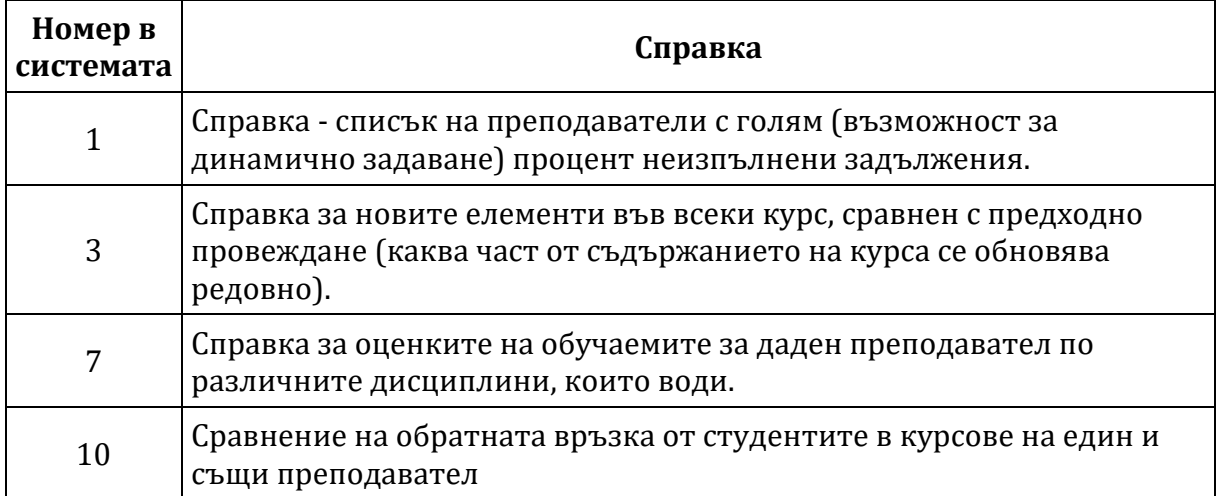

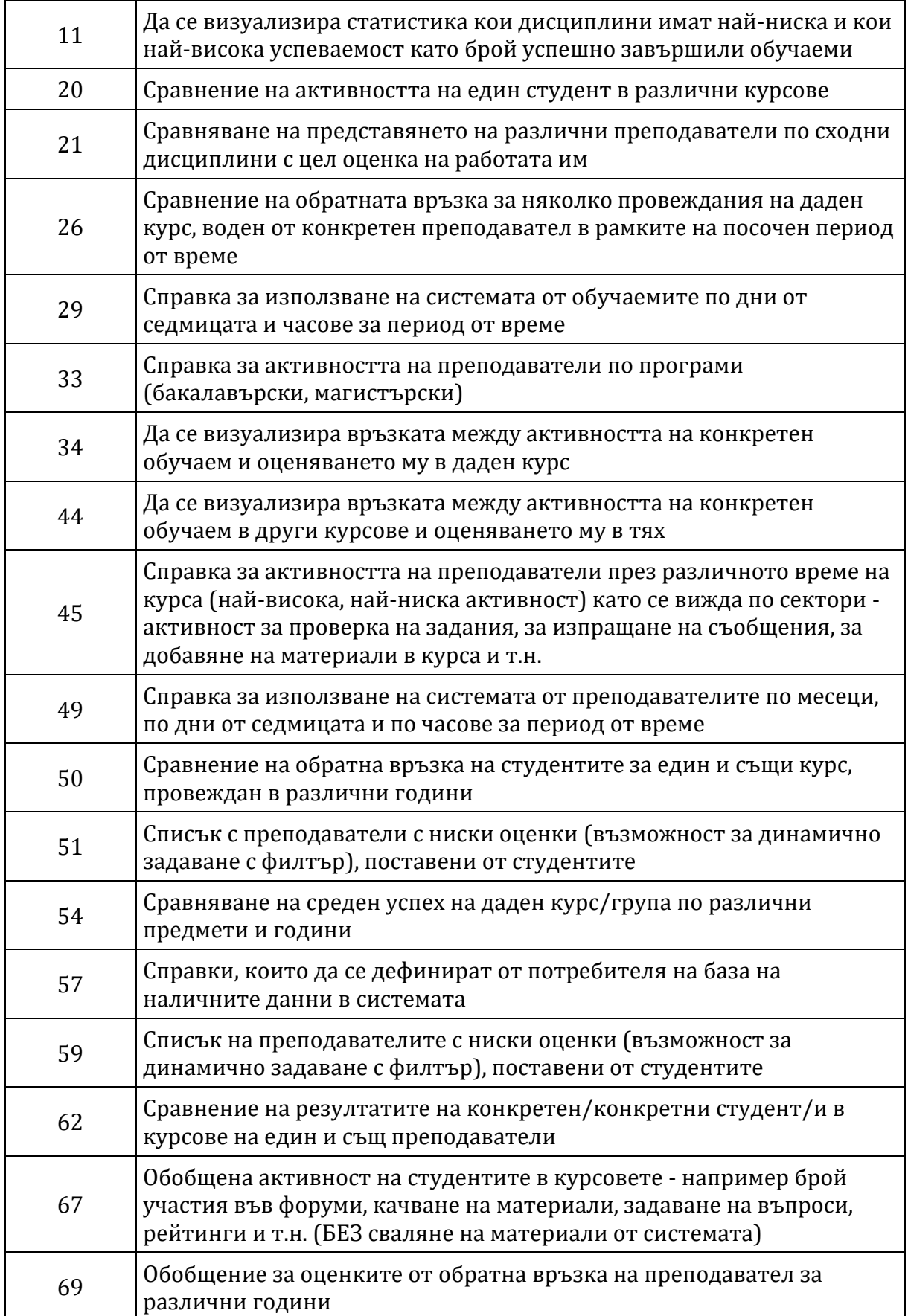

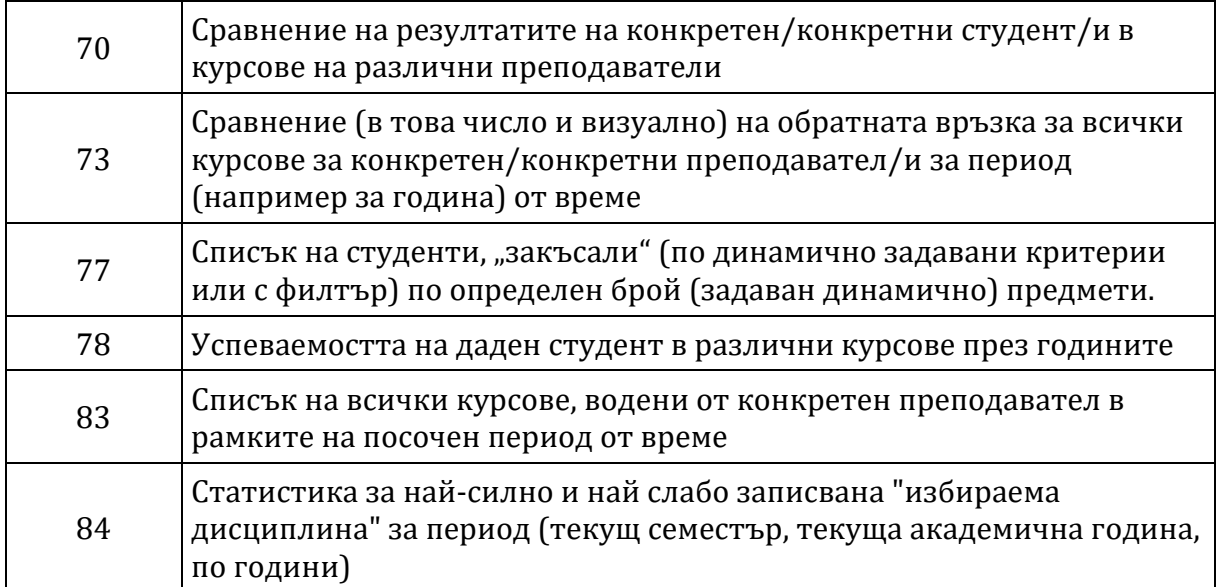

# **Приложение 5 Избор на финален брой клъстери**

кои клъстери комбинираме при преминаване на следващата стъпка какви промени и размествания настъпват в предложенията

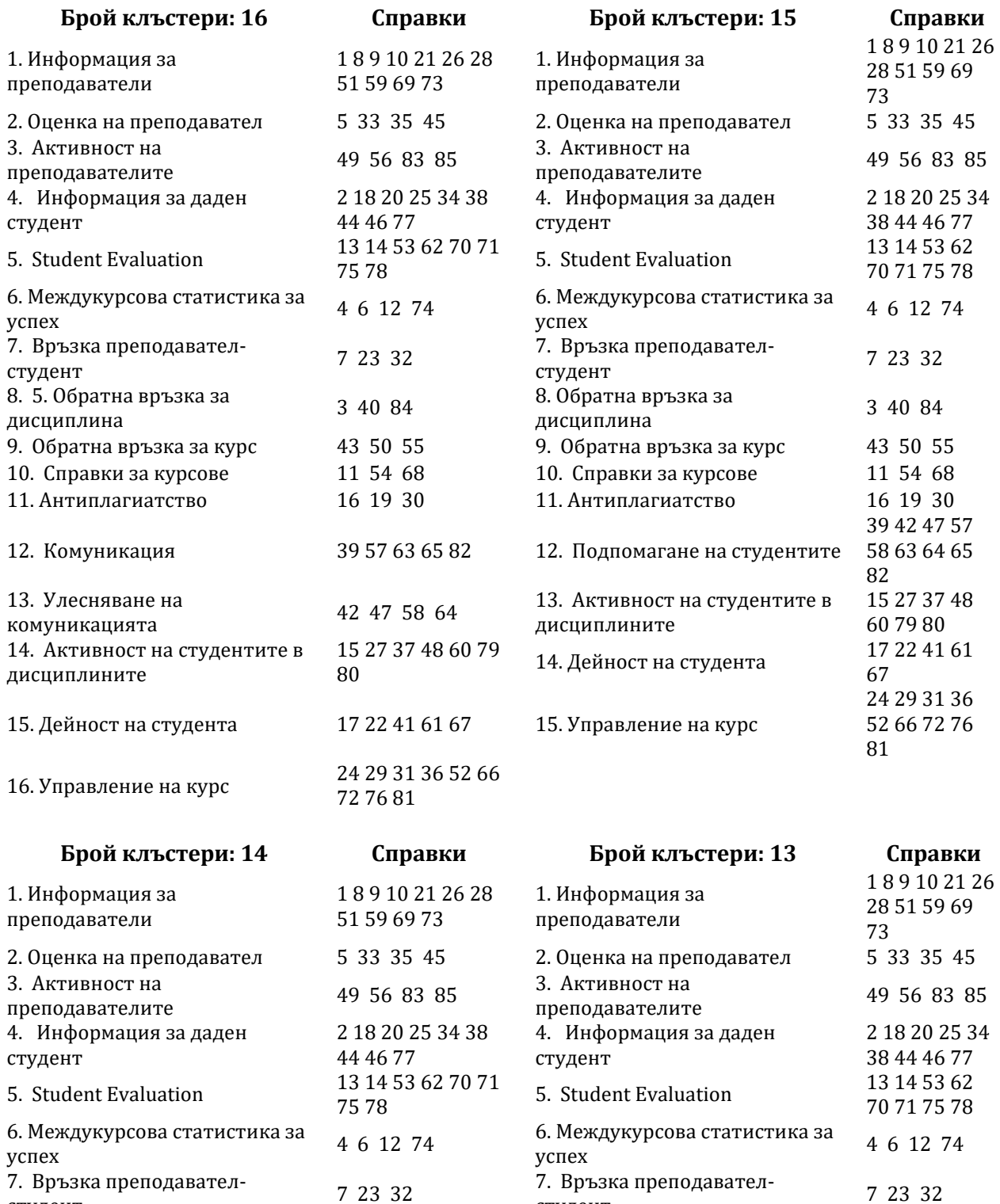

студент

студент

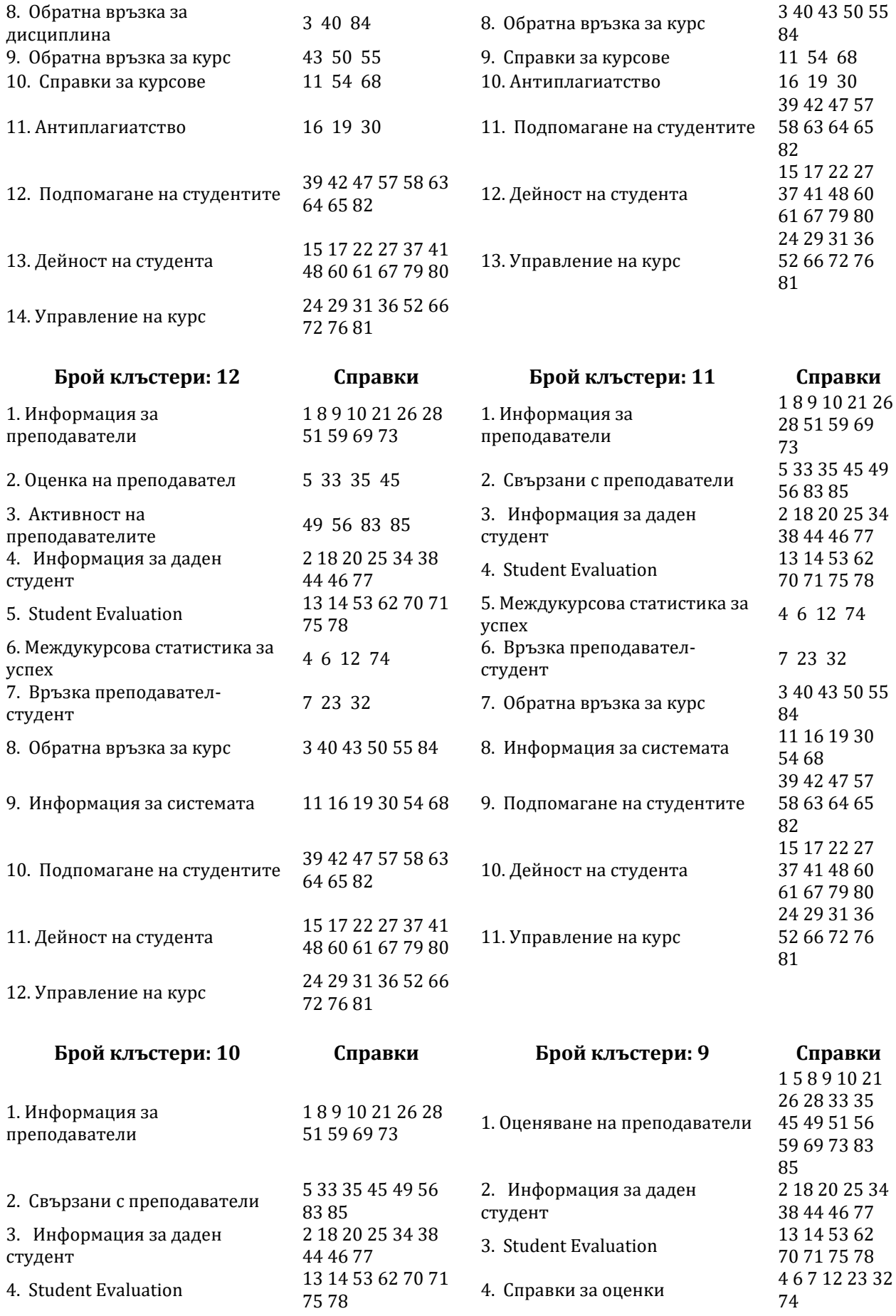

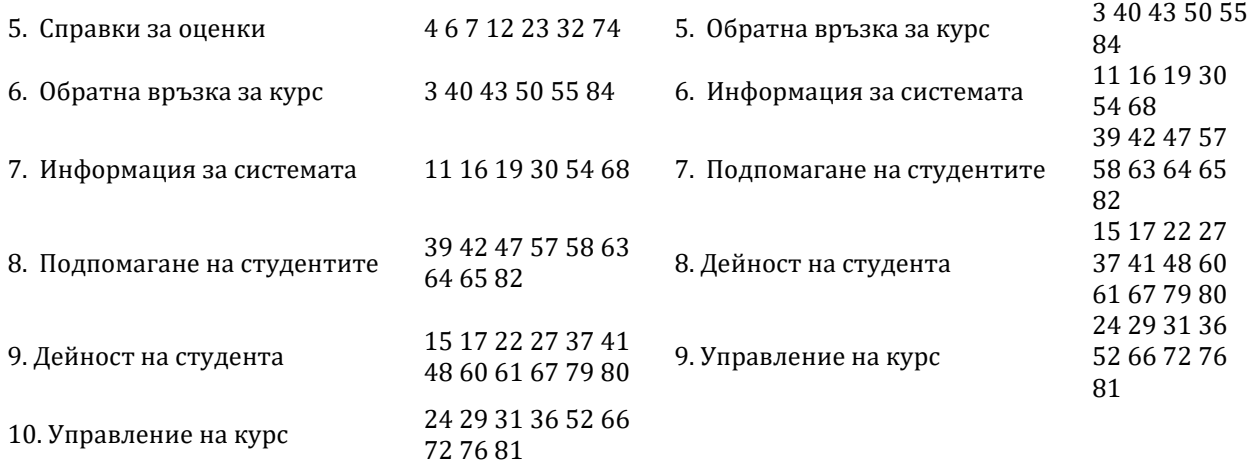

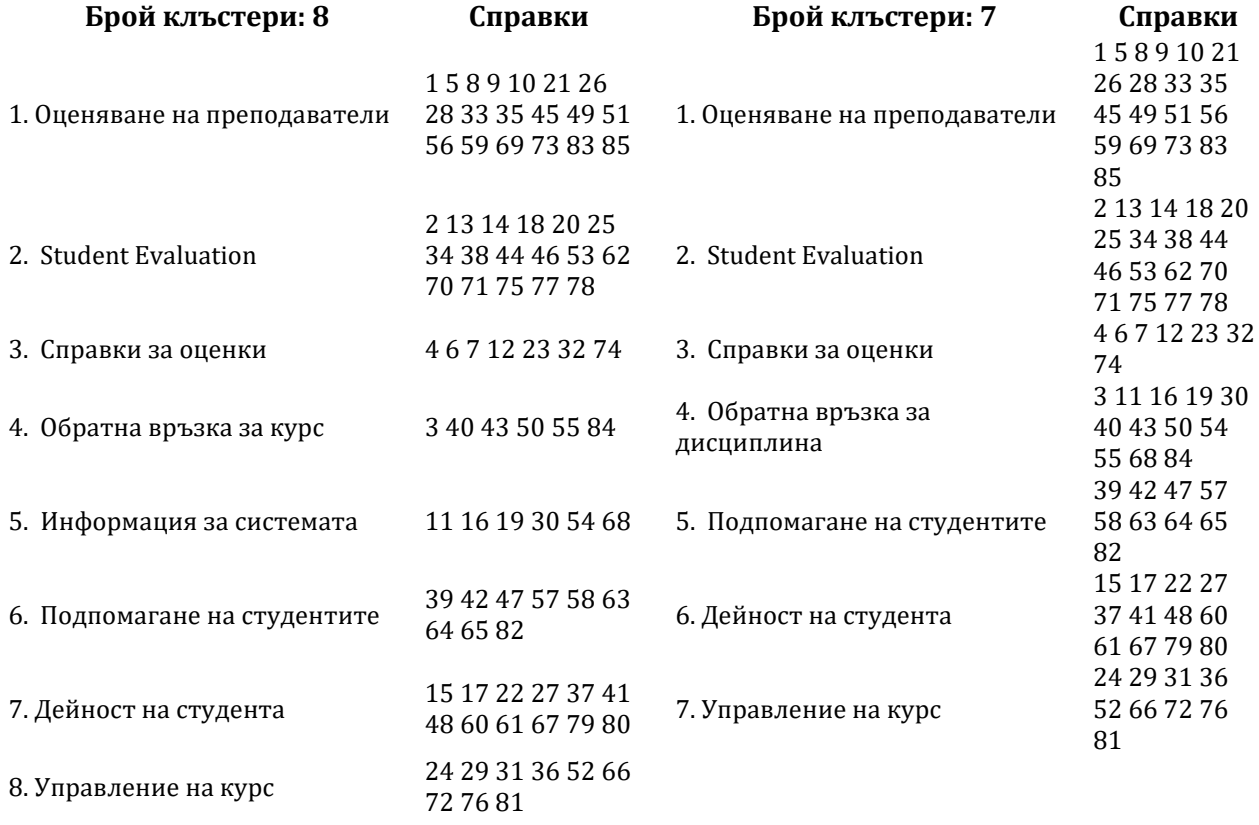

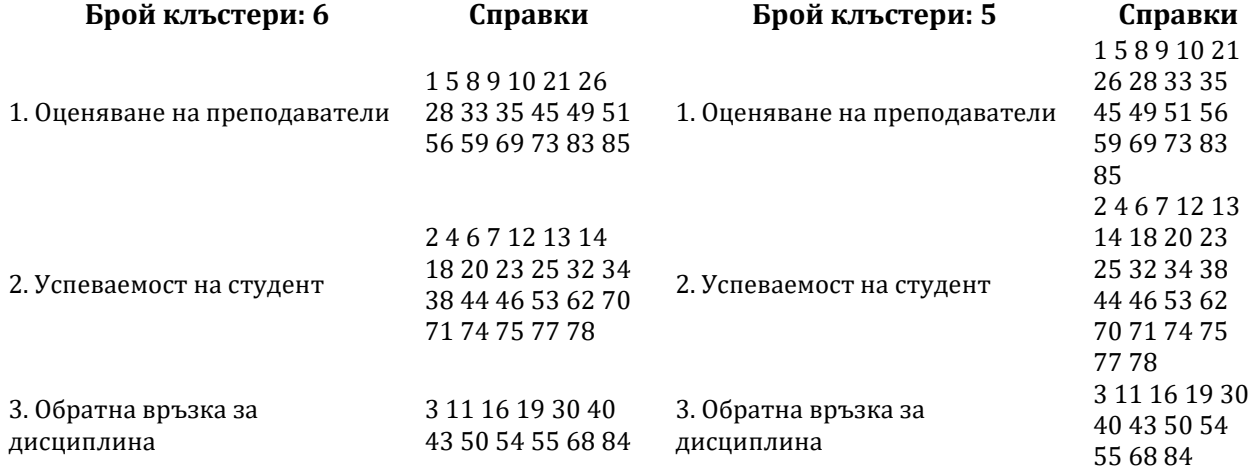

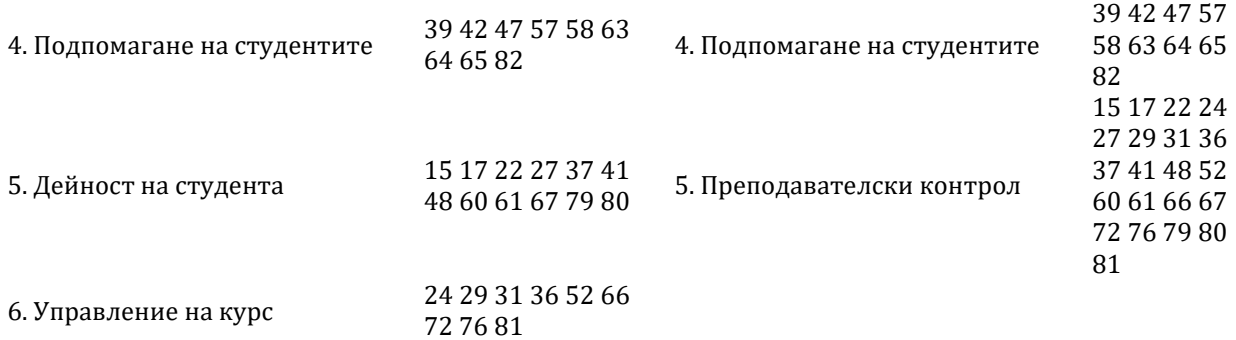

#### **Приложение 6 Справки по категории, получили над средната**  оценка по двата критерия: "полезност" и "приложимост"

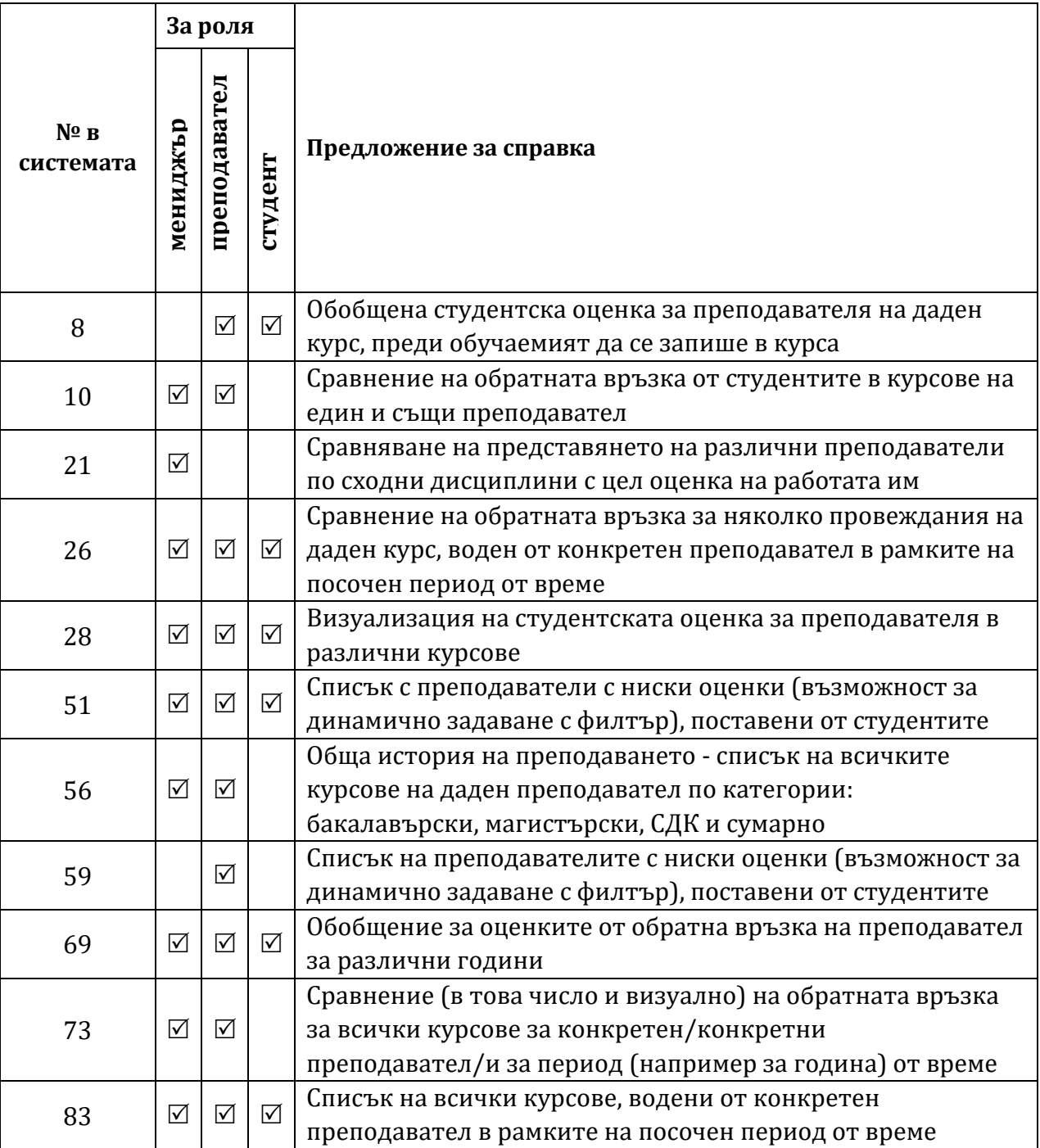

#### **Категория "Оценяване на преподаватели"**

## Категория "Оценяване на обучаеми"

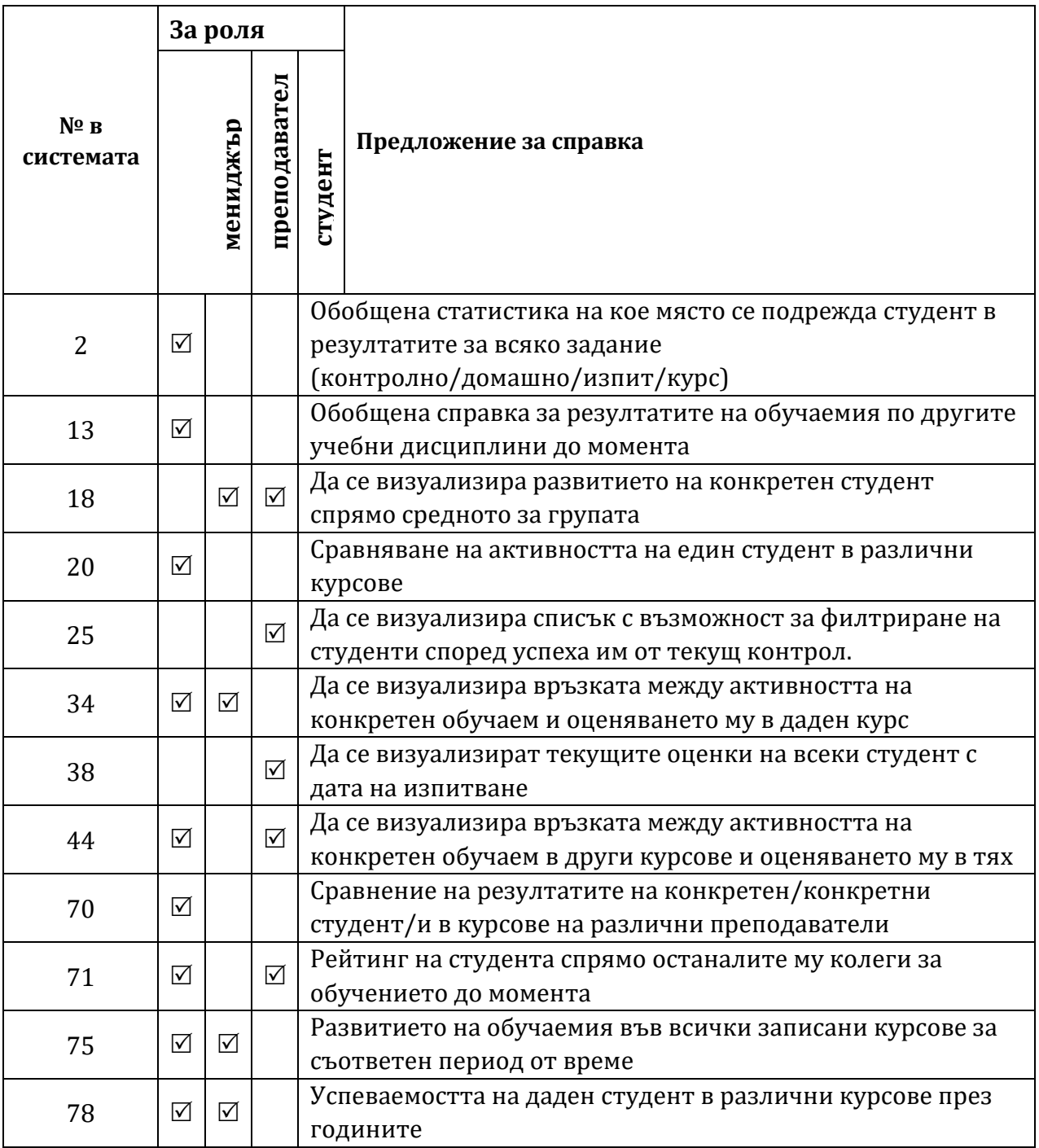

# Категория "Резултати"

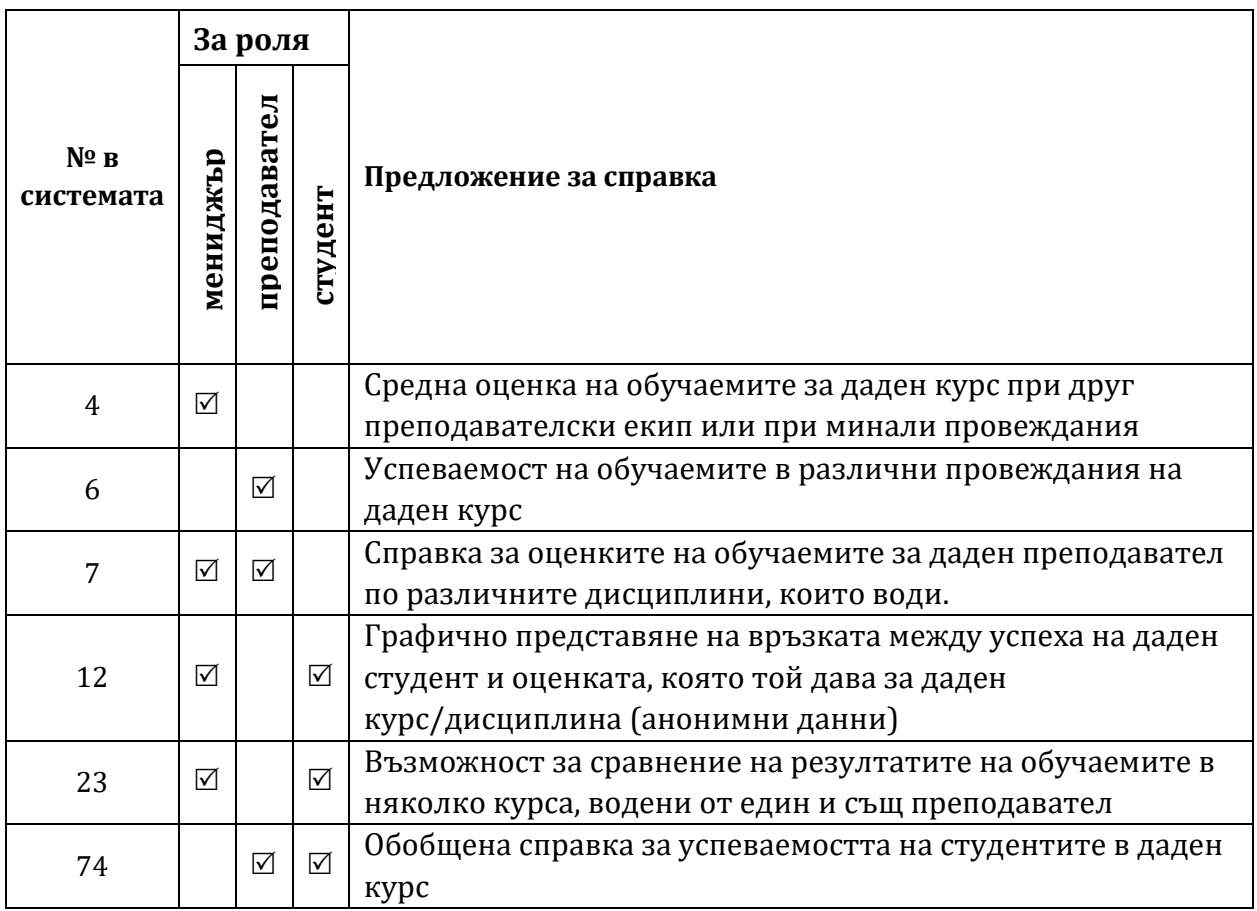

# **Категория "Обратна връзка за курс"**

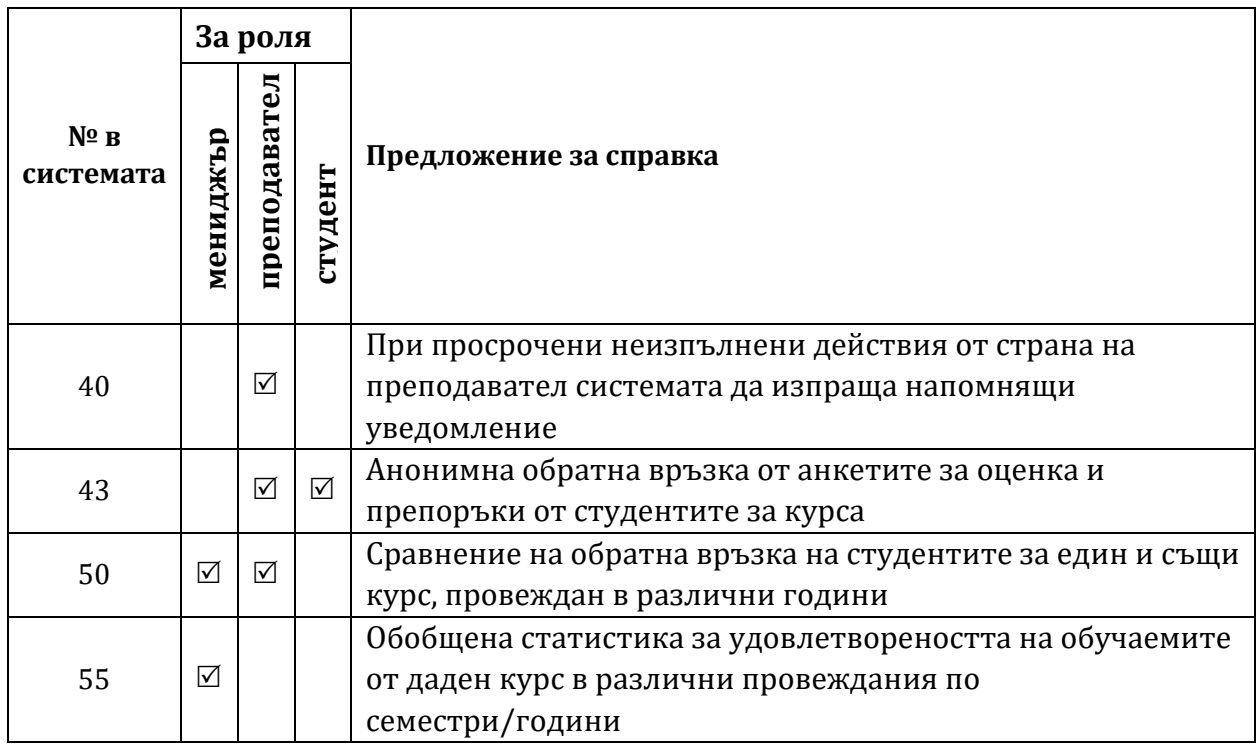

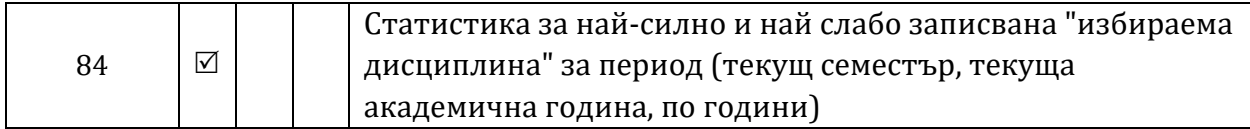

#### **Категория "Активност в системата"**

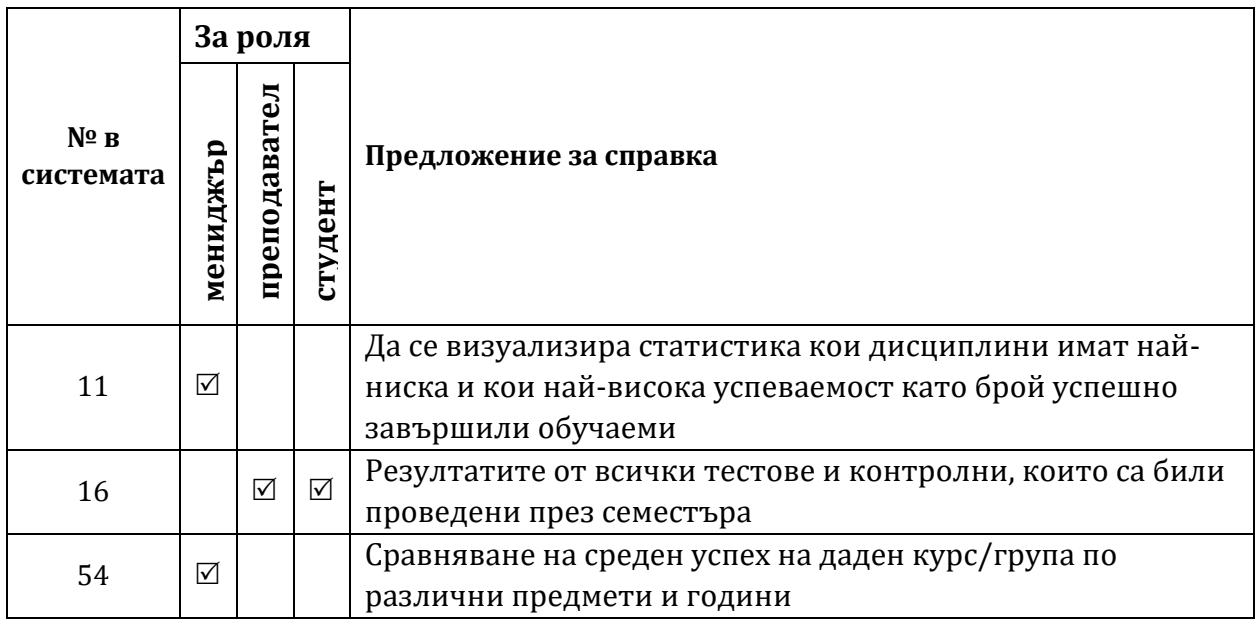

## **Категория "Подпомагане на обучаемите"**

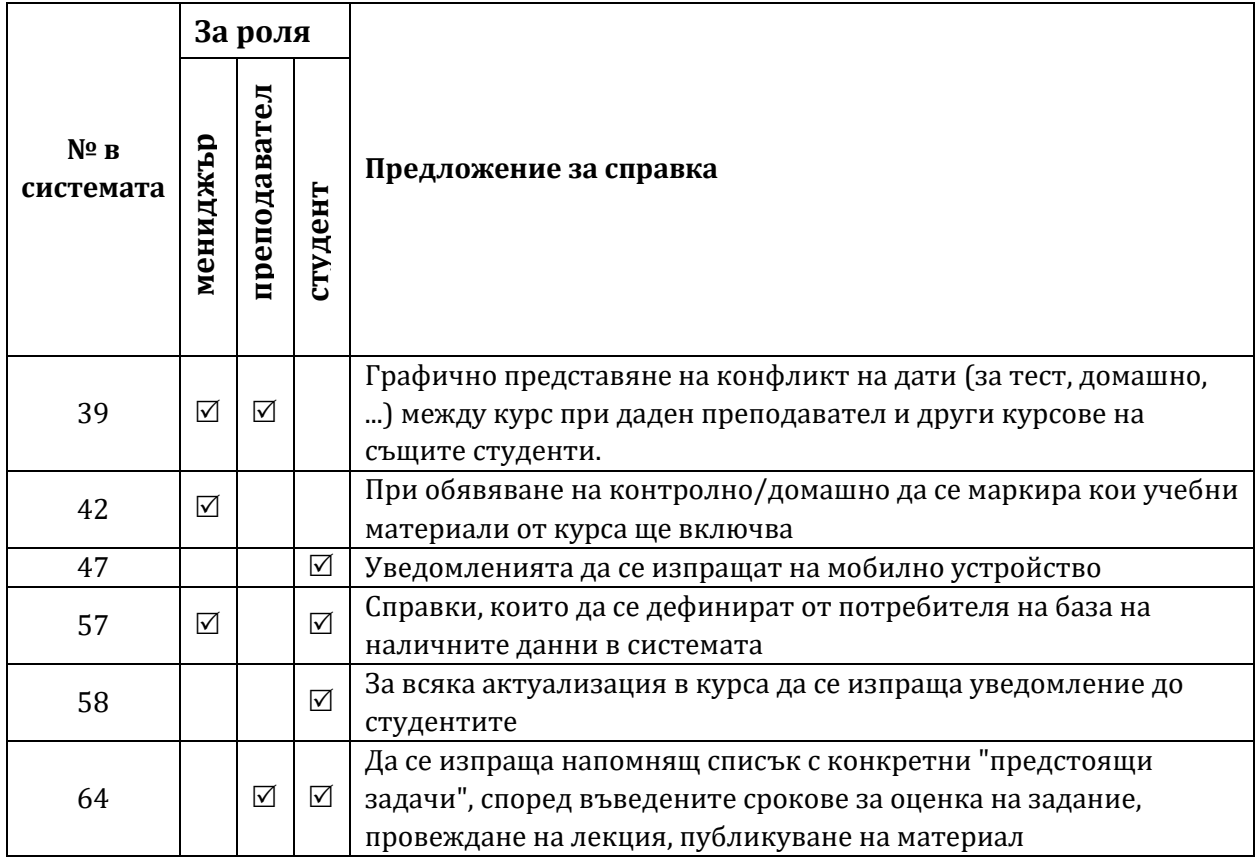

## **Категория "Активност на обучаемия"**

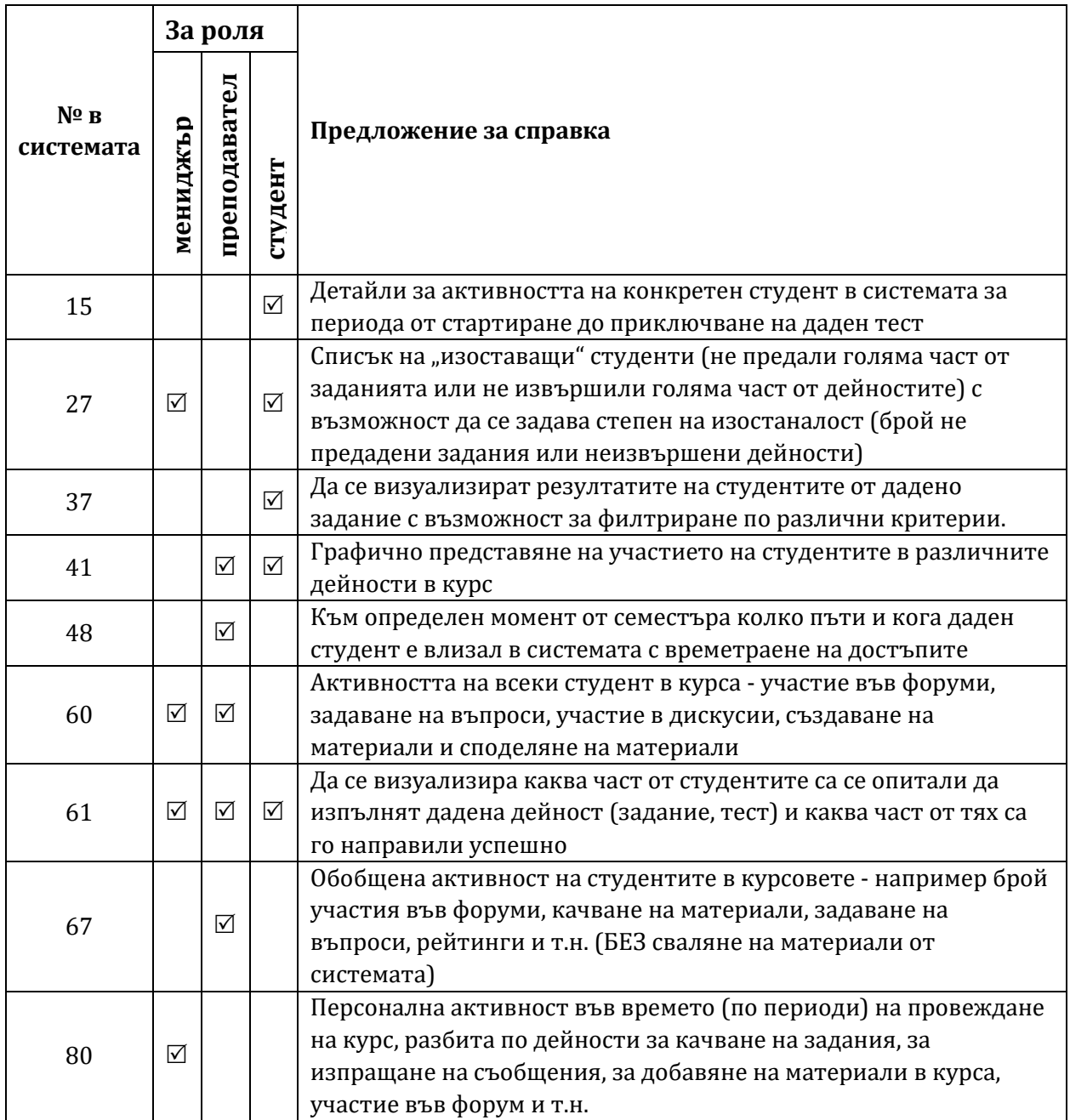

## **Категория "Управление на курс"**

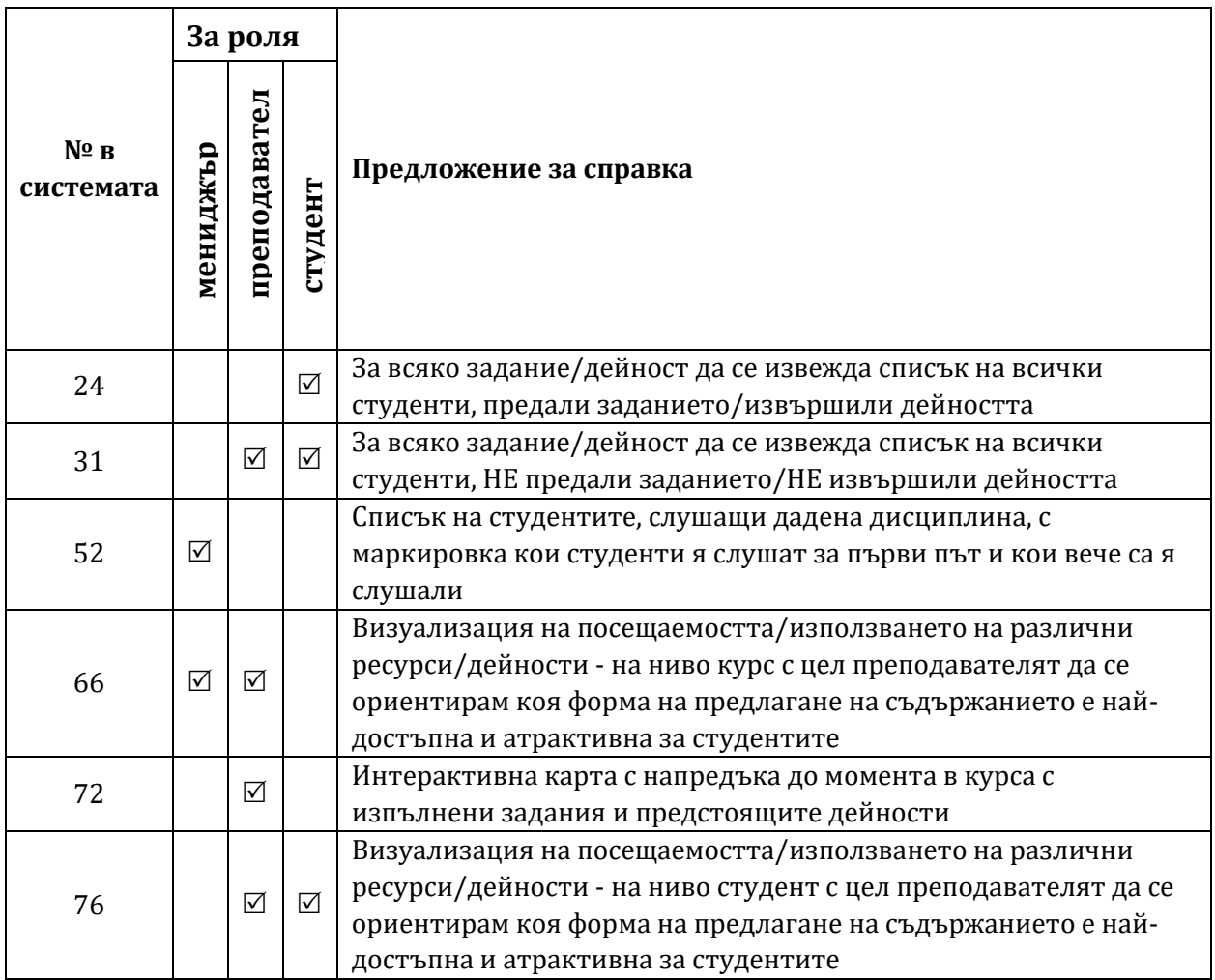